FINAL TECHNICAL REPORT  $\hat{ARO}$  /4752.1-A-EL **GIT-ICS-79/09** For Period Covering 25 November **1976 -30** June **1979**

# **PORTABILITY OF LARGE COBOL PROGRAMS THE COBOL PROGRAMMERS WORKBENCH**

 $\sim$  By Philip H. Enslow, Jr.

 $\sigma$  $\tilde{\mathfrak{S}}$ .

 $\overline{A}$ 

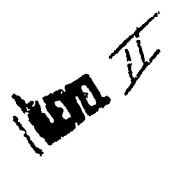

Prepared for<br>
U. S. ARMY RESEARCH OFFICE<br>
P. O. BOX 12211<br>
PREPAREMENT PRESERIES FRAME **RESERCHTRIANGLE** PARK, **N. C. 27709** *<u>Under</u>* Grant No. DAAG29-77-G-0045  $\forall$ leu

> ARO Project No. P-14752-A-EL **GIT** Project No. **G336-618**

# **GEORGIA INSTITUTE OF TECHNOLOGY SCHEOL OF INFORMATION AND COMPUTER SCHENCE**

 $70$ 

 $\begin{array}{cc} \uparrow & \uparrow \end{array}$ 

**ATLANOTAs GEORGIA 80383**

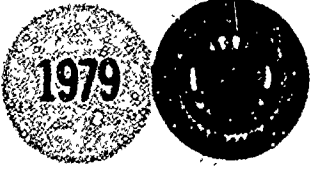

 $A \otimes R$ 

ستن کند

 $\mathcal{L}$ 

 $AD$ 

**DO DO DO DO** 

This dominant how one scion This document house to crising

PORTABILITY OF LARGE COBOL PROGRAMS ---THE **COBOL** PROGRAMMER'S WORKBENCH

**FINAL TECHNICAL** REPORT

GIT-ICS-79/09

**25** November **1976 - 30** June **1979**

 $\mathcal{N}^{\sim}$ 

Philip H. Enslow, Jr.

September, 1979

**U. So** ARMY RESEARCH **OFFICE**

Grant Number **OAAG29-77-G-005** ARO Project Number P-14752-A-EL **GIT Project Number G36-618**

School of Information and Computer Science Georgia Institute of TechnoLogy **Attanta,** Georgia **30332**

> APPROVED FOR **PUBLIC RELEASE;** DISTRIBUTION UNLIMITED.

J~I~ j

THE VIEW, OPINIONS, AND/OR FINDINGS CONTAINED IN THIS REPORT ARE THOSE OF THE AUTHORS AND SHOULD NOT BE CONSTRUED AS AN OFFICIAL DEPARTMENT OF THE ARMY POSITION. POLICY, OR DECISION, UNLESS SO DESIGNATED BY OTHER DOCUMENTATION.

Seorcia Institute of Technology

**REAL PROPER** 

モンドウスクステスともの

松香

COBOL Workbench

تقرما

**STERN STATES** 

**TERRATORIAL ANGLICA SA PARTITI** 

**START AND REPORT OF A START AND REPORT** 

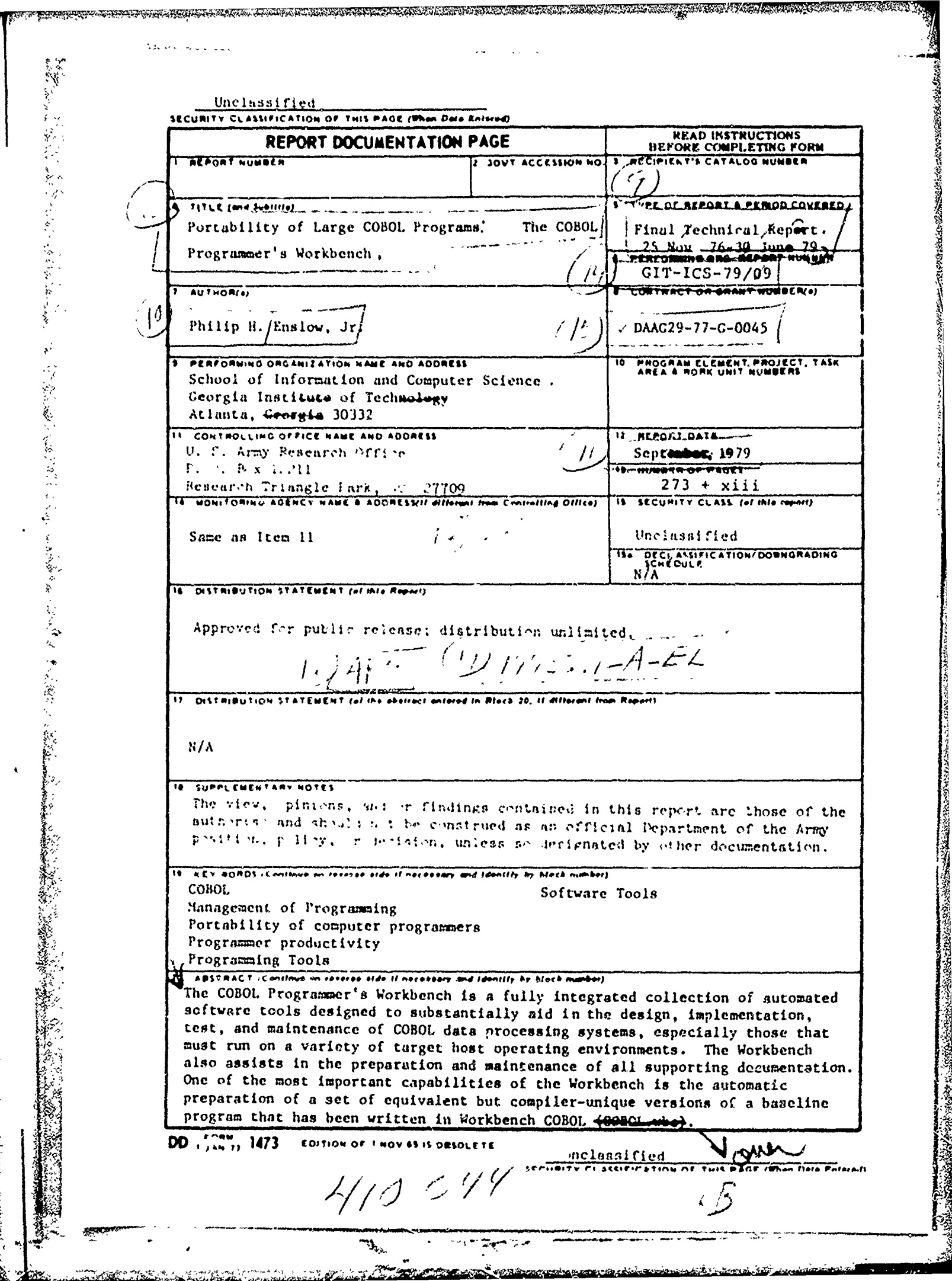

بويبرتهم

 $\ddot{\phantom{0}}$  $\blacktriangleleft$ 

**SER** 

m.

2Q. Abstract cont.

**医学院的 医心理学 医生物的 医生物的 医心理学 医心理学 医心理学的 医心理学的 医心理学的 医心理学的 医心理学的 医心理学的 医心理学的 医心理学的 医心理学的 医心理学的 医心理学的 医心理学的 医心理学的 医心理学的 医心理学的 医心理学的 医心理学的 医心理学的** 

Registration of the Party

The research offert reported on here included an investigation of the problems of converting a baseline program into compiler-unique versions, an initial study of the use of reuseable modules in-line COBOL code, a limited feasibility demonstration of these capabilities, and a prea limited reasioning administration.<br>liminary study for the design of COBOL.wbc.

Page iii

#### ABSIRACI

**STANDARD STANDARD** 

F

 $\hat{\mathcal{U}}$ 

 $\mathcal{C}$ 

或沒懂人等事

きょうか

 $\frac{1}{2}$ 

(はん)の種類の種類

The COBOL Programmer's Workbench is a fully integrated collection of automated software tools designed to substantial-Ly aid in the design, implementation, test, and maintenance of COBOL data processing systems, especially those that must run on a variety of target host operating environments. The Workbench also assists in the preparation and maintenance of all supporting documentation. One of the most important capabilities of the workbench is the automatic preparation of a set of equivacent but compiler-unique versions of a baseline program that has been written in Workbench COBOL  $(COBOL, <sub>u</sub>bc).$ 

The research effort reported on here included an investigation of the problems of converting a baseline program into compiler-unique versions, an initial study of the use of reusable modules to produce in-line COBOL code+ a limited feasibility demonstration of these capabilities, and a preliminary study for the design of COROL.woc.

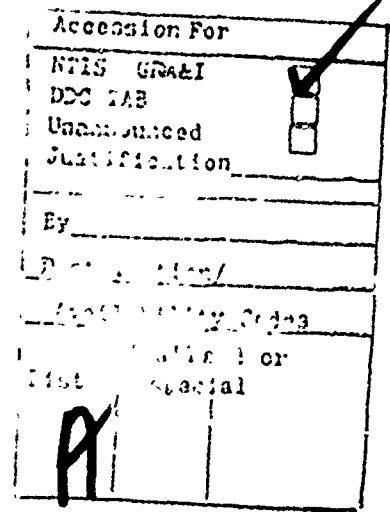

AND AN ANNOUNCEMENT AND THE PARTIES OF THE PARTY

LANDER AND THE TANK AND THE TANK

#### Georgia Institute of Technology

Page

 $\mathbf{v}$ 

# IABLE DE CONIENIS

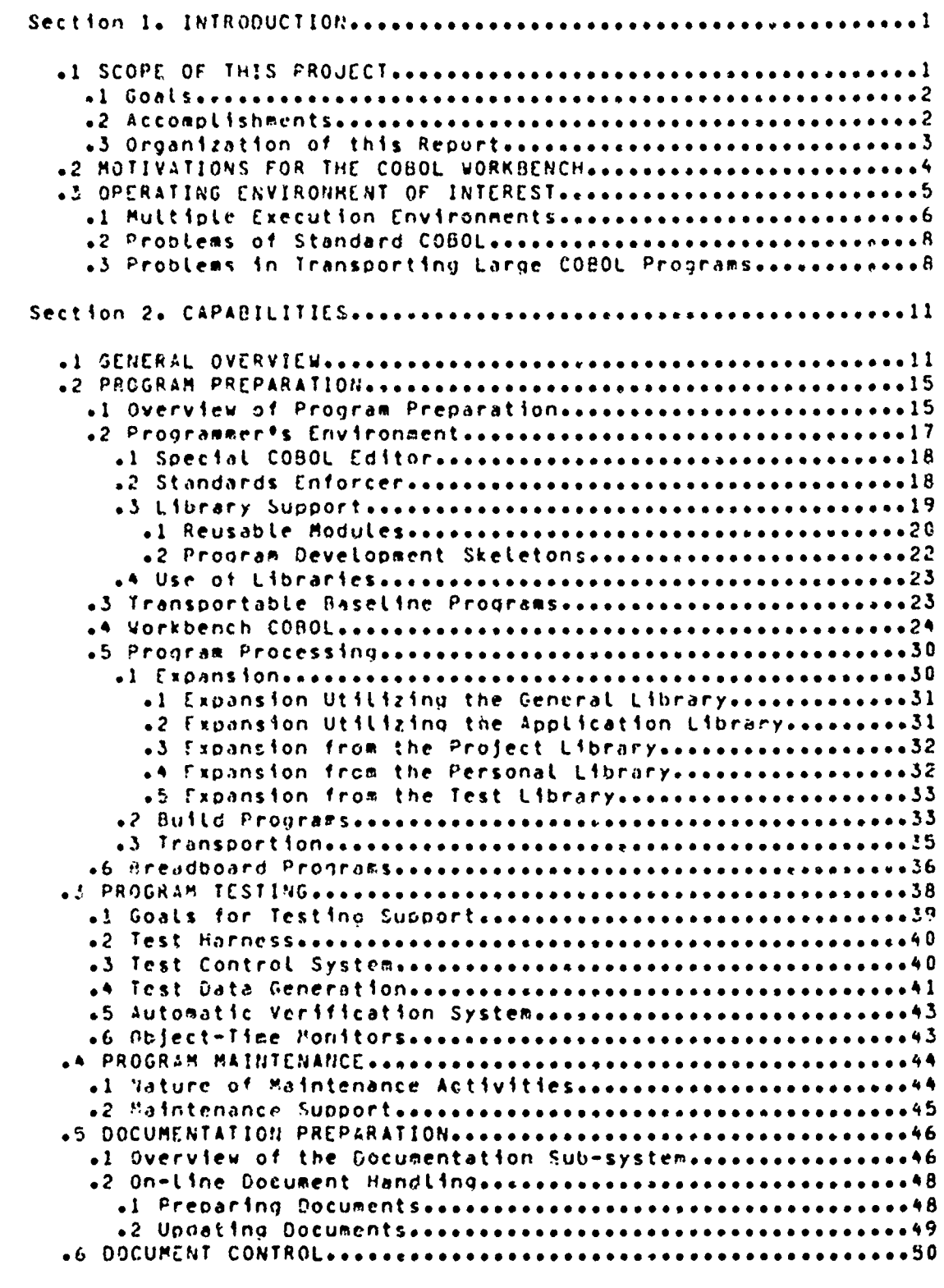

Georgia Institute of Technology

 $\mathfrak{D}_{\mathrm{ds}}$ 

 $\ddotsc$ 

s a compression de l'alternation de l'alternation de l'alternation de l'alternation de l'alternation de l'alternation de l'alternation de l'alternation de l'alternation de l'alternation de l'alternation de l'alternation de

ધું<br>અસ્

 $-1000$ 

 $\ddot{\phantom{1}}$ 

 $\mathbf{z}$ 

<u> 1999 - 1999 - 1999 - 1999 - 1999 - 1999 - 1999 - 1999 - 1999 - 1999 - 1999 - 1999 - 1999 - 1999 - 1999 - 199</u>

م داروس به بامریک دارو تو تو

**TA** La Luis 1955

**AND REPORTS OF THE REAL PROPERTY** 

COBOL Workbench

<u>internacional de consecutivos de la consecutivos de la consecutivo de la consecutivo de la consecutivo de la c</u>

ING **BUTAY TA PIN**G KABUPATÈN

 $\sim$   $\sim$ 

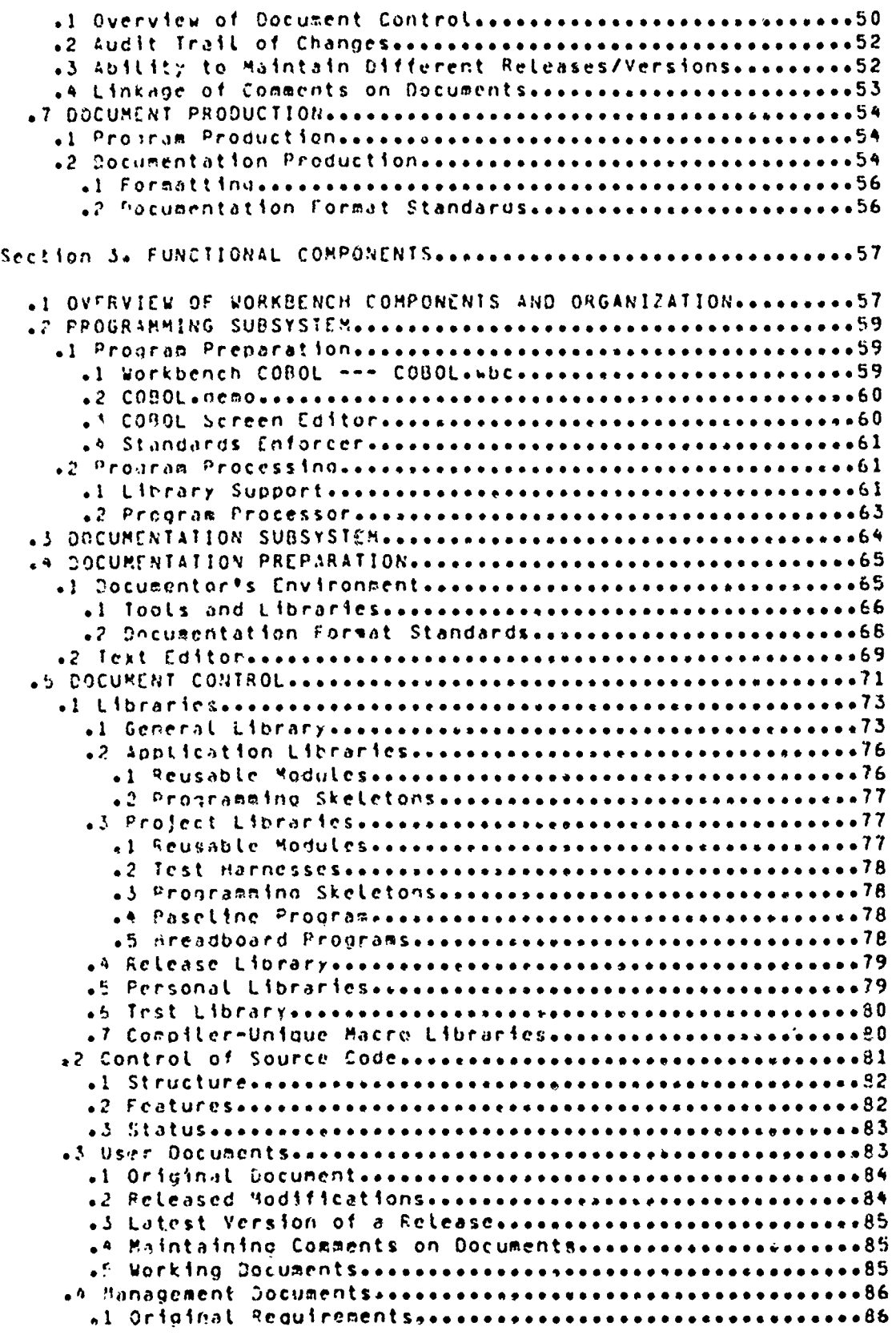

Georgia Institute of Technology

が、このことは、このことは、このことには、このことに、このことに、このことに、このことに、このことに、このことに、このことに、このことには、このことには、このことには、このことには、このことに、このことは、このことは、このことに、このことに、このことに、このことに、このことに、このことに、このことに、このことに、このことに、このことに、このことには、このことには、このこ

 $\mathbb{R}$ 

 $\overline{z}$ 

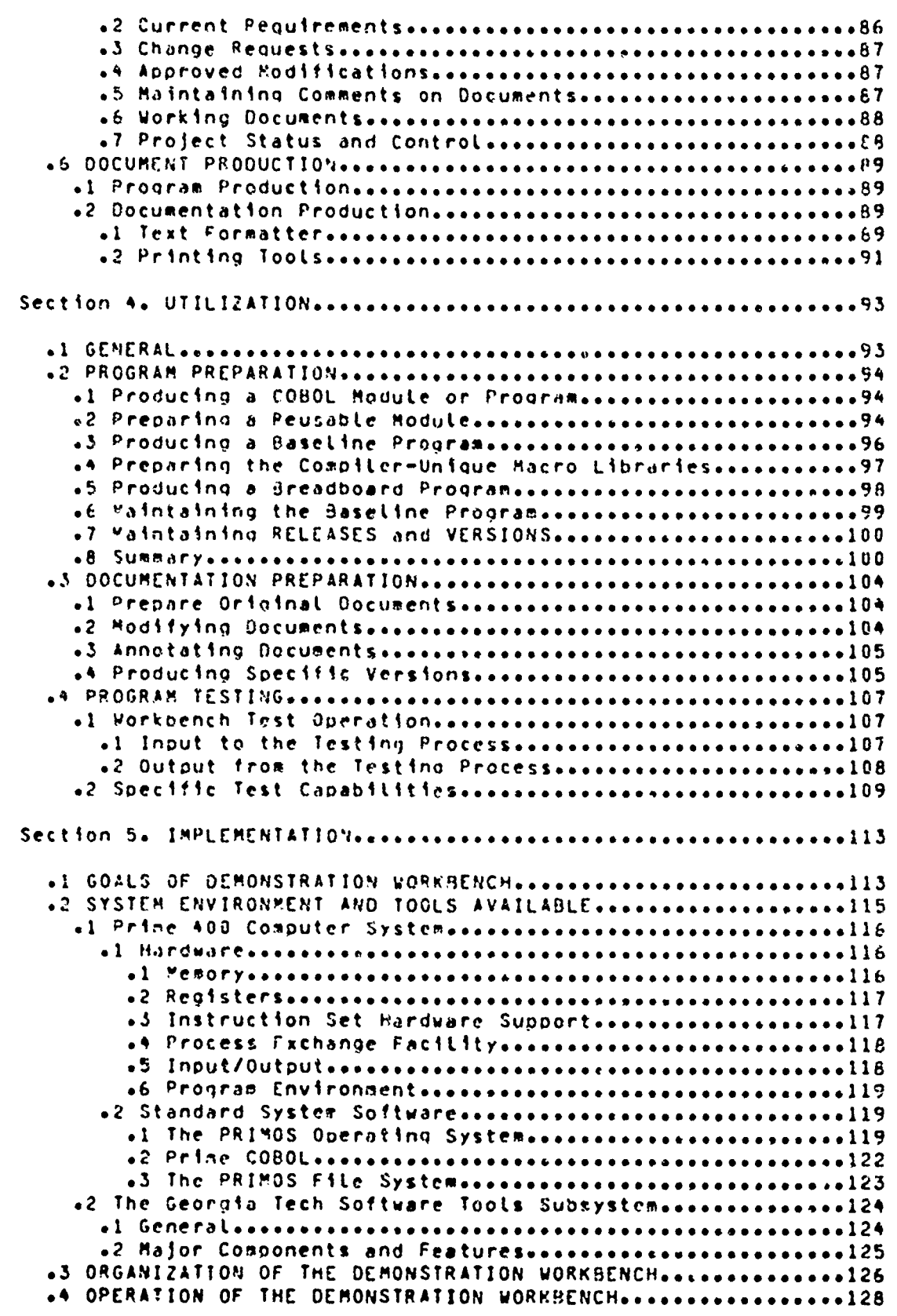

**ANTIFICATION** 

Georgia Institute of Technology

 $\eta_{\phi_i}$ 

فيكتبني

L. The Land of the contral contral contral contral contral contral contral contral contral contral contral contral contral contral contral contral contral contral contral contral contral contral contral contral contral con

 $\mathbf{A}$ 

્રિંગ્

.<br>مونده

 $14.740$  (Sec. 2)

 $\bullet$ 

P

in 1999<br>List of the following

ķ.

**CEANST** 

F

and the Control of the Control of Control of the Control of Control of the Control of Control of Control of Control of Control of Control of Control of Control of Control of Control of Control of Control of Control of Cont

COBOL Workbench

**Kontakin** 

Page viii

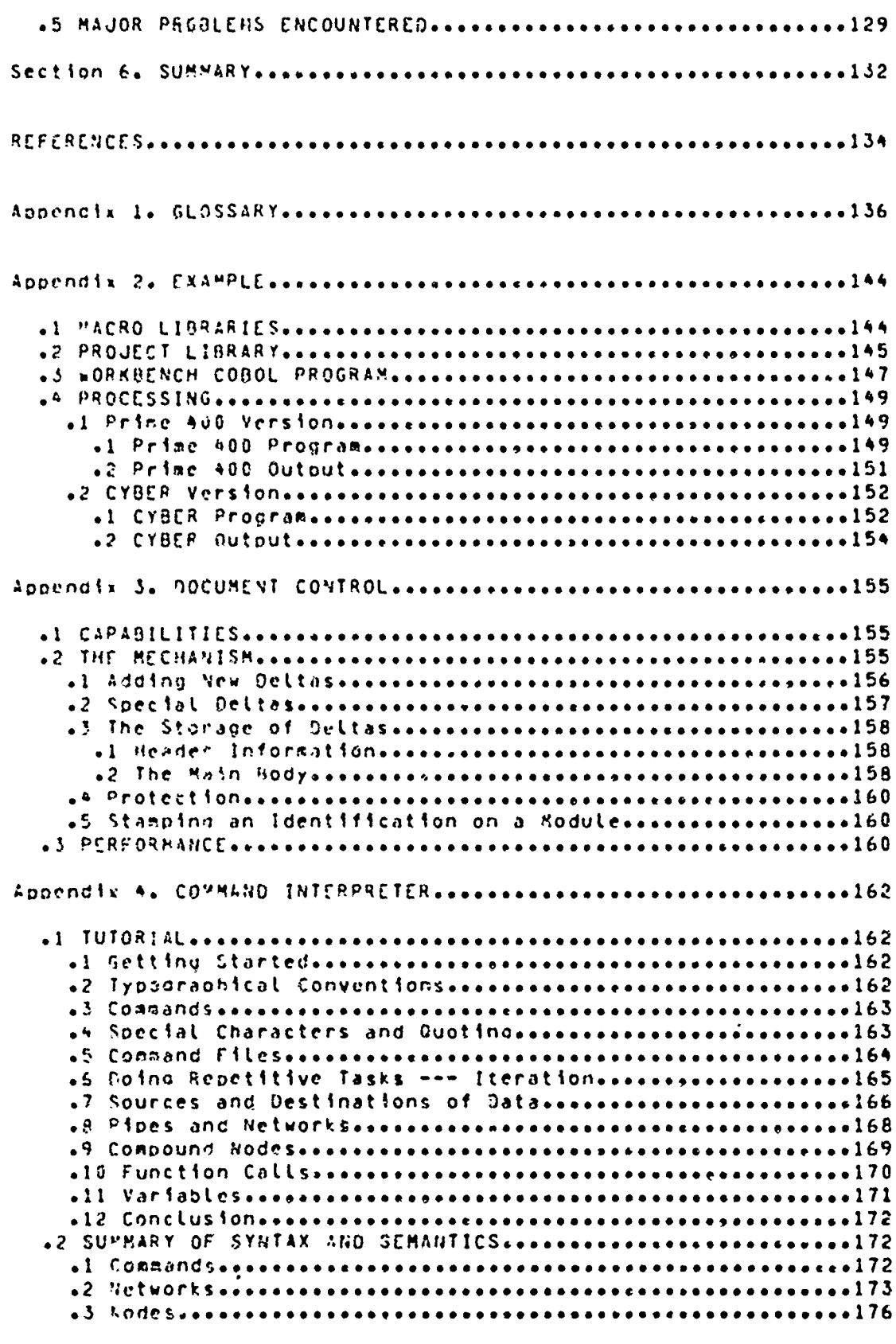

Georgia Institute of Technology

したい。<br>このことは、その時は、このために、このために、このために、このために、このために、このために、このために、このために、このために、このために、このために、このために、このために、このために、このために、このために、このために、このために、このために、このために、このために、このために、このために、このために、このために、このために、このために、このために、このために、

 $\blacktriangleleft$ 

Ř

Å

絮

COBOL Workbench

TAS RAPA.

Page ix

*<u><u><b>Respiration of the Saturday</u>*</u>

**TANGE** 

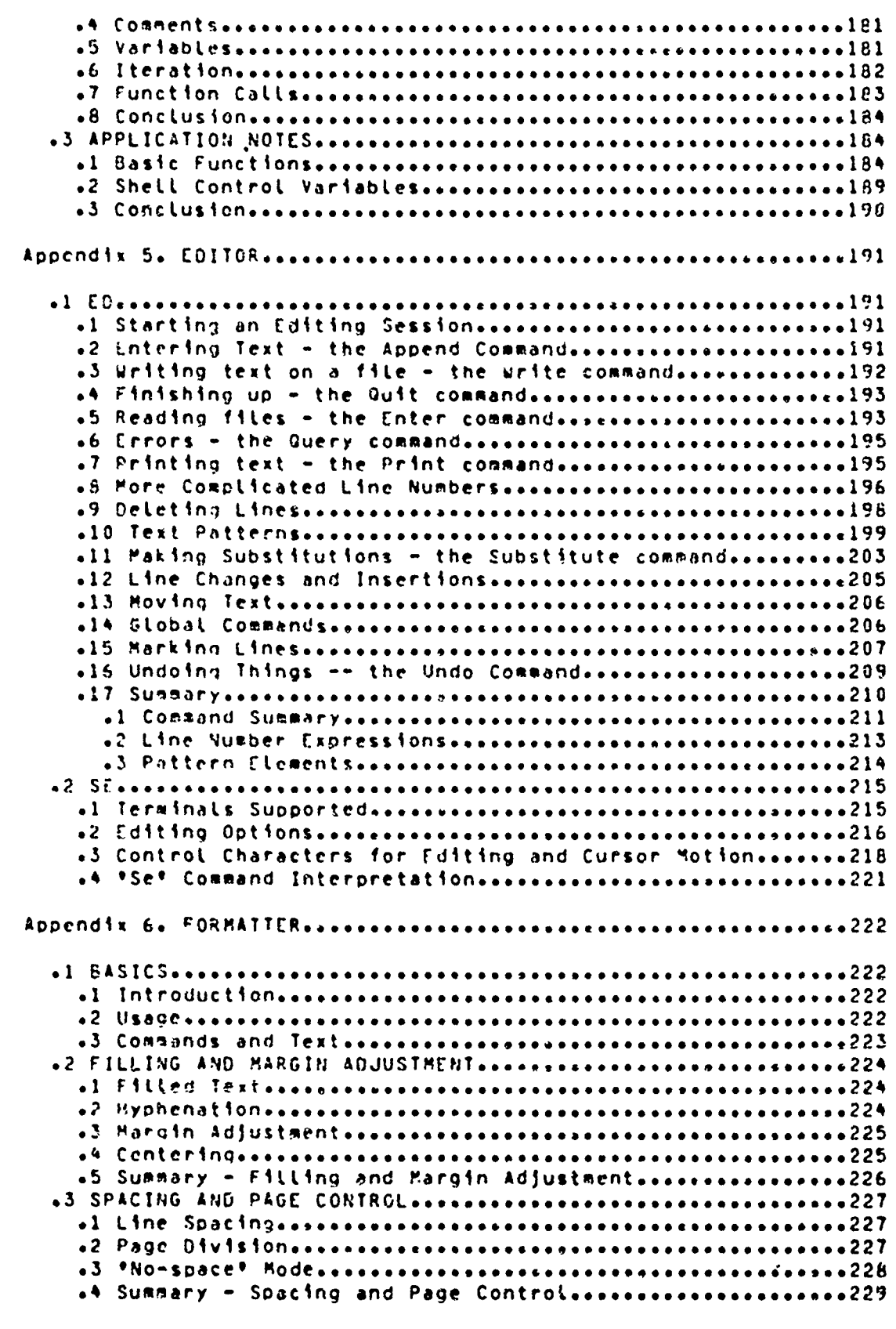

 $\label{eq:2.1} \frac{1}{2} \sum_{i=1}^N \frac{1}{2} \sum_{j=1}^N \frac{1}{2} \sum_{j=1}^N \frac{1}{2} \sum_{j=1}^N \frac{1}{2} \sum_{j=1}^N \frac{1}{2} \sum_{j=1}^N \frac{1}{2} \sum_{j=1}^N \frac{1}{2} \sum_{j=1}^N \frac{1}{2} \sum_{j=1}^N \frac{1}{2} \sum_{j=1}^N \frac{1}{2} \sum_{j=1}^N \frac{1}{2} \sum_{j=1}^N \frac{1}{2} \sum_{j=1}^N \frac{$ 

 $\ddot{\phantom{0}}$ 

<u>استحصائات المتحدة</u>

# Georgia Institute of Technology

 $\frac{1}{2}$  and  $\frac{1}{2}$ 

 $\overline{a}$ 

 $\boldsymbol{\chi}$ 

 $\bullet$ 

 $\ddot{\phantom{a}}$ 

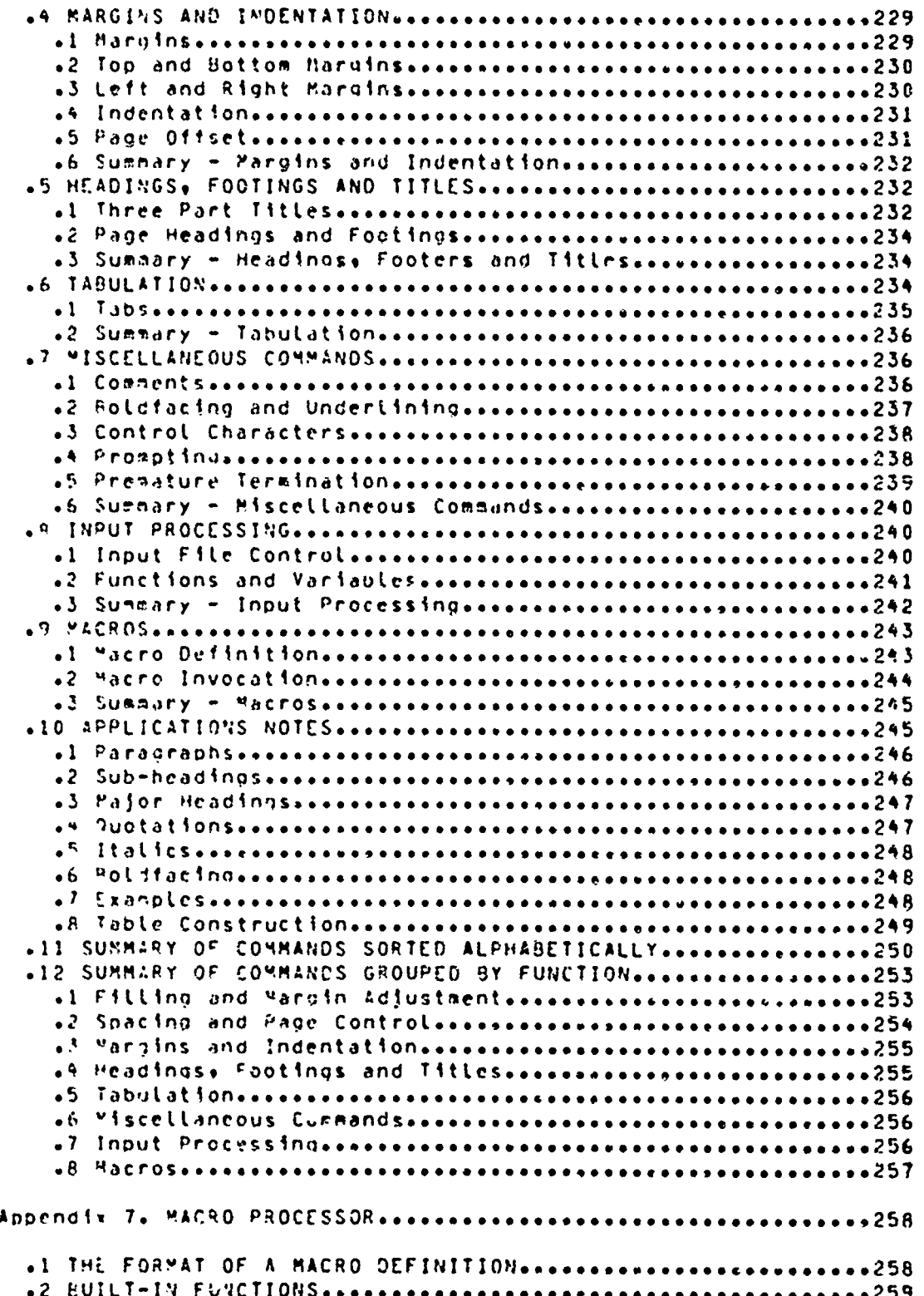

 $\overline{E} \in \overline{\mathbb{R}} \rightarrow \mathbb{R}$ 

Georcia Institute of Technology

T) le

re instrume

 $\sim$ 

学验证

€,

**Readers** 

**BASKAR ANG PANGANGAN** 

**MONOGRAPHIC AND THE REAL PROPERTY OF CALLS** 

COBOL Workbench

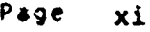

Outline of the first of the contract of the company of the company of the contract of the contract of the contract of the contract of the contract of the contract of the contract of the contract of the contract of the cont

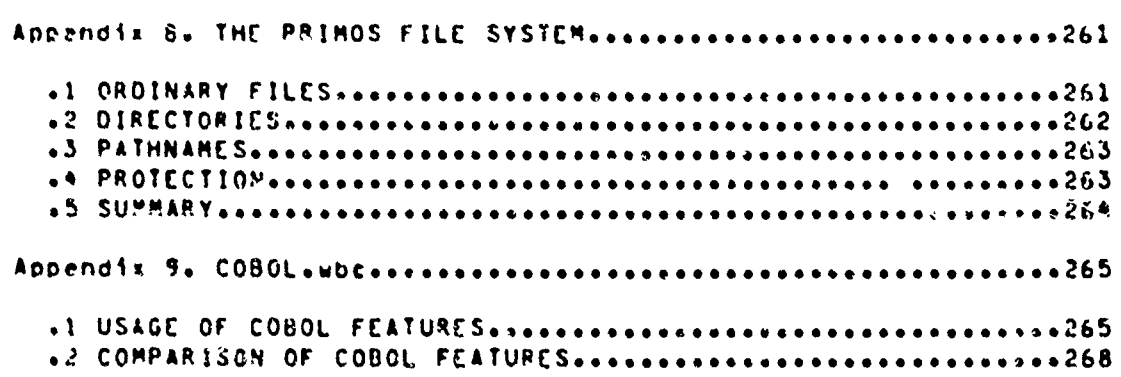

Karis matun (Pakisi

AŽ.

स्ल्पू

劵

 $\overline{1}$ 

wwwwandaren wwwwandaren wwwwandaren wwwwandaren wwwwandaren wwwwandaren wwwwandaren wwwwandaren wwwandaren wwwwandaren wwwandaren wwwandaren wwwandaren wwwandaren wwwandaren wwwandaren wwwandaren wwwandaren wwwandaren wwwa

**CONTROLLER** 

 $\pmb{\mathsf{t}}$ 

**Kamalaka kena** 

JEO LICALIWA A <del>ANTO PROFININTO LICALIZI</del>

# Georala Institute of Technology

فتبير and

 $\begin{array}{c}\n\ddot{a} \\
\ddot{a}\n\end{array}$ 

يو.

<u>sitheanaich an Fi</u>

### COBOL Workbench

 $\tilde{\gamma}_s \propto \gamma$ 

 $\int_{\infty}^{\infty} \frac{d\vec{q}}{d\vec{q}} \int_{\mathcal{F}} \frac{d\vec{q}}{d\vec{q}} \int_{\mathcal{F}} d\vec{q}$ 

jî z

<sub>وُقِ</sub>يَّ ۽

Page xii

こうきゅうきん

○時に、このことにもも、別の人にもことには人のことについても、日にはらえいとなったときにしてきるのは、その人にものはまのことですよねのだっているから、その人が多く何度、何もあれる。

# LISI DE EIGNBES

**SALE AND ARRANGEMENT** 

**BERTHAM AND THE CONTROL CONTROL** 

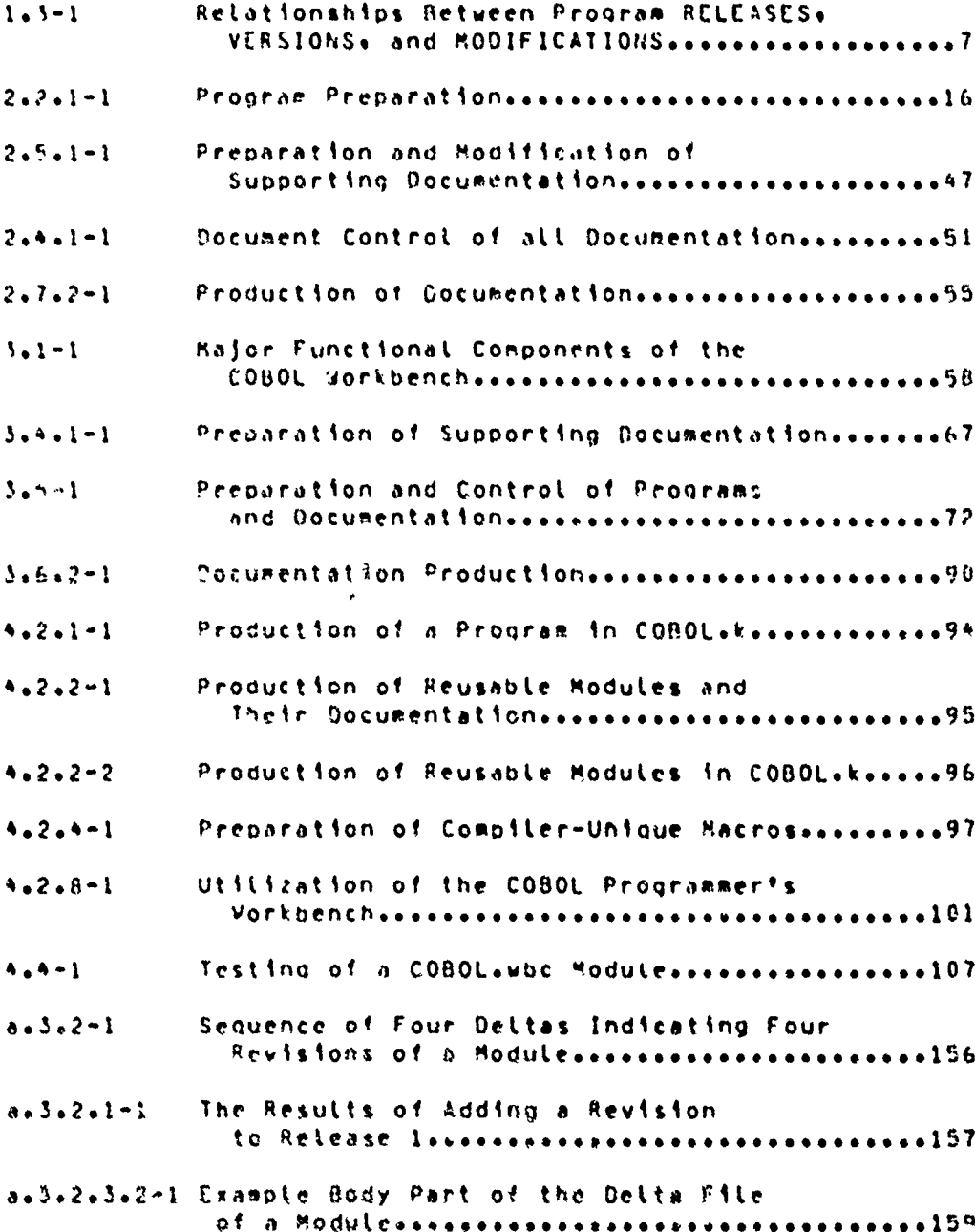

Georgia Institute of Technology

\*ং

**SANTAN Burse** 

**COBOL Workbench** 

<u>стана Гълган</u>

Page xiii

# **LISI OF IABLES**

2.1-1 Capabilities of the COBOL Programmer's Workbench..14 3.5.1-1 Workbench Libraries and Their Contents............74 3.5.1-2 Workbench Libraries and Their Uses.................75

Georgia Institute of Technology

OS IN HEALTER

**機能があることになっていることになっていることを、それは、この時代のことになっていることを、それは、その時代のことには、その時代のことを、その時代のことになっていることになっていることを、その時代のことになっていることを、その時代のことになっていることを、その時代のことになっていることを、その時代のことになっていることを、その時代のことになっていることを、その時代のことになっていることを、その時代のことになっていることになっているこ** 

COBOL Workbehch

**SECTION 1 INTRODUCTION**

# 1.1 SCOPE OF THIS PROJECT

This project was Initiated orlinaLLy **as** a broad-based examination of the problems and difficuLties encountered in transporting very Large **COBOL** proqrasminq systems and **the** deveLopeent of toots that would assist In such activities. **As** the **project** oroaressed, it became apparent that there **. were a number of other issues that should be addressed\* such as the maintenance of transportable** proqrams **as** weLL as the **quick** development **of** breadboard pronrams to examine specific concepts. These concepts have been fintegrated into the original project and this report covers the most important **output of** this oroject, the **COBOL** Programacrts Workbench **which is the** coLLection **at** tools -tnd other supportino software for the design+ implementation+ and maintenance of baseLine proorams that can he easily transporteo to **a** wide variety of target operatino environments **as** welt **as** for the suoport of the **quick** development of breadboard programs.

#### Georgia Institute of TechnoLogy **COBOL** Workbench

Section 1 1819000CT10N

# I.1.1 Goals

The specific goals established for the final portion of this profect were:

- $11<sup>1</sup>$ "xamine the problems involved in establishing a baseline program that could be easily transported to a wide variety of target operating environments.
- "stablish techniques for the design and im- $2<sup>3</sup>$ plementation of such baseline programs utilizing the maximum assistance possible from automated software programming aids.
- Develop a plan for the maintenance of the  $\mathbf{y}$ system documentation required for support of the programs as well as user documents.
- Frasine the feasability of integrating all of  $\leftrightarrow$ these tools into a single programmer support environsent.

# 1.1.2 Accomplishments

The project has been successful in accomplishing the specific goals set out at the beginning.

- $1.3<sub>1</sub>$ The concept of being able to develop a single baseline program that can automatically be transported to various operating target environments has been successfully demonstrated.
- 2) The preliminary characteristics for the COBOL

 $\mathbf{r}$ 

#### **INTRODUCTION**

Page 3

orogrammer<sup>9</sup>s environment have been established.

All of the software aids have been integrated  $\mathbf{A}$ into a single operating environment known as the COBOL Programmer's Workbench.

# 1.1.3 Organization of this Report

Following this introductory section, which establishes the environment applying to the need and value of transportable baseline programs, Section 2 presents an overview of the facilities and capabilities that would be provided by a complete COBOL Programmer's workbench. Section 3 describes the functional components that constitute the Workbench. Section 4 discusses how the Workbench would be utilized to accomplish, the various tasks required during the design, implementation, and maintenance of large programs and systems. Section 5 presents some details on the implementation of the deponstration version of the COBOL Programmer's Workbench that was implemented at the Georgia Institute of Technology. Following a summary section, the appendices provide more detail on topics such as Workbench COBOL (the transportable subset of the language), techniques for document control, a description of the major components of the Georgia Tech Software Tools Subsystem which was utilized extensively in the implementation of the Workbench+ a glossary+ and+ perhaps of most interests an annotated example of the operation of the Demonstration Workbench.

Georgia Institute of Technology

# INTRODUCTION

# 1.2 MOTIVATIONS EGR THE COBOL MORKBENCH

There are a number of objectives modivating the design and inplementation of a facility such as the COBOL Programmer's Workbench. A few of these are outlined below:

- 1) Reduce cost and increase productivity.
- 2) Avoid reprogramming.
	- Support the multiple use of program  $\mathbf{D}$ nodules.
	- Reduce the problems of  $b$ ) system saintenance.
	- Support casy transportation of a Large  $\epsilon$ ) program to a number of operating environments without requiring reprogram- $\pm$ ina.
- Haintain control of the baseline program.  $3<sub>3</sub>$ 
	- Code.  $\rightarrow$
	- Documentation.  $b<sub>1</sub>$
- Support the quick and low-cost development of  $\bullet$  ) preadboard systems that will allow the examination of a system or program concept without incurring the full cost of complete devalopment.

Georgia Institute of Technology

**CARLO CARLO CARLO CARLO CARLO CARLO CARLO** 

#### INTRODUCTION

1.3 QPERAIING ENVIRONMENT OF INTEREST

Although almost any programming environment would benefit from the ideas and facilities that are incorporated into the COBOL Programmer\*s Workbench, the research on the Workbench was focused primarily on an environment having the following characteristics.

- $1)$ a single organization is responsible for the destan« implementation» and maintenance of a large number of data processing systems.
- The data processing systems are written in  $2<sub>2</sub>$  $COSOL$
- The systems are quite targe, usually consist- $3<sub>1</sub>$ ing of more than 100,000 COBOL statements and often auch larger.
- The data processing systems have a long  $\rightarrow$ lifetime  $\sim$  five to eight years  $\sim$  and they sust be maintained by the preparing organization throughout their entire lifetime.
- The personnel in the maintenance group of the  $5<sub>1</sub>$ programming organization may work on more than one system.
- $6<sup>2</sup>$ The individuals that develop the system are not necessarily available for for **its** maintenance; most often, they will not be available.
- The data processing systems will be executed  $7<sub>1</sub>$ on a variety of hardware configurations which

ねい 破れ おうみちんじこ

Georgia Institute of Technology

COBOL Workbench

Page 5

"不要的好多多多多的人的女子的女子的女子的女子的女子的女子的女子

#### INTRODUCTION

Page 6

A<br>HARTOGRAFING A HARTOGRAFING ARANG HARTOGRAFING ANG HARTOGRAFING ANG HARTOGRAFING ANG HARTOGRAFING ANG HARTOGRA

www.com/www.com/www.com/www.com/www.com/www.com/www.com/www.com/www.com/www.com/www.com/www.com/www.

may not utilize COBOL systems identical to that utilized by the development agency.

- The design cycle for a new system or a major  $A<sub>0</sub>$ modification to an existing system is extremely long and costly.
- The time pressures involved for the delivery 9) of a new system usually preclude being able to produce a trial design.

Figure 1.3-1 illustrates the meanings of the terms used in this report to describe the various programs existing in the environment --- RELEASES, VERSIONS, and operating MODIFICATIONS.

## 1.3.1 Multiple Execution Environments

An extremely important characteristic of the environment projected for the utilization of the COBOL Programmer's Jorkeench is the requirement that the COBOL data processing systems, developed, be capable of being executed on a "wide" variety of computer systems. The variety of execution environments may include totally different systems supplied by different hardware manufacturers as well as variations in the operating systems under which identical hardware systems may be executing. The different environments may also exhibit large variations in the operational load placed on the execution system since the total processing loads may be auite different.

Georgia Institute of Technology

#### Section 1 **INTRODUCTION** Page **9**

the program. (We at Georgia Tech did not consider our transporting activity to be totally successful: however, the knowledge that we gained about the problems of transporting programs was extremely vaLuabLe.)

There is no avoiding the fact that transportinq Laroe COBOL proqrams from one operating environment to another is an extremely costly and time consuming activity. There are two approaches to **this** problem and both have applicability to specific instances.

The first approach might be **characterized as** a Linear technioue. The progras **is** orioinaLly written on machine **A** to run only on that systew. Then, as the need arises, the program is transported from machine A to machine **Rt** and, then, Later from machine **a** to machine C and so **on. If** there **is** only a single operating environment required at any one time and **If** the machine conversions do not occur too frequentlye then the Linear approach to transportina the oroqrams is probably the best and cheapest since the only problems that must be addressed are those arising directly fros the incompatability of the two machines involved.

The other approach to transporting oroqrams can **be** charactepized as the \*star technique\*' The **proqram is originally** written In a Language applicable to the developent machine.

Georgia Institute of Technology **COBOL** Workbench

#### INTRODUCTION

Section 1

This program then becomes the baseline program which  $\rightarrow$ s controlled to insure that the program continues to meet the operating requirements of the system. In this environment, whenever a new target operating environment is required. the program is transported from the central development machine directly to the target environment. It should be recognized that in this environment. the initial cost of developing a program on the central machine that can be transported to a wide variety of target operating environments without any redesion is higher than the cost for developing a program on a single machine that will then later be transported to only another single machine.

# Georgia Institute of Technology

<u>en de la provinción de la provinción de la provinción de la provinción de la provinción de la provinción de l</u>

#### Section 2 **CAPABILITIES** Page **11**

それは、そのことであるということが、おもいっていることになっていることですようということです。それは、それは、それは、それは、それは、それともないことです。

#### **SECTION** 2

**CAPABILITIES** OF **THE COBOL** PROGRAMMER#\$ **WORKBENCH**

#### 2.1 **GENERAL OYERVIEW**

The primary goaL of the **COBOL** Programmer's Workbench **is** to assist and support the development of **COBOL** programs in an refficient\* cost effective, and speedy manner. Yhis **qoaL** is to be accoptLished **by** the development of an integrateo environment of powerful software tools easily accessible and usable **by** tho prograamer. The general objective is to moke maimum use of the data processing capabilities **of** the Workoench in order **to** increase the productivity **of** the **COBOL programmer.**

The **COBOL** 4orkbench provides **a** wide variety of capabiLities to **the** systems analyst and proqramming staff. **As** can be seen from the List of these capabilities qiven in Table **2.1- 1,** it is envisioned that autontion support **be** provided for aLL ohases **of** program developmento %aintenance, and documentation.

The central concept of the programming subsystem is the Preparation **of** a baseline program that can be easily and accurately transported to a Large variety of target operating environments. The basetine program is written **ana**

Georiia Institute of Technoloqy **CO8OL** Workbench

#### Section 2 **CAPABILITIES** Page 12

maintained in fWorkbench\* **COBOL** and is processed **by** one of the cosponents of the Vorkbench to produce **a** "compiterunicue version" of the naseLine program. The Workbench aLso supoorts **the** testing of the~ basetine program. It will also provide some assistance in the testing of compiler-unique versions of the baseline orogram; however, it is obvious that the final testing of these programs must be done on the target environment. Both the baseline RELEASES of the program as well as its compiler-unique-VERSIONS-will-be maintained on the Workbench. The principal probtem here is not so much one of orogramming in COBOL as it is **a** probles of document maintenance and controL. Therefore, the prooram iaintenance function is at!%ost totally supported **by** the canabilities of the documentation subsystems.

The documentation subsystem is designed to handle both program text and suooorting documentation\* The preparation of programs is supported by the programming subsystem while tho preparation of supporting documentation **Is** supported **by** the documentation sunsystem. Howevero both of these types **of** documents fall under **a** common document controL procedure. In **a** situation where proorams are under continual, extracted the matrix of the theory is the set of the set of the set of the set of the set of the set of the set of the set of the set of the set of the set of the set of the set of the set of the set of the set of the set code as well as the support documentation must be maintained. It is the function ol document control to provide programmers and systems analysts with the ability to rec4LI any Specific versions of a program or its supporting documentation that they wish to utilize. The documentation

Georgia Institute of Technology **COBOL** Workbench

#### CAPABILITIES

subsystem also provides the capabilities needed for producing final documentation in a format suitable for publication and distribution.

Another important capability of the Workbench is the ability to produce and utilize reusable COBOL modules. There are a number of COBOL programming support systems in existence that facilitate and support the preparation of COBOL programs in modular form so that a program may be divided among a team of programmers. However, those systems support the preparation of modules for utilization in a single. semplist and application dependent COBOL program. In other words, the final use and the detailed specifications of each module are dictated by the specific program under developsent. The goal of the Workbench is to give programmers the ability to develop modules that can be used in several different programs. These modules will have "standard" interfaces and will be capable of being parameterized internatly to match the specific requirements of the COBOL program under development. The purpose of providing this capability is to facilitate the rapid and low-cost preparation of prototype COBOL systems providing a specified capability and functionality without the expense and time required for the design of a completely new COBOL system.

Georgia Institute of Technology

A CONTRACTOR CONTRACTOR AND ANNO 1999

**SANCTON RESERVED** 

e de la composició de la composició de la composició de la composició de la composició de la composició de la

CAPABILITIES

Page 14

**WAREN REALT** 

TILANG KATANG KATANG KATANG KATANG KATANG DIPA

**TABLE 2.1-1** CAPABILITIES OF THE COBOL PROGRAMMER'S WORKBENCH  $1.$ Programming Subsystem Program Preparation Λ. Programmer's Environment  $\mathbf{I}$ . .a. Special COBOL Screen Editor b. Standards Enforcement c. Library Support - Program Preparation Skeletons - Utilization of Reusable Modules 2. Transportable Baseline Program s. COBOL.wbc 3. Program Processing a. Expansion b. Library Support c. Compiler-Unique VERSIONS Program Testing 8. Test "Harnesses"  $1 -$ Test-Data Generation  $2.1$ Test Libraries  $3.$  $\mathsf{C}\bullet$ Program Haintenance 1. Incremental Changes 2. Support of Multiple RELEASES/VERSIONS II. Documentation Subsystem A. Document preparation 1. Criginals 2. Updating Document Control 8. 1. Support Multiple RELEASES/VERSIONS Audit Trail of Changes  $2.1$ **3. Linkage of Comments**  $c_{\bullet}$ Document Production 1. Programs 2. Supporting Documentation

Georata Institute of Technology

 $\mathbf{a}_1^{\mathbf{v}}$  in  $\mathbf{q}_i$ 

y.

Thic,

<u>en strande de la dividiración de la dividual de la divida de la divida de la divida de la divida de la divida d</u>

COBOL Workbench

**The Property** 

سن جيوي

Section 2 CAPABILITIES

Page 15

## 2.2 PROGRAM PREPABATION

Program preparation is the first major capability provided by the Programming Subsystem. It consists primarily of the capabilities to produte the Baseline Program RELEASE and the Compiler-Unique VERSIONS of that RELEASE. The Programming Subsystem also provides the capability for quickly and easily implementing a "breadboard design" of a programming system utilizing reusable modules and other facilities of the Workbench.

## 2.2.1 Oxerview of Pragram Premaration

One of the goals of the Workbench is to provide a programming environment which will assist the programmer throughout the entire development, implementation, operation, and maintenance processes. This implies the development of a number of software tools: Another goal is the concurrent development of programs for different target machines. The approach taken. In the Workbench is to write in an environment-independent Language. Workbench COBOL (CCBOL.wbc), and to convert that language to a particular COBOL dialect only when preparing the delivery of the complete program to the installation (see Figure 2.2.1-1). A third goal is to provide the capability to make use of reusable code modules whenever a task or function can be identified that is frequently used.

Georgia Institute of Technology

مضغضت

WANTER DE TRANSFORMENT DE LA PROGRAMMENT DE LA PROGRAMMENT DE LA PROGRAMMENT DE LA PROGRAMMENT DE LA PROGRAMME<br>VER DE LA PROGRAMMENT DE LA PROGRAMMENT DE LA PROGRAMMENT DE LA PROGRAMMENT DE LA PROGRAMMENT DE LA PROGRAMMEN

#### CAPABILITIES

RESERVATION NATURAL PROPERTY OF A

Page 16

FIGURE 2.2.1-1

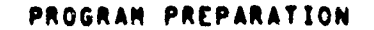

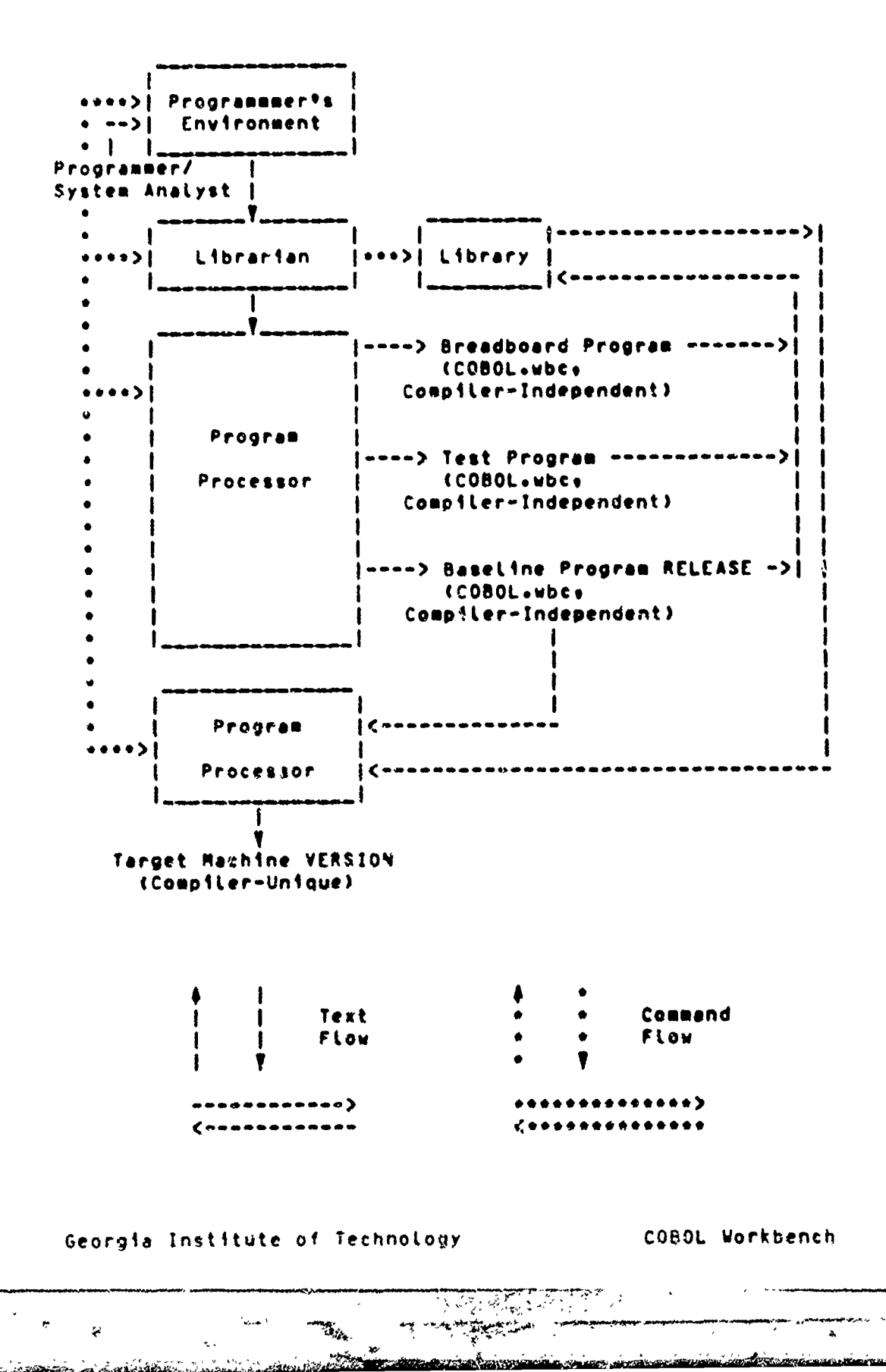

द्ग*ा√ाकान*शङ्ख्याल्हा

医学家

#### Section 2 **CAPABILTIES** Page **17**

#### 2.2.2 Proscammer's Environment

The programmer's environment may be described as the inter**face** between the human ano the machine. It consists **of** those tools which are provided to assist directly. In the task of preparing code. Depending on the particuLar **systen,** the programmer say be faced with a \*hostile" or a \*friendLy/Mospitabte" environment. **A** hostile environment may compticate the programming **task** in many ways: primitive fiLe system, restrictive naming conventions, obscure error **eessagest etc. A** system **may also** wake programmino difficuLt by Providing the programmer with only **a few** toots of timiteo capabilities.

The Workbench contains a number of very powerful, yet easy to. use software toots to simplify the programmer's task and to permit **d** Pore efficient interface between the human and the machine, These tools include a special editor for entering **COBOL** text, a standards enforcer to verify the clerical correctness of code before further-processina+ skeleton programs to aid in code preparations test routines to aid in the test process, and a well-structured file system to allow all of these to work together efficiently and productively.

#### Georgia Institute of Technology

:Georqia Institute of Technology **COBOL** Workbench

CGBOL Workbench

**A**

## Section 2 **CAPABILITIES** PaQe **8**

## **2.2.2.1** Speciat **C00L** Editor

**The** purpose of the special editor is to assist the proqrammer in the entering. maintenance. and updating of files containing **COBOL** code. It is designed to support the interactive preparation of **COBOL** code utiLizinq **A CRT** terminaL.

The soeclat editor should have the folLowinq cdpabilities:

- **1)** vrovide the programaer the capability to enter **COBOL** code easily.
- 2) Provide the capability to **modify** or extend existinq code files.
- **I)** *Organize* and display the code entered in a standard and easy to read format.
- **.)** Irovide the ability to refer to code by **tline** numbers as well as paragraph names.
- **5)** Orovioe the ability to recall and easily **modify** modules **cf** code **such** as file lefinitions or a %eries **of** almost identical repetitve catculations.

#### 2.2.2.2 **Standards Enforcer**

The purpose of the standards enforcer is to verify that the programmer has adhered to the COBOL.wbc syntax, names, and format standards.

Georola Institute of Technology **COBOL** Workbenth

#### Section 2 **CAPABILITIES** Page **19**

The standards enforcer **must** check that the foLlowing requirements are met:

- **1)** Code is written in a machine- and compilerunique form. In the Workbench, this is accomptishea **by** verifying that **all** statements are acceptable within COBOL.who syntax.
- 2) '%aminq conventions are followed correctly. at the leasts it is possible to determine that a variable used in several code segments maintains the same data type throuqhout its **use.**
- 3) 1 a check is made for clerical errors\* such as the misspelling of reserved words or of variable names. Following this, the code is orocessed through a \*pretty-orint" program to guarantee clerical uniformity.

#### **2.2.2.3 Library Support**

There are a number of different "Libraries\* utilized **by** the workbenche and several of these collections of file& ray be utilized **by** the same Workbench activity. **A** conpLete discussion of the various Libraries and their components will be oiven Later **after** more of their **uses** have been covered. As far as supoorting the **COBOL** Programmer's Environment is **conternedt it should ,)e obvious that** some **of the file& that** should be available are

**I)** ULocks **of** code providing definitions **of** Georgia Institute of Technotoqy COBOL Workt'ench A TANA A TANGGAN A TANGGAN ANG KATANG ANG KATANG KATANG ANG KATANG ANG KATANG ANG KATANG ANG KATANG ANG KATANG

#### Section 2 CAPABILITIES Page 20

characteristics applicable to a specific program under development such as the Hile eftinition stotements **.**

- 2) Slocks of code providing a freetuork for the the correst ints and the corresponding to the specific program under development such as the File<br>
Definition statements.<br>
Nocks of code providing a <u>fractuark for the</u><br>
characteristics of code providing a <u>fractuark for t</u> **of** a commonly encountered function such as the File Definitions, an edit routine, a reoetitive catculation, etc.
- 3) Larger blocks of code that are treated as "open subroutines" and inserted in the orogram under development as in-Line code.

**4)i e tc.**

These **fit#s** miht have been developed **by a** oroqrameer for his own use and kept in his private or Personal Library, or they i.eay. have been developed for wider usage and placed in the Ceneral Library or one applicable to a specific appticomay exist in all of these various libraries, the order in which they are searched is very important. This topic is also discussed oelow.

# 2.2.2.3.1 Seusable Hodules

An exemple of the use of reusable modules may be seen in the very **large** class of problems in which a transaction file is processed against a master file to produce a report. The mainline processing **may** be performed by the following monute:

Georgia Institute **Gf** Technology **COBOL** Workbench

ABARA ARA A TABARA A BARA A BADA A BARA A BARA A BARA A BARA A BARA A BARA A BA

e e a compressiva de la compressiva de la compressiva de la compressiva de la compressiva de la compressiva de

#### CAPABILITIES

<u>TIRANTIKA KATAN BARBARAN KUTA PERBABAN TERPAN ALI DESERTI KENATAN BERSEARAN KETERA KETERA SALAT DI SELATAN BE</u>

OPEN INPUT MASTER-FILE TRANS-FILE OUTPUT REPORT-FILE

PERFORM PROCESS-TRANSACTIONS UNTIL NO-MORE-TRANS

CLOSE MASTER-FILE TRANS-FILE REPORT-FILE.

STOP RUN.

Once this module of code is thoroughly tested, it can be copied from the appropriate library for use without modification in similar programs. Since this module is logically quite simple and relatively short. it may appear easier to write it again for each new program than to expend the additional effort required to check out the code and catatog it in a tibrary. The major advantage of considering this short program segment as a reusable module is that these nine lines of code can be included in some larger module by means of a simple macro call. Thus many errors, even simple typographical ones, are avoided.

Continuing the same example, other reusable modules may be developed. The main-line module performs a paragraph PROCESS-TRANSACTIONS which is invariant.

The module

PROCESS-TRANSACTIONS. HOVE \*NO\* TO VALID-TRANSACTION. PERFORM GET-VALID-TRANSACTION UNTIL VALID-TRANS OR NO-MORE-TRANS. IF VALID-TRANS THEN PERFORM PREPARE-RESPONSE.

will call the reusable module GET-VALIO-TRANSACTION and con-

医氨原子 呼吸的人的

Georgia Institute of Technology

COBOL Workbench

Page 21

一个人的人的人,我们的人们的人们,我们也不会不会在这个人的人,我们也不会不会在这个人的人,我们也不会在这个人的人,我们也不会不会不会不会不会。我们的人们,我们也不会不会不会

#### Section 2 CAPABILITIES Page 22

ditionaLLy call the module which will actually process the transaction. The paragraph PREPARE-RESPONSE will typically he in the form of a reusable module since each application progrim using this general model will hove different requirements for the processing of a transaction.

The essential fedture of the two paraqraphs given in the example above is that they **apply** to a Large class of application programs and therefore may serve as a model for the nevelopment **of** reusatle modules \*or **a** commonly encount'ren **clOss of** proolemse

## 2.2.2.3.2 Presnam Geweierment Skeiefens

**As** contrastea to reusable modules, which provice. the comolete code reouired to accomplish a specific task or automatically qunerate such code after suitanle parameters are provided In the reference to the moduLe, a program development skeleton is primarily a framenoff and quide for the development of a proqram which might vary quite or-viousLy. **A** orooram deveLopment skeleton **is** much more generally applicable than a reusable module. An example of **a** sketeton is the oartiaL description of the file definition section of the program in which those characteristics which Ihave been estabtished as Local standards for the programming oroanization are already specified and the skeleton indicate; where further inforeation should be provided **by** the  $proponsmer$  utilizing it in the preparation of a specific orocram, there can also be prooram development skeLetons

Georgia Institute of Technotog' **CO~BOL** Workbench

Georgia Institute of Technology

A SE POSTE A LA CONTRADO DE LA CONTRADO DE LA CONTRADO DE LA CONTRADO DE LA CONTRADO DE LA CONTRADO DE LA CONT<br>LA CONTRADO DE LA CONTRADO DE LA CONTRADO DE LA CONTRADO DE LA CONTRADO DE LA CONTRADO DE LA CONTRADO DE LA CO

### Section 2 **CAPABILITIES** Page **23**

which handle much Larger **tasks\*** There are even Instances **of** skeletons being utilized for the development of complete programs.

#### 2o2.2.4 **Use of Librarits**

Offferent types of modules and skeleton programs arc orovided on different Libraries to permit ease of reference and to prevent improper access. The libraries defined are describe In section **2.2..1** and include Libraries for the fotLowinq:

- **1)** ,eneraL purpose moduLes.
- 2) PoduLes for a specific apotication area.
- **3)** )odules under development for **A** particular project.
- **4)** Programmer-devetooed **modules** for personal use\*
- **5)** Test modules.
- **6)** Compiler-unioue modules.

## 2.2.3 Iransportable BaseLine Programs

The development and maintenance of a complete COBOL program that can oe eisity trans\$orted to **a** Large number of target computer operating environments is nertainly one of the most important products produced **by** the **COBOL** Prograemerts Vorkbench. There is certainLy a Large monetary value that can be associated with the other capabilitics of the Vorkbench such as the aoility to quickly develop prototype systems

SGeorgia **Institute of Technotogy COOOL** Workbench
A BART AN ANTI ANN AN AIR AN AIR AN AIR AN AIR AN AIR AN AIR AN AIR AN AIR AN AIR AN AIR AN AIR AN AIR AN AIR A

**BEAT AND PROPERTY AND ARTICLES AND ARTICLES AND ARTICLES AND ARTICLES AND ARTICLES AND ARTICLES AND ARTICLES AN** 

TA DESTITUIDE DE LA BREATE

#### CAPABILITIES

Page 24

utilizing reusable program modules and the machine  $\lambda$ ssistance orovided in the development and production of supporting documentation. However, in the environments of interest in this study (those that were detailed in section 1) the major economic payoff appears to be vested in the ability to produce a program that can-be-automatically transported to a variety of target computer operating environments without extensive human intervention in the transportation process. This transportation capability is provided primarily through the utilization of Workbench COBOL or COBOL.who as the programming language.

# 2.2.4 Morkbench COBOL

The concept of Workbench COBOL is certainly one of the most important central ideas in the COBOL Programmer's Workbench. The cojective of Workbench COBOL is to provide a language the croorammer may ( ) to prepare programs that can be easily transported to a variety of target environment systems. A secondary objective of Workbench COBOL is to include facilities for the use of reusable COBOL modules and other program productivity aids. There have been, since the very beginning of COBOL, a number of demonstrations of the ability to transport programs from one system to another. This has been reinforced in recent years by the establishment of national standards for COBOL; however, it is a well recognized fact that it is extrem, y difficulty if not impossible, to execute any but the most trivial COBOL programs on different system; without making some changes to the

**CROSSIMATION** 

Georgia Institute of Technology

<u>internacyjnie de Chica dai</u>n ab

 $\mathbf{r}$ 

# Section 2 **CAPABILITIES** Page **25**

code. Some differences are quite obvious, such as the situation where statements required by one compiler must be absent in another or prepared in quite a different form, e\*g., the fite **LabeL** statement. Other probLems **of** transportation are much more difficult to handles such as the effects of word size when the computational form for variables is utilized. It is a goal of the design of **kork-**

The basic objectives in the design of the Workbench **COBOL** language are as follows:

- 1) COBOL\*wbc should be as close as possible to standard COBOL in syntax and semantics. This wiLL greatLy assist in the training **of 1\*roqramers to** utitize the Workbench,
- **!2) COBOL.wbr should be capable of unambiguous** considering in the design of the Workbench COBOL<br>
re as follows:<br>
COBOL-whice should be a close os possible to<br>
standard COBOL in syntas and semantics. This<br>
will arcatly assist in the training of<br>
comparamers to utilize t **reason there** wiL be **features and** statement **types** incLuded **in** Workbench COBOL that appear identical **to** those in the standard; however, It way be necessary that these statements be processed **by** the Workbench in order to produce the exact form required for a particuLar target diaLect.
- **3)** COBOL.woc shouLd 'e **"rich\*** enouqh for easy use **by** programmers in the deveLopment of comoLex programs. It appears that there is no

经与条件人员

Georgia Institute of TechnoLogy COBOL Workbench

r Section 2 CAPABILITIES Page **<sup>26</sup>**

reaL need to inctude **III** of standard **COBOL** in COBOL.wbc. What is more desirable is to insure that those features of **COBOL** that are frequently used by programmers are available in Workbench **COBOL.** The basis for the design of COOLoWbc should be a thorough examination **of** the olaLects of standard **COBOL** 1hat are encountered on the target environments as well **as** a study of the types of statements that are actuaLLy utilized **by COBOL** orogramdocumented in Appendix **9.)**

encountered on the target environments as<br>
setti as a study of the types of statements<br>
that are octually utilized by COBOL program-<br>
ers. Clnicial work in this area is<br>
socuented in Appendix 9.)<br>
on to the "transportation The soLution to the "transportation problem" seems **simpte.** If *Drogrammers* are restricted to implementing their programs usinq onty the feature\* and format of "standard **COBOL,"** those programs should compile and execute on **any** rachine. Unfortunately, it is not that easy. Despite the existence of two CO~nL \*Standards" **(68** and 74), there **Is** no real agreement on the features that shouLd be included in the Langunqe. Even if **a** subset of Lanquaq? features couLd **be** identified which were provided by all COSOL compilers, statement syntax varies between compilers. Even in those **sases** where the syntax used to express **6** oarticular Language element **by** two different compiLers **is** the same, the Language features **of** the two compilers may have different interpretations. The next nossibLe soLution **is** to select one of the two COBOL Standards as the "Standard Standard"

 $2^{\alpha}$  -  $\lambda$  -  $2^{\alpha}$  -  $\lambda$  -  $2^{\alpha+1}$ 

- Georgia Institute of Technology **COBOL** Workbench

### Section 2 CAPABILITIES Page **27**

**-7, -.**

**and to** develop a compiter for the Language which that standard defines. However, compilers are deveLoped to meet the needs of a **particutar** macnine environment and Interpretation of certain features **is** uLtimatety a decision of the compiler designer. Many ocerations, such as input and output, must depend on the host operating system. Since different machine environments provide many different festures, standard compiler is not sufficient to eliminate the transportation probLek:.

Perhaps a solution can be found by investigating the method in which **OBOL** Programs are qeneraLLy transported now. The general procedure is to locate those features in the grammar of the source compiler which are not the samr as in the Sqrasaar **Of** the **target compiler, ALL** occurrences **of** these i statements must then be Locatea ir the source code and translated into the corresponding format for the target system. This step may be carried out with the aid of a **text** editor. The next step involves Locatina those Language features which are provided **by** the source compiler, but are not avaltabLe from the compiLer to which the program is to **be** transported. (Note that the reverse step is not neces**saryt hut** may be desirec due to the possible increase In prooram efficiency.) Those sections **of** code which rely on such features muat De identified and recoded usino **onty** features avaitable from the target compiler. If the source program was developed **for** a compiler which accepts a very rich dialect of COBOL and the target compiler accepts only a

**5** S

- ~IL

### CAPARTLITIES

mas i in condituent

minimum, this process may be very long and difficult. As this cannot be automated, the possibility of introducing errors to the translation which were not present in the ariginal is very high. In some cases, transportation may be found to be impossible.

The above procedure only describes the transportation of a conce program from one particular compiler to another particular cospiler. The entire process is repeated every time the source program is to be moved to a new environment. Also, since no compiler is accepted as the "source" compiler, programs may have to be transported between any pair of COBOL compilers.

In an easily transported COBOL programs only a subset of COBOL is used. consisting of those features which are available in some form from all COBOL compilers. Where this is not possible, as in the case of certain machine dependent features such as occur in input and output operations, these compiler-unique features are isolated in easily identified sections of code which may be changed without requiring the recoding of other portions of the program. The remaining differences, due to differing syntax between the two comofters. may be easily eliminated with the aid of a text editor.

The process described above permits easier transportation of COBOL programs between differing machine environments but

Georgia Institute of Jechnology

#### **CAPABILITIES**

still requires the efforts of a programmer who is cognisant with both the source and target systems, as well as being familar with the desired behavior of the program to be transported. Since programmers are an expensive resource, it would be destrable to automate this procedure.

A necessary first step in attempting this automation is the reduction of the number of pairs of dialects between which programs are to be transported. As new dialects are continuously being developed, the scope of application of the resulting system would be unduly limited were the choice of tenget languages to be restricted in any manner. Less difficulties arise in limiting the number of possible source dialects. No single existing dialect contains enough of the necessary information to permit easy translation into all possible target dialects. As a result it is necessary to develop a dialect of COBOL particular io the Workbench system (COBOLUNDC). COBOLAWDC will provide the user with those COBOL features that can be supported (c) a "portable" programsing environment. Some features which rely on specific hardware or operating system capabilities cannot be implemented on all target machines and thus will not be available in COBOL&wbc. COBOL&wbc can be translated into any of a number of target dialects (COBOL&k), Huch of the translation process will be automated; however, because of variations in computer architectures and organizations, some human intervention will still be required to translate a program from workbench COBOL into the COBOL dislect that

Georgia Institute of Technology

COBOL Workbench

<u>N 1999 MARKAN MENDEBANG NAMU NGA KABUPATEN NGAKAWAN NG</u>

Page 29

#### **CAPABILITIES**

**PARTY CONTROLLER AND POSTED AND THE CONTROL** 

will execute on a specific machine.

# 2.2.5 Program Processing

There are two primary products from the Program Processing Subsystem of the Workbench. The first of these are "compiler-independent" versions of the program or module that are written in COBOL.wbc. The second type or group of products are the "compiler-unique" versions of the program written in a specific dialect of COBOL (COBOL.k) and ready for furthering processing (translation) and execution by a target operating environment. The first class of products are the result of gaggaising of the code entered by the programmer while the second group results from translation of COROL.wbc into a target COBOL dialect.

### 2.2.5.1 Expansion

The ourpose of organian expansion is to produce compilerindependent program modules meeting the standards of COROL.who and capable of being collected together with other norules to produce complete+ compiler-independent programs.

Input to the prodram expansion process consists of prodrammen specification of the COBOL+wbc text for the module+ the name of the module, and the name of the library in which the nodule is tribe found. The output is a program module, or conplete programs meeting the standards of COBOL.wbc.

Georgia Institute of Technology

*7.4* **-77-i 77777** 

#### Section 2 **CAPABILITIES** Paqe **31**

**PERMIT CONTROLLER CONTROLLER CONTROLLER** 

Expansion may **be** performed relative to one Library at a **times** or to any combination of **Libraries,**

# 2.2.5.1.1 **Expansion Utilizing the General Library**

The General Library will be available to programmers on aLL proJects **and** in aLL application areas and will include general-purpose modules which are frequently used. These modules might include the foLLowinq:

- **s** data input editing
- **-file structure definition**
- **-report generation**

Use of these general purpose modules *aill* eliminate much repetitive coding. The possibility for error will also be reduced greatly through two causes. **Mistakes caused by** clerical error will be less frequent, since fewer lines of code will be entered. Sore significantly, the General Library will include only modules that have been thoroughly tested. reducing the possiblity of incorrect code.

### 2.2.5.1.2 Expension Williams the <u>Application</u> Library

The Application Library contains modules developed for an applications area such as inventory or payroll. These modules will be thorouohly tested before addition to the ap-Dtication Library\* The application Libraries might **IncLuce** the followina:

Georgia Institute of Technology **COBOL** workbench

A PARTICIPAL PROPERTY AND MARINA PARTICIPAL CONSTRUCTION

### Section 2 CAPABILITIES Page 32

- **- a** coLlection of payroll modules
- **-** a collection of modules developed for inventory cont rol

Iach aoptications area will **possess** Its own Library\* APPLIename 0,496 APPLIEI-PAYROLL or **APPLIB-INVEN),** which will contain **this** tyoe of module\* Projects will be permitted to make use of other application Libraries as welt to encourage standardization and to decrease maintenancr costu. One example of this potential savings is a business maintaining both a payrotL prograt and a financial report generator. **If** botn of the Programs caL the **same** module to calculate withhotdinQ tax\* chanoes in the tax Laws will cause **Less** modification to the currently running programs than if each figures the tax separately. Standardization also decreases the errors that occur when different heuristics are **usea for** the same function by different programmers.

### 2.2.5.1.3 Expansion from the Project Library

The Project Library contains those modules currently underk development specifically for a particular programming project. Each project will have a library. PROJLIB-name. containing these modules. This library differs from an **ap**olication library primarily in including modules tailored to a specific project.

### 2.2.5.1.4 Cananaign from the Personal Library

The orooraimer **may** develop **a** personal "shorthand" notation to ovoid repetitive proqrammini when **the same task is to** he performed a number of times. PersonsLLy developed modules

coeorgia Institute of Technology **COBOL** Workbench

ない、これは、そのこのことは、そのことに、そのことに、そのことに、そのことに、そのことに、そのことに、そのことに、そのことに、そのことに、そのことには、そのことには、そのことに、そのことに、そのことには、そのことには、その<br>そのことに、そのこのことには、そのことに、そのことに、そのことに、そのことに、そのことに、そのことに、そのことに、そのことに、そのことには、そのことに、そのことに

카

#### Section 2 **CAPABILITIES** Page **33**

give the programmer the abiLity to enter code into the machine in a convenient form. **Cals** to moouLes contained in a Personal Library must be expanded into standard COBOLowbe as soon as the code-containing those-non-standard-module caLls is made avaiLabLe to other members of the proqrdming project (icluded in the Project Library).

# 2.2.5.1.5 Expansion from the lest Library

The Test Library, **TESTLIB,** wiLL **be** avaiLabLe to programmers on **aLL** projects and in all application areas to **assist** in module and program testing at all stages **of** project deveLopsent. The Test Library contains modules for the collection and output of test data, dunmy modules to be used in testing calling sequences, and skeleton programs for the testing of modute behavior in isolation **and** as **a** result of different caLling sequences.

#### **2.2.5.2 8uiLd Programs**

in order to build a program or systeme the following input **Is** needed:

- **1) A** collection of COSOL.wbc modules selected **by** the orogrammer in order to produce a desired overall functional capability in the output program.
- 2? Special Instructions required **by** the Program Preparation Subsystee.

Georgia Institute of Technology **COBOL** workbench

### CAPABILITIES

The following output is generated:

A semplate. but nentassassizetie. COBOL.who program which can be expanded with the appropriate choice of target machine macro library into an executable COBOL program in a form which is acceptable to any one of a number of faract COBOL compilers.

Specifically, in order to build complete COBOL.wbc programs, the Workbench must have the following capabilities. The Workbench must be able to

- 1) Collect and link together all of the appropriate interface components of the input COBOL.WDC modules producing an output program in COBOL.wbc. These interface components include but are not limited to data definitions and file specifications.
- Pesolve or identify unresolvable naming  $2<sup>2</sup>$ inconsistencies.
- Establish consistency in data and file  $31$ definitions or identify possible problems that might result from inconsistencies.

Georgia Institute of Technology

Section 2 **CAPABILITIES** Page **35**

# **2.2.5.3** Transportton

One of the most important cavabitities of the Workbench is the devoLtpment and **transportation** of **portable COBOL** programs. This goal is achieved **by** the development of baseline **COBOL** programs in a compiLer-independent form (in COBOL.wbc? and the connictive automatic transtation of these **proorams** into the **COBOL** dialect of a particular target com-**10 oler system\***

> **This translation** could have been accomplished **by** the developeent of a new **COBOL** dialect and of a new compiler to accept this Language. This **was** not the chosen solution. **A new COBOL** copitler and **a** new dialect would only add to the proble%. While it would be possible, assuming programmer and industry acceptance of the new dialect, to develop new proqrams which could run on any target machines the addition of new environments to the original set of target machines **would be an extremely difficult proceeding** and **would** Probably result in the same chaotic situation presently **existing with the \*standard** COBOLsel Worse\* only **now systems** would be portable. Systems would be able to include previously written software only after extensive rewriting to translate the old proqream into the new Lanouage. Final-**Ly,** development of yet another **COBOL** compiler **does** nothing to address the problem of developing *<u>reusable</u>* sade.

> Georgia Institute of Technology **COBOL** Workbench

### CAPABILITIES

Page 36

The chosen solution is to express those functions and statements for which a compiler-dependent implementation is necessary as special statements in a compiler-independent representation of the programs and then to "expand" these statements separately, relative to each target compiler.

### 2.2.6 Brandbard Etastama

A saior expense in the development of automated information systems has been the high cost for the redesign of the system after the initial prototype-has-been-implemented. This is especially true when a separate organization is preparing the program for another organization which is the proponent or motivator for the system to be designed. One approach that has been proposed to lower this initial design cost is the utilization of a breadboard programs or systems that provides the basic functionality of the desired system without the high expenses associated with detailed and complete develocment. This breadboard program or prototype could then be demonstrated to the proponent organization and feedback on the design would be obtained at a much earlier stage and at a much lower cost without complete development being required.

The characteristics of a breadboard program/prototype system would be that most of the desired functionality would be present in the system: howevers the performance of the system would certainly not be optimized or even "well

Georgia Institute of Technology COBOL Workbench

「そのことは、そのことは、そのことに、そのことに、そのことに、そのことに、そのことに、そのことに、そのことには、そのことには、そのことには、そのことには、そのことには、そのことには、そのことには、そのことには、そのことに<br>そのことには、そのことには、そのことには、そのことには、そのことには、そのことには、そのことには、そのことには、そのことには、そのことには、そのことには、そのことには、そのことには、そのことには、そのことには、そのこと

# Section 2 **CAPABILITIES** Page **37**

<u> Estados en la seria de la contrada de la se</u>

engineered." To the maximum extent possible, the breadboard system wouLd be **assembled** out of reusable modules of code which provide the functionality desired\* or close approximations thereto. The overaLL objectives of breadboarding are to provide **guick** and lawrest prototypes of systems under design so that meaningful feedback may be obtained at the eartiest date possible.

 $\mathcal{L} = \frac{1}{2} \sum_{i=1}^{n} \mathcal{L}_i \mathcal{L}_i$ 

<u>in the Andrew Ma</u>

**I**<br>I

**CARGESO ASSESSER** 

<u>Av La Calcia di mil Alland de la Calcia di Alland di Alland di Mandi di Alland di Mandi di Mandi di Alland di A</u>

Section 2 CAPABILITIES Page 38

# 2.3 PROGRAM IESIING

The modular approach to the preparation of complex systems significantly aids in the development of quality programs. While it is true that in most Large systems absolute program accuracy can only be approximated. the separate testing and verification of the "correctness" of individual modules: before the modules are combined into a single program  $unit*$ will **Lead** to the development of quaLity programs in an economic fashion. **EXECUTE THE STAND INTERT AND A SET AND A SET AND A SET AND A SET AND A SET AND A SET AND A SET AND A SET AND A SET AND A SET AND A SET AND A SET AND A SET AND A SET AND A SET AND A SET AND A SET AND A SET AND A SET AND A** 

Program testing is aided by a collettion of utility functions and modules which are used **by** the programmer to test both modules and programs. Besides providing the opportunity for *funstional* testing, utilities will be provided to aid in the measurement of **performance**. Specific

- **1) i3in** programs to invoke the module in ouesnesses")
- 2) routines to generate random input data meetinq a specified **COBOL** format
- **3)** routines to generate random input **files** meet-Ing the conventions of a particular compiler and machine
- 4) routines to coLLect performance datas incLuding time and **snace usage**

These utilities are olaced in **a special test Library wh'ch**

Georgia Institute of TechnoLogy **COBOL** Workbench

**. .**

### Section 2 CAPABILITIES Page **39**

. contains tools uspo **for testing** modules **and** programze **Some** of the essential tools are:

- c **a1) Test Control System**
- 2) Test Harness
- **3)** Automatic Test Data Generators
- 4) Automatic Verification System
- **5)** Object-Time Monitors

# **2.5.1 JauL I" IaTesta** i **ung mar**

Program testing capabiLities are included in the Workbench to provide for the testing of COBOL.wbc modules produced us**inq** the Workbench Module Preparation Subsystem prior to the inclusion of these modules in COBOL.wbc programs. The foL-Lowing goals **must be** met:

- **1)** Orovide a test environment covering both Language testx **as** well **as 1/O** and data tests to easily check-out the modules **as** they are produced **by** the above process.
- 2) Permit the collection of data about module performance before the inclusion of the aodule in **a** finished program.
- **3)** Test moduLe behavior as it will perform on each target machine. This will involve converting the original COBOL.wbc module into each member of the related family of COBOL.i modules, providing COBOL.5 drivers, and executing each of the resultant proqrams on the appropriate machine.

Georgia Institute of Technology **COBOL** Workbench

**CONTRACTOR CONTROLLER CONTRACTOR** 

### CAPABILITIES

Provide utility routines to aid the program- $4.2$ mer in the generation of test data meeting particular program requirements as specified by the appropriate data declaration division. 5) (Optional) Provide utility routines to enable the programmer to octermine if the set of test cases is adequate to properly test the

# 2.3.2 Test Harness

modutar logic.

One of the major tools to be used in program (or module) testing is the iggi harmers. This main or driver program serves as a framework which supplies appropriate inputs to a podute. It also records the outputs produced by the module (along with the associated inputs) in such a manner that the programmer can determine whether the output produced is in accordance with the specifications established by the system designer.

# 2.3.3 Iest Control System

The Test Control System causes the tests to be executed. Through the Test Control System, the appropriate test data is retrin ed. the driver or test harness is executed using the prescribed test data, and any postprocessing of the output from the test harness is performed. The Test Control System automatically modifies the source code as necessary when performance evaluations are conducted. In the case of

Georala Institute of Technology

COBOL Workbench

### Section **2 CAPABILITIES** Page 41

**ANAMAN ANAMAN SEMPETERAN ANA** 

the testinq of modules which perform certain fiLe processir.q activities internally, the Test Control System will activities internally, the Test ControL System will outomutically compensate for differences between the wby Inn which fites are stored and accessed during the test and the way in which fiLes are to be managed under the eventuaL production system.

It is through the Test Control. System that most of the tools used in the program testing phase are sequenced, monitored. and controlled. The Test Control System can also gathers records and report in an appropriate form information to be used in the management of program testing. Pertinent information regarding each test (who tested what module, what data was used in the test, when was the module Last tested, etc.) afe Logged **by** the Test Control System.

# 2.3.4 Iest Data Generation

While the testing of individual modules or components of a Large system may significantly aid in error prevention. each individual module must be exercised for the purpose of error dete<u>ction</u>. The primary goal of the testino process is to **ak\* astskes happen** (if errors do in fact exist) with results that can be easily recognized as incorrect and which provide enough information about program behavior that the errors can be found quickly and corrected. In order to accomptish this task, enough inputs must be tested to exercise the program or moduke under consideration completely.

Georgia Institute of Technology **COBOL Workbench** 

Section 2 **CAPABILITIES** Page **42**

Ţ.

The development of sufficient test dota is an exacting **task.** It is not enough that a **Large** number of inputs are tested; the **variety** of inputs tested is also important since each **control path in the code must be examined.** If the test data **F'A'** is prepared manuaLly, control paths may be missed, causing errors to pass undetected until the system is in production, and any errors found will require expensive correction. The preparation of oood" test data **by** manual means is an extreneLy difficult task which requires extensive anaLysis of branching and controL **flow.** The Workbench %ust therefore provide a nechaniss to facilitate the generation of a sufficient onumber and variety of test cases for each module to generation of test data using (at a minimum) as input the **OATA** DIVISION **of** tne test arness and the test definitions

given by the programmer in some procedural notation. It wilt **also** permit the peneration of test data **by** combining records from existing lties of test material and integrating these records into a comprehensive set of test data. This latter capability may be used to insure that all modules in **a** particular oroqran receive final testing over an identicat data set orodoced as the union of test input generated for the individual modules.

Georoia Institute of Technology COBOL Workbench

### CAPABILITIES

Page 43

Ka Albanista Karva . Ann

# 2.3.5 Automatic Marification System

Section 2

A number of tools will be available for the analysis of output resulting from execution of the test harness. An output analyser would permit comparision of outputs with corresponding inputs, with previously generated outputs, or with predetermined results presented to the analyser in some form, and would report the discrepancies on an exception basis. Standard statistical library routines would be used to interpret the output from the object-time monitoring facility.

# 2.3.6 Object-Time Hooitors

Options provided within the Test Control System will permit the "instrumentation" of the module being tested in such a way that program execution efficiency can be evaluated. The areas within a given module which will receive closest monitoring will be determined by usage statistics provided at the source program paragraph level.

### Georgia Institute of Technology

**CAPABILITIES** 

# 2.4 PROGRAM MAINIENAMCE

The maintenance of programs that have already been developed and placed into operation is widely acknowledged as the most eapensive part of the life-cycle cost of such programs. The COBOL Programmer\*s Workbench, fully acknowledges this fact and provides complete support for maintenance.

### 2.4.1 Nature of Maintenance Activities

Referring to Figure 1.3-1. it can be seen that there are two disensions to the maintenance activities supported by the Workbench. The first of these is the mointenance that must be performed on compiler-unique VERSIONS of the program in a "quick-fix" sanner to correct logical errors in the development of the baseline program or Workbench errors in the translation of that program to the compiler-unique.environments. Each VERSIOR of the program presents a separate maintenance problem and MODIFICATIONS of VERSIONS  $are$ generated individually as required.

The other dimension of maintenance is the preparation of a new release of the baseline program. In this instance, there is only one program being maintained.

Georgia Institute of Technology

COBOL Workbench

ELL SURFERSTER SPEED EST LE SURFERS SERVER SERVER SERVER SERVER SERVER SERVER SERVER SERVER SERVER SERVER SERVER SERVER SERVER SERVER SERVER SERVER SERVER SERVER SERVER SERVER SERVER SERVER SERVER SERVER SERVER SERVER SE

 $\alpha$ 

### CAPABILITIES

**以下的。我们的时候我们的人的人的人们的时候,我们的时候我们的时候,我们的时候我们的时候我们的人的时候,我们的时候我们的时候,我们就会在这里,我们的时候我们的时候,我们就会在这个时候,我们的时候我们的时候,我们的时候就会在** 

# 2.4.2 Haintenance Support

The support for program maintenance provided by the COBOL Programmer's Workbench consists of several capabilities.

- $11<sup>1</sup>$ The concept of a single, controlled baseline program reduces the amount of maintenance programming required in a multiple-target operating environment.
- $2<sup>2</sup>$ The programmer's environment provided by the Workbench for the preparation of programs also greatly facilitates the preparation of modifications to previously developed programs.
- $3<sup>3</sup>$ The on-line documentation system and the capabilities it provides for linking comments to specific portions of the documentation text greatly facilitate what is perhaps the most time consuming activity in maintenance operations - the correlation of all of the information applicable to the original program and the changes to be made.

 $\bullet$ The Documentation Control System also provides for the control of multiple versions i of both code and text so that the maintenance programmer can easily check out a new version of a program without disturbing the old one.

Georgia Institute of Technology

**CAPABILITIES** 

Page 46

# 2.5 DOCUMENTATION PREPARATION

One of the major tasks faced by the designers of software systems is the production and maintenance of complete documentation including specifications, designs, user and reference manuals, and reports as well as the program code. To encourage the production and maintenance of current and corolete documentations the Workbench will be equipped with a broad range of tools which are designed to assist in the preparation of all of the system documentation required for the support of prototype systems. the base-line system, and those versions of the system produced to run on specific target machines. The documentation tools provided by the dorkbench will be simple to use, will interface with each others and will provide additional capabilities, which, make the documentation task less burdensome to the documentor and increase his productivity.

### 2.5.1 Overview of the Documentation Sub-avatem

Figure 2.5.1-1 depicts the flow of fext and commands that will occur during the preparation of system documentation. The documentor will be able to both enter an original document as well as modify existing documents. The documents will be stored in a series of libraries. In addition. It will not be necessary for a document to be entered in a final finished format; instead, a separate

Georoia Institute of Technology

 $\mathbf{A}$ 

**CONTRACTOR** 

# **FIGURE 2.5.1-1**

# PREPARATION AND MODIFICATION OF SUPPORTING DOCUMENTATION

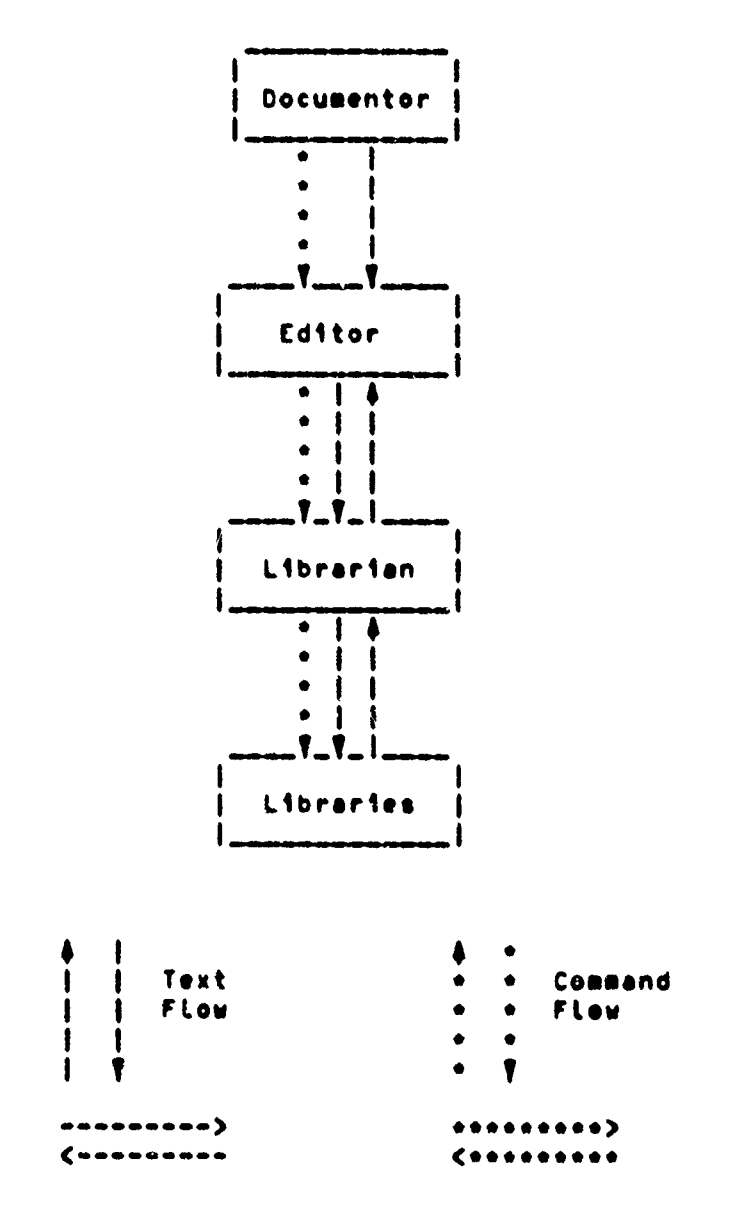

Georgia Institute of Technology

COBOL Workbench

 $\sum_{\alpha}^{N} \left( \mathcal{A}_{\alpha} \right)^{\alpha}$ 

.<br>Salam dan gunun 19

# Section 2 **CAPABILITIES** Page 48

*4*

process, the Formatting Process, will be available to perform these formatting duties **(see** section **2.7.2).** By making formatting a separate procedures one wilL only have to save and revise the unformatted text of documents. This will **take** the task of modifying documents easier since it will be oossibLe to make changes without worrying about the effect of those changes on the format of the final output.

# 2.5.2 Qn=1ing Desument Handling

**One** of the essential reouirements for the Documentation Subsystem **is** that it be available for on-Line use. This wilt enable the documentor to compose and enter documentation into the system in & **sinqle** step. In addition, he will be able to extract text from other documents for use in another document that is being prepared or modified.

#### **2.5... Prepering Documents**

The oocumentor will be able to enter documents in an on-Line fashion. Intermingled with the normal text of these documents will ze formatting commands which will be interpreted at a Later stage by a Formatting Process. These commands wilt allow the documentor to control the format of **the** final document (see section **2.7.2).** For examples one will be able to underline and bold-face desired words in the test **by** simply inserting the appropriate commands in the Droorr Dosition **of** the unformatted text.

Georgia Institute of Technology **COBOL** Workbench

The documentor wiLL he able to **easily** edit the input text during the document preparation phase. He will have the **~capability to** inserto deletes **or** modify **as well as to reor**der parts of the text. The documentation process often **in**volves copying text from other sources, for example, other documentation or actual proqram text. The Latter situation often arises when one wants to present an example within the documentation or when one **wants** to discuss the text of the program. Thus, an important editing feature **of** the Documentation System will aLLow test from any source to **be tnserted Ito any document white it** is **being prepared or** modified. Since the copy capability is included as part of the editing capabitlitiest one will **be** able to obtain text from other sources **ano** then trim **and** modify the text to suit his needs.

#### **2.5.2.2** Updating **Oocuments**

**TANK AND THE REPORT OF A PARTICULAR STATE** 

The capabilities provided **by** the Workbench for originally preparing documents wit( also be available for updating documents. The documentor will be given editing capabilities which enable him to insert, delete, reorder, and modify text. As mentioned above, he will also be able to copy text from a variety **of** sources, includinq proqram text, and wiLl be able to perform this white entering or modifying the original document.

Georala Institute of Technology **COBOL Workbench** 

design as or considers. The space of the co

### Section 2 CAPABILITIES Page **50**

# 2.6 DOCUMENI CONIROL

Proqrams and supporting documentation often exist simultaneously in several different forms. For example, a program may be in production use while at the same time improvements are being developed for it. A form of document control that can selectively retrieve any specified version **of** a document **s** required\* The facility providinq document contrel must provide the user access to **any** revision, allow the user to create new revisions, and insure that no change mooe to a document is Lost. The **Last** capability wiLL help to insure against an accidental Loss of information.

# 2.6.1 Overview of Document Control

The Document Control System will handle **all** programs and supporting documentation. Any **user** or **process needing a** specific revision of any document (the term document refers to both Drograms and documentation) will request that revision from the Document Control Process. Thus, both the Documentation Preparation System **ond** the Program Preparation System wiLL **have** to interact with the Document Control System in order to obtain documents. The Document Control Syste% will store adl revisions of **mLL** documents in various Libraries.

-

Georgia Institute of Technology **COBOL Workbench** 

# **CAPABILITIES**

Page 51

**のことに、このことをことには、このことから、このことを、このことを、このことに、このことを、このことを、このことに、このことに、このことに、このことを、このことに、このことに、このことに、このことに、このことに、このことには、このことに、このことに、このことに、このことに、このことに、このことに、このことに、このこと** 

高致的

### FIGURE 2.4.1-1

DOCUMENT CONTROL OF ALL DOCUMENTATION

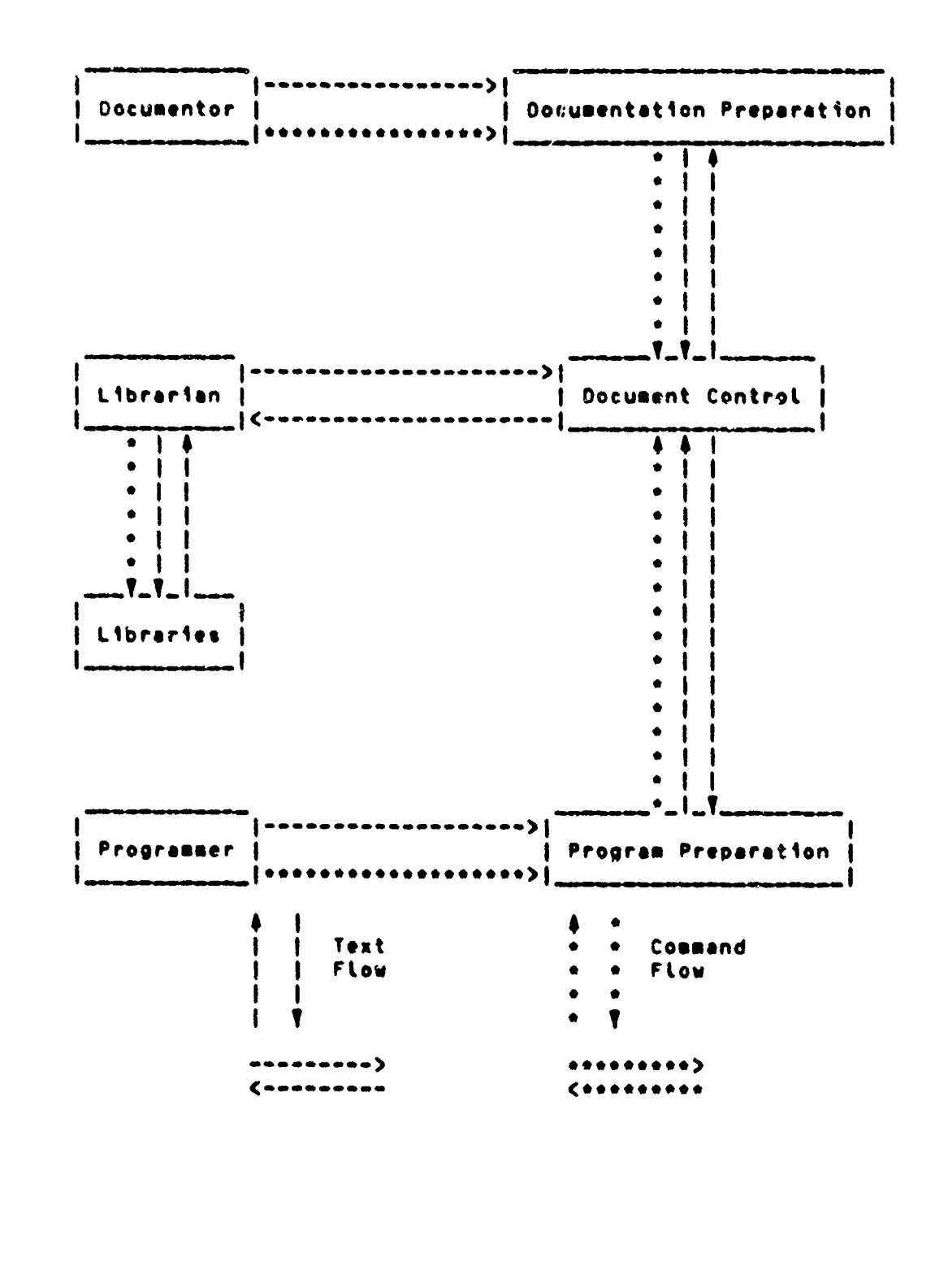

#### **CAPABILITIES**

# 2.6.2 Audit Inail of Changes

The Document Control System will automatically maintain an audit traft of all changes made to a document (see Appendix This will allow the programmer or systems analyst to  $31.$ identify changes made to a document in a chronological manner. Thus, corrections need not be considered permanent because they can always be recovered. It should be noted, though. that the Document Control System will never discard any change; rather, if the change is not desired, it simply will not be applied during the construction of a particular revision.

# 2.6.3 Ability to Maintain Different Beleases/Mersions

The Document Control System will provide the capability to maintain separate RELEASES of all documents. The need for separate RELEASES occurs when, for example, one RELEASE of a program is in proguction while a newer RELEASE is in development. In addition to maintaining separate RELEASES, one rust be able to maintain the different VERSIONS of all RELEASES. Thuse the Document Control System will allow one to obtain or create any VERSION of any RELEASE of a document.

# Georgia Institute of Technology COBOL Workbench

Page 53

# Section 2

ない、それは、そのことは、そのことは、そのことは、そのように、そのように、そのように、そのように、そのように、そのように、そのように、そのように、そのように、そのように、そのように、そのように、そのように、そのように、その

# 2.6.4 Linkaas af Cammanta an Dacumanta

To encourage as much feedback as possible on programs and supporting documentation, the Document Control System provides the ability for user comments about documents to be dated and linked to the document to which they refer. Thuse users can comment on any errors which they believe they have discovered or make suggestions for changes to the documents. The systems analyst responsible for a document will be able to examine all comments pertaining to the document. He can then act upon them and report back to the originator of the comment as to the status of the document or the point raised by the user.

#### Georgia Institute of Technology

# CAPABILITIES

Page 54

2.7 DOCUMENT PRODUCTION

### 2.7.1 Presses Preduction

The workbench has the capability to produce record or documentation copies of the various VERSIONS of the source code; however, it cannot produce the object code version of the program. That has to be produced in the target-compiler environment.

# 2.7.2 Decumentation Production

The Workbench will be able to process the documents as they are stored in the various libraries and produce printed reports which are formatted according to appropriate standards. The workbench will provide a Formatting Program which will accept commands imbedded in the text of the documents. These commands will inform the Formatter as to now the text should be printed: for example, what words should be underlined or bold-faced, what text should be centered, how many lines should be skipped between sections of the text, etc. In addition, the Workbench will provide the means for defining documentation standards and aiding documentors in following these standards.

Georgia Institute of Technology 6080L Workbench

 $\label{thm:2}$ 

iste zam

<u>Sintananis</u>

# CAPABILITIES

**CONTRACT IN ACTIVITY OF A PARTICULAR COMPANY** 

Page 55

<u> . De de la construcción de la construcción de la construcción de la construcción de la construcción de la co</u>

Rosaldar

必万々?

# FIGURE 2.7.2-1

# PRODUCTION OF DOCUMENTATION

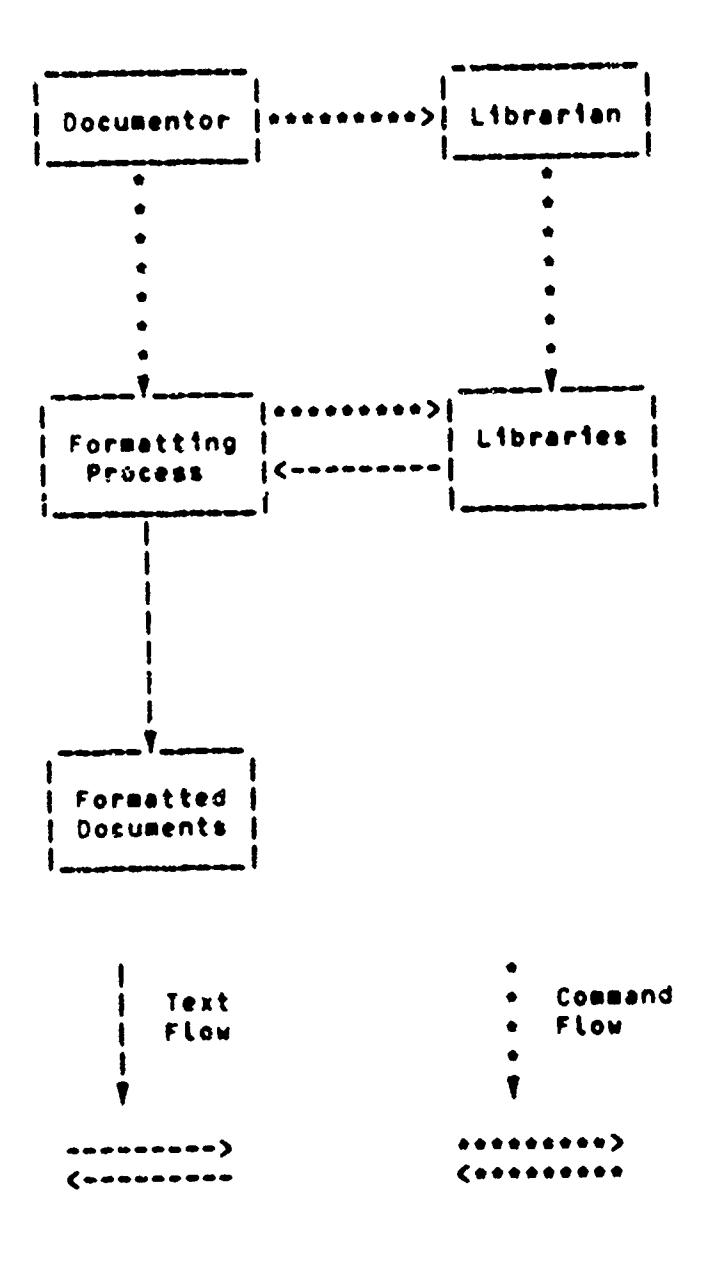

مناصوح

<u>smali e svetove</u>

Georgia Institute of Technology

30.000 30.000

COBOL Workbench

法法院

A TERMINAL ANG TAHUNG KATANG ATANG ATAWAN ANG KATANG KATANG KATANG KANG KATANG KATANG KATANG KATANG KATANG KAT

Section 2 **CAPABILITIES** Pdge **56**

**..**

# **2.7.2.1 Formatting**

The Workbench will contain a Formatting Process which will orint documentation accordino to the users specification **or** a standard set **of** specifications stored in the General LiorAry. The user **wiIL** imted commands in the cocumenation text stored in libraries which tell the Formatting Process what form of output is desired. There will be default settinns for Dora-eters not specified ti the user. **Thus,** the Formatter will produce a formatted document according to the coslanas specified within the text utiltizinq defautt settin<sub>'s</sub> for these options not specified by the user.

# **27.2.2 Documentation For mt Standards**

The sorkbench will also provide the capability to define documentation standards and aid documentors in following these standards. Standards **may** vary from project to project or froi one tyce of document to another within **a** single nr:)cct. The Vorkbench wilL provide a uniform technique to locate definitions of the various standards and the means to nutomaticaLty preduce documentation meetinq those standards.

Seorgia Institute of Technology COBOL Workbench

ARANG PERSENYAAN NANG PANANG PANANG PANANG PANANG PANANG PANANG PANANG PANANG PANANG PANANG PANANG PANANG PANA

# **SECTION 3**

FUNCTIONAL **COMPONENTS** OF THE **COSOL** PROGRAMER'S WORKBENCH

#### 3.1 QVERVIEN OF NORKBENCH COMPONENTS AND ORGANIZATION

The **user sees** the workbench **as a** coLLection of capabititis and functions that provide **his** with support in accomptishinq **his** programming and documentation tasks FunctionalLyt these capabilities can be divided into several major sutsystems or Lomponents **as** shown in Figure **3.1-1.** Since the **major** activity of the Iorkbench **i\$** the preparation ano processing of documents, whether they are program moduLes or supporting documentation, the subsystem providing control of those documents **it** certainly **<sup>a</sup>**central component of the orkbench. The Cocutient Control Subsystem **as shown** in Cioure **3.1-1** light be compared to the **ftile** system **of a** reqular conputerl however, as pointed out in Section 2 of this report, the Workbench envisiont the maintenance of mut**tipte** versions of the **sane** document, and the support nrovided **by** the Document Controt Subsystem is much more **ex**tensive than that provided by normal file systems.

**Georoia** Institute of Technolooy **COBOL** workbench

**Barbara** 

# FIGURE 3.1-1

MAJOR FUNCTIONAL COMPONENTS OF THE COBOL WORKBENCH

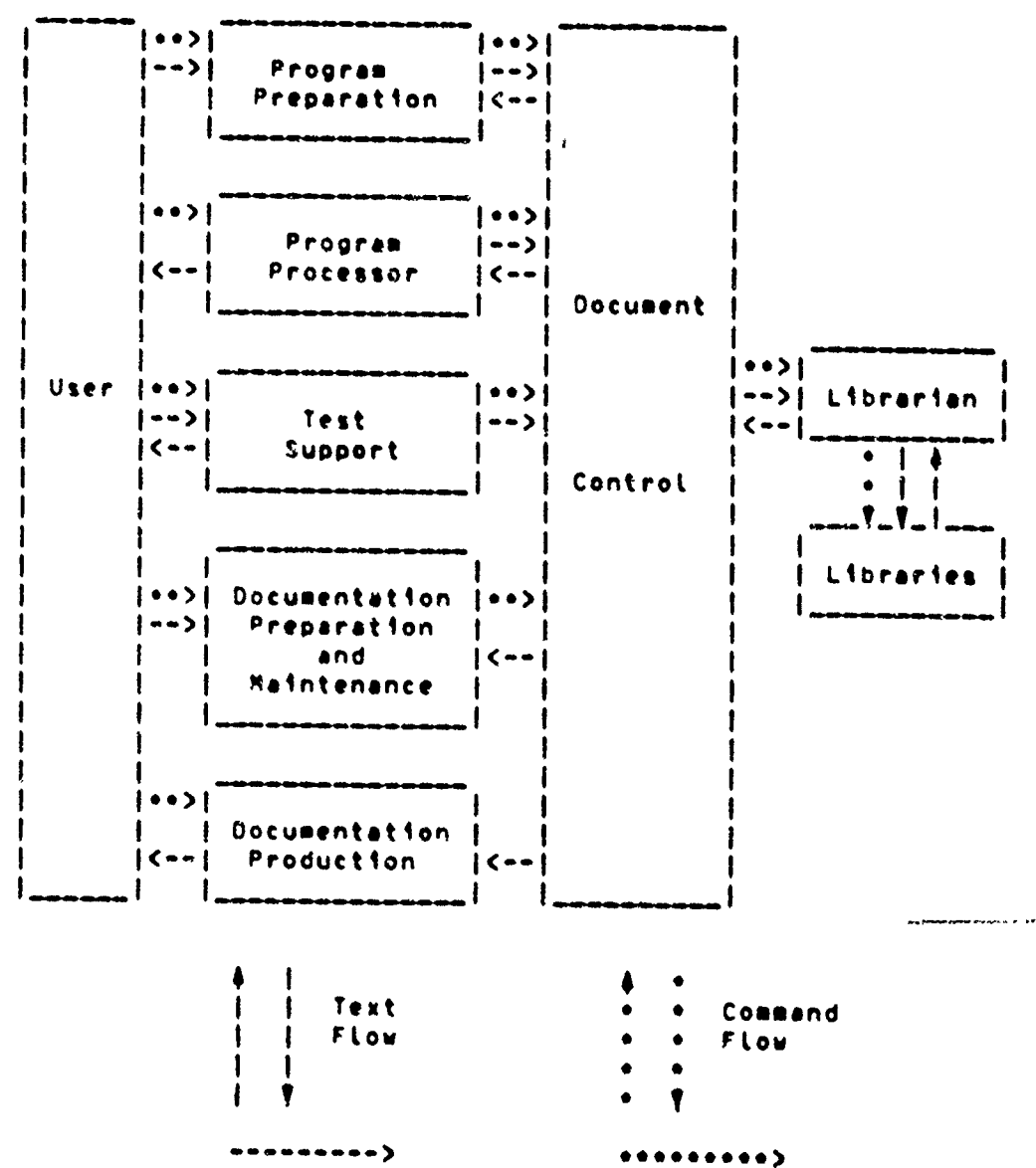

 $\leftrightarrow$  $.........$ 

Georgia Institute of Technology

معود المربي

........

 $\epsilon$  .

医生物

# 3.2.1 Pressas Presentien

#### 3.2.1.1 Workbench COBOL --- COBOL.wbc

Workbench COBOL (COBOL.wbc) is the portable version of COBOL. It has been designed to provide the user with as many of the capabilities of full COBOL as may be supported in a "portable" programming environment. COBOL.wbc was developed from standard FOBOL with the explicit goal of producing a COBOL dialect which would permit a COBOL program developed on one machine to be executed on another without tedious and error-producing hand-modification. However, COBOL.wbc is not the sealizat common subset of COBOL applicable to all of the target computers selected; instead. <u>it consists of the common subset of COBOL applicable to all</u> of the selected target computers (COBOL.ccs) plus those those features heavily used by (OBOL programmers even if these features are not directly portable. The translation of this latter group of features into compi er-unique code is a function of the Program Processor.

#### Georgia Institute of Technology
Section 3

A THE CONTROL OF A THE CONTROL OF A STRIP OF A STRIP OF A STRIP OF A THE CONTROL OF A THE CONTROL OF A THE CONTROL OF A THE CONTROL OF A THE CONTROL OF A THE CONTROL OF A THE CONTROL OF A THE CONTROL OF A THE CONTROL OF A

# 3.2.1.2 COBOL.demo

conolstemo. Is this project's first approximation to COROL. whe. COBOL. who consists of those elements of COBOL which are common to all COBOL compilers plus a nummer of other capabilities which cannot be directly implemented in the same format by all compilers. The nature and type of these capabilities which must be provided in order to permit the development of useful COBOL programs is not yet known. a number of COBOL capabilities (such as data declaration) are assumed to be necessary; these capabilities will be included in COBOL+demo+ Other capabilities will be added to conoladeso as their usefulness is demonstrated. The eventual product of this process will be COBOL.wbc.

For the purposes of this reports only a casual distinction is made between COBOL+wbc and COBOL+demo+ COBOL+whc is used whenever efther COBOL+demo or COBOL+wbc wight be meant. (for example) at different stages in the Workbench's development). COROLudemo is used only in reference to developmental activities which will be over when the Workbench system is complete.

#### 3.2.1.3 COBOL Screen Editor

In addition to the standard features available in a comprehensive screen editor (line-at-a-time detetions, additions. search, scan and substitution, and full screen

Georgia Institute of Technology

# Section **3 FUNCTIONAL COMPONENTS** Page **61**

**display** of adjacent text), **the** screen editor utitized in the proorammer's environment would **also** contain features that are soecificatLy taikored to the preparation of COBOL programs. These features would be capabitities such as Automatic foreattings automatic searching for sections of the program by name. etc.

# 3.2.1\*4 **Standards Enforcer**

A TANGAN TERSENA KENYA KENYA KELAHAN PERANJAAN PRANA PRANA PRANA PRANA PRANA PRANA PRANA PRANA PRANA PRANA PRANA

The **most** important standards enforcer is obviously the one for CODOL.abc. This would function in **am** anner very simt3r to presently existing standards enforcers. It would operate as a preprocessor on the source code ensuring that proorams contained onLy statements taken from COUOLewoc **or** properly formatted references to reusable modules.

**If** it is desired that the Workbench support **COBOL** programing in **A** specific dialect (COBOL.k)t then a different standards enforcer would have to be provided for that dialect of COBGL.

### 3.2.2 Prostas Prostaains

#### 3o2.2.1 **Library Support**

**A** number **of** support Libraries must be made avaitabLe to the oroqras desioner. The Workbench provides the capabiLity for each InstaLlation to develop and maintain a useful and meaningfut collection of macro and moduLe Libraries taitored

Georqia Institute of Technology **COCOL** Workbench

このことのことになっていることになるのからはあるのですからのからのかけるともののから、

**などのことに、それをおくなったというのかないからない。** 

# Section 5 FUNCTIONAL COMPONENTS Page 62

to the needs of the individual installation. These tibraries are described in detail in Section 3,5.1.

A COBOL+Wbc program containing references to reusable modutes may be expanded into an equivatent COBOL.Wbc program relative to any one or more of the module libraries. For example. the reusable module references used by an individual programmer as abbreviations may be removed while teaving module calls from the Project, Application, and General Libraries. Translation of a COBOL-wbc program into the equivatent COBOL program for a particular target machine (CCBOL.k) should occur only after all reusable module references have been expanded.

The macro processor uses a search rule to locate the macro definition corresponding to a specific module call in much the same way that a loader searches for load modules. Unless otherwise specified the scarch rule used is:

- 1) Personal Library
- 2) Project Library
- Test Library (utilized only when specifically  $31$ requested)
- $\leftrightarrow$ Apolication Library
- 51 **General Library**
- Compiler-Unique Macro Library (utilized only  $51$ when transporting a COBOL\*Wbc program to a specific compiler)

In this ways improvements to modules already included in

Georata Institute of Technology

A A A CONTRA CONTRA CONTRA CONTRA CONTRA CONTRA CONTRA CONTRA CONTRA CONTRA CONTRA CONTRA CONTRA CONTRA CONTRA<br>A A CONTRA CONTRA CONTRA CONTRA CONTRA CONTRA CONTRA CONTRA CONTRA CONTRA CONTRA CONTRA CONTRA CONTRA CONTRA CO

standard Libraries may be tested without recopying the standard Library or modifying programs to use new names for moduLes.

# **3\*2.2,2 Program Processor**

Using the tools described in the previous sections, the proqramser develops a COBOL.wbc proqram. Before this program can be executed on some target machines procssino wiLt be necessary to convert the COBOLewbc code into comopier-acceptabte **code,**

The nature and extent of processing needed depends on the nature of the task. The Workbench is a flexibLe tool, suitable for use in a number of ways<sub>t</sub> ranging from the most sinple to the most complex applications. In its simplest xode, the gorkbench serves **as a** text editor and Librarian. \$ In its vost complex mode, the Workbench provides the proqramuer with **all** of the tools necessary to produce **COBOL** code which is both portable and reusable.

Rasicattyt the Proqrsm Processor in the Workbench can Ve used to **expand calls** to reusable modules into in-Line code and to **translate** programs written in COBOL.wbc into programs which wilt execute correctly on **a** Particular compiLer/machine-environsent.

Georgia Institute of Technology **COEOL** Workbench

**SANDARION CONTRACTORY AND CONTRACTORY OF THE CONTRACTORY OF THE CONTRACTORY OF THE CONTRACTORY OF THE CONTRACTORY** 

**%-**

<u>за наприметор напреланието се за з</u>

e en al de la de la de la de la de la de la de la de la de la de la de la de la de la de la de la de la de la d<br>La de la de la de la de la deceda de la de la de la deceda de la deceda de la deceda de la deceda de la deceda

# 3.3 DOCUMENTATION SUBSYSTEM

As contrasted to the various steps involved in programming. the three aspects of documentation --- preparation, control, and production --- do have rather clear divisions and can be discussed separately.

# Georgia Institute of Technology

### COBOL Workbench

まんでは、それは、それは、それは、そのように、そのように、そのように、そのように、そのように、そのように、そのように、そのように、そのように、そのように、そのように、そのように、そのように、それは、その

on a complete de la contra completa complete de la completa de la completa de la completa de la completa de la completa de la completa de la completa de la completa de la completa de la completa de la completa de la comple

# 3.4 DOCUMENTATION PREPARATION

To encourage the production of complete and up-to-date documentation, the Workbench provides an environment well suited to the documentor. This environment includes tools+ libraries, and a set of documentation format standards. A major portion of this environment is provided by the Text Editor which serves as the user's primary means for creating and modifying documentation.

### 3.4.1 Decumenter's Environment

The Workbench provides an environment for the documentor which is designed to make the documentation task as easy as possible. This encourages the documentor to maintain complete documentation and to keep. this documentation up-todate. The documentor's environment consists of toolse libraries, and documentation format standards. The basic tool for documentation is the Text Editor. The libraries contain text which can be used during the creation of new documents and wacros which can be used during the formatting stage to make the documentation task simpler (see section Jaba2al). The final aspect of the documentor's environment is a set of documentation format standards and aids to help produce documentation fitting the standard.

Figure 3.4.1-1 depicts the Documer\*ation Preparation System. The documentor interacts with the Text Editor to create and

Georgia Institute of Technology

#### Section **3 FUNCTIONAL COMPONENTS** Page **66**

modify documents which are maintained in various Libraries. To maintali order among the documents, a nocument Control System (see section **3.5)** stands as an interface between the Text Editor and the Librarian.

### 3.4.1.1 **Toots and Librarls**

To encourage the practice of good documentation, the aocumentor needs a good set of tools. Chief among these tools is a Text ^ditor (see section 3.\*42) which allows **the** user to create and modify text in an on-Line fashion. In accition to the Text Editor. other simpler tools are also **useful.** rxampLes **of** these are a file copier, a cut and Paste **tool,** a pattern searching **tool,** a tool for comoaring the sitlarity of two files and identifying their differences, etc. These tools are designed to provide the documentor the ability to perform his task with the expenditure of as LittLe time and effort as possible, To meet this goal the toots must **be** si:ple to use\* **esy** to learnt V flexible, consistent with respect to each other, have default values assioned to options which reflect the common **Y** usage of the ootions, and finally they must naturally interface with each other **so** that several simple tools can be connected together to perform comptex tasks.

#### Georoia Institute of Technology COBOL Workbench

**rt.-ta** - ~ ~ .- --

それのことをはらの世界の世界のことをきるときには、その時の世界の世界の

# FIGURE 3.4.1-1

### PREPARATION OF SUPPORTING DOCURENTATION

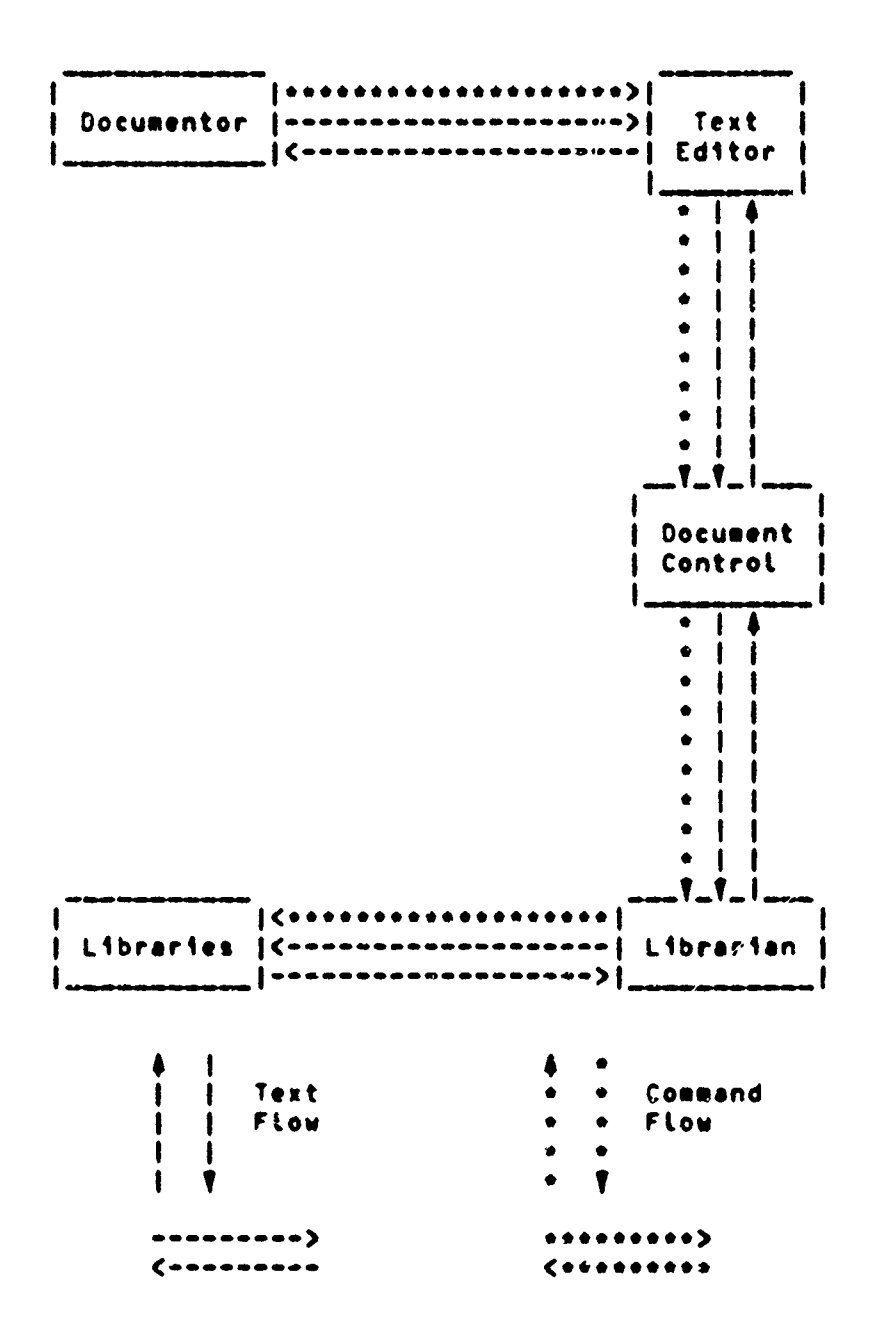

# Georgia Institute of Technology

A PARTICULAR ANG PARTITON NA PARTITON NA PARTITON NA PARTITON NA PARTITON NA PARTITON NA PARTITON NA PARTITON N<br>NA PARTITON NA PARTITON NA PARTITON NA PARTITON NA PARTITON NA PARTITON NA PARTITON NA PARTITON NA PARTITON NA

۰Ţ.

 $\overline{\mathbf{z}}$ 

en 1912 auch der Gestellung der Anternehmen der Anternehmen der Anten der Anten der Anten der Anten der Anten der Anten der Anten der Anten der Anten der Anten der Anten der Anten der Anten der Anten der Anten der Anten de

#### Section 3 **FUNCTIONAL COMPONENTS** Page **68**

● 「おものなどのおものです」ということをすることです。

**Biodinalphone Commonwealth** 

The documentorts environment also includes a series of Libraries. The Libraries contain among other things text which **may** be used by a documentor in the construction **of** e document. This text can be either other documentation or programs. The libraries also contain commonly used macros for the Foreatter (see section **3.6.2.1)** which **held** to oroduce standard formats of items within a document **(e.g.\*** taoles, charts, lists, figures, etc.).

#### **3\*4.1.2 0ocuaentation Forest Standards**

Another asoect of the documentor's environment is a set **of** documentation standards. These are oesiqned to ensure that **aLl** i-ocuBents of **a** Particular tyoe or belonoing to **a** particular organization use the same set of formatting conventions. The definitions of the standards are maintained in Libraries and are thus readily available for consultation durinq the documentation preparation process.

Since the ultimate ooal of documentatioi ireparation is **a** finished document, the documentor will have to consider the foreat of the finished product durinq the preparation stage **of** the documentation process. T his means that the documentor will have to insert formatting commands within **the** text in order to produce the desired results **whet,** the text is processed by the Formatting Program. These imbedded formAtting cormands are also the key to achieving standard formats within the documentation. Py constructino a set of formatting wacros (see section **396.2.1)v** and storing them in

Georoia Institute of Technology **COBOL Workbench** 

 $\mathcal{M}$  . The contrast of the parameter  $\mathcal{M}$  are contrasted by  $\mathcal{M}$  . The contrast of the contrast of the contrast of the contrast of the contrast of the contrast of the contrast of the contrast of the contrast o

Andrew March Company

KRI EGIKING NGENERIKA AHIJI MARAYAR

Libraries. one can provide the necessary aids to help the documentor easily construct documents conforming to **a** set of format standards.

This technique was used to provide the section headings in this report. Five macros were available (h0, h1, h2, h2, h4) depending on the Level of the section beinq written. The parameters required **by** each macro consisted of the **set**tion number and the title for the section. The macros provided for the consistent spacing around the headinos and consistent use of underlining and boldfacing.

# 3.4.2 Iant Editor

The Text Editor allows the documentor to create, update, and sodify unformatteo documents in an on-Line manner. In **Ad** $d$ tion, it allows him to copy text from one document while creating or editing another. Thus, the oocumentor can copy text from other docusents and trim and **\*jdify** the copico text to fit his needs.

The Text Editor nossessrs **a** Powerful **set** of commands which obey a simple and consistent syntax. Complex pattern match**ino** is also avaitaote and allows matching patterns within a Line of text as well as Locatinc Lines containg the pattern. Printed responses by the Editor are terse resulting in **a** minirum of delay to the user.

Georgia Institute of TechnoLogy COBOL dorkbench

<u>Alexandro de Maria (1</u>

IL

中国行政管理委员会 人名英格兰人姓氏科尔的变体

そのことに、このことをすることに、このことになっていることです

### FUNCTIONAL COMPONENTS

The Text Editor also provides users possessing fast CRT terminals the ability to view a window of their text while editing. This is a powerful feature which not only aids the user in finding portions of text but also makes the construction and modification of text easier. In addition to refnd able to wiew a window of texts one has the ability to directly change text displayed in the window. To enhance this capability, the user is also given the ability to position the cursor to the lefts to the rights ups cowns or to a particular character on a line.

In case the user forgets one of the simple commands of the folters he can ask the foltor for help. Pepending upon how the help is requested, the user will get either general information result the Editor or information about the use of a particular command. The help feature is designed to provide complete information for the beginner and specific information far the more experienced user of the Text Editor.

#### Georgia Institute of Technology

SKSSKになるためで、おおもないと思っていると思っています。そのことから、そのことはないので、そのことです。そのことです。そのように、そのこのことでも、そのことです。そのこのことは、そのことには、そのことに

**このことを、このことによっていることを、このことを、このことを、このことを、このことを、それには、このことに、このことに、このことになっていることを、このことに、このことに、このことになっていることを、このことになってい** 

# 3.5 DOCUMENI CONTROL

The development of software systems is an evolutionary process. Thus, there will usually be multiple versions of a program or document in existence simultaneously. For examples a particular program may be in production while an updated release of the same program is in development. These constitute two different versions of the same program. In addition to these two versions of the program, there will also be two versions of the documentation supporting the prograss. To help maintain order among multiple versions of the same program or document, the Workbench-provides a Document Control System.

The cost promising strategy for providing document control is that of waintaining a list of changes corresponding to a particular revision of a document. These changes will reflect the differences between a particular revision and its previous revisions. A more detailed explanation of this technique can be found in Appendix 3. The revisions of all documents will reside in a set of libraries (see secti - $3.5.11.$ 

Georgia Institute of Technology

# **FIGURE 3.5-1**

PREPARATION AND CONTROL OF PROGRAMS AND DOCUMENTATION

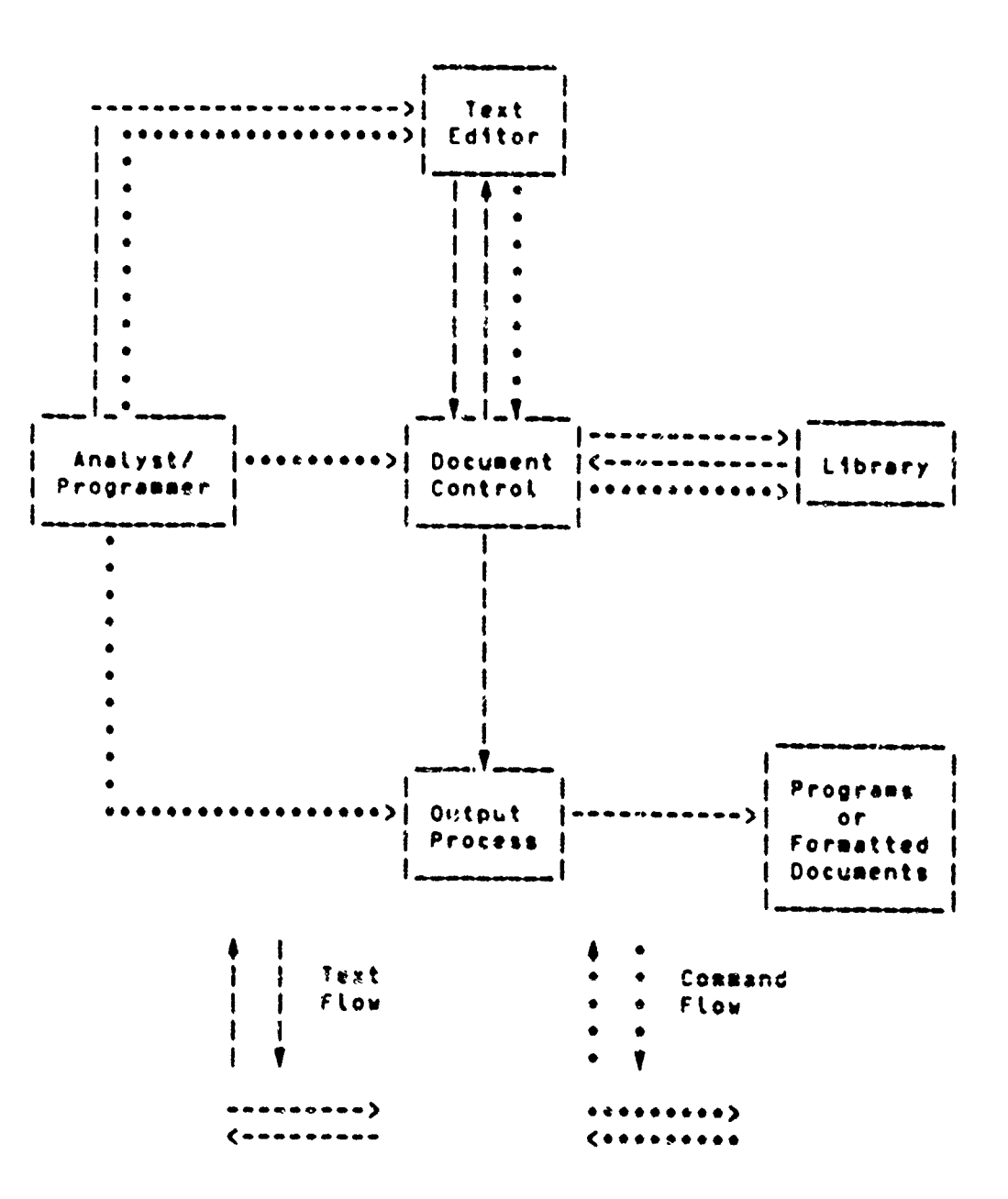

Georgia Institute of Technology (2000) COBOL Workbench

煙

**A CHARGE AL MALLAS** 

# 3.5.1 Libraries

An important part of document control is library management. As mentioned earliers there are a number of libraries required to support all the activities of the Workbench, and many of these libraries contain similar component files or: at least, component files that could be applied to the same use and aight even be identified by the same name. The two important aspects then of library management are

- 1) The management of the contents of the various I ibraries in a consistent manner, and
- 2) The sanagement of the use of the various iturantes in the support of the various activities provided by the Workbench.

The various Libraries in the Workbench and their contents are depicted in Table 3.5.1-1. The uses of these libraries arr listed in Table 3.5.1-2.

#### 3.5.1.1 General Library

The General Library, GENLIB, contains the compilerindependent text of a collection of general-purposc+ reusable modules which will be of use to all programmers. These modules wight include the following:

- data input editing
- file structure definition
- report generation

#### Georgia institute of Technology

N

**Page 74** 

STORY A CHARACTER

# TABLE 3.5.1-1

# **WORKBENCH LIBRARIES AND THEIR CONTENTS**

### LIBRARIES

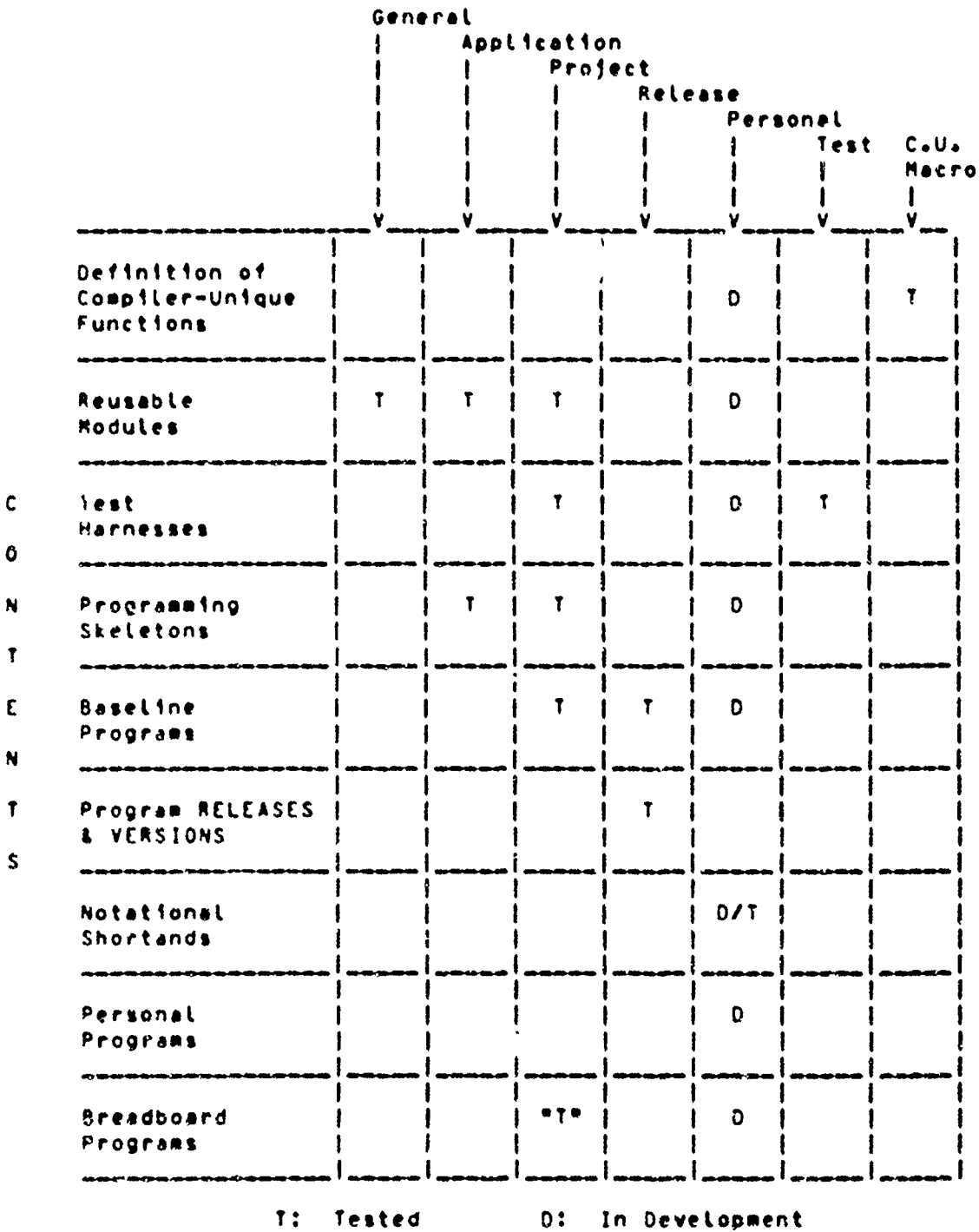

Georata Institute of Technology

COBOL Workbench

このことをとっていくのけんだんだいから、そのうちのことをのかけるのかから、その時にはかけんないかんのかんか

**I I**

torio de Rich

**M**

# I TABLE **3o.51-2**

**I** WORKBENCH LIBRARIES **AND** THEIR **USES**

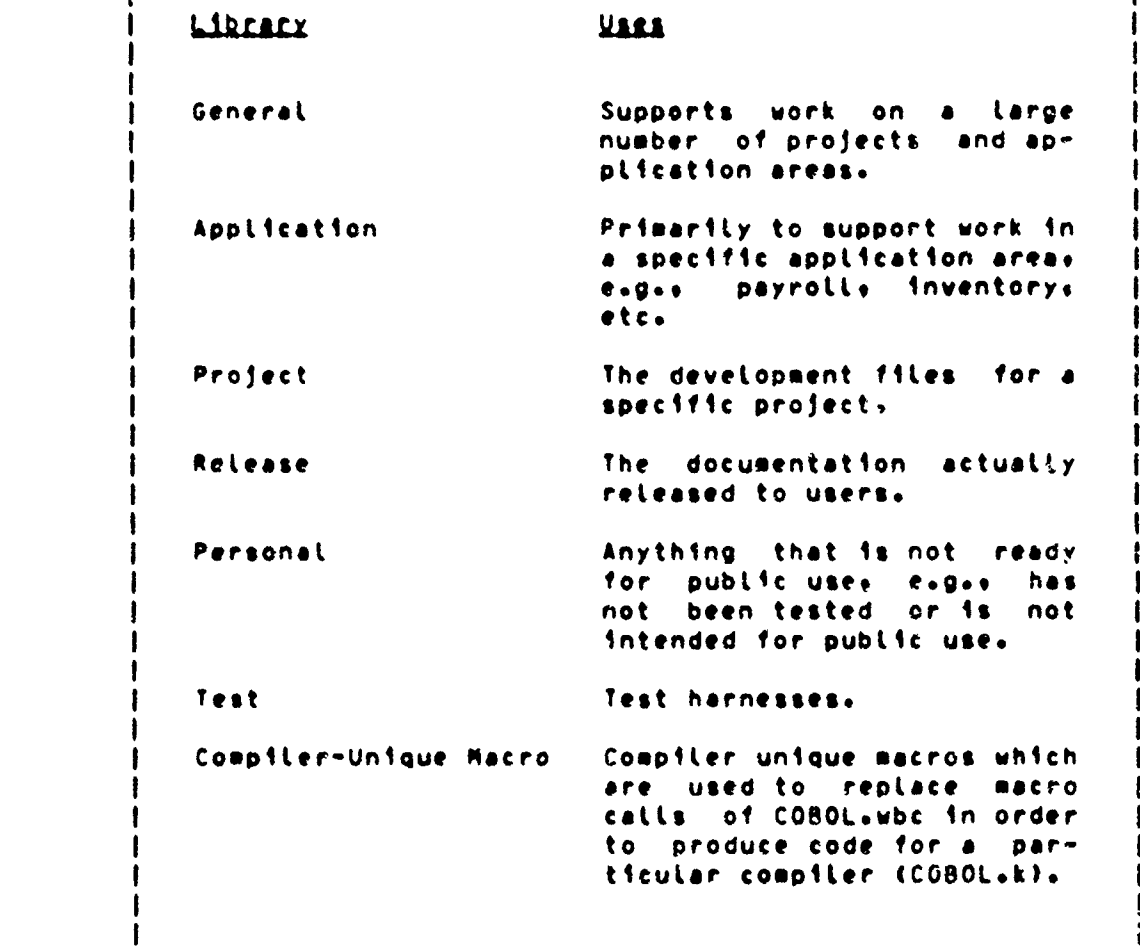

Georgia Institute of Technology **COBOL Workbench** 

<u>teknik Strikinin</u>

# Section 5 FUNCTIONAL COMPONENTS

SENLIB contains only tested code. New module definitions may be added to GENLIB by installation personnel only after complete testing.

The modules are written in COBOL+wbc and contain no compiler-dependent references. These modules may contain calls to macros as well as calls to other modules.

# **3.5.1.2 Application Libraries**

The Application Libraries are special purpose module tioraries containing modules developed for special applications. Framples winnt include a package of payroll modules or a package of modules developed for inventory control. Every application will possess its own library. APPLIP-nome (c.g. APPLIB-PAYPOLL or APPLIP-INVEN). Application libraries contain only tested code.

# 3.5.1.2.1 Srusable Madules

Hodules are used to isolate any frequently performed function or task in a single piece of code, to eliminate redunk nant codins of such tasks, and to simplify maintenance. The modules fincluded in the Application Libraries are developed specifically for a particular application but may be used by other projects as the occasion requires. They are written in COBOL.woc and must be both tested and complete.

Georgia Institute of Technology

# 3.5.1.2.2 Programming Skeictons

Tested Programmino Skeletons which are useful to a particular application and are written in COBOL+wbc are kept in the Application Library for the oarticutar appLication. These skeletons may refer to reusable modules stored in other Librarie%.

### **3.5.1.3** Project **Libraries**

Project Libraries contain reusable test harnesses\* **propras**aing skeletons, baseline programs, and breadboard programs, all of which are developed specifically for a particular programming project. The Libraries are named "PROJLI8-proj" where "oroj" is the name of the particular project which Is served **by** the library.

# **J.5.1.3.1 <u>Reusable</u> Modules**

The reusable modules contained in the Project Libraries serve the same purposes as the reusable modules kept in the Application Libraries. They are developed specificatly for a Particular oroject under development and should not be used by any other project since the changino needs of the deveLoo~ent tean **say** mooify module catling usane or behavior or eliminate scme modules altogether. The moaules included in the Project Litrary are written in COOL.wbc and are **tested.**

Georgla Institute of Technotogy **COBOL** Workbench

<u>wa Amerika Amerika A</u>

**letters to the transition of the complete that the control of the control of the control of the control of the control of the control of the control of the control of the control of the control of the control of the contr** 

「そのことは、そのことに、そのことに、そのことに、そのことに、そのことには、そのことには、そのことに、そのことには、そのことに、そのことには、そのことには、そのことには、そのことには、そのことには、そのことには、そのことに<br>「そのことには、そのことには、そのことに、そのことには、そのことには、そのことには、そのことには、そのことには、そのことには、そのことには、そのことには、そのことには、そのことには、そのことには、そのことには、その

A PARA DI PIRA MENERAKA PRANCEPATAN NG KANANG MANGGARA NG KATA NG KATA NG KATA NG KATA NG KATA NG KATA NG KATA<br>Kata ng Kata ng Kata ng Kata ng Kata ng Kata ng Kata ng Kata ng Kata ng Kata ng Kata ng Kata ng Kata ng Kata n

**BEAT PROPERTY AND THE CARD CONTROLS IN A STATE OF A STATE OF A STATE OF A STATE OF A STATE OF A STATE OF A STATE** 

FUNCTIONAL COMPONENTS

**医学家家的医学家 医学生的 医神经性脑膜炎 医无线性脑膜炎 医神经性神经病 医神经性神经病 医神经性** 

# 3.5.1.3.2 Itst Mannesses

Test harnesses to be used in the testing of the modules of a particular project are housed in that project's Project Liorary. These modules are written in COBOL.wbc and have been tested.

# 3.5.1.3.3 Speemerating Skeiciens

Proncamming Skeletons that *are* applicable only to a particular project are kept  $1n$ the project<sup>o</sup>s Project Library. They are written in COBOL.Wbc and have-been tested. They may call endules which are housed in other *libraries.* 

### 3.5.1.3.4 Basciine Program

The baseline program as contained in the Project Library is a tested programs. It is written in COBOL wbc and  $R.A. Y$ contain calls to modules developed especially for the project and maintained on the project library, as well as calls to tested modules contained in the other libraries described in this section.

## 3.5.1.3.5 Readboard Programs

Breadboard programs that are developed for a particular project are kept in the Project Library for the project. these programs are written in COBOL.wbc. They have not been rinorously tested, but are still believed to be correct.

Georgia Institute of Technology

### 3 .1.. **Release Library**

The Release Library contains those proirams which have Leen released for general use. This includes tested asetline Programs written in COBOL.wbc and the compiler-specific **RELEASES** and VERSIONS of **the** Basetline oroqrams which **are** written in the particular dialect of COBOL (COBOL<sub>0</sub>6) provided by the target machine on which the proqram is to run.

### **3.5.1.5 Personat Libraries**

The Personal Libraries are used by the programmer to store any material he is developing. They contain code in COPOL.wtc or **COHOL.k** and will usually be untested. After a program or module is completed and has been satisfactorily tested, it will normally **be** moved to one of the other Libraries (e.g., General Library, Application Libraries, Project Libraries, etc.).

The individual programmer may choose to make use of the Workbench facilities to permit notational %horthand for things **Like** long variable **names** or frequently occurring statenents. These notational shorthands are stored in **the** Personal Libraries. These Individual abbreviations shouL be removed from the co~pleted code **by** expandinp such moduLe calls into the corresponding code.

Georgia Institute of Technology **COBOL** Workbench

FUNCTIONAL COMPONENTS

Section 3

# 3.5.1.6 Test Library

The Test Library, TESTLIB, consists of test harnesses into which the programmer may insert a newly designed module for test purposes, routines for the generation of random data meeting specified format restrictions, and general-purpose output routines. Other TESTLIB functions sight provide the canability to collect performance data. Se modules are provided in order to assist the programmer in the developeent of new modules.

IFSILIP contains only tested code. New module definitions or routines may be added to TESTLIP by installation personnet only after coeplete testing.

# 3.5.1.7 Compiler-Unique Macro Libraries

The workbench contains a series of libraries+ MACLIB+n+ for each target compiler  $n_+$ . These, contain, the text, for the compiler-dependent macro expansions for the particular comofter n.

The macro library will serve as one of the inputs to the macro expansion processor which will translate the compilerindependent program text into COBOL code for compilation by a particular compiler. Macros may call other macros, but eay not call modules or contain COBOL.wbc statements not included in the compiler for the given target machine.

Georgia Institute of Technology

The Macro Library contains the text which the Macro Proces**sor uses** to expand macro **calls** into compiLer-unique notation. It is necessary that strict naming conventions be usect as each MACLIB.i must contain definitions for a **I of** the same macro calls. Due to the nature of this process, it Is LikeLy that the majority of macro definitions storeo in any diven MACLI8.k will be empty.

The necessary MACLIBs will be provided along with the Vork**bench and shoutd not** be **modified by instaLtation** personneL. **MACLIHS contain** onty **tested code&**

# 3.5.2 Centrel af Seures Cede

Within the Workbench environments a single module may be maintained in a number of different versions. The source code comprising the module may be maintained in multiple cooies, each includinq (posvibly minor) changes from the orininaL. This approach **is** not desirable for three major reasons.

- **1)** storage is used inefficientLy to maintain **ulttiDLe** copies **of** (essentially) dunLicate **information.**
- 2) . proqrAmmer making a modification may **not** be eodifying the Latest version.
- **3)** It is very difficult to remove **a** modification other than the Latest.

**I** better approach **is** to store the originat module source

Georgia Institute of Technology **COBOL** ;Iorkhe **-h**

### FUNCTIONAL COMPONENTS

Page b2

code only once and to record all modifications  $\mathbf{a}$ insertions, deletions, or replacements to the original file. To simplify operation by avoiding the need for special creation facilities. the original Module Source File may be regarded as empty, with the first update consisting of a series of insertions. The Workbench Source Control Facility is sudgested to provide these features.

#### 3.5.2.1 Structure

The Source Control Facility maintains a project's source code in a number of data files. hierarchically organized. Each module is maintained as an individual file which may be modified individually. Larger program fragments, while stored internally as a collection of module source files, may be treated looically as a single file and modified as a unit. This process of combination of modular subunits to produce larger units is carried upwards throughout the project source library. The PRIMOS file system (see Appendix 8) facilitates the use of this kind of hierarchical structure.

# $3.5.2.2$  Features

Features of the Source Control Facility include

- 1) Creation of Module Source Files
- $2.1$ slodating of Module Source File by Inserting. seleting, and restoring source tines accordinc to information stored in the file or

Georoia Institute of Technology

### Section **3 FUNCTIONAL COMPONENTS Page 83**

provided as part of the correction set.

- **3)** AniLity to completely and permanently remove correction sets **fro%** the module Source **File.**
- 4) leneration of a module version correspondino to the modifications desired **by** the proqramter and expressed in the correction **set.**
- **5)** neneration of a new, uodated Module Source File.
- 6) Comprehensive Listings noting any changes nade to the vedule Source File, as well as the status of all source Lines contained In the file (inserted, deleted, modified). Section 3 Punctional componists Page A3<br>
provided as mart of the correction set,<br>
23 antitity to condictely and permanently renove<br>
correction of a endate version correction.<br>
44 Connection of a endate version correction t
	- **7) the** ability to group modules toqether into Larqer units and to perform the above tunctions on these Larger units.

In order to implement these featuress it is necessary to assign each source Line **a** unigue identifier.

# **3.5.2.3 Status**

The Source Control Facility **is** not yet fully implemented; however, the facility parallels a number of commercially available **tools,** such as CDC's programs **UPOATE** and MODIFY.

# 3.5.3 User Documents

haonq the documents maintained **by** the Document Control System are user documents. Examples of this group **of** documentation are user manuals\* reference **Panuatst** instruc-

#### **FUNCTIONAL COMPONENTS**

tions for data preparation and entry, reference material to support feedback from users, etc.

### 3.5.3.1 Original Document

an original document is identified as version one of release one of the document. Since it is the first revision of the documents the list of changes corresponding to it will consist only of insertions. Treating the original document in this manner will make it consistent with the other revisions.

# 3.5.3.2 Released Modifications

Rodifications to a document are obtained by creating new VERSIONS for a particular release or creating a new RELEASE (see Figure 1.3-1). Changes to the baseline program result in the creation of a new RELEASE while changes to the compiler-unique VERSIONS of the baseline program result in new VERSIONS. The Document Control System provides the ability to mark revisions as to whether or not they are available for release. In addition, the user-can-upon request obtain a list of those revisions approved for release.

Georgia Institute of Technology

the property of Property explaint to conservative

# **3.5.3.3 Latest Version of a ReLease**

经济

的。<br>第2009年,1月20日的国家的国家,1月20日,1月20日,1月20日,1月20日,1月20日,1月20日,1月20日,1月20日,1月20日,1月20日,1月20日,1月20日,1月20日,1月20日,1月20日,1

The Document Control System aLLows one to obtain any VCRSION **of** any **RELEASE by** simpLy specifying the specific version number and **reLease** number. Users can aLso obtain the Latest VERSION of **a RELEASE by** simpLy specifying the desired release or the latest **RELEASE** hy specifying the name of the document.

### **3.5,3o4** Maintaining **Comments** on Documents

To obtain **a** document which is correct ond %atisliet **the** needs of the user community, a means of obtaining feedback from the user community must be avaitable. This service is provided with the help of the Document ControL System. User coerments. which may **be** either notes on oossibte errors or suggestions for changes to a document. are dated. identified **by** the user makinq the comment, and Linked to the document to which the comment refers. The one responsibLe for the document can obtain the comments from the Document ControL System, act upon them, and reply to the originator of the comment.

#### **3.5.3.5** Working **Documents**

Documents in the working state can be identified **as** such **by** the one responsibLe for the document. The Document Control System will then be able to detect that the document is a working document and **wit** not give that document to **a** user requesting a released document.

 $1.6$   $\chi_{1.7}$  .

Georgia Institute of TechnoLogy **CO8OL** Workbench

A PARTICULAR COMPANY AND A CONTRACTOR OF A CONTRACTOR CONTRACTOR CONTRACTOR

### 3.5.4 Management Documents

Manegement documents **are** maintained **by** the Document Control System in the same manner **as** user documents. **ExamDLes** of this group of documents are personneL/team orqanization and task breakdowny project budgetsy cost and time performance, project status, test plans, etc.

### 3.5..1 Original **ReQuirements**

Among the docutents maintained **by** Document Control are those specifying the requirements for the software systems. The original requirements for a system are found in version one **of** release one of the document containing the requirements.

# **39.5.4.2** Current **Requirements**

**As** the requirements for a system change, the document containing these requirements wiLl evolve new versions and possibly new releases. To obtain the latest requirements. one need only specify the name of the document containing the requirements and the Document Control System will obtain the correct release and version. It should **be** noted that the treatment of these documents is the same as the user documents menttoned above.

#### Georgia Institute of TechnoLogy **COBOL** Workbench

A SE A SE A SERIE E DE COMPOSICIÓN DEL COMPOSICIÓN DEL COMPOSICIÓN DEL COMPOSICIÓN DEL COMPOSICIÓN DEL COMPOSICIÓN DEL COMPOSICIÓN DEL COMPOSICIÓN DEL COMPOSICIÓN DEL COMPOSICIÓN DEL COMPOSICIÓN DEL COMPOSICIÓN DEL COMPOSI

# 3.5.4.3 Change Requests

Change requests received from either users or the proponent organization for whom the system was designed are reviewed by the project management staff and then entered into the documentation data base so that they will be available for consideration when the next major release of the program is prepared.

### 3.5.4.4 Approved Hodifications

Based upon change requests from users or based upon changes in the functions that must be provided by the data processing system, the proponent or the proponent organization or "owner" of the system in consultation with the developing organization will review and approve-modifications to be made to the system the next time a major release is prepared. These modifications will be stored in the documentation data base appropriately linked to those portions to which they apply so that they are readily available and apparent to the project team when the new release is prepared.

#### 3.5.4.5 Maintaining Comments on Documents

The technique for maintaining comments on management documents is identical to that for user documents (see section  $3.5.3.41.$ 

Georgia Institute of Technology

COBOL Workbench

**Radio Scription de Louis Secondaria de Local** 

en alle statistica de la contration de la contration de la contration de la contration de la contration de la<br>La contration de la contration de la contration de la contration de la contration de la contration de la contr

JE POSTAVA STATE STATE STATE OF THE STATE OF THE STATE STATE OF THE STATE OF THE STATE OF THE STATE OF THE STA

#### Section **3 FUNCTION4AL COMPONENTS** Page **6d**

### I **3.5.4.6** Working **Documents**

The technioues used to handle working management documents is identical to that for user documents (see section 3.5.3).

### **3\*5.4\*7** Project **Status and Controt**

Since the Document Control System maintains all revisions of alt doc'uments and alL comments pertaining to those revisions, one should be able to easily obtain the status of a project. Since the Document Controt System possesses the necessary Information to report on the status of a project, it is responsibLe for providing this service. The user need only specify the documents to be analyzed, and the Document Cohtrot System wilt provide information indicatino tht revisions availabLe and the change reauesks which have been acted upon.

**6t**

#### IGeorgia Institute **of** Technology **COBOL** Workbench

stad for the complete the complete of the complete of the stade

**3.6 DOCUMENT PRODUCTION** 

# 3.6.1 <u>Program</u> Production

Program proiouction is a function provided **by** the **COBOL** comspiter and **programming** system applicable to the target environment. The Workbench tools provide the capability to produce a compiler-unique VERSION of a baseline program RELEASE; however, the only didtect of **COBOL** that can be translated into **an** object program **by** the Workbench is **COBOL~wbc\***

# **3.6.2 Decumentation Production**

To produce printed documentation, the documentor must direct the Text Formatter and the desired printing tools. The text to be formatted is obtained via the chain from Document Control to the Librarian to the Libraries and passed along through the Formatter and printing toots to the device which **Is** to print the documentation.

#### **3.6.2.1** Text **Formatter**

Documents in their finished forms are obtained **by** running them through the Text Formatter. This formats the text according to **commands** intermingled with the text **and** default settings for those options not specified by commands. The Text Formatter allows the user to make either the Left or

Georgia Institute of Technology **COBOL** Workbench

**ANTERNATIONAL ANTIQUES** 

771300

ಕಾಶ್ವಾಸ

**ROOMLE** 

<u> સ્વર્ગ સંસ્થા દિવસ (સંસ્થા</u>

icteát.

يناسكا و

 $\mathcal{L}_{\mathbf{L}}$ 

# **FIGURE 3.6.2-1**

# DOCUMENTATION PRODUCTION

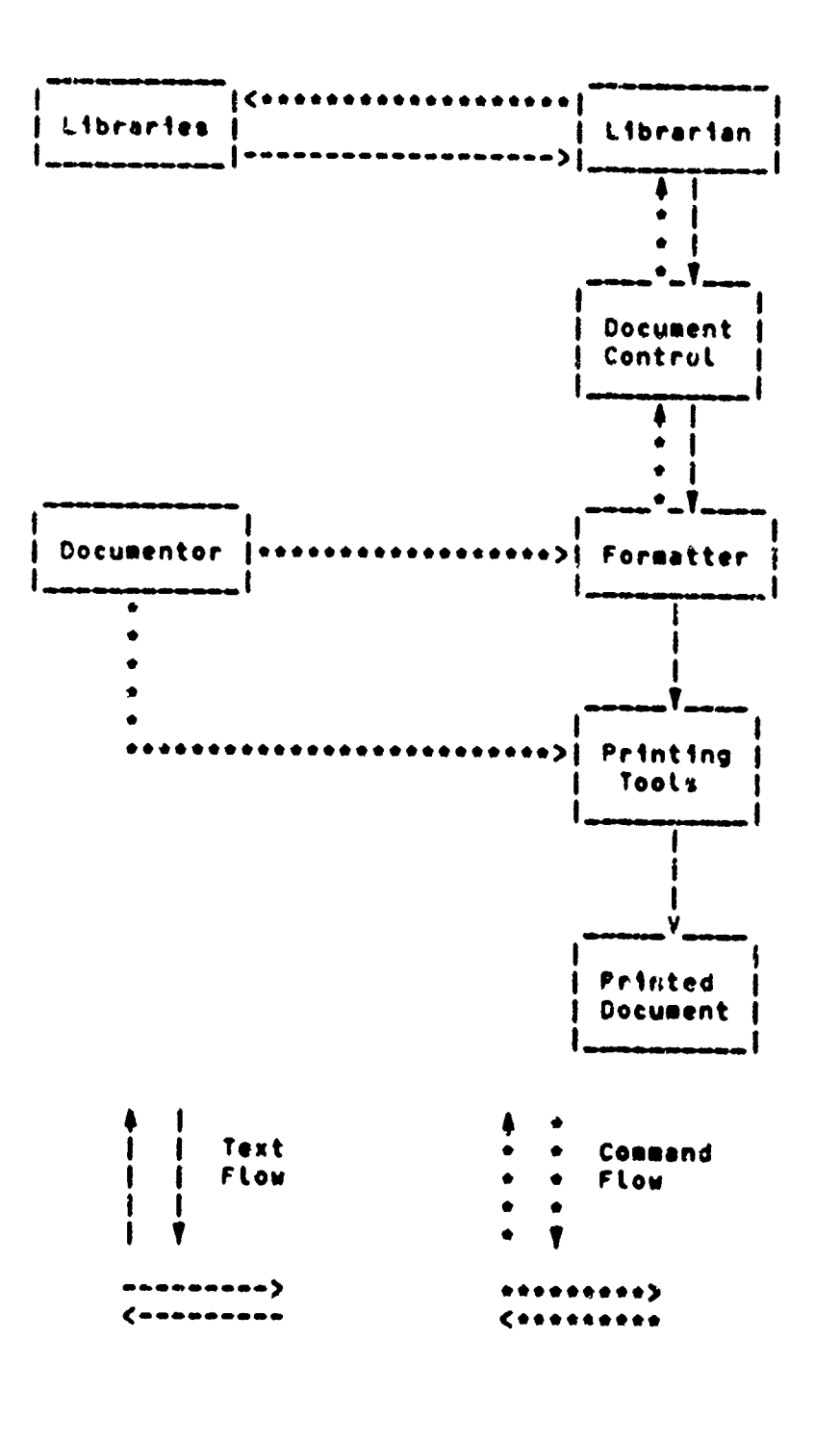

Georgia Institute of Technology

٣X.

నో స<sub>ంద</sub>హి

57

з, <sub>г</sub>

COBOL Workbench

مغتصر

#### Section **3 FUNCTIONAL COMPONENTS** Page **911**

right margin event control the size of the left and right margins as wett as the too and bottom margins, and specify heoders or footers to be printed on each page atong with numbering of the **Page\*** The user tan controt the Line spacing and specify the centering of specific Lines. In addition, specific words or phrases can be hightighted **by** botdfacing or underlining.

The abitity to define and use macros is atso avaitabLe in the Text Formatter. This inctudes the abiLity to pass oarametert when caLting **a** macro. This capabitity gives one the ability to provide a set of standards to a group of<br>documentors. This is done by creating macros to perform the<br>operations which are to be made standard and providing these macros to the documentors through specific Libraries.

Thus, the Test Formatter provides neatty formatted output f ro\* very unstructured input\* **By** deLaying formatting to **a** Later stage, one is abLe to enjoy **a** considerobte amount of ftexibility during the entering and modification stages of document preparation. This allows **a** document to grow and change with **a** minimum of effort.

#### **3.6.2.2** Printing TooLs

**CONSTRUCTION CONTROLS** 

In addition to the text formatter, other tools directed specifically at the production of printed material are needed in order to produce documentation. Among these are tools to select the range of pages and number of copies of

Georgia Institute of Technology **COBOL** Workbench

S F- -. The second contract of the second contract of the second contract of the second contract of the second

**CONSULTANCE OF THE CONSULTANCE OF THE CONSULTANCE OF THE CONSULTANCE OF THE CONSULTANCE OF THE CONSULTANCE OF THE CONSULTANCE OF THE CONSULTANCE OF THE CONSULTANCE OF THE CONSULTANCE OF THE CONSULTANCE OF THE CONSULTANCE** 

#### FUNCTIONAL COMPONENTS

ড়ঀ৻ঌড়ড়ড়ড়৴ঢ়য়ড়

<u> ETAPO E ESTA LUCATA</u>

Page 92

the document to be printed. The documents may be printed on a variety of devices including line printers and hard copy terminals. Thus. there must be tools to take the output from the text formatter and convert it to a form appropriate for the device on which it is to be printed. For example: documents to be printed on a line printer need to convert all back spaces into separate. Tine, outputs, with a forms control that does not advance the paper. These tools must interface with the other tools available on the Workbench.

### Georgia Institute of Technology

# Section 4 **UTILIZATION** Page **93**

# **SECTION** 4

**UTILIZATION** 0F **THE COBOL** PROGRAMMEROS WORKBENCH

# 4.1 <u>SENERAL</u>

As is perhaps evident from Section 3. the Workbench conists of only a few "general-purpose" tools that are utilized in "specialized" ways to provide the capabilities outlined in Section 2. This ftexibitity is provided **by** the very powerful and versatile Command Interpreter that controls the operation of the Georgia Tech Software Tools Subsystem.

The paragroohs below are not meant to be **a** user manual for the Workbench. Rathers they provide some insight into how the **system** can be utilized to~ provide the capabilities desired.

#### Georgia Institute **of** Technology **C080L** Workbench

A DESCRIPTION DE L'ESPECIE A PRODUCTION DE L'ANGUER DE L'ANGUER DE L'ANGUER DE L'ANGUER DE L'ANGUER DE L'ANGUE

<u>akkai akko hainin kaikin akko ja kaikin kaikin kaikin kaikin k</u>

Section 4 **UTILIZATION** Page 94

# **4.2 PROGRAM PREPARATION**

The variety of options that are possibLe in the use of the Program Preparation Subsystem are almost Limitless. The paraoraphs below provide **some** examples of typical or representative uses **of** the capabiLities of the Workbench.

# 4.2.1 <u>Producing a COBOL Hoduie or Program</u>

In the simplest situation, the Workbench is used to produce code for **a &** *.I jJ,.i* compiler **ko** (Note that It is not netessary that **k** be **a COBOL** compiler.)

#### **FIGURE** 4.2.1.1

**PRODUCTION** OF **A** PROGRAM **IN CO8OLsk**

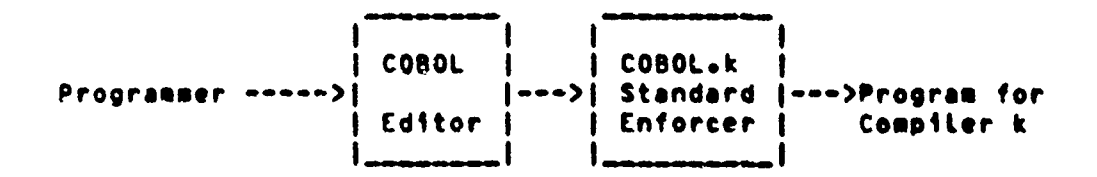

### 4.2.2 Preparing a Reusable Hodule

**.A' reusable nodule is prepared very similarly to any other -: code moduLe, The** critical **aspect of a reusabte module is** its Interface to other moduLes, The production of **a i' reusable module differs** from **the production of a complete** system primariLy in that the interface behaviour must be cLearLy and exactLy defined and rust meet the standards

**Georgia Institute of Technology COBOL Workbench** 

<u>Markinesiya katif ahalishirka katifat</u>

Page 95

established for reusable modules. Use of the standards enforcer is required for consistency between modules developed by different programmers. New modules should be transferred from the programmer's personal library to the project library only after passing the standards enforcer and undergoing thorough testing. Modules developed by the project should be added to the application library or other generalaccess libraries only after complete test. Once a module has been transferred to a permanent library, any further modification must maintain interface behaviour.

#### **FIGURE 4.2.2-1**

PRODUCTION OF REUSABLE HOD'JLES AND THEIR DOCUMENTATION

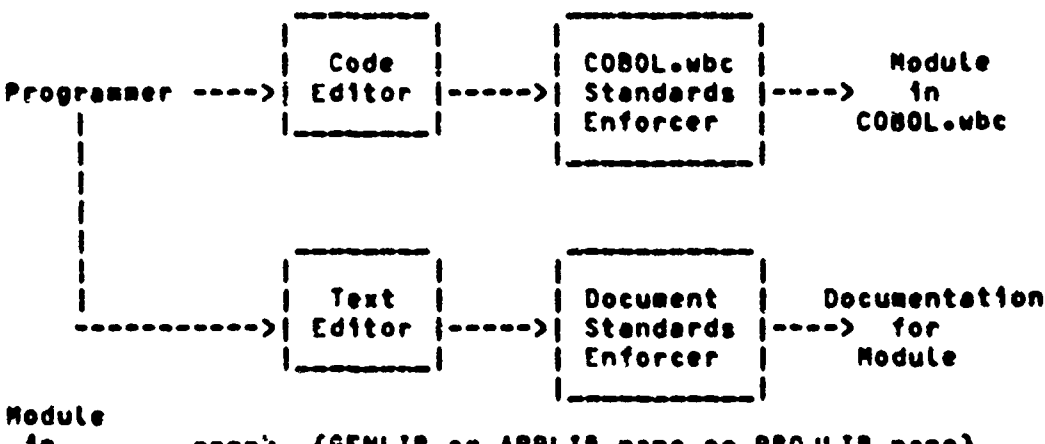

 $In$ (GENLIB or APPLIB.name or PROJLIB.name) COBOL.Wbc

Documentation should be produced in parallel, and should include information about the status of testing and a record of any subsequent modifications performed or requested.

Georgia Institute of Technology
#### UTILIZATION

ふく マンマン

The Workbench may also be used to produce reusable code for a <u>pariicular</u> compiler k.

#### **FIGURE 4.2.2-2**

## PRODUCTION OF REUSABLE MODULES IN COBOL.k

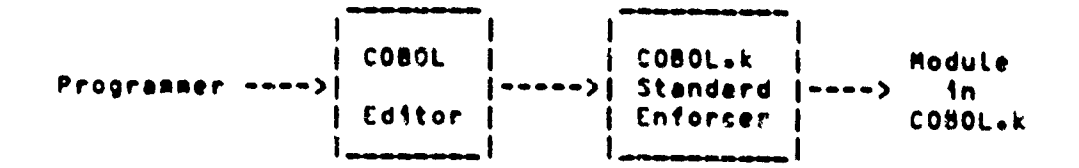

## 4.2.3 Presucing a Baseline Prescan

Perhaps the most important factor in the preparation of a baseline program is that the resultant COBOL.wbc program oust be transportable to all of the target operating environments of interest. The exact sequence of steps to be followed and the depth of nesting of calls to code modules ind/or reusable addules is really a matter of personal propraeming style. The Workbench will support almost any technique possible.

The basic form of the baseline program that is retained for maintenance can contain references to reusable modules that ard available for public use (defined in the project, anolication: or general libraries).

Georgia Institute of Technology

a a la programa di programa di programa di programa di programa di programa di programa di programa di programa<br>Programa di programa di programa di programa di programa di programa di programa di programa di programa di pr

### 4.2.4 Preparing the Compiler-Unique Masro Libraries

There must be a complete macro. Library, prepared, for, each target operating environment whether they are distinguished by hardware, software, or other differences. As can be seen from the example in Appendix 2. macro libraries can become quite lengthy since they each must contain a macro definition for every environmentally-unique feature even if that uniqueness applies to only one environment. As can be seen from the example, macro statements can be utilized to accomplish several actions

- Selection of one (or more)  $\mathbf{1}$ of several statements in the original program based on the name of the target environment.
- $2<sub>2</sub>$ Expansion of a statement in the original program which way pass parameters to the nacro.
- $3<sub>1</sub>$ flimination of a statement in the original program.

Do nothing (copy the original statment).  $\leftrightarrow$ 

#### FIGURE 4.2.4-1

#### PREPARATION OF COMPILER-UNIQUE MACROS

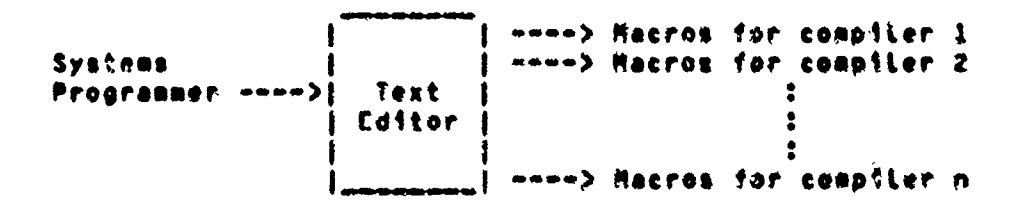

Georgia Institute of Technology

A CONSTANTING OF A CONSTANT OF THE CONSTANTING OF THE CONSTANT OF THE CONSTANT OF THE CONSTANT OF THE CONSTANT

#### UTILIZATION

It can be seen from Figure 4.2.4-1 that it is anticipated that a systems programmer will be required to prepare compiler-unique macros.

## 4.2.5 Preducing a "Brandbeard" Pressen

A. Breadboard Program is prepared in a manner similar to any other program or module with two exceptions:

- 1) The emphasis is on preparing a <u>prototype</u> program providing a sigms approximation to system functionality desired, not on meeting all user requirements or on performance and efficiency.
- 2) The breadboard program is not meant to be portable to a number of operating environments.

As a result of the two factors cited above, the developer of a breadboard program will make much heavier use of reusable modules even if they do not provide esactly the detailed functionality desired and even if they are compiler-unique. The steps in the preparation and processing of a breadboard program are basically the same as those required for a baseline program.

#### 

#### **UTILIZATION**

## 4.2.6 Maintaining the Baseline Program

As noted above, the baseline program is prepared utilizing only COBOL.wbc which contains statements that act as macro calls to handle compiler-unique features and reusable module "statements" which are also expanded using a macro call procedure. It is important that the baseline program retain these features in order to maintain its integrity. Any changes or modifications to the baseline program must follow these same standards.

Maintenance of the baseline program is usually performed for one of two purposes:

- 1) To modify or increase the functionality of the system as directed by the system proponents, or
- $2<sub>2</sub>$ To correct errors in the program resulting from toolcat errors in the design of the baseline program or "mechanical" errors caused by the expansion and/or transportation chases of program processing.

The first situation is a fairly standard situation and merely requires revorking the code in the baseline program; however, the latter circumstance, which will certainly occur quite frequently in a dynamic world of changing target environments, modifications of target system software, etc., will necessitate changes in the definitions of the reusable module and complier-unique macro libraries.

Georgia Institute of Technology

COBOL Workbench

ta ta katika makamaka kata mingin na na masa na mata na mata mata na mana na masa na mana masa na mata na mata

en de la la de la de la componentación de la componentación de la componentación de la componentación de la co<br>La componentación de la componentación de la componentación de la componentación de la componentación de la co

#### UTILIZATION

Page 100

いいのは、そのことは、そのことは、そのことを、そのことを、そのことを、そのことを、そのことを、そのことを、そのことを、そのことを、そのことを、そのことを、そのことを、そのことを、これを、そのことを、、

## 4.2.7 Haintaining BELEASES and YERSIONS

There is actually no need to maintain a program RELEASE described tor the other than the activities above maintenance of the Baseline Program. Howevery there will be continual maintenance on compiler-unique VLRSIONS of the orogram to provide immediate correction of errors in the design of the program as well as in its automatic processing by the Workbench. Such changes will be made directly on the distribution VERSION of the program in COBOL.k and will produce MODIFICATIONS of VERSIONS.

#### $4.2.8$  SHREACX

The best summary possible is a figure relating the various activities described above. This information is provided in  $Flaure A=2-9-1$ .

#### Georgia Institute of Technology

 $\mathbf{t}$ 

য়য়ৼৼড়

J. R. S. H

#### **FIGURE 4.2.8-1**

## UTILIZATION OF THE COBOL PROGRAMMER'S WORKBENCH (Notes on following pages)

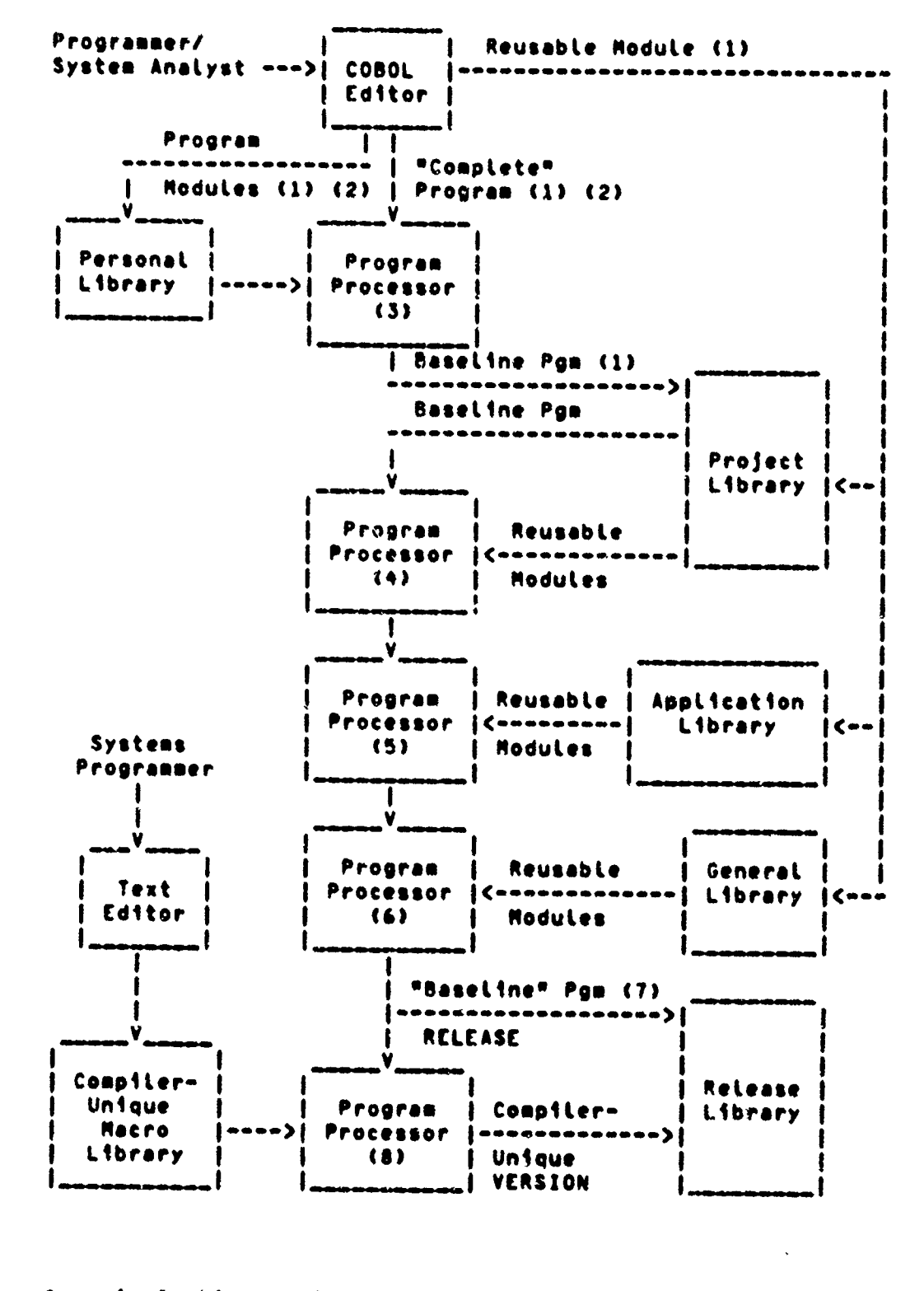

STATION TELLER

ر ان المرد

**AT THE SEAT** 

Georgia Institute of Technology

**Churc** 

墨云色

COBOL Workbench

ys <sub>a</sub>

2010000000

#### Section **4 UTILIZATION** Page 102

#### Definitions of Various Code Modutes

#### **Reusabte Rodutes**

4ritten in COOOLowbc (or, possioty in special instances, **COBOLek). May** contain references to other reusable modules and/or compiler unique features in COBOLowbc,

#### CompiLer-Unique **Macros**

'acro definitions that provide the information required to transLate references to **com**oiter unique features into fully expanded cosaller unique code.

#### Compiter-Unique **Program VERSION**

Contains no references to reusable modules or compiLer unique features. **Hat** been processed so that it is a source program written entireLy in **COBOL~k** (ready for processing **by** compiler **lk\*** on tarqet machine **K).**

#### **SBeasetine Program**

iqritten In COeOLwbca Contains references to compiLer-unique features and reusable modules (written In COBOL~wbc), **Ii eB'eadboard Program**

aritten In **CO3OLwbc** (or, in **special,** instances, COBOL.k). Makes heavy use of reusable modules written in COBOL. wbc (or C O'dL.k)o **If** no compiler **exists** for-

Georgia Institute of TechnoLogy **COSOL** Workbench

জুৰ ১২**৯৯ জন**ৰ

## UTILIZATION

Page 103

COBOL.wbc. the breadboard program can be processed to produce a ".k" version for execution of the prototype system.

## Notes for Eigune 1-2-8ml

- May contain references to Workbench Reusable  $12<sub>1</sub>$ Hodules and/or compiler-unique features.
- May also contain references to Personal  $2<sup>2</sup>$ Reusable Hodules.
- Processes and removes references to Personal  $32 -$ Reushble Modules.
- $42 -$ Processes and removes references to Project Reusable Modules.
- 5) Processes and removes references to Application Reusable Modules.
- 6) Processes and removes references to General Reusable Modules.
- 7) A copy of the Baseline Program will not contain neienenses in any Reusable Modules. All such calls have been expanded fully into COBOL.Wbc. It may still contain references to compiler-unique features.

Processes and removes references to compiler-83. unique features.

Georata Institute of Technology (COPOL Workbench

#### UTILIZATION

Page 104

**Bark Richmens** Sollows

## 4.3 DOCUMENTATION PREPARATION

## 4.3.1 Prepare Original Documents

The preparation of original documents is accomplished by means of the Text Editor. Text can be either entered directly or copied from other documents which already exist within the system. Possible sources for copies include both program code and text documents. The documentor will normally only wish to copy parts of a program or a text document. This is accomplished by first copying the entire document and then deteting those portions which are not desired. Since these operations are all carried out by the Text Editor. one can easily trim and modify the copied text to suit the needs of the document being created.

## 4.3.2 Hodifring Documents

The modification of documentation is also realized through the Text Editor. The operations available to the documentor include insertion, deletion, and modification of text. - In addition. the documentor can copy. trim, and modify text from any destred source.

#### Georgia Institute of Technology

UTILIZATION

Page 105

#### Section 4

## 4.3.3 Annotating Decuments

It is extremely likely that after a program or text document has been released for general use that an error will be discovered or a place for improvement will be noticed. If one wishes to point out an error or make a suggestion for improvement, one need only access the annotating feature of the Workbench, specify the document of finterest, including the release and version numbers, and specify the comment concerning the document. The Workbench will append to the document the name of the user-generating the comment and will then link this collection of information to the proper document. Those responsible for the document will be able to obtain the list of comments pertaining to eny document. act upon these comments, and respond to those identified as responsible for the comment.

The annotating capability need not only be used on programs and documentation released for general use. It can also be used by the development groups to aid in coordinating all parts of a large system.

#### 4.3.4 Producing Specific Maraiona

Æ,

Specific versions of documentation can be maintained and produced through the document control facilities of the Norkbench. Cocumentation is organized according to a release number and a version number within a release. To create a new version of a release, one-must-obtain-the

Georgia Institute of Technology

## UTILIZATION

. age 106

**PARTIC PARTIC PARTIC PARTIC CONTROLLER CONTROLLER CONTROLLER CONTROLLER CONTROLLER CONTROLLER CONTROLLER CONTROLLER CONTROLLER CONTROLLER CONTROLLER CONTROLLER CONTROLLER CONTROLLER CONTROLLER CONTROLLER CONTROLLER CONTRO** 

latest version of the document from Document Control. Any changes, additions, and detetions can then be made to this document by seans of the Text Editor. When all of the modifications have been made. Document Control is called upon to build a new version. If a new rolease is to  $b<sub>e</sub>$ constructed, one must obtain the latest version of the latest release and proceed as described above. Finally.  $\frac{1}{2}$ the first version of the first release of a nocument is to be produced, one need only build the document with the lext Editor and inform Document Control that the first version of the first release is to be built. Further details concerning "ocusent Control can be found in Appendix 3.

#### Georgia Institute of Technology

 $\mathbf{I}$ 

Page 107

## 4.4 PROGRAM TESTING

#### FIGURE 4.4-1

#### TESTING A COBOL.Wbc MOOULE

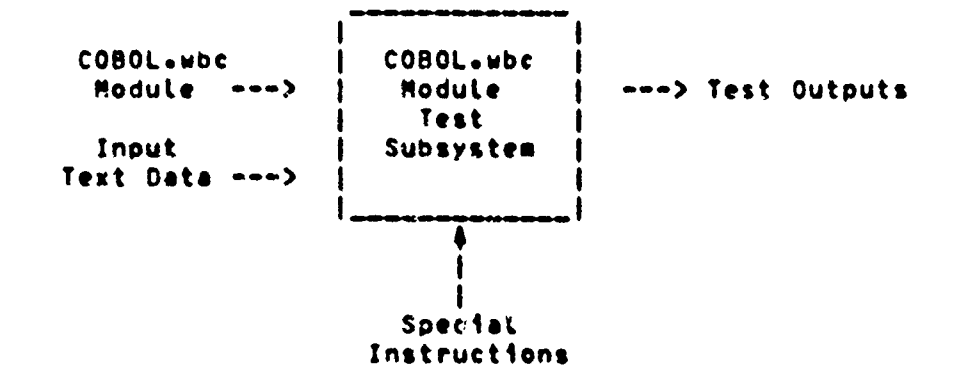

#### 4.4.1 Workbench Jest Operation

#### A.A.L.1 Input to the Testing Process

 $12<sup>1</sup>$ COBOL.wbc Source Module

> The testing process will convert the COBOL.wec module into successive COBOL.i modules and test each member of the resultine family of modules.

2) PACLIG. iv where i goes from 1 to n

Georgia Institute of Technology

**Stratinovinces** 

## UTILIZATION

Necessary to permit conversion of the cosol.wac module into the corresponding COBOL.1 sodules.

- Special Instructions (Hodules provided on  $5<sub>2</sub>$ "ESTLIBI
	- To establish the test  $n$ vironnent.
	- To control the test sequencing,  $ctC<sub>0</sub>$
	- To create test data meeting data declaration requirements.
	- To create test files meeting the ille format specifications of a aiven eachine.

# **Sofolo2 Output from the Testing Process**

suzeric values from test runs.  $11 -$ 

> Aeona the special instructions included on TLSTLIB will be routines to print both the random data generated as input and the results of the test runs.

 $2<sup>3</sup>$ Clagnostic information.

anong the special instructions included on Georaia Institute of Technology COBOL Workbench

#### UTILIZATION

Page 10°

TESTLIB will be routines to collect nerformance data and to trace execution of modules under test.

## 4.4.2 Spraific Inst Capabilitins

1) Accept the COBOL subc Source Module.

It is strongly recommended that only those nodules which have passed Standards Enforcerawac be accepted as inputal. This may be achieved automatically, by calling the standards enforcer as the first step in the testind process. or manually, by requesting project programmers to submit only approved nodules for testing.

 $2<sub>2</sub>$ Using test harnessen (modules) provided on IESTLIB. produce an <u>exceutable</u> COBOL.xbc  $oroqraF$ .

> what we mean by a test harness is a main programs expressed in the form of a modules which serves as a driver to execute an otherwise incomplete COBOL.wbc module. Specific capabilities and requirements of test harnesses will be discussed in a later section.

Transtate the resulting COBOL.wbc program  $31$ 

Georgia Institute of Technology

into COBOL.k.

At the coment we make no attempt to execute COFOL.wbc. White it may in fact be possible to do so, and thus to test COROL, who prourans directly without conversion into specific dialects. this approach leads us into a very complex problem area which is beyond the scope of this project, namely the problem of verification. If we are to draw any useful conclusions from our testing of a "OBOL-who program we must be able to verify that a particular CCBOL.k program is functionally identical to the original COBOL.wbc program. All that we are able to show without dispute is that a particular COBOL.k program was derived (i.e., as a sacro expansion) from the original COBOL.wbc program. This is not sufficient to demonstrate correctness.

4) Generate test data.

shat we want here are a set of routines to denerate random data meeting a given data specification. These routines

> - could be implemented in any language (need not be written in **COBOL)**

Georgia Institute of Technology

- coutd be implemented either as monules (if written in COBOL.wbc) or as separate routines (in which case there would be at least one routine for each COBOL.1)
- would be stored in TESTLIP
- accept as linput COBOL. unc data declaration divisions
- produce as output random catal meeting the input data declaration and the file structure requirements of the given target sachine

#### $51$ Exercise the program tonic.

In other words+ execute the COBUL+1 program developed in steps 2 and 3 above using the random data from step 4 as Shout. A trace routine to ensure that every logic Franch is tried sight be useful here. Another useful approach would be to make use of the Sdea of nrogres "sutants" to ensure that fac test cases generated by step - represent an adequate test of the program logic.

Derive statistics on performance of the 6) module being testeds

Georgia Institute of Technology

#### UTILIZATION

Page 112

TESTLIB includes COBOL.who modules designed for the collection of performance data. The appropriate nodules are selected and called (macro calls) by the test harness. Performance data which might be collected Includes

- CPU time used
- main nemory used
- paying
- number of iterations
- Pepelt steps  $3 6$  above for each COPOL.1 as  $71$ i does from 1 to n.

#### Georoia Institute of Technology

sta n

#### **IPPLEMENTATION**

Pape 113

#### SECTION 5

#### INPLENENTATION OF THE DEMONSTRATION WORKBENCH

An important goal of this research project was empirical slugies of the concept of the COBOL. Programmer's dorkbench and the implementation issues involved. There have been a targe number of proposals to achieve program portability; however. very little of this work has been reduced to practice. It was felt essential that a practical cemonstration of at least the general concepts be included in this research project. Although it was not possible to construct a complete version of the vorkbench, it is felt that the Demonstration workbench that was produced clearly demonstrates the feasibility of the concepts and ideas presented as well as highlights the problems that must be addressed in the development of a complete Workbench system.

## 5.1 GOALS DE DEMONSTRATION MORKBENCH

There were four basic objectives for the development of the desonstration COBOL Proorammer's Workbench. These four were

- $11$ - Feasibility demonstration of the operation concepts proposed.
- Scentification of the major problems that  $2<sub>2</sub>$ would be encountered in the implementation of a complete Workhench.
- $\mathbf{3}$ investigation of the desirable features of a

Georgia Institute of Technology

#### **IMPLEMENTATION**

Page 114

user environment for the Workbench.

 $\bullet$ Estimation of the value of the concepts of reusable program modules and maintenance of a singte base=tine program for multiple target machines.

What was attempted was a balance approach toward making some progress in reaching all of these goals. It was recognized that it would not be possible to implement a complete version of the COBOL Programmer's Workbench with the time and resources available nor did the research team feel that it had sufficient information to allow it to embark on a complete development project. It was felt that the effort could be nuch nore usefully applied to laying solid ground work on which a further project aimed at the complete Workbench implementation could be based.

#### Georgia Institute of Technology

COBOL Workhench

るので、そうときところですことです。また、それは、そのことには、そのことによっているのです。そのことは、そのことには、そのことには、そのことには、そのことには、そのことをしていることには、そのことは、

#### **IMPLEMENTATION**

## 5.2 SYSTEM ENVIRONMENT AND TOOLS AVAILABLE

The research team was fortunate in having available for this project an extremely powerful hardware and software environment on which to implement the Demonstration Workbench. The computing systems a Prime 400s is one of the "Large" or "mega" minic aputers which rivals mainframe systems as large as the IBM System 370/158 and 168 for computational power. A further advantage of this specific computer system was the extremely, targe virtual address space available. (However) there were limitations on the size of object rrograms that could be generated by the versions of the (080L compiler that were available during the early phases of the project.) The hardwares howevers provides only a portion of the environment in which the Demonstration workbench was established.

The research systems environment available was also greatly enhanced by having available on the Prime 400 system the Georgia Tech Software Tools Subsystem Ekernighan 1976J. The Georgia Tech Software Tools Subsystem, which is described briefly below and in nore detail in the appendixy provides not only an extremely hospitable environment for the users but also an extremely powerful environment for the construction of command files that support the use of the subsystem components in the implementation of the Bemonstration Vorkbench. The availability of the Georgia Tech Software Tools Subsystem was invaluable in expediting the development of

Georgia Institute of Technology

A MARTIN AND A STREET AND A STREET AND A STREET

IMPLEMENTATION

Page 116

the Demonstration Workbench.

## 5.2.1 Prime AOO Computer System

The. Prime 490 computer system is a fairly recently introduced system (1976) that falls into the cuteuory of the large or mega-minicomputer size. The Prime 400 shows strong influences of the Bultics System in both. its hardware and software. It is an extremely powerful minicomputer providing an excellent environment for software development projects such as this.

#### 5.2.3.1 Hardware

The Prize 400 is of the large mini or mega-mini class of computers. It possesses a powerful processor. Large main nemory. Large virtual memory. and can handle up to 63 users. Shared code facilities and a multi-ring protection mechanism are also provided. The Prime 400 uses microprogrammed logic and possesses a writable control store.

#### $5-2-1-1-1$  Mesonx

The Prime 400 proyides both a large real and virtual memory. The maximum size of physical memory is a million bytes. It is incrementally expandable by 256K byte boards. In audition to main memory. a high speed. bipolar cache memory of 2K hytes is provided.

Georgia Institute of Technology

#### Section 5 [MPLEMENTATION

Virtual memory is provided in terms of paging and segmentation. The maximum size of virtual memory is 512 miltion bytes, but each user program is timited to 32 million bytes. The page size is 1024 bytes; the seqment size is 128K bytes; and the maximum number of segments is 4096.

#### 5.2.1.1.2 Pegisters

The Prime 400 has 128 program addressable 32-bit registers. Of these, 4 are used as base registers, 2 are used as floating point accumulators, and 2 are used as field address and tenath registers. The remaining registers are used to control. D<sup>wa</sup> channels and hold the machine states of active orocesses.

#### 5.2.1.1.3 Instruction Set Hardware Support

The Prime 400 hardware provides a 32-bit arithmetic logic unit and 32-bit and 64-bit integer arithmetic. A floating point unit is provided by means of microcode. The following is a list of some of the instruction groups and how they are inplemented:

decimal arithmetic emulation integer arithmetic hardware floating point nicrocode character string emulation conditional branches hardware lonical operations hardware tonical test and set hardware pregram control and jump hardware

Georgia institute of Technology

#### IMPLEMENTATION

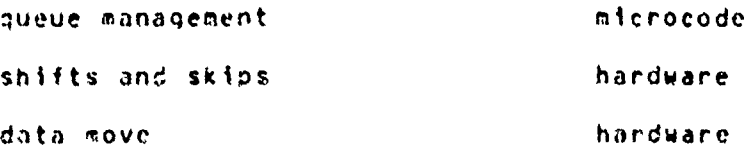

## 5.2.1.1.4 Process Exchange facility

The Price 400 process exchange facility is provided through firmware that automatically dispatches tasks for execution and reorders those which remain. This is accomplished with no software intervention. The process-exchange-facility also automatically handles the register switching that is needed as a result of a process exchange.

#### 5.2.1.1.5 Engui/Quipui

Form types of access modes for 170 are available:

- 1) Threat Hemory Access (DMA)
- 2) Tirect Mezory Channels (DNC)
- 3) Minect Remory Transfer (DMT)
- 4) Mirect Memory Gueue (DMQ)

There are a maximum of 32 program assignable DMA channels, These are controlled by high speed channel address reaisters. They are used for high speed peripherals such as fast disk Jevices. The maximum transfer rate is 2.5 million bytes per second+

The - THC channels are controlled by channel address words in the first 4h bytes of main memory. Un to 2048 of these channels can be provided. Their use is mainly for medium speca 1/0 transfers such as data communications transfers. The maximum transfer rate is 960K bytes per second.

Georgia Institute of Technology

#### INPLEMENTATION

初の時間の大阪のあるというように、そのことは、そのようなので、そのようなので、そのようなので、そのようなのです。そのようなので、そのようなので、そのような、そのようなもので、そのような、そのような

The UPT channels are used by high speed device controllers. e.g., controllers for moving head disks, that execute channet control programs. The maximum throughput rate is 2.2 million bytes ner second.

The DPQ mode of operation provides a circular queue for handling communication devices. It reduces operating system overhead by eliminating interrupt handling on a characterby-character basis.

#### 5.2.1.1.6 Pressia Laximanasat

Section 5

Programs on the Prime 400 operate in a multi-segment environment. This consists of a stack segment for local variables, a procedure segment, and a linkage segment for statically allocated variables and linkages to common data. Stack management is provided by means of hardware. and procedure calls are managed by microcode.

#### 5.2.1.2 Standard System Software

The Standard Prime 400 Systems Software of interest in this project is the PRIMOS Operating System, the PRIMOS File System, and the Prime COBOL Programming System.

#### 5.2.1.2.1 Ihe PRIMOS Ourrating System

The ocerating system for the Prime 400 computer system. PRIMOS, provides interactive, batch, and real-time supervisory services within a single system. It can handle up to 63 concurrent processes including interactive users at local

Georgia Institute of Technology

## IMPLEMENTATION NAPOLE

Section 5 and 5

or remote terminals, phantom users, and RJE processes. The Prime 400 system contains a segmented and paned virtual memory with a 32 megabyte address space and up to 8 menabytes of main memory. In addition, a 2K-byte bipolar cache eemory is utilized. PRIMOS can maintain a disk capacity exceeding 2.4 billion bytes.

PRINGS is embedded in the virtual address spaces of all processes. This results in providing access to any operatine system resource in the same amount of time as it takes a user process to call a subroutine. The multiple ring protection system ensures that this feature does not result in the operating system being modified by the users.

The allocation of CFU time is provided by means of time stices, normatly 1/3 second. Time stices are attocated on a priority besis with highly interactive processes receiving relatively high priorities and processor-bound processes being aiven tower priorities.

To winimize pagino, multiple processes are able to use fdentical pages of a shared procedure segment. These shared procedures are reentrant and thus remain unaltered by the processes that use them. A shared procedure exists only once on disk and, when active, only once in main memory regardless of the number of processes using it.

Georala Institute of Technology COBOL Workbench

Page 121

And the complete of the contract of the contract of the contract of the contract of the contract of the contract of the contract of the contract of the contract of the contract of the contract of the contract of the contra

Process exchange is handled by a hardward dispatcher (aicrocode) which manages the Ready List, a number of Wait Lists, Semaphores, and the Process Control Blocks, A process exchange is caused asynchronously by harquare generated interrupts, faults, and checks, and it is caused synchronously by a process executing either the WAIT or NOTIFY instructions. The dispatcher also manages the processor's live registers so that sets of the registers can be assigned to different processes, and thus the need to save and restore realster contents is requeed. The Ready List icentifies all processes which are ready to run and is ordered by priorities and then chronologically. Semachores are associated with each event that can cause an exchange. They occupy two words of storage. One word contains ofther a counter which indicates how many times an event has occurred without being serviced by a process or the number of processes, waiting for an event depending on the sign of the number. The second word contains a pointer to a Wait List of processes waiting for the event.

The virtual address space is proanized as multiple sepments each with sixty-four (64) 2K-byte pages. A virtual address consists of a searent nuaber, a page number, and a word or displacement number. A physical address can be obtained by means of segment tables and page maps which are maintained in main nemory. The system uses demand paning with the LRU replacement scheme. To speed access to memory there is a

#### **IMPLEMENTATION**

Page 122

segment table lookaside buffer which holds physical page addresses and a bigh speed cache memory which contains the most recent memory references. To satisfy a memory reference, the cache memory is addressed on the basis of the word number of the virtual address and the segment table lookuside buffer is consulted to determine if the word obtained from the cache is the desired one.

#### 5.c.l.2.2 Prime COBOL

COBOL on the Prime 400 system is based on the ANSI COBOL y323-1974 standard. Programs up to 32 million bytes can be supported. All ANSI #74 COPOL files organized as JHDEXED or RELATIVE are established as MIDAS (Multiple Index: Data: Act cess System) files. A MIDAS file can be accessed by multiple users in a sequential or random manner and can have locks specified at the data record level to resolve concurrent usage conflicts. Up to six keys or key synonyms can be used to perform a partial file search.

Prise COBOL implements, to a miniqum of level 1, the nucleust table handling: sequential, relative and indexed 170; linniny; and interpropram communications modules. The de us rodule is implemented with the READY TAACE. RESET TRACE. and EXHIBIT NAME features supported in the procedure division. The Level 2 features which are implemented are the following:

- 1) STRING/UNSTRING statements.
- 2) Conditional expressions:
	- $\overline{a}$ ) Conjunctive operators (and) or, not).

Georaia institute of Technology

- Retational operators  $(z_0, z_0, z_0, z_0)$  $5.1$ not  $\lambda$ , not  $\lambda$ .
- Full parenthesis support.  $\epsilon$
- Implied subjects and relationships. **4)**
- Nested IF statements.  $\mathbf{c}$
- OPEN with EXTEND.  $33$
- $4<sub>2</sub>$ INSPECT statement.
- $5<sub>1</sub>$ ALTER statement.
- COMP-3 pack decimal. 6)
- CONPUTE with multiple receiving fields. 75
- PERFORM VARYING with index.  $B<sub>2</sub>$
- 9) **SEARCH statement.**
- ALTERNATE RECORD KEYS WITH DUPLICATES for IN- $10<sub>2</sub>$ PEVED files.
- 11) A sories or range of values in level 38 condition.

## 5.2.1.2.3 Ihr PRIMOS File System

The PRIMOS operating system for the Prime 400 computer supports as one of its services a flexible, hierarchical file system, that provides users, with the facility to maintain targe quantities of data in an orderly. Louical manner. A brief overwice of the file system's capabilities and features is provided in Appendix &. It is somewhat tutorial In nature and Hoes not attempt to cover all of the available features. nor to present the details of implementation.

Georgia Institute of Technology

COBOL Horibench

#### IMPLEMENTATION

かいこうちょう かんかんこうせん きゅうせん あいまん こうこうこう こうしょうかん こうしょう こうしゅう こうかんこう こうかい

おとなっているのでのことをやるまでのことに

## 5.2.2 Ihe Georgia Isch Safiware Iagia Subarates

#### S.2.2.1 General

The Subsystem consists of a command interpreter that supports casy. Interconnection of programs, a large collection of software tools, and the capability for developing customized tools. It runs as a collection of user procrams uncer standard versions of the PRIMOS. IV, and IV, operating systems. thus retuining all security provided by PRIMOS as well is allowing users to idnore the Suckystem if they so desire. Iven so, the Subsystem is sufficiently conprehensive to permit use of the computer without a working Enouteine of Philips.

The concepts used in the Subsystem are derived from the text Software Iooss (Merninhan 761. The Georgia Tech Software Tools Sunsystem. However, has undergone development that has areatly extended it beyond the starting point given by the book. For instance, the Text Editor has been expanded into a futt-screen CPT editor: and the command language has become a suberset of that provided by the UNIX operating systems

## Georgia Institute of Technology

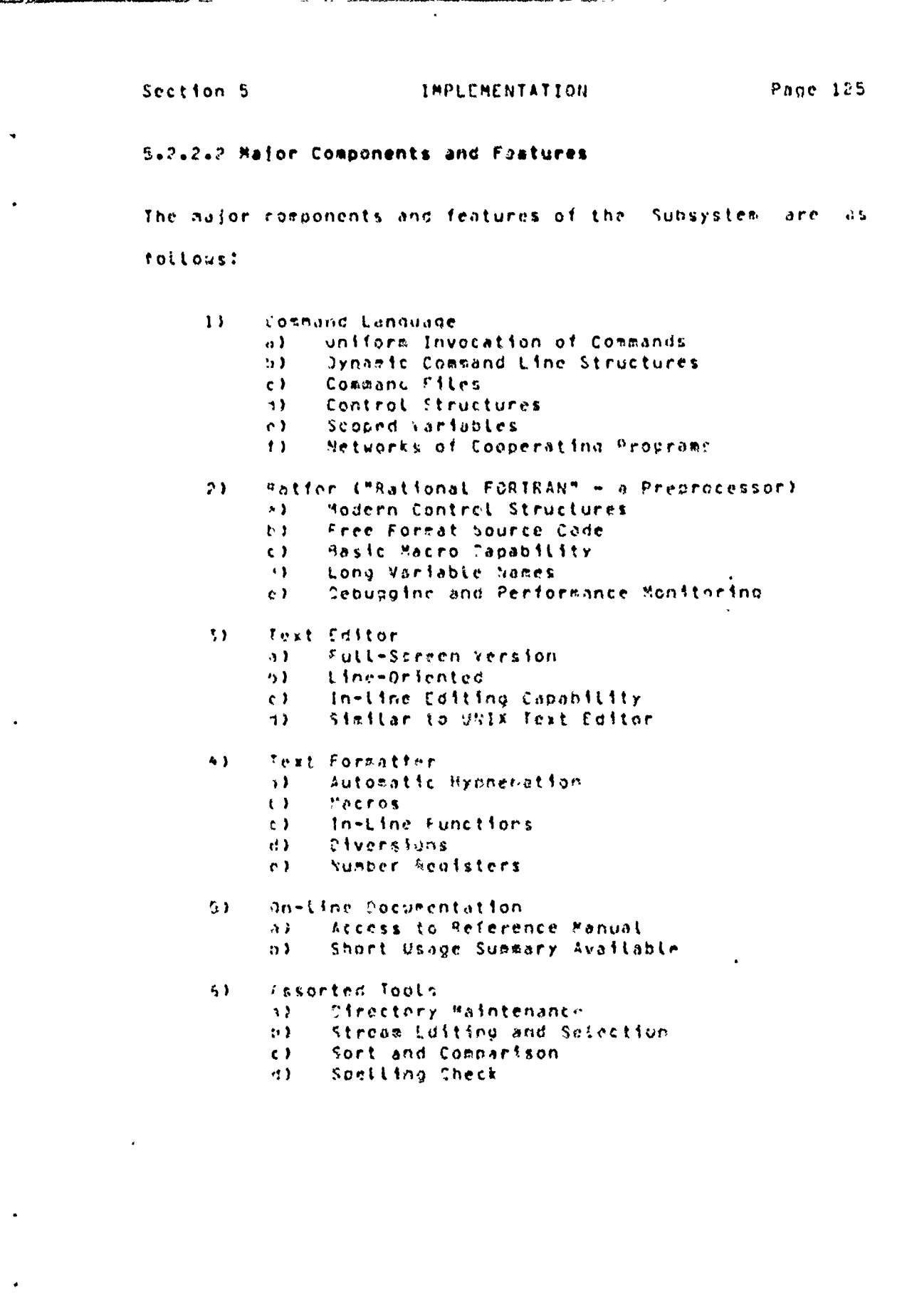

ন্দ্ৰজে অ

「これは、このことは、このことには、このことには、このことに、このことを、このことに、このことには、このことには、このことには、このことには、このことには、このことには、このことには、このことに、このことには、このことに<br>このことに、このことに、このことに、このことに、このことに、このことに、このことに、このことに、このことに、このことに、このことに、このことに、このことに、このことに、このことに、このことに、このことに、このことに、

 $\hat{\mathbf{t}}_i$ 

Georgia Institute of Technology

iy.<br>Ciri فناه COBOL Workeench

digital.<br>Personal

4.SV

 $\sim$   $\sim$ 

KSKAR (STREDER I PRESTANT)

Now South Sections Sections Section Section Section Section Section Section Section Section Section Section Section Section Section Section Section Section Section Section Section Section Section Section Section Section

#### Section 5 1NPLEMENTATION

Page 12b

## 5.3 ORGANIZATION OF THE DEMONSTRATION WORKBENCH

Conceptually the organization of the Demonstration Workbench is quite simple. It consists of the following mujor components:

- $\mathbf{D}$ The P<sup>a</sup>l<sup>4</sup>C 400 Conputer System
- $21$ The PRIPOS Operating System
- The Seorgia Tech Software Tools Subsystem  $\Delta$
- 4) : collection of saftware Tools command files

The last component above transforms, the total environment from a general ourpose support environment into a system which will provide the specific capabilities of the COBOL Prodrammer's workhench. In this specific (real the real power of the Softward Tools Subsystem proved. Invaluable, th the project team.

A casual or non-systims programmer user of the Sorthench does not need to see the individual components listed above. It is also highly unlikely in normal use that a casual user would need to exactne or understand the contents of the connanc. files or their operation. One of the extremely useful features of the Roftware Tools Subsystem is the ability to treat executable command files. In the same manner as any ather files and if the user sitting at his terminel enters the name of that files then it will be-automatically executed. Infs allows us to define and utilize extremely siable and meaningful command hames for utilization by the COBOL projeamer. It is also the extreme flexibility

Geornia Institute of Technology

COBOL Vorkhench

*જરાજ્ય અ* 

provided by the command interpreter that provides an environment that will react to any style of programming desired by the programmer.

Georgia Institute of Technology (2000) COBOL Horkbench

er alam sebagai dan sebagai dan menjadi dalam sebagai dan sebagai dan menjadi dan menjadi dan menjadi dan menj<br>Berasa dan sebagai dan menjadi dalam sebagai dan menjadi dalam sebagai dan menjadi dalam menjadi dalam sebagai

#### INPLEMENTATION

Page 124

## 5.4 OPERAIION OF THE DEMONSIBATION WORKBENCH

Simplicity of operation by the user-has-been-one-of-the primary objectives in the design of the Jorkbench. This is one area in which we feel that the research project has been extrenely successful.

As mentioned above, the workbench user invokes the scryice desired by merely giving a single name command to the comsand interpreter interface. Howevers at the same times the proprammer is alle to change or modify the standard operation of the sarkbench by ouilding personalized command files or entering single core-pricitive-commands to the command interface.

nos of the critary foundations for this flexibility is the stiniard. The structure for all files created by the vorkbench. Resardless of whether a file in created and/or mostfied by a command file operation or by-individual Software Tools commands. It retains its standard  $or$ aintration, and therefore can be easily integrated. concatinated, or operated on with other files in a uniform sanner.

## Georala Institute of Technology

IMPLEMENTATION

Section 5

## 5.5 HAJOR PROBLEMS ENCOUNTERED

There were actually only two major problems encountered during this project and, unfortunately, neither one has been. solved completely. One of these major problems pertains to Program Preparation, while the other concerns the Documentation Subsystem.

The concepts of the Program Preparation Subsystem have been implemented and amply demonstrated for both their power and usefulness. The major impediments to completeing an operational model of the programming subsystem are:

- The definition of Workbench COBOL (COBOL+wbc)
- The definition of the COBOL Programmer's Environtent

COBOL programmers, as a group, have been very slow to utilize automatic programming aids, even those rudimentary ones presently available to them. During the course of this study. extensive conversations have been held with key personnel in several large COBOL programming groups. In almost all of these meetings the same conclusions were reached. Since COBOL programmers have had so little exposure to automated software toolso they are not able to provide any definitive quidance as to what would be useful for them or even what they would like to have available. On the other hando all of these programmers admit that there is a high potential for increased productivity. if such tools were

Georgia Institute of Technology

#### **IMPLEMENTATION**

Page 130

**がいた時代は、その時は、その時間では、この時では、その時は、その時代は、そのようにものが、そのようにものであるからである。そのようであるようですから、そのようなものですよから、そのようなんでは、そのでは、そのようなんでは、そのものでは、そのようなんでは、そのようなんでは、そのようなんでは、そのようなんでは、そのようなんでは、そのようなんでは、そのようなんでは、そのよう** 

available. It appears that the only approach that is going to work in solving this problem is to develop some specific coept provingments environment including specialized tools such as custonized screen editors, copy-from-library capabilities, programming skeletons, fill-in-the-planks techniques, etc., and to try out these specialized tools with COHOL programmers in an operation environment.

As has been well argued cariter in this report, there is no desire to design a new language for the use of programmers preparing transportable COBOL programs. Rather, what is desired is a language that is as close as possible to standard COBOL with devistions being made only to accomodate those absolutely essential requirements necessary for portablity. Our studies during this projects howevers indicate that it does not annear feasable to include the entire COBOL standard in Workbench COBOL. It does not appear to us that such an extensive language is at all necessary. The real goal in the design of workbench COBOL is to provide a language powerful enough and rich enough so that experienced COBOL programmers can easily and efficiently imolegent operational COBOL data-processing-systems. There have been a number of studies prepared on the development of portable COBOL subsets. However, it should be emphasized that that is not the approach being taken here. What is being cone here is preparing a "complete" COBOL language where those features that have to be tailored to a specific conniler-unique environment are handled by the prooram

Georala Institute of Technology

#### Section **5** IMPLrMENTATION Page **131**

<u> પહેલું હોય છે.</u>

processors in the Workbench. The initial studies that have been performed in obtaining this goal have focused on identifyingi what features of COBOL are utiLized **by** oroqrapmers in the execution **of** their task. It aoears that this is a vaLid **approach** to this **probLeri** and **all that** remains to **he** done is to utilize a broader sample of Drograms and apoLtication areas in order to obtain hiqh confidence in the validity for the design of Jorkbench COBOL.

The last major problem area that was not completely solved **during this** research **p~roject** was **the selection of a Method to store and vroduce various** versions of a document that is **undergoing continual change bnd** revision. The basic **ao.** proaches to this problem are described in Appendix 3. This is another area in which it appears that more detailed knowledge of the environment in which the system is to be utilized wiLL **be** required before a specific implementation technioue can **be** selected,

#### Georgia Institute of Technology **COBOL workbench**

at least the second contract of the second contract of the second contract of the second contract of the second contract of the second contract of the second contract of the second contract of the second contract of the se
Section 6

**SUMMARY** 

Page 132

SECTION 6 **SUMMARY** 

This research project has been successful in achieving its goals in the study and development of the COBOL Programmer's Workbench. The concept of the Workbench and the capabilities. It provides have been shown to be quite valid. and the Demonstration Workbench clearly illustrates the feasibility of implementing a complete, full-scale COBOL Prograsmer's Workbench. The Workbench similarly supports the development of breadboard, prototype systems; however, it should be noted that investigation of the value and feasibility of the use of breadboard systems was not within the scope of this project.

Although the concept and feasibility of the Workbench have been verified, a large amount of work remains to be done before a complete Workbench could be implemated. The major areas in which work is still required are

- Completion of the definition of Workbench COBOL

- Completion of the definition and design of the COBOL programmer's environment
- Selection and implementation of the technique to be utilized to maintain and generate various versions of documentation.

One of the requirements necessary to support this further work is access to several major programming teams and cooperation from those teams in obtaining actual usage data

Georgia Institute of Technology

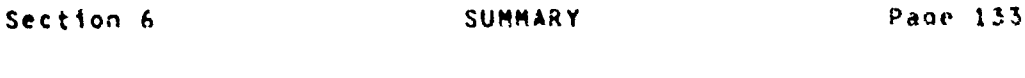

4¥

and information about the present program development and maintenance environments.

## Georgia Institute of Technology

COBOL Workbench- --

※は、「その後のことは、このことは、そのことをはず、そのかですから、そのことですから、そのことがあるから、これですから、そのことをしているのですから、このようにもしているのですから、このようにもしているからないから、この

#### **REFERENCES**

Йç.

STATISTICS OF A WARRANT STATISTICS.

Page 134

SIULIKU KATA SAKA SEKERALAN YA KATA SAKA SEKERALAN YA KATA SEKERALAN YA KATA SEKERALAN DI SEKERALAN SEKERALAN

#### REFERENCES

- Proposed Revised X3.23 American National ANSI. **Qrait** Standard Specifications for COBOL, August, 1972.
- Applied Data Research. The Librarian User Reference Hanual. Pesearch. Inc., 1971.
- Applied Data Research. MetaCOBOL Magng Whiting. vol. 1. Pub. No. 0501M, Princeton, New Jersey! Applied ⊖ Oata Research. Inc., 1973.
- Applied Data Research. ScialQBQL Magna Writing. vol. 2. Pub. No. P550H, Princeton, New Jersey: Applied Data Research, Inc., 1973.
- Applied Data Research, User Guide to Meta (0801, Pub. No. P206M, Princeton, New Jersey: Applied Sata Research, Inc., 1975.
- Browne P. J., cd., Software Bortability, Cambridge, Mass sachusetts: Cambridge University Press. 1977.
- Craffords Ja Cas Jras Currys Re Was and DeCartis Pe Aas Integrated Isit Bed Support Software System Study Phase II. U.S. Army Comouter Systems Command Technical Report USACSC-AT-7T-08+ November+ 1976+
- Curry. R.: Integrated lest Bed Support Software System Study Phase 1, U.S. Army connuter Systems Command Technical Report USACSC-AT-7T-04, August, 1976.
- Denike. T., Holland, A., Ward, T., and Desai, H., Software Portamility Study = Conxersion Procedures. U.S. Army Computer Systems Command Technical Report USACSC-AT-77-11. June. 1977.
- Cinital Equipment Corporation, 222m11 C2B2L Ussris Guide, Pub. No. AA-1757C-TC. "aynard, Massachusetts: Digital Coutosent Corporation® Aprile 1977.
- Hardy, I. Trotter, Leong-Hond, Belkis, and Eife, Bennis Wa. Software lools: A Building Block Approach. National Bureau of Standards Special Publication 500-14, August,  $1977.$
- Iuine. Evan. Lee MThe Programmer's Vorkbench A Machine for Software Bevelopments" Communications at the AGE 23 (october+ 1977): 746-753.

Georgia Institute of Technology

COBOL Warkbench

採

おんない こうきん はんじん こうかんかん かんじょう こうしゅう こうしゅう こうしゅう こうしゅう こうしゅう こうしゅう こうしょう こうしょう こうしゅう こうしょう

control of the state of the state of the state of the state of the state of the state of the state of the state of the state of the state of the state of the state of the state of the state of the state of the state of the

۰.

Kernighan: Srian Wes and Plauger, P. J., Soffware Ioola. Reading, Massachusetts: Addison-Wesley: 1976.

- PRINE Computer. Inc., 2818E COBOL Programmer's Guing. Pub. No. PDF3056, Framingham, Hassachusetts: Prime Computer, Inc., September, 1978.
- Renwinc\* Samuel Too Jroo MUsing COBOL Macroprocessing for Reliable Parameter Passing." ACH SIGPLAN MOIICLS. 14:50 Seat. 1979. pp 59-60.
- Rochkind, Marc J., "The Source Code Control System," IEEE Inansattions on Safiwang Enaincening SE-1 (December,  $1975$ ): 364-369.
- Sorditio, Donald A., The Programmer's ANSI COROL Reference Inc., 1978.
- Turner. Dennis J., "An Integrated System of Tools to Sucport the DGD Common Lanouage." Sesond M. 2. Army Softward Sraposium, 25-27 October, 1978, U. S. Army Computer Systems Command.

のことには、このことには、このことには、このことを、このことには、このことには、このことには、このことには、このことには、このことには、このことには、このことには、このことには、このことには、このことには、このことには、こ<br>このことには、このことには、このことには、このことには、このことには、このことには、このことには、このことには、このことには、このことには、このことには、このことには、このことには、このことには、このことには、このこ

- University of Florida and University of South Floridav <u>Optimal COBOL Subset far Software Rortipility: Portable</u> Standard COBOL (ESC) Seccifications, U.S. Army Computer Systems Command Interim Technical Working Report. February. 1978.
- Waite, W. M., "hints on Distributing Portable Software." Saitware = Prastise and Experience 5 (1975): 295-308.

Georgia Institute of Technology , ... — ,C090L,¥orkbensh⊶, Appendix **A** GLOSSARY **Page 136**

**KRANDI Erdinaldi** 

#### **APPENDIX I**

#### **GLOSSARY**

- APPLIB-name:  $A$  library file containing macro definitions (in COPOL.wbc) of utility routines and modules commonly needed in a particular application area. Typical examplea include APPLI3-PAYROLL and APPLID-INVEN.
- **Base Line System:** The COBOL.wbc prooran that defines the delivered COBOL.n programs for the various target<br>mechines.
- Breadboard: A program developed primarily as an exnorimentaL sodel of a production proardm. rasily modifiaoe to permit both requirements changes and eventual obtinization. [See prototype3
- **Capability: A** task, purpose, or function which mav **be** carried out in some unspecified mariner **by** a Lannuaqe **or** system. An example of a capability in :0BOL is the ability to sort files according to the value of a given field; this might be performed **by** the use of a SORT verb, by a call to an external procedure, or by the in**fLine** Inclusion of the appropriate **COBOL** commands.
- **COBOL Programmerts** Workbench: 4 comprehensive collection of capabiLities and facilities to assist the **CQBOL** crocammer in the develooment and preparation of comolete **C090L** systems 'uooorted **by uLL** eocumentation. other capaoiLities **of** the Workbench are to facilitate **the** oeveLooment of "orototype or breadboard" COBOL oro;r cs from **a** collection of reusable **COBOL** modules **and to** facilitate **the preparation of COBOL** orograms that **may** be easily converted to a number of different target Machines each having its own unioue dialect of the **COBOL** Language.

[Set **program preparation system& text** documentation preparation; document control **system3**

- COBOL.ccs: Common COBOL Subset. This consists of those elements of **COBOL** common to all COBOL compilers# C090L~cCs Is not sufficient for the devetolment **of** useful soograms. COBOL.ccs is included in both **CO=OL.deo** and CO50L.wbc. COBOL.ccs **is** a proper subsct **of COP'OL.**
- COBOL.demo: The initial approximation to COBOL.ever. As **COMOL.lemo** is expected to approac;i COOL.owc aver **times** distinction Is sade between the two Languages only when necessary for a clear understanning of the difference netween what lhg.jl **be** Included (COBOLowbe) and what it his been able to implement thus far (COBOLodemo).

Georola Institute of Technology **COBOL** Workbench

#### GI OSSARY

Fventually, COBOL.demo and COBOL.wbc will become identical. Note that COBOL.demo is not a proper subset of standard COBOL!

- COBOL.1: Hefers to any member of the group of COBOL dialects accepted by target machines. ESee COSOL.wbct COBOL.kl
- COBOL&1 Program: A compiler- (and machine>) dependent CO30L program. Refers to any member of the family of programs defined by a particular COBOL who program. [See COBOL.k program]
- COBOL&k: The dialect of COBOL associated with a given COBOL compiler k. Programs written in COBOL.K may not run on a different COBOL compiler without modification since the dialect may contain compiler-dependent featurns. [See COBOL.wbc! COBOL.!]
- COBOL&k Program: A program written in COBOL&k& A nonportable program. [See CCBOL.wbc program]
- COBOL.wbc: A language for the development of portable COBOL programs. This consists of COBOL.ccs plus a collection of macro calls giving the programmer the ability to express compiler-dependent features in a compilerindependent manner. The Workbench expands COBOL.Woc into the COBOL.k of a target compiler k. Note that COBOL+wbc is not a proper subset of standard COBOL! ESee COBOL&11 COBOL&k1 COBOL&demo] [See also Apnendix 2% Appendix 7% Appendix 23
- COBOL&wbc Module: A macro which expands into COBOL&wbc code defining a commonly occurring function or action. This permits the programmer to develop reusable sections of code. COBOL.wbc module definitions are included in the fullowing libraries: GENLIB. APPLIB-name. PROJLIGnate, TESTLIB.
- COBOLAWDE Program: A program written in COBOLAWDE. - A program which can be easily transported. Consists of COBOL.ccs statements. module calls, and macro calls.
- Compiler-Dependent: written in a particular COBOL dialect for compilation by a given-compiler. Cannot necessarily be compiled by a compiler written for a different dialect. It is possible for a program to be complicr-dependent while being machine-independent. [See nonportable#'machine-dependent: COBOL.k; dialect]

Compiler-Independent: written without reliance on language features unique to a given COBOL dialect. Can be transported casily. Usually designed with portability as a major goal. Hust be machine-independent. [See portable: machine-independent: COBOL.wbc]

Georgia Institute of Technology

COBOL Workbench

**BSKU, Website Street on** 

Appendix 1

医精神病

<u>VERSTE VERSTE VERSTE VERSTE VERSTE VERSTE VERSTE VERSTE VERSTE VERSTE VERSTE VERSTE VERSTE VERSTE VERSTE VERS</u>

UT COMPANY TO THE MANUSCRIPTION OF THE COMPANY OF THE COMPANY OF THE COMPANY OF THE COMPANY OF THE COMPANY OF

The modification of a program written in one Conversion: conol dialect for execution on a machine accepting a different COBOL dialect. [See portable] COBOL.wbc]

The COBOL®k program as it will run on Delivered Program: the target machine k in a production environment. The. croaram as intended for use by the customer or other end user. At this point the program specifications are fixed until the original COBOL. who program is modified and new COROL.E code is delivered. ESee revision]

The particular COBOL syntax required by a otven Dialect: CO50L compiler. Also, those language features supported by that compiler. [See COBOL.k] COBOL.wbc] machine-dependent] compilerdependent)

- Document Control System: Maintains each program and each revision or version thereof. as well as any related<br>text documents, online in an easily accessible and eastly nodifiable form.
- Element: A characteristic of the language as defined by the 1974 COBOL standard.
- Feature: A characteristic of the language as implemented by a compiler on a specific nachine.
- Testing to show the functional Functional Testing: equivilence of each of the family of COBOL.4 modules or programs derived from a particular COBOL+who module in aroucem+

ESec version? program family]

- A. Cineary file containing macro definitions which GENLIB: define utility functions and modules of general use. A avoical addule which might be included nerg would be an abbreviation of the program-id section. such  $a s$ provined by HETA-COBOL, Should contain only Insteg macro definitions written in COBOL.wbc.
- "Help" Command: in-tine documentation provided for the Norkbench user in the form of a guided tutorial.
- Machine-Depandent: Written using hardware and operating system features unique to a particular machine. Cannot be executed on a machine with different features. tegessarily compiler-dependent as well due to the need for the compiler to allow access to the hardware and onerating system features. [See nonportable] comp?ler-dependent? COBOL=k? dialect)

egg over the collect

<u>aina painstromin isito</u>

Georgia Institute of Technology

**RACCHAS** 

**CALIFORNIA STATISTICS** 

- The combination of hardware and Machine Environment: software features (including hardware capabilities) operating system features, and cuantier dialect) which define the environment under which a program is to be run. In particulars those features which differ from machine to machine, compiler to compiler. and instaliation to installation, and make program transportation difficult.
- Hachine-Independent: written without reliance on hardware or operating system features unique to a given machine. Can be transported easily unless the program is compiler-dependent. [See portable! compiler-independent! COBOL.wbc]

- MACLIB.k: A library file containing those macro definitions which MACRO needs as input in order to convert COBOL.wbc into COBOL.k. (Macro calls must meet standards so that a given macro will be called the same way by COBOL.k and COBOL.S.) Should contain only icated sacro definitions.
- Macrol (In general use the term is used to refer to assembly-level programming. However, it may be applied to higher level language programmings as it is used here) A skeleton for an open subroutine which is conpleted by a macro generator in response to a call by a macro instruction ouring the process of assembling a program. The completed subroutine is passed to the assembler for incorporation into the program. However, the term may also apply to higher level language programating. A program unit which performs a single function and is expressed in a reusable form. Similar to a subroutine, atthough a macro is a purely notational device which is expanded in-ling (like a Fortran statement function) to produce the appropriate code gash time it is called while a subroutine call produces only a jump to a single copy of the required code regardless of the number of calls to the subroutine.

ESee module] [See also Appendix 7]

Macro Processor: A program which accepts as its inputs text containing macro calls and a file-containing-macrodefinitions and produces as its output text. In which the macro calls have been expanded into their related definitions.

[See macrot module] [See also Appendix 7]

Haintenance: The changes necessary to keep a delivered program executing correctly according to the original specifications despite discovery of errors and changes in machine environment. [See modification]

Georgia-Institute of Technology

**COBOL Workbenshops** 

A A LE DES A LE PRODUCTION A LE PRODUCTION A LE PRODUCTION A LE CONSTITUCIÓN DEL CONSTITUCIÓN E DEL CONSTITUIDO A LE PRODUCTION A LE PRODUCTION A LE PRODUCTION A LE PRODUCTION A LE PRODUCTION A LE PRODUCTION A LE PRODUCTIO

- Hodification: The changes necessary to change the specified behavior of a delivered programs ESee maintenancel revision]
- Hodule: A program unit which performs a single function and is expressed in a reusable form so that the same code may be used to perform the same. function wherever, it appears in the same program or other programs. Written In COSOL ... DC. [See macro]
- Module Interface: The standards governing module calls and<br>interrelations between the segments resulting from modular expansion into the COBOL.... program. For the purposes of the Workbench, all modules are expressed as macros and module usage must meet the same standards as macro usagre
- Nonportable: A program written to fit a specific machine environment and incopable of running xiingui sggilitation on all machine environments. [See portable.]
- Portwole: A program written to run in any machine enwironment and on any complier. Senerally, this is accomplished by restricting the urggram (o) the use of these. Hardware features which are common to all of the mechine environments on which the program will run and those language features which are laplemented in compiters for each of these machine environments. This approach orchibits the programmer from making use of aschine-dependen? or compiler-dependent features for the sake of efficiency. ESee nonportable: COBOL.wbc: COBOL.k: **MACLIB.ki** COROL.ccs.)
- Production Environment: The system on which the customer or end user sitt run the delivered COBGL.k program. Perforsance requirements are assumed. [See Workb+nch]
- Program: The fillock of code necessary to oneform some tast without auditional instructions. Usually compiled and loaded separately.
- Program Family: The set of CO902, i programs defined by a particular COSOL-Abr program and produced by meero expansion, using, MACLI9,3 where 4 represents each of the<br>target machines in sequence. ESee COBOL.wbc program: COBOL.k program3

Program Fragment: An incomplete section of code+ usually one i which ocrfors: an indentifible task. Cannot execute without additional instructions. An incomplete  $0.00111$ [See Program: Module]

Georgia Institute of Technology

<u>BAGUER and Maria Cale and San San Agent</u>

COBOL Workbanch

.<br>Stringfalsettere also

#### GLOSSARY

- Program Preparation System: Provided to assist the programmer in developing the original baseline system, as well as in converting or transporting that system to various target machines.
- PROJLIB-name: A library file containing macro definitions of modules developed specifically by the project team for use on their project.
- Prototype System: The COBUL&Wbc program that defines a family of COBOL&n programs during testing, before delivery. The first, as well as the successive, approximation towards the program which will be dellvered. [See breadboard]
- Release: Peters to a family of documents which differ. from predecessor or successor releases by virtue of modification for efficiency. expanded capability. or to remove errors. This concept allows several groups to work independently on a document existing in several<br>stages or releases. For example, one release may be in production and another in development. Thus, one group can make corrections or modifications to the release in production with no effect on the release in develop $x$ cnt.

I See modification: revision: version]

- Reusable: written in a flexible manner so that the code may be used in other program applications. [See module] portable]
- Revision: - Pefers to a document which differs significantly from predecessor or successor revisions tyl virtue of modification for efficiency, expanded capability, or to remove enrors. A revision consists of a release of a document and the version of the release. Thus. revision 2.5 of a document is version 3 of retrase 2. [See modification: release: version]
- Software Tools Subsystem (SWT): An integretated set of automated software and text preparation and maniquiation routines. Esee Section 5.2.2: Appendices 4 through 73
	-
- Source Code Control System (SCCS): As defined in Bell Labs\* Programmer\*s Worlbench [Rochkind 75]. this system maintains and provides access to all revisions, of any document.
- Standards Enforcer: routing that operates as a **A** "preprocessor" to verify that the standards for COBOL\*WDC or COBOL\*k are followed in both program text and documentation.

Georgia Institute of Technology (2000) (2000L Workbench (60

W.

- Test Harness: A main program which provides a framework into which a modular unit can be placed for the purpose of testing. A driver program, expressed as a macro and stored in TESTLIB. Esee functional testing]
- Text Documents: All progrem documentation apart from comments internal to the code. Usually fincludes program specification, project memos, error reports, and a userts quide. Maintained on tine.
- Text Documentation Preparation System: This system is provided to assist the systems analyst in the preparation of all of the system documentation required for the support of the prototype systems, the base line systeme and those unique varieties of the system that are produced to run on the various target machines.
- TESTLIB: - All therary office containing macro definitions of utility functions and modules to aid the programmer in testing both modules and programs for both correctness and performance. Should contain only issied code.
- Transportable: A program written to run in <u>any</u> maching environsent and on any compilers Generally, this is accomplished by restricting the program to the use of those, hardware features which are common to all of the sachine environments on which the program will run and those toniuage features which are implemented in compilers for each of these machine environments. This approach prohibits the programmer from making use of sachine-dependent or cospiler-dependent features for the sake of efficiency. Use of certain machinedependent or compiler-dependent features may be permitteds if any necessary sodifications can be made automoticatiy. **MACLIB.ki**

[See nonportable] COBOL.wbc? COBOL.kI  $C0B0L<sub>0</sub>cc<sub>0</sub>$ .

- Transportation: The process involved in moving a program from one machine to another. If the two machines accent the same COBOL dialects the process is mechanical: is the two dialects. Involved differs extensive monification may be required. Esee conversion]
- Version: "efers to a particular document within a family of documents defined by a release of a document. Version refers to a document resulting from specific monifications to another version within a release. Esee modification: release; revision?

- All comprehensive collection of capabilities and Workbench: facilities to assist the COBOL programmer in the development and preparation of complete COBOL systems supported my full documentation. Other capabilities of

Georgia Institute of Technology

the workbench are to facilitate the development  $o<sub>f</sub>$ "prototype or breadboard" COBOL programs from a collection of reusable COBOL modules and to facilitate the preparation of COBOL programs that may be easily converted to a number of different target machines each having its own unique dialect of the COBOL Language.

## Page 143

 $\mathcal{L}$ 

### Georgia Institute of Technology

MARK JAN AHAN

**CONSTRUCTION OF THE CONSTRUCTION OF THE CONSTRUCTION** 

A PARTICULAR COMPANY AND CONTROLLER COMPANY OF THE PARTY OF THE PARTY OF THE COMPANY OF THE COMPANY OF THE COMPANY OF THE COMPANY OF THE COMPANY OF THE COMPANY OF THE COMPANY OF THE COMPANY OF THE COMPANY OF THE COMPANY OF

#### **EXAMPLE**

#### APPENDIX 2

#### AN ANNOTATED EXAMPLE OF TRANSPORTING A WORKBENCH COBOL PROGRAM

In this example, the "baseline" program is written in COBOL+demo+ the demonstration version of COBOL+Wbc+. The two target operating environments are the Control Data Corporation CYBER 70/74 and the PRINE Comnuter P400 system. This example focuses on the differences in the form and content of the source program: however, the principal technique fllustrated, the use of macro libraries, can also be applied to some of the other incompatibilities in the operating environment.

In the examples given belows lower IMPORTANT NOTE: case letters are used to indicate calls to modules and compiler-unique reusante features. Lower case is used here solely as an aid to the reader's comprehension and conveys no added information to the macro processor. All characters are treated by the sacro processor as if they were upper case.

#### 2.1. MACRO LIBRARIES

The nacro Libraries contain the definitions of the macros that transform the program from COBOL\*whic (demo) to COBOL+target. In this example, there are two macro Vote that throughout this example calls or litraries. references to the functions in these libraries are identified by using lower-case letters; however, this is not required. It is done in the example to highlight the calls. Also note that "31" and "32" refer to the first and second arbusents alven in the macro calls respectively.

#### Masce Library for the BRAME

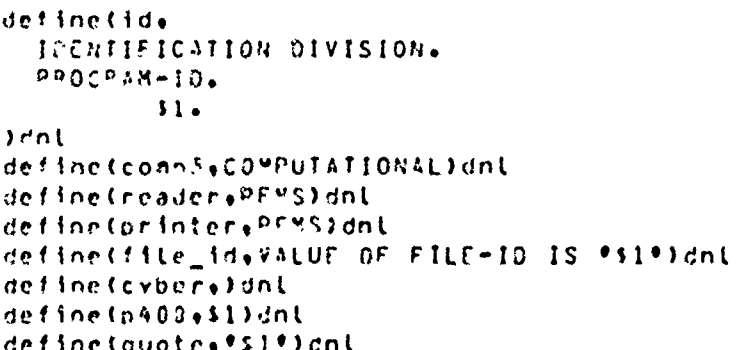

Georala Institute of Technology

COBOL Workbench

「大学の大学の人気の人気をする人気をするので、あるので、そのことに、

All of the company of the state

A CONSTANTINO CONTROLLER

#### Masre Library for the GYBER

```
define(id)
 IDENTIFICATION DIVISION.
 PROGRAM-ID.
         51.) ant
define(comp3+COMPUTATIONAL)dnl
define(reader, INPUT-F2) ant
define(printer,0UTPUT-F2)dnl
define(file_id+)dnl
define(cyber+$1)dnl
define(p400a)dnL
define<quote."$1")dnl
```
#### 2.2. PROJECI LIBRARY

A programmer using the Workbench will need to have access to code modules that are common to all those working on a given project. For this example, we assume that two file descriptions are to be shared, and that one COBOL code structure (a multi-level split on several keys in a sorted (ile) occurs often enough that it has been included in the project library.

#### General

The two File Description modules in the Project Library illustrate how two rather-drastic-differences-between-CYBEH and PRIME COBOL are treated. These differences are

```
- LABEL RECORDS statement must say
     -- STANDARD In PRIME
     -- ONITTED In CYBER
- FILE ID nust be
     -- VALUE OF FILE-ID IS ____ in PRIME
     -- onitted in CYBER
```
Examining the macro (ibrary definitions for "cyber" and "pa00" in each library shows how the P400 library causes entries annotated "cyber" to be deleted and entries annotated "p400" to be copied into the transported program. The "cyber" library causes just the reverse action. The two definitions for "file-id" handle the second problem by generating the proper statement for the PR1ME and ignoring it completely for the CYBER.

.Georgian Institute of Technology (p.c. m. s.) ... COBOE, Rombbenchnau

 $\mathbb{E}[\mathbb{A}_1 \cap \mathbb{B}]$  ,  $\mathbb{E}[\mathbb{B} \cap \mathbb{B}]$ 

<u> Barat de Barat de Barat de Santa de Barat de Barat de Barat de Ba</u>

<u>REPTENDAPERTURAN BERLANDING SENDICI DI BILI</u>

Page 146

#### Eile Description Module for "SALES-FILE"

FD SALES-FILE DAODILABEL RECORDS ARE STANDARD) CYDEFILABEL RECORDS ARE OMITTED) file\_id(SALES)<br>DATA RECORD IS SALES-RECORD. 01 SALES-RECORD.  $0.5$ SALESMAN PICTURE X(5).  $05$ nistrict PICTURE XXX. SALES-DOLLARS  $35$ PICTURE 9(5)V99.

#### Eile Reseciation Madule for "REPORT-File"

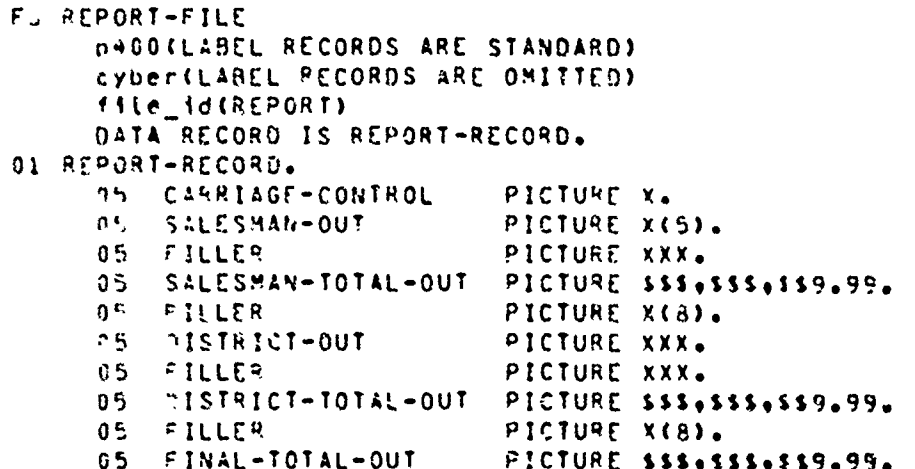

#### Reusable Code Moduies Identified as "nievel"

```
define(nlevel)
 MOVE 52 TO PREVIOUS-52.
 PERFORM 11 UNTIL
[ifelsc(s2, \ldots)S2 IS NOT EQUAL TO PREVIOUS-12
) Idnt
[ifelse(%3,..
                           OR $3 IS NOT EQUAL TO PREVIOUS-13
1 Janl
[ifelse(54,..
                            OR SA IS NOT EQUAL TO PREVIOUS-S4
) Jant
                OR NO-MORE-DATA.
```
**J**dnt

تبمير

aideá láth curlochath.

Georgia Institute of Technology

#### EXAMPLE

#### **WORKBENCH COBOL PROGRAM**  $2 \cdot 3 \cdot$

Now that the preliminaries are out of the way, the programmer can create a program in "Workbench Cobol+" a combination of COBOL.ccs and macro calls:

#### Bassids Prescas

include(PROJLIP/NLEVEL) **MOLEVELY** ENVIRONMENT DIVISION. INPUT-OUTPUT SECTION. FILE-CONTROL. SELECT SALES-FILE ASSIGN TO reader. SELECT REPORT-FILE ASSIGN TO printer. DATA DIVISION. FILE SECTION. include(PROJLIB/FD-SALES-FILE) include(PROJLIB/FD-REPORT-FILE) **WORKING-STORAGE SECTION.** 01 FLAGS. 05 MORE-DATA-FLAG PICTURE XXX VALUE quote(YES). **BB MORE-DATA** VALUE aucte(YES). NO-MORE-DATA 98 VALUE quotein0 ). 01 SAVE-ITEMS. 05 PREVIOUS-SALESMAN PICTURE X(5). 05 PREVIOUS-DISTRICT PICTURE XXX. 01 TOTALS COMD3. 05 SALESMAN-TOTAL PICTURE SS(8)V99 VALUE ZERO.  $05$ **DISTRICT-TOTAL** PICTURE S9(8)V99 VALUE ZERO.  $05$ FINAL-TOTAL PICTURE S9(8)V99 VALUE ZERO. PROCEOURE DIVISION. PREPARE-SALES-REPORT. OPEN INPUT SALES-FILE. OUTPUT REPORT-FILE. READ SALES-FILE AT END MOVE QUOTE(NO ) TO MORE-DATA-FLAG. MOVE ZERO TO FINAL-TOTAL. PERFORM DISTRICT-TOTAL-PROCESSING UNTIL NO-MORE-DATA. MOVE SPACES TO REPORT-RECORD. MOVE FINAL-TOTAL TO FINAL-TOTAL-OUT. WRITE REPORT-RECORD. CLOSE SALES-FILE. REPORT-FILE. STOP RUN.

Georgia-Institute.of Technology (2002) (1997)

cc80L Workbench

ৃত্যু<sub>শী</sub>ক্ষর করে বিদ্যা

 $\mathcal{M}$  ).

#### EXAMPLE

MEELINI TEHTELAIKU LA PRASPASSONYITANDIKAN YA KILIKUKO KOKONA AITAT KU KILIUTAN

Page 148

```
DISTRICT-TOTAL-PROCESSING.
   MOVE ZERO TO OISTRICT-TOTAL.
   ntevet(SALFSMAN-TOTAL-PROCESSING+0)STRICT)
   MOVE SPACES TO REPORT-RECORD.
   "OVE PREVIOUS-DISTRICT TO DISTRICT-OUT.
   MOVE DISTRICT-TOTAL TO DISTRICT-TOTAL-OUT.
   WRITE REPORT-RECORD.
   ADD DISTRICT-TOTAL TO FINAL-TOTAL.
SALESMAN-TOTAL-PROCESSING.
   MOVE ZERO TO SALESMAN-TOTAL.
   ntevet(PROCESS-AND-READ+SALESMAN+DISTRICT)
   MOVE SPACES TO REPORT-RECORD.
   HOVE PREVIOUS-SALESMAN TO SALESMAN-OUT.
   MOVE SALESMAN-FOTAL TO SALESMAN-TOTAL-OUT.
   WRITE REPORT-RECORD.
   ADD SALESMAN-TOTAL TO DISTRICT-TOTAL.
PROCESS-AND-READ.
```

```
400 SALES-DOLLARS TO SALESMAN-TOTAL.
READ SALES-FILE
    AT END MOVE quote(NO) TO MORE-DATA-FLAG.
```
#### **Prescan Rata**

The data for this program is present in the file "sales":

Georgia institute of Technology

 $v_{\odot}$ 

17

 $\mathbf{z}$ 

するものすご

EXAMPLE

痉

ž

#### PROCESSING  $2.4.$

Using the workbench utility "convert," the initial program<br>can be <u>expanded</u> utilizing the Project Library and then transported utilizing the vacro Libraries. In the examples betow the intermediate, expanded versions of the program are not listed. Only the two compiler-unique forms of the program are listed completely: however, the results of the expansion are readily apparent in the file definitions and in the calls to "nievel."

#### 2.4.1 Prime AOD Mersion

Since the standards enforcer is not available, we will simply proceed to the compilation, tinking, and execution of the P400 version of the program.

#### 2.4.1.1 Prime 400 Program

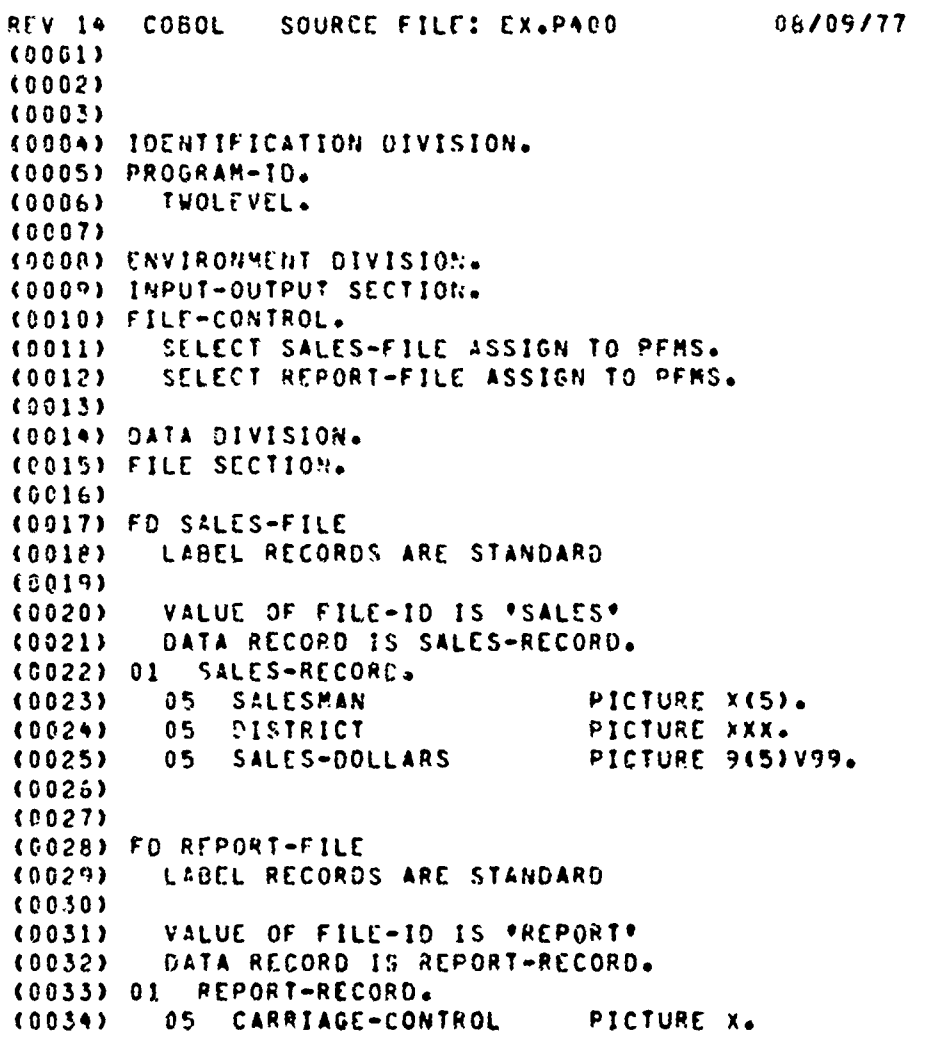

Georgia Institute of Technology COBOL. Workbench...

 $(0035)$ 05 SALESMAN-OUT PICTURE XIEL FILLER  $(0036)$ n 5 PICTURE XXX.  $(0037)$  $05$ SALESMAN-TOTAL-OUT PICTURE \$\$\$,\$\$\$,\$\$9.99. (0038)  $05$ FILLER PICTURE X(8).  $(0039)$ 05 OISTRICT-OUT PICTURE XXX.  $0.5$ FILLER  $(0040)$ PICTURE XXX. DISTRICT-TOTAL-OUT  $(0041)$  $75$ PICTURE \$\$\$,55\$,5\$9.99.  $05$ FILLER  $(30 - 2)$ PICTURE X(8). 05 FINAL-TOTAL-OUT  $(0043)$ PICTURE \$\$\$, \$\$\$, £\$9.99.  $(0.094)$ (0045) (0046) WORKING-STORAGE SECTION.  $(0047)$ (0048) 01 **FLAGS.** MORE-DATA-FLAG  $(0.049)$  $05 -$ PICTURE XXX VALUE \*YES\*. VALUE 'YES'.  $(0950)$ **BB MORE-DATA**  $AA$ NO-MORE-DATA VALUE \*EO \*.  $(0051)$  $(0.652)$ (0053) 01 SAVE-ITEMS. **15 PREVIOUS-SALESMAN** (0054) PICTURE X(5). 05 PREVIOUS-DISTRICT  $(0055)$ PICTURE XXX.  $(5056)$ (0057) 01 TOTALS COMPUTATIONAL. (CO5A)  $25 -$ SALESMAN-TOTAL PICTURE S9(8)V99 VALUE ZERO. (0059) CISTRICT-TOTAL PICTURE S9(0)V99 VALUE ZERO.  $0.5$ 05 FINAL-TOTAL PICTURE S9(8)V99 VALUE PERO. (0060)  $(0061)$ (CO62) PROCEDURE DIVISION. (0063) PREPARE-SALES-REPORT.  $(0064)$ OPEN INPUT SALES-FILE. (0065) OUTPUT REPORT-FILE. READ SALES-FILE  $(0066)$ AT END MOVE \*NO \* TO MORE-DATA-FLAG.  $(0067)$  $(0068)$ MOVE ZERO TO FINAL-TOTAL.  $(0959)$ PERFORM DISTRICT-TOTAL-PROCESSING (8070) UNTIL NO-NORE-DATA. MOVE SPACES TO REPORT-RECORD. 10071) MOVE FINAL-TOTAL TO FINAL-TOTAL-OUT.  $(3072)$ **VRITE REPORT-RECOPD.**  $(0073)$  $(0074)$ CLOSE SALES-FILE. REPORT-FILE.  $(0075)$ SIDP RUN.  $(0076)$  $(0077)$ (0075) DISTRICT-TOTAL-PROCESSING. MOVE ZERO TO DISTRICT-TOTAL.  $(011)$  $(0.090)$  $(6091)$ MOVE DISTRICT TO PREVIOUS-DISTRICT.  $(0092)$ PERFORM SALESMAN-TOTAL-PROCESSING UNTIL (8883)  $(0.089)$ DISTRICT IS NOT EQUAL TO PREVIOUS-DISTRICT  $(0085)$ OR NO-NORE-DATA. (PORS)  $(0087)$  $(6098)$ HOVE SPACES TO REPORT-RECORD.  $(0.049)$ "OVE PREVIOUS-DISTRICT TO DISTRICT-OUT.  $(0090)$ MOVE GISTRICT-TOTAL TO DISTRICT-TOTAL-OUT. Georgia Institute of Technology COBOL Workbench

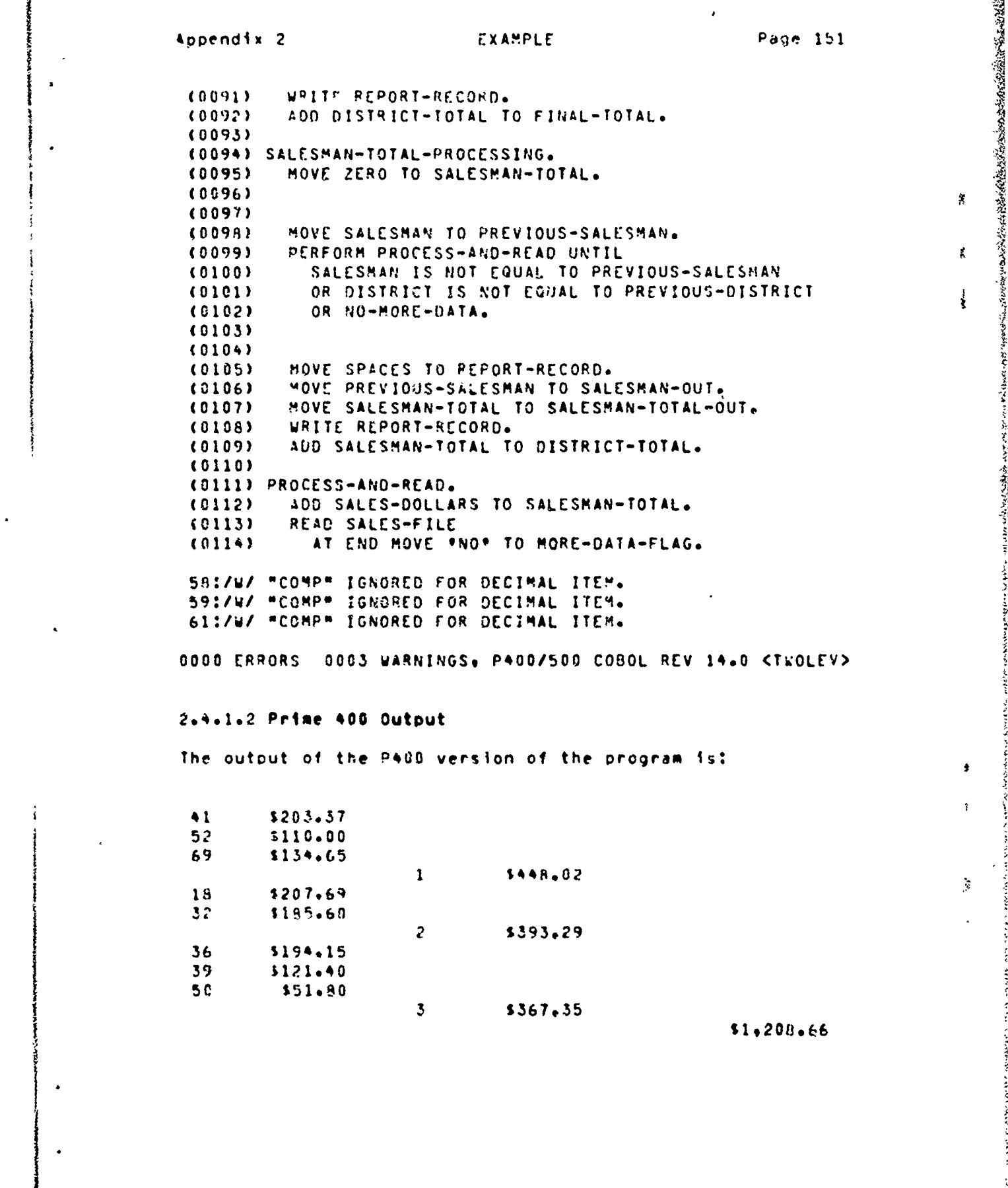

 $\pmb{\hat{\pi}}$ 

ł

 $\tilde{\mathcal{G}}$ 

 $\hat{\mathcal{L}}$ 

 $\tilde{\zeta}$ 

North Maria

Geornia. Institute of Technology ... . J COBOL Workbench.

 $\frac{1}{2}$ 

 $\mathcal{L}_{\mathcal{A}}$ 

经线路

 $\lambda$ 

z

第七章 八、「小さんのことをない」

 $\mathbf{t}$ 

EXAMPLE

Page 152

#### 2.4.2 CYBER Maraian

The Cyber vershon of our sample program was written to tape on the Workbench FPRIME system) and then transferred to the Cybers where its compilation and execution yielded the fol-Lowing results.

#### 2.4.2.1 CYBER Program

40 0112

COBOL

A BOOK AND A REAL PROPERTY

模様

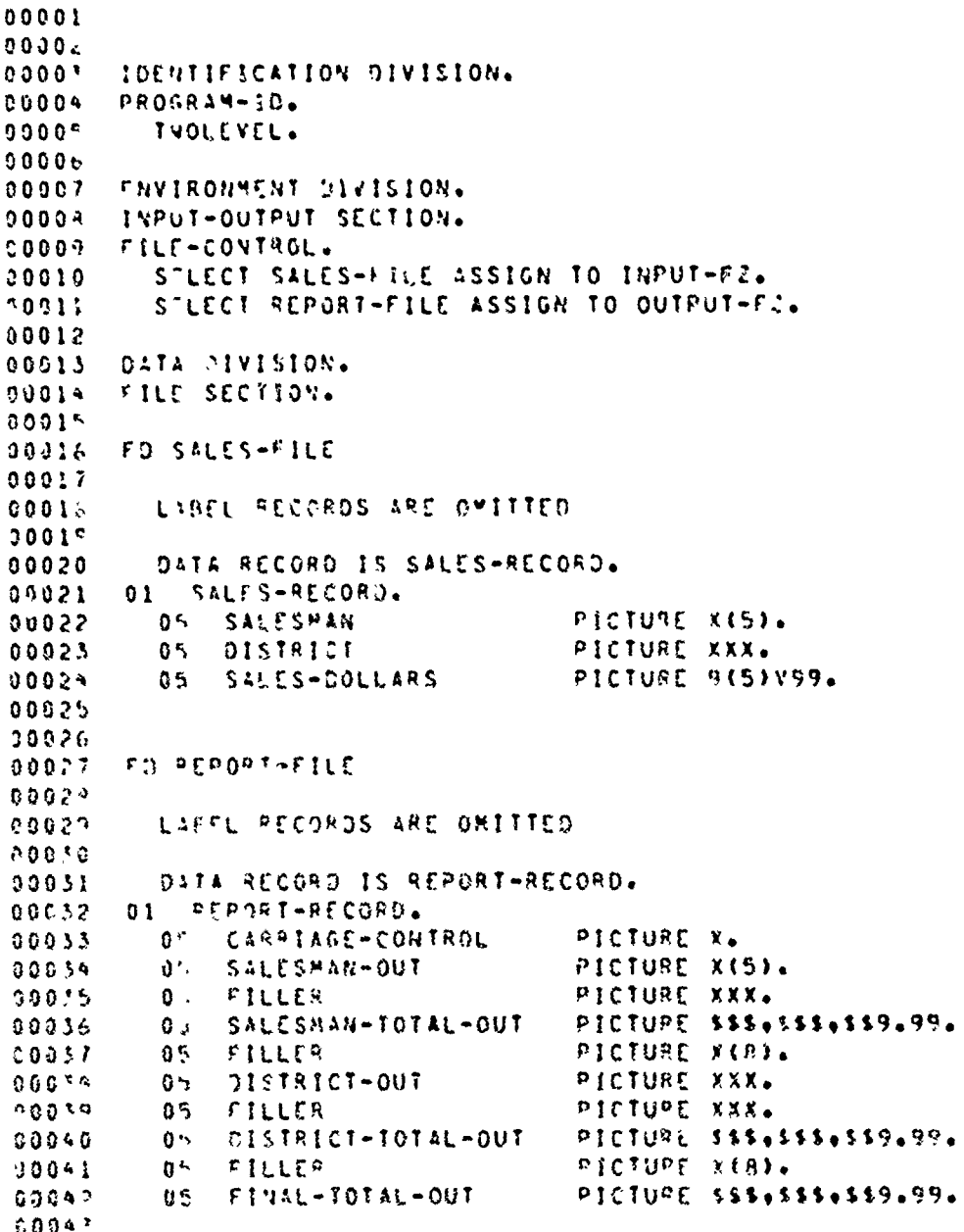

Georgia Institute of Technology

COBOL Workbench

以降し 多いそだい

**SECRETARY SECTIONS** 

EXAMPLE

Page 153

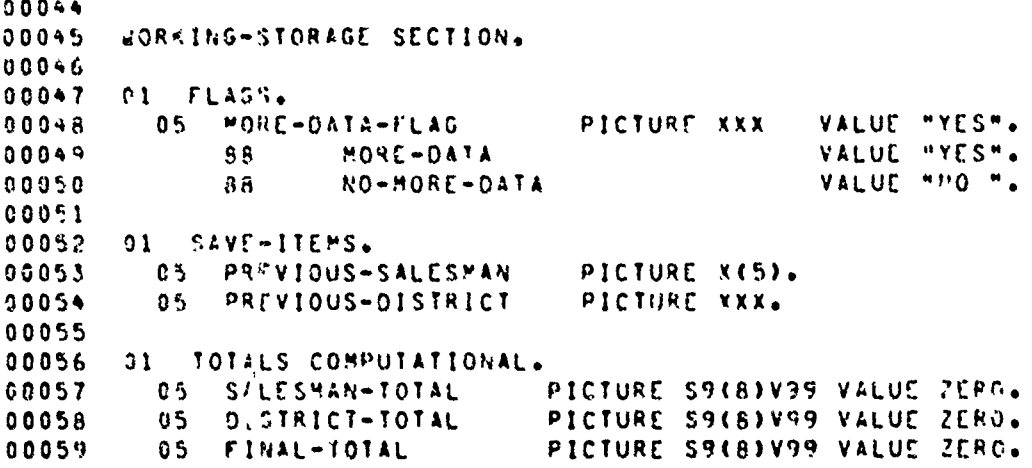

TUOLEVEAD 0112

COBOL

COBOL

00060

TWOLEVEAO 0112

```
PROCEDURE DIVISION.
38062
       PREPARE-SALES-REPORT.
00062
                INPUT SALES-FILE.
         OPEN
00063
           CUTPUT REPORT-FILE.
00064
00065
         READ SALES-FILE
           AT CND MOVE "NO - TO MORE-DATA-FLAG.
00066
         MOVE ZERO TO FINAL-TOTAL.
00067
         PERFORM DISTRICT-TOTAL-PROCESSING
00068
           UNTIL NO-MORE-DATA.
00069
         MOVE SPACES TO REPORT-RECORD.
00070
         MOVE FINAL-TOTAL TO FINAL-TOTAL-OUT.
00071
00072
         WRITE REPORT-RECORD.
00973
         CLOSE
               SALES-FILE.
           REPORT-FILE.
00074
00075
         STOP RUN.
00076
       CISTRICT-TOTAL-PROCESSING.
00077
00078
         HOVE ZERO TO DISTRICT-TOTAL.
00079
000P0MOVE DISTRICT TO PREVIOUS-GISTRICT.
00081PERFORM SALESMAN-TOTAL-PROCESSING UNTIL
00022
           DISTRICT IS NOT EQUAL TO PREVIOUS-DISTRICT
00083
00094OR NO-MORE-DATA.
00085
00086
         MOVE SPACES TO REPORT-RECORD.
COOR7
         MOVE PREVIOUS-DISTRICT TO DISTRICT-OUT.
00085MOVE DISTRICT-TOTAL TO DISTRICT-TOTAL-OUT.
000R9
```
Georgia Enstitute of Technology ... COROL Rockhench.

 $\mathcal{L}_{\mathcal{L}}$ 

1920 P.

MATA KATEN KARANG SI SIMIRIN NI KATUBUHAN INI RINGKA ( TALA

经验

#### **CXAMPLE**

**PALENTARY COMPANY** 

Page 154

WRITE REPORT-RECORD. 00090 ADD DISTRICT-TOTAL TO FINAL-TOTAL. 00091 00092 SALESMAN-TOTAL-PROCESSING. 00093 MOVE ZERO TO SALESMAN-TOTAL.  $00094$ 00995 00096 00097 MOVE SALESMAN TO PREVIOUS-SALESMAN. 00098 PERFORM PROCESS-AND-READ UNIIL SALESMAN IS NOT EQUAL TO PREVIOUS-SALESMAN  $00099$ OR DISTRICT IS NOT EQUAL TO PREVIOUS-DISTRICT 00100 OR NO-MORE-DATA.  $90101$ 00102  $C010J$ MOVE SPACES TO REPORT-RECORD. 00154 MOVE PREVIOUS-SALESMAN TO SALESMAN-OUT. 00105 00126 HOVE SALESMAN-TOTAL TO SALESMAN-TOTAL-OUT.  $00107$ WRITE REPORT-RECORD. ADD SALESMAN-TOTAL TO DISTRICT-TOTAL. 40106  $00109$ **PROCESS-AND-READ.** 30110 ADD SALES-DOLLARS TO SALESMAN-TOTAL. 30111 READ SALES-FILE 00112 AT FRO MOVE "NO" TO HORE-DATA-FLAG.  $C<sub>0</sub>113$ THOLEVE LENGTH IS 000347 260200- SCM USED

#### 2.4.2.2 CYBER Output

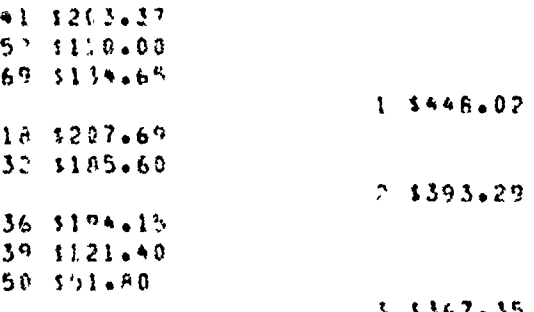

\$1,208.66

#### Georgia institute of Technology

Alberta Sal

· 第5条 数据

"薇娜火州

大家 人名布莱

*Chairman Strawows Co.* 

#### APPENDIX 3

#### DOCUMENT CONTROL

The information contained in this appendix was extracted from a research paper by Timothy G. Saponas. That research paper served as partial fulfillment of the first year PhoDo research requirement at Georgia Tech.

Document Control is the Workbench facility that provides for the generation, modification, and general management of all revisions of any document. Among the documents which are serviced by Document Control are COBOL mocules+ secifications, manuals, catalogs, and reports. Most of the discussion concerning Document Control will refer to COBOL sodules. but it is equally applicable to any other document.

#### 3.1. CAPABILITIES

÷

cocusent, such as a program, may bo through many revisions. At any time several of these revisions may be in use. For example, one group of people may be working with program A. In production, another group may be correcting known buas in program A. and still another group may be extending the capabilities of program A. This obviously could result in a very chaotic situation if all three groups are using the same program. Thus, it is necessary for Document Control to maintain and follow a document through all of its revisions. Oocument Control should be able to create any revision at any point in time. A protection mechanism should be provided by Document Control to protect anainst accidental tampering. Corrections should be selectively propagated to those revisions which need it, and users of revisions later than those changed should be alerted to the changes. Each revision should contain a release number. version number. date and time of creation, status (production, test, development), and history information (who made the sodification, what it consisted of, where the modification occurredo and why the modification was madel. Finallyo the revision control program should possess useful audit information, to aid management in following the progress of a project.

#### 3.2. IHE BECHANISH

A good candidate for the Document Control mechanism is described in ERochkind 1975J. The philosophy of this method is that the text common to more than one revision will not be duplicated. The fundamental atom used to record information is called a delta. Deltas are identified by an ordered  $pair (i,j)$  where i refers to release i of a document and j refers to level } of the release. We will denote the delta

Georgia Institute of Technology

- COBOL workbench...

<u>sseinan an art</u>

Annencis 5

DOCUMENT CONTROL

Page 156

corresponding to version j of release i of a document **DV** "Di.)." A delto consists of list a of changes that must be applied to the latest previous revision to obtain the current revision. For example, to obtain the current revision for the situation in figure a.3.2-1. deltas 1.1 through last the applied in succession. In all cases delta 2.1 will represent the original document. All changes are expressed in terms of the primitives, insert and delete. Each of these primitives is performed on an entire. Line of texts. For examples to represent the change of one characters one would delete the line containing the character and insert a new line containing the changed character. Experience has shown that the information which is lost by representing all changes as a combination of inserts and detetes is not really essential (Rochkind 1975). Thus: there is no penalty in constructing a delta from a series of inserts and deletes.

#### FIGURE #.3.2-1

SEQUENCE OF FOUR DELTAS INDICATING FOUR REVISIONS OF A MODULE

 $D1.1--D1.2---D1.3---D1.4$ 

01.2 represents the changes that must be applied to

Dial to get release is version 2 of a document

#### 3.2.1 Adding New Reites

New deltas can only be applied after the last delta of a release. Thus. if one has a document that has two releases as is the case in the example depicted in figure av3v2v1-1v and it is desired to make a modification to release 1. then the new delta bust be added between delta los and delta 2.1. This situation could occur when release 1 is being tested by one group and release 2 is being developed by another group. If the first aroup finds an error in the first release+ deltall 1.5 most he added to correct the error. Peltalis will not be used to obtain any version of a release after ralease I unless an optional delta as explained, below, is, applied; insteads a warning message will be issued informing the user that a modification to the first release has occurred.

Georgia Institute of Technology

COBOL Workbench

医绿酸体

ういくいっていることで、このことですようかっていますようかから、このようなことであることであるというかんからのかっていますから、そうなのかで、そのようなのかで、このようなのかで、このようなのかで、この

<u> A LE A LE LE LE LE CONSTATO LON CONSTANTE LE CONSTANTE E LE CONSTANTE LON CONSTANTE E L'ANNO CONSTANTE L'ANNO</u>

DOCUMENT CONTROL

Page 157

#### FIGURE a.3.2.1-1

THE RESULTS OF ADDING A REVISION TO RELEASE 1

#### $01.1--01.2--01.3--01.4--02.1--02.2--02.3--02.4$

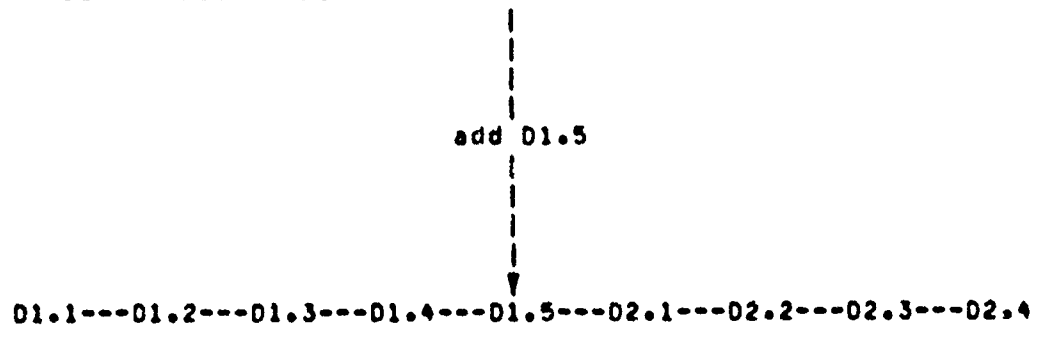

#### 3.2.2 Special Deltas

addition to these deltas, one can specify two kinos of  $1<sub>n</sub>$ special deltas. The first is the optional delta. These are like the requiar deltas except that associated with each of these deltas is an option letter. A delta of this type will only be applied if the option letter is presented along with the request for the specified document. This is useful in situations in which one wants to make a change to the code to provide for a special environment experienced by a subset users but wants this change to be invisible to the rest  $^{\circ}$ of the users. The second kind of special delta is used to indicate whether or not previous deltas are to be included or excluded from the revision represented by the special delta. For example, if it is desired to remove delta 1.3, a delta will be added which will indicate that delta special 1.3 is to be excluded from any revision beyond this point in time. This method prevents the risk of accidentally removing code that may be later found desirable. One can also use this special delta to specify the inclusion of previous In the discussion concerning figure a.3.2.1-1. it deltas. was mentioned that delta i.5 would not be applied to obtain any version in release 2. If the change represented by deltall.5 is desired in a revision of release 2. one can add a special delta, delta 2.5, that requests the inclusion of delta 1.5.

#### Georgia Institute of Technology

COBOL Workbench

আছু- ক্ষুণ্টান্ট

DOCUMENT CONTROL

#### 3.2.3 Ihe Storage of Deitas

the celtas for a particular document are placed in a  $\Delta$  1  $\pm$ data structure which is designed to allow the parallel application of all deltas. Each document (i.e. set of deltas) is stored in a separate sequential file which consists of four parts.

#### 3.2.3.1 Header Information

The first part is the header, which contains release locks. a list of programmers authorized to add deltas. an English description of the module, and any other information that one feels is appropriate for the header. Next in the file is the release table. This contains a count of the number of dettas in each release (this is useful in determining the configuration of storage for the processing of the body to be described below). The release table is followed by the delta tables which contains for each delta the release numbers level numbers option letter if one existss date and time it was addeds list of other deltas included or excluded by this deltas who created this deltas and why this delta was created. The last part of the file is the body in which the actual deltas are placed.

#### 3.2.3.2 The Main Body

A CONTRACTOR CONTRACTOR CONTRACTOR

The chady contains two types of records, text records, which contain the source code inserted by the deltas, and control records, which specify the effects of each-delta. The control record uses three letters (1, 0, E) to indicate the action to be taken (insert, delete, end of control). The release and version numbers for which the action. is, to be applied are also specified on the control record. An example of a body presented in CRochkind 1975) is depicted in  $figure a.3.2.3.2-1.$ 

Georgia Institute of Technology

#### COBOL Workbench

人名意克 露雪的女的

#### DOCUMENT CONTROL

Page 159

 $\frac{\pi}{6}$ 

DE TANAN KANAN HANYA BARA A LA KORA A HANYA LA KANAN MARA A RI HANYA

#### FIGURE a.3.2.3.2-1

EXAMPLE BODY PART OF THE DELTA FILE OF A HODULE

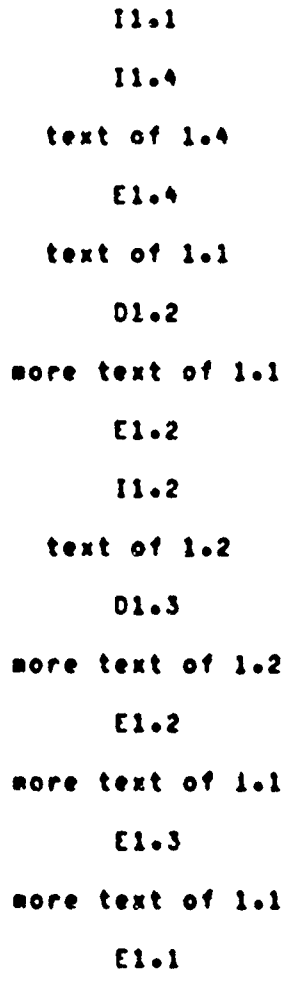

Notice the bracketing by (I. E) and (D. E) pairs.

Georgia Institute of Technology (2002) 2000L Morkbench,

DOCUMENT CONTROL

# Appendix 3

#### 3.2.4 Protection

Document Control must also include a method of protection against accidental tampering and change. As mentioned in the discussion above, no delta can be reroved physically from the system: instead, a new delta, which indicates that the delta of interest is to be ignored in the production of a revision, must be constructed. Thus, one can be assured that no change can be lost, which implies that any accidental damage done to the module can ultimately be corrected. This then reduces the problem to one of preventing tampering. Obyiously, it is impossible to be certain that the changes being made are vaild. Thus, protection must be timited to screening the users trying to make changes to<br>nodules. This can be implemented by associating a bit<br>natrix with each module [Rochkind 1975]. One dimension represents the names of the programmers allowed to modify the module+ and the second dimension represents the revisions of the modules. Thus, each programmer can mooify only certain nodules and certain revisions within those modules.

#### 3.2.5 Stamping an Identification on a Module

In addition to protection of modules, it is necessary to stamp an intentification on the modules. This should include the release numbers version numbers date and time the module was last modifieds the names of the programmers responsible for the module, and the status of the module (production, test, development). It has been suggested that this information be incorporated into the module in such a way that the load module will also contain this information Ekochkind 19757. In COBOL. this information could be stored in the working storage section. In fact by using a standard macro+ this tusk could be easily performed, and one-could-be insured of a uniform system of identification.

#### 3.3. PERFORMANCE

This approach to the problem at first salance appears very costly because of the space required, but this anxiety is soon quenched by the following statistics taken from [Pochkind 1975]. The statistics were based on the largest user group on an 19" 370. The group included 100 programmers and 2964 modules. This resulted in 14.455 deltas which occupied 1.016.766 records. There was an average of five deltas per module, but 40% of the modules had only one delta. Of those with nore than one deltaw the average was 7.5 deltas per module. There were 126 modules that had more than 25 deltas. The number of lines of code resulting from all the modules taien at their latest revision was 740+719. This meant that there was 37% additional space occupied by the deltas. but one must remember that this was obtained by comparing the space occupied by only one revision of each

مت بيهودة

كالألف

Georgia Institute of Technology

COBOL Workbench

医感染的

大家 v

÷

ł

ğ ţ  $\frac{\epsilon}{\epsilon}$  FANTASKA TANKA MARKA KANAN KANAN KANAN SANA MARKA NA KANAN KANAN KANAN KANAN KANAN KANAN KANAN KANAN KANAN KAN

٤

Î.

Ť,

Thus. for 37% additional space. they were able to module. possess the capability of accessing any revision of any module.

#### Georgia Institute o' Technology

#### COMMAND INTERPRETER

γα του κατοικοποιούν του ανακτολογικού κατοικού κατοικού κατοικού κατοικού κατοικού κατοικού κατοικού κατοικού

#### **APPENDIX 4**

#### GEORGIA TECH SOFTWARE TOOLS SUBSYSTEN COMMAND INTERPRETER

The Software Tools Subsystem is a set of program development tools based on the book Suffware Tools by Grian W. Kernichan and P. J. Plauger. It was originally developed for use on the Prime 400 computer in 1977 and 1978 in the form of several cooperating user programs. The present Subsystem, the sixth version, is a powerful tool that aids in the effective use of computing resources.

The command interpreters also referred to as the shells is a witht part of the Subsystem. It is a program which accepts conmands typed by the user on his terminal and converts them into more primitive directions to the computer itself. The user's instructions are expressed in a special medium called the sammand language. The next few sections will describe the cornand language and give examples of how it is used.

Three areas will be covered in the following pages. First. there is a tutorial on the use of the command language. Second, there is a summary of the syntax and semantics of the cosmand language. Lastly, there is a selection of application notes. This section is a good source of useful techniques and samples of advanced usage.

#### $4.1.$ **TUIORIAL**

#### 4.1.1 Getting Started

After you have looged in to the computer, you must start up the Sunsystem. To do thise type the command "swt":

> $0$ \* $\bullet$  swt  $\mathbf{r}$

The Subsystem fires up and the command interpreter prompts you for input by typing a right bracket.

#### 4.1.2 Irpographical Conventions

The rules for correcting typos under the Subsystem may vary from system to system. Usually, the Subsystem expects a backspace (control-h) to be used for deleting single characters that are in error, and a DEL (RUBOUT on some terminals) to detete entire tines that are in error.

 $\mathcal{G}^{\text{max}}_{\text{max}} \in \mathcal{G}$  , if  $\mathcal{G}^{(1)}$ 

Georgia Institute of Technology

#### COMMAND INTERPRETER

In the next few sections, references will be made to input tines that are terminated with a "newtine." You should use the "newline" key on a terminal only if the terminal lacks a "return" key. They do not necessarily have the same effect.

#### 4,1.3 Commands

Input to the command interpreter consists of "commands." Conaands, in turn, consist of a "command name," usually made<br>up of letters and digits, and additional pieces of information, often called "parameters" or "argunents." (Note that a command may or may not have arouments. depending on its function.) The command name and any arguments are separated from each other by spaces.

For example:

<u>de de la composição de la composição de la composição de la composição de la composição de la composição de l</u>

WARD CONTROLLED BY THE CONTROL OF THE CONTROL OF THE CONTROL OF THE CONTROL OF THE CONTROL OF THE CONTROL OF T

I echo Hello world! Hello world! J.

The command name is "echo". "Echo" is not a very involved command: it simply types back its parameters, whatever they may be.

Here is another command, one that is a bit more useful:

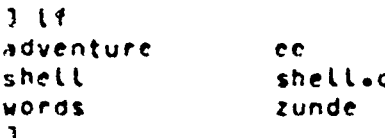

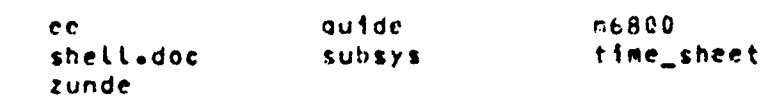

PLIP is used to list the names of your files.

#### 4.1.4 Special Characters and Quoting

Some characters have special meaning to the cormand interpreter. For cxample, try typing this command:

> I echo Alas, noor Yorick Alas poor: not found т.

This strange behavior is caused by the fact that the comma is used for dark mysterious purposes elsewhere in the comnand language. (The comma actually represents a null I/O connection between nodes of a network. See the section on pipes and networks for more information.) In fact, all of the following characters are potential troublemakers:

Georgia, Institute of Technology

COBOL Workhench.

Page 164

NPSの状態はNPSを内容を含めるというので、このようなので、そうなので、そうなので、このから、このようなことです。そうなのは、このようなので、このこのことで、このこのようなので、このこのことに、この

#### $\bullet$  ;  $\bullet$   $\bullet$   $\bullet$   $\uparrow$  ( ) [ ] ( ) blank

The way to handle this problem is to use quotes. You may use either single or double quotes, but be sure to match each with another of the same kind. Try this command now:

> I echo "Alas, poor Yorick; I knew him well." Alas, poor Yorick; I knew him well.

You can use quotes to enclose other quotes:

I echo \*Quoth the raven: "Nevermore!" Juoth the raven: "Nevermore!"  $\mathbf{1}$ 

A final word on quotations: Note that anything enclosed in quotes becomes a single argument. For example, the command

I echo "Can I use that in my book?"

has only one arqueent, but

I echo Can I use that in my book?

has seven.

A A MARA A MARA NA KATA NA KATA NA KATI NA KATA NA KATA NA KATA NA KATA NA KATA NA KATA NA KATA NA KATA NA KAT<br>KATA NA KATA NA KATA NA KATA NA KATA NA KATA NA KATA NA KATA NA KATA NA KATA NA KATA NA KATA NA KATA NA KATA NA

#### 4.1.5 Command Eiles

Suppose you have a task which must be done often enough that it is inconvenient to remember the necessary commands and type them in every time. For an example, let's say that you have to print the year-end financial reports for the last five years. If the "print" command is used to print files. your cormand might look like:

I print year73 year74 year75 year76 year77

If you use a text editor to make a file named "reports" that contains this command, you can then print your reports by typing

 $\frac{1}{2}$  reports

No special command is required to perform the operations in this "command files" simply typing its name is sufficient.

Any number of commands may be placed in a command file.  $\mathbf{H}$ is possible to set up groups of commands to be repeated or executed only if certain conditions occur. See the Applications hotes for examples.

4 被与被打

Georgia Institute of Technology

is one of the important features of the command  $\mathbf{R}$ interpreter that command files can be treated exactly. Like ordinary commands. As shown in later sections, they are actually programs written in the command language; many Subsystem commands (\*e\*; \*fos\*; and \*rcl\*; for example) are fmplemented in this manner.

### 4.1.6 Dains Reastitive Iaaka and Iteration

Some commands can accept only a single argument. One example of this is the \*fos\* command. "Fos" stands for "format. overstrike, and spool." It is a shorthand command for printing "formatted" documents on the line printer. (A "formatted" document is one prepared with the help of a program called a "text formatter," which justifies right margins. indents paragraphs. etc. This oocument was prepared by the Software Tools text formatters called "int.") If you have several documents to be prepared, it is very inconvenient to have to type the \*fos\* command for each one. A special technique called "iteration" allows you to "factor out" the repeated text. For example,

[3 fos (filei file2 file3)

is equivalent to

The arguments inside the parentheses form an "iteration group." There may be sore than one fteration group in a command, but they must all contain the same number of arquments. This is because each new command line produced by iteration must have one argument from each group. As an illustration of this, note that

I (echo print fog) file(1 2 3)

1s equivalent to

I echo filel 3 print file2  $1$  fos files

Iteration is performed by a simple text substitution; if there is no space between an aroument and an iteration group in the original command, then there is none between the argument and group elements in the new commands. Thus,

 $f{le}123$ 

is equivatent to

Georgia Institute of Technology

COBOL Workbench

1888年3月38日,2999年12月12日,在发表地方的生活的方面的发展的思想的思想,以前的现在的的多少年的多少就会成功的成功,这样,这样的地方的的功力,但就是我们的传统的时候,我们的地方的

 $3$  fos filel I fos file2 J fos file3

Page 166

**filei**  $111e2$ files

Iteration is most useful when combined with function calls. which will be discussed later.

#### 4.1.' Soutces and Destinations of Data

Control of the sources and destinations of data. is a very basic function of the command interpreters yet one that deserves special attention. Every program and command in the Subsystem can gather data from certain well-known places and deliver it to other well-known places. Data sources are known as <u>siandard input ports</u>; data destinations are called<br>siandard guigui gorige Programs are said to "read from? standard input" and "write on standard output." The key point here is that programs need not take into account how the input data is eade available or what happens to the output data when they are finished with it; the command interpreter is in complete control of the standard ports.

a cosmand we will use frequently in this section is "copy". \*Copy\* does exacily what its name implies; it copies data from one place to another. In facts it copies data from its first standard input port to its first standard output port.

The first point to resember is that by griauli. Minneard Reits infinite the tensingl. Try \*copy\* now?

 $2 \cos x$ 

after you have entered this command, type some random text followed by a newline. "Copy" will type the same text back to you. (Then you tire of this dame: type a control-C; this causes an end-of-file signal to be sent to \*copy\*\* which then returns to the command interpreter. Typing control-C to cause end-of-file is a convention observed by all Sursystem programs.) Since you did not say otherwise, standard input and standard output referred to the terminal; input data, was taken from the terminal (as you typed it) and outout data was placed on the terminal (printed by \*copy\*).

CDV fously + \* copy\* would not be of much use if this was all it could do. Fortunately. the command interpreter.can change the sources and destinations of data, thus making \*cony\* less trivial.

Standard ports way be altered so as to refer to disk files by use of a <u>funnel</u>. The greater-than sign (>) is used to represent a funnel. Conventionally, the ">" points in the direction of data flow. For example, if you wished to copy the contents of file "ce" to file "old\_ce". you could type

SAN APART

Georgia Institute of Technology

- COBOL Workbench -

#### $le$   $e$   $\ge$   $e$   $\ge$

## Ihr scrattrithan alun aust alwars be immediately next to its associated filement me intervening blanks are allowed. At on prayments. This mession is necessary to insure that the semmand language san be interpreted unambiguausty.

The construct "ee>" is read "from ee"; ">old\_ee" is read "toward old\_ee." Thus. the command above con be read "from ee copy toward old\_ee+" or. "copy from eel coward old\_ee." The process of changing the file assignment of a standard port by use of a funnel is called "I/O redirections" or simply "redirection."

it is not necessary to redirect both standard input and standard output; either may be redirected independently of the other. For example,

 $\left| \right\rangle$  ee> couv

can be used to print the contents of file "ee" on the terminal. (Remember that standard output: since it was not specifically redirecteds refers to the terminal.) **Not** surprisingly. the last variation of \*copy\*.

1 copy boldgee

is also useful. This command causes input to be taken from the terminal (until an end-of-file is generated by typing a control-C) and placed on the file "old\_ce". This is a quick way of creating a small file of text without using a text editor.

It is important to realize that all Subsysicm programs achare uniforaly with resard to redirection. It is as correct to redirect the output of, say, "IT"

 $J$  if  $J$ file iist

as it is to redirect the output of "copy".

Although the discussion has been limited to one input port and one output port up to this point, more of each type are available. In the current implementation, there are a total of sixt three for input and three for output. The highestnumbered output port is generally used for error messages. and is often called "errout;" you can "capture" error messages by redirecting this output ports for example, if any errors are detected by \*14\* in this command

 $3.1f-3$  dependent

then the resulting error messages will be placed on the file "errors."

Georgia institute of Technology

COBOL Workbench ...
A MARIO A CONTRACTO A MARIO A CONTRACTO A CONTRACTO A CONTRACTO A CONTRACTO A CONTRACTO A CONTRACTO A CONTRACTO

Final words on redirection: there are two special-purpose redirection operators left. They are both represented by the characters ">>". The first operator is called "append:"

 $1$  if  $3$ >list

**AND RESIDENT OF STRAKE AND RESIDENCE** 

causes a list of files to be placed at the end of (appended to) the file named "list". The second operator is called "from command input." It is represented as just >> with no file name, and causes standard input to refer to the current source of commands. It is useful for running programs like the text editor from "scripts" of instructions placed in a conwand file.

### 4.1.8 Pipes and Matworks

The last section discussed I/O redirection, the process of making standard ports refer to disk files. rather than just to the terminal. This section will take that idea one step further. Trequently, the output of one program is placed on a files only to be picked up again later and used by another programe. The command interpreter simplifies this process by elisinating the internediate file. The connection between programs. that is so formed is called a pipe, and a linear array of programs communicating through pipes is called a edgeting.

Suppose that you maintain a large-directory, containing drafts of various manuals. Cach draft is in a file with a name of the fore \*\*\*\*\*\*\*\*\*\*\*\*\*\*\* where "xxxx" is the number of the manual and "rr" is the revision number. You are asked to produce a list of the numbers of all manuals at the first revision stage. The following command will do the job:

 $2 + -c + 11$ nd  $+01$ 

"if me" lists the napes of all files in the current direcm tory. The "pipe connection" (vertical bar) couses this listing to be passed to the "find" commands which selects those lines containing the string "+01" and prints them. Thuse the aipeline above will print all. filenames, matching the conventional form of a first-revision manual name.

The ability to build special purpose commands cheaply and quickly from available tools using pipes is one of the most valuable features of the command interpreter. With practices surprisingly difficult problems can be solved with ease. For further examples of pipelines, see the Applications Sotes.

Georgia Institute of Technology

COBOL Workbench

 $~\tilde{X}~$ 

**striedowe het de production de production de la production de la production de la production de la production de<br>Striedower de la production de la production de la production de la production de la production de la produc** 

Cotbin6tions of programs connected with nipes need not **be** Since multiple standard ports are available, proqrats can be **and** often are connected in non-Linear networks. (Some networks cannot be executed if the pronrams in the network **ore** not executed concurrently. The commamo interpreter detects such networks, And prints a warning message if they cannot be performed.) Further information on networks can **be** found in sections **6.7.2.2, 6.7.2.3,** and

### \*\*1\*\* <u>Campaund</u> Nodes

It is sometimes necessary to change the standard ort **en**vironment of many commands at one time, for **reasons** of convenience or efficiency. The "compound node" (a set of network% surrounded **by** curly braces) can be used in thece situations.

**As** an examptc of the first case, suppose that **you** wish to generate a list of manual names (see the last example) in either the first or the second stage of revision. One way to do this is to generate the List for the first revision stale\* place it on a file using a funneL, then generite **a** Litst for the tecond **revision** stage and **Dtace** it on the end of the same file using an "append" redirector. A compound node might **simplify** the procedure thusly:

**I** ( **if** -c **I** find **.01 if** -c **I** find .02 **)** list

The first network finds all manuals at the first revision stages and the second finds **3Ll** those at the second **stage. The** networks will execute Left-to-right, with **tne** output of each being placed on the **file Otist,"** thut aeneratinu the desired Listing. With iteration, the command can be collabsed even farther:

**I ( if** -c **I** find **.0** 1 2) **)** )list

This co~bination of iteration and conpound nodes is often **useful.**

rfficiency becomes *n* consideration in case% .here succossive long streams of data are to be copied onto a fficial fit the aoend" redirector **it** used **each** tite, the file **must be** reopened and repositioned several times. Usina a compound node, **the** output file need be opened only once:

**I** (  $($ file1 file2 file31> copy ) >all\_files

This compLex exasoLe cooes the contents of files **"fitel,"** 'file2+" and "file3" into the file named "all\_files+"

Georgia institute of Technology ......... COBOL, Workbench...

 $\frac{1}{2}$  , and  $\frac{1}{2}$  , and  $\frac{1}{2}$ 

# 4,1,10 Fnct,.±a **£aLiL**

Programs in the Subsystem receive information through their command-line arguments as well as their standard ports, so it is sometimes useful to deliver the output of a program to the coanand interpreter for further processing, rather than to a pipe, The "function call" mechanism is available for **this** ourpotse ror example, recall the situation illustrated in the section on pipes and networks; suppose it is neceslary to ictuaLLy print the manuals whose **names** were found. This **Is** how the task could oe done:

print **(If -r** find .01)

Tho function call is composed of the network **"11** -c **I** find **.01"** and **the** snuare brackets enclosing It. The output of the network within the brackets is passed to "print" as a set of arguments<sub>t</sub> which it accesses in the usual manner. Specifically\* all the Lines of output from the network are conbined into **20g** set of arguments, with spaces provided where sultiple lines have been collapsed into one line.

'Print' accepts multiple ariuments; however, suppose it was necessary to use a **oroqram** Like 'fos', that accepts only one aroument? iteration can be combined with **a** function caL to do the job:

### **3** fot ((If -c I find **.01])**

ThIs command f0rzat% and prints all manuals in the current directory with revision numoers **01.**

Function calls are frequently used in command. filest particularly for accessing arguments passed to them. Since the secuence **"If** -c **I** find oattern" occurs very frequently, It **Is a oood** candidate for reoLacement with a command **fite;** it is only necessary to pass the nattern to be matched from the arqueent list of the command file to the 'find' command with a function **call. !he** foLtowinq command file, calleo 9files\*\* will illustrate the process: **Intercomputation of the set argument in the set argument of the set argument of the set are interesting to the set are set are set as the set are set are set are set as the set of the set of the set of the set of the set** 

**If** -c **I** find taro **1)**

function call then passes that arqueent to *'find'* through its aroument list. "Files" may then be used anywhere the<br>original network was appropriate:

(老额)

\* **I** fiLes **.01** Sprint [files **.01) 1 fo ( f tles .01)**

Georgia Institute of Technology **COBOL Workbench** 

### 4.1.11 Yariables

It has been claimed that the command language is  $\Delta$ programming language in its own right. One-facet of this language that has not been discussed thus far is the use of its variables. The command interpreter allows the user to<br>create variables, with scope, and assign values to them or refer ice the values stored in them.

special variables are used by the command Certain interpreter in its everyday operation. These variables have names that begin with the undertine (\_). One of these is \* prompt". which is the prompt string the command interpreter prints when requesting a command. If you object to "I" as a prompty you can change it with the "set" comsand:

```
3 set goromot = "OK+"
One set _prompt = + x\lambda set _prompt = ") =
\mathbf{L}
```
You may create and use variables of your own. To create a In the current scope flevel of command file variable execution), use the "declare" comand:

I declare i j k sum

Values are assigned to variables with the "set" command. The command interpreter checks the current scope and all surrounding scopes for the variable to be set? if founds it is changed, otherwise it is declared in the current scope and assigned the specified value.

Variables behave like small programs that print their current values. Thus the value of a variable can be obtained by simply typing its name, or it can be used in a command line by enclosing it in brackets to form a function call. The following command file (which also illustrates the use of \*if\*\* \*eval\*\* and \*goto\*) will count from 1 to the number given as its first argument:

```
declare i
set 1 = 1:loop
    if Ceval i ">" Card 111
        goto exit
    \overline{11}\ddot{\phantom{1}}set f = \text{few}at + 13aoto ioop
:exit
```
Note the use of the "eval" functions which treats its arguments as an arithmetic expression and returns the expression's value. This is required to insure that the string #f

Georgia Institute of Technology COBOL Workbench...

is interpreted as an expression rather than as a  $\bullet$  1.8 character string. Also note that 'fi' terminates the 'if' command.

In the future, typed variables and better control structures will be added to the command interpreter.

### 4.1.12 Conclusion

concludes the tutorial sections for the command **This** interpreter. Seapite the fact that a good deal of material has been presented, wuch detail has been omitted. The next next fow sections include a complete summary of the capabilities of the command interpreter and some examples which ear prove heloful.

### SUMMARY OF SYNTAX AND SEMANTICS  $4.2.$

This section is the definitive document for the syntax and corresponding semantics of the Software Tools Subaystem Command interpreter. It is composed of several sub-sections. each covering some major area of command syntaxs with alscussions of the semantic consequences of employing particular constructs. It is not intended as a tutorial, nor is it intended to supply multitudinous examplest other sections in this document are provided to fill those needs.

### 4.2.1 Commands

Crossand> ::= [ Cnet> ( ; Cnet> ) ] Cnewline>

The <u>command</u> is the basic unit of communication between the connand interpreter and the user. It consists of any number of networks. (described below) separated by semicolons and tersinated by a newline. The networks are executed one at a time, left-to-right; should an error occur at any point in the parse or execution of a network, the remainder of the <command> is ignored. The null command is legal, and causes no action.

The command interpreter reads commands for interpretation from the sammand aganse. This is initially the user's terminal, although execution of a sommand file may change Whenever the command source in the the **the** assinnment. terminal. and the command interpreter is ready for input. it prompts the user with the string contained in the shell variable '\_orompt'. Since this variable may be altered by the user, the prompt string is selectable on a per-user  $b$  as  $bs$ .

Georgia Institute of Technology

COBOL Workbench

**COMMAND INTERPRETER** 

### 4.2.2 Networks

 $cnets$  :  $2\pi$   $Cncde$ 

WARD TO THE BUILDING OF THE CONTROL OF THE CONTROL OF THE CONTROL OF THE CONTROL OF THE CONTROL OF THE CONTROL OF THE CONTROL OF THE CONTROL OF THE CONTROL OF THE CONTROL OF THE CONTROL OF THE CONTROL OF THE CONTROL OF THE

( Chode separator) ( Chode separator) ) Chode) ) Chode separator> ::=  $\bullet$  | Cpipe connection> Kport> ::= Kinteger> Chode number> ::=  $Cinteger$  | \$ |  $C[abc]$ 

A <net> generates a block of fonssibly concurrent) processes that are bound to one another by channels for the flow of Typically. each (node) corresponds to a single data. process. (<Node>s are described in more-detail-below+) There is no predefined "execution order" of the processes composing a <net>1 the command interpreter will select any onder it sees fit in order to satisfy the required. input/output relations. in particular, the user is specifically enjoined not to assume a left-to-right serial execution, since some (net)s cannot be executed in this wanner.

input/outbut relations between <node>s are specified with the <node separator> construct. The following discussion may be useful in wisualizing the data flows in a <net>+ and clarifing the function of the components of the <node separator).

The entire Knet> may be represented as a directed graph with one vertex for each <node> (typically+ equivalent to each process) in the net. Each vertex may have up to n arcs terminating at it (representing input dala aircans), and m arcs originating from it (representing guigui gais siffams). An arc between two vertices indicates a flow of data from one (node) to anothers and is physically implemented by a  $-2919$ 

Fach of the <u>n</u> possible input points on a <node> is assigned an identifier consisting of a unique integer in the range 1 to n. These identifiers are referred to as the ggrt numbers for the sienderd input parts of the given knode>. Similarty+ each of the m possible output points on a knode> is assigned a unique integer in the range 1 to me referred to as the port numbers for the signdand suigui ganis of the given Cnode).

Lastly& the Chode>s themselues are numbered® starting at I and increasing by 1 from the Left end of the <net> to the richt.

インド まござい

Georgia Institute of Technology

COBOL Workbench

### COMMAND INTERPRETER

Clearly+ in order to specify any possible input/output connection between any two <node>s, it is sufficient to specify:

- The number of the "source" <node>.  $1<sup>2</sup>$
- $2<sub>1</sub>$ The number of the "destination" cnode).
- $3<sub>1</sub>$ The port number of the standard output port on the sourt (cnode) that is to be the source of the data.
- The port number of the standard input port on  $\bullet$ . the destination <node> that is to receive the  $data$

The syntax for <node separator> includes the specifications for the last three of these items. The source <node> is understood to be the node that immediately preceeds the <node separator> under co Ideration. The special <node separator> "+" is used to separate <node>s that do not particioate in gata sharing; it specifies a null connection. Ihus. The <nede separator> provides a means of establishing anx pessible connection between two <pode>s of a piven  $rac{1}{20}$ 

The full flexibility of the Cnode separator> is rarely needed or desirable. In order to make effective use of the capabilities provided« suitable defaults have been designed into the syntax. The semantics associated with the defaults are as follows:

- $1.$ If the output port number. (the one to the left of the vertical bar) is omitted. the numerical ander, is include this default action takes place <u>only</u> after the entire <net> has been examined, and all nondefaulted output ports for the given node have been assigned. Thus, if the first chode separator> after a <node> has a defaulted outout port numbers port 1 will be assigned if and only if no other chode separator> attached to that <node> references output port 1. It is an error for two <node separators> to reference the same output port. (This particular behavior may be changed in the future to allow "forking" output streams. which would be sopied to more than one destination.)
- If the destination <node> number is omitted.  $2 \cdot$ then the next node in the <net> (scanning<br>from left to right) is implied. Serguently a null (node) is generated at the end of a

Georgia Institute of Technology

COBOL Workbench

ARANG PERSEKAKAN PERSEKATAN PERSEKATAN PERSEKATAN PRANCAPAN PERSEKATAN PERSEKATAN PERSEKATAN PERSEKATAN PERSEK<br>PERSEKATAN PERSEKATA

(net) because of the necessity for resolving such references,

**30 [f** the destination (node>ls input port number is omitted, then the next unassigned input port (in increasing numerical order) is implied. As with the defaulted output ports this action takes place only after the' entire <net> has been examined. The comments under **(1)** above **also** apply to cefaulted Input port s.

In addition to the defaults, specifying inout/output connections !jetween widety separated <node~s is aided **by** alternative 3eans of giving <node> numbers. The Last <node> in a <net> ma~y **be** referred to **by** the <node number> **St** and any <node> may **be** referred to **by** am alphanumeric (Label). (<Node> LabeLLing is discussed in the section on <node> syntax, below.) If the first (node) of a **<net>** is labelled. the (net) **may serve as a** target for the 'qotot command; **see** the Applications Notes for examples.

As wILL be seen in the next sections further syntax is necessary to completely specify the input/output environment **of** a <node>; the reader shouLd remember that <node separator>s control only those flows of cata **DCIWECO** REREEIIEA.

**A** few examples of the syntax presented above may **hutp** to Ctorify some of the semantics. Since the syntax of <node) has niot yet been discusseos (node); will be represented **by** the string \*node" followed **by a** digits for unioueness and as a key to Cnode number>s.

**A** simple Linear (net> of three <node>% without detauLts:

nodel 112.1 node2 **113.1** node3

(Data flows from output port 1 of nodel to input port 1 of noac2 and output port **I** of node2 to inout port **I** o'f node3.)

The same <net>\* with defaults:

nodel node? node3

(Note th~at the spaces around the vertical bars **are** aandaigry+ so that the lexical analysis routines of the command interpreter can parse the elements of the command unambinuous **lya)**

**A** simple cycLe:

nodel 11o2

(Data flows from output port Iof model to input port 2 of nodels Other **data flows are unspecified** at thin level.)

Georqiq Institute of Technology \*COBOL Workbench~~

A branching Knet> with resolution of defaults:

nodel (\$ node2 (.1 node3

(Data : flows from output port 1 of node1 to input port 2 (!) of node3 and output port 1 of node2 to input port 1 of  $node3.)$ 

4.2.3 Nodes

<node> ::= :<label> [ <simple node> | <comp d node> ] | ( Csimple node) | Ccompound node)

<simple node> ::= { <i/o redirector> } <command name> ( <1/o redirector> | <argument> }

(compound node) ::= { <1/o redirector> } \*(\* <net> { <net separator> <net> } \*}\* ( <1/o redirector> )

 $(1/0$  redirector> ::=  $(1/10)$  name>  $9/10$  [  $($  cport> 3 I (port) I \*>\* (file name)  $[$  (port)  $]$  (b) (file name)  $\bullet$ >> $\bullet$  {  $\leq$  cport> 3

Snet separator)  $::=$  :

<command name> ::= <file name>

Clabel> ::= Cidentifier>

The <node> is the basic executable element of the command language. It consists of a label (string of letters, digits. and underscores. beginning with a letter). or an optional label followed by one of two additional structures.

The first option is the csimple node>. It specifies the name of a command to be performed, any arquments that command may requires and any <i/o redirector>s that will affect the data environment of the command in addition to <pipe<br>connection>s in any <nets> containing the <simple node>. (C)/o redirectors will be discussed below.) The execution of a simple node normally involves the creation of a single process+ which performs some function+ then returns to the operating system.

The second option is the Ccompound node>. It specifies a Knet> which is to be executed according to the usual rules of <net> evaluation (see the previous section), and any <i/o redirector?s that should affect the environment of the <net>. The <compound node> is provided for two reasons. One. It is occasionally useful to alter default port assio-

Georgia Institute of (connology)

COBOL Workbench

**,一个人,我们的不能不能的。"我们的时候,我们的人的在我们的,我们的人们在我们的人的,我们就不能不好,我们的我们的心情,我们的心情,我们的心情,我们的心情,我们我们的,我们的,我们的,我们的,我们就不能不能不能,我们的<br>第1章** 

nments for an entire <net> with <1/o redirector>s+ rather than supplying <i/o redirector>s for each <node>. Two. use of compound nodes containing more than one <net> gives the user some control over the order of execution of his processes. These abilities are discussed in more detail below.

Since it is the more basic construct. consider the **Csimpie** It consists of a Ccommand name> with Cargument>s+ node). intermixed with <i/o redirector>s. The <command name> must be a filename, usually specifying the name of an object code file to be loaded. The command interpreter locates the command to be performed by use of a user-specified scarch ruic. The search rule resides in the shell variable "\_search\_rule", and consists of a series of comma-separated elements. Each element is either a template in which ampersands (&) are replaced by the <command-name> or a flag instructing the command interpreter to search one of its internal tables. The flag ""int" indicates that the command interpreter's repertoire of iniernal commands is to be checked. (An internal command is implemented as a subroutine of the command interpreters typically for speed or because of a need to access some private-data-base.) The flag ""var" causes a search of the user's shell variables (see below for further discussion of variables and functions). The following search rule will cause the command interpreter to search for a command among the internal commands, shell variables, and the directory /bin. in that order:

### ""int."var./bin/&"

The purpose of the search rute is to allow optimization of cormand location for speed, and to admit the possibility of restricting some users from accessing "privileged" commands. (for examples the search rule

### "^var./project/library/&"

would restrict a user to accessing his variables and those commands in the directory /project/library. He could not alter this restriction, since he does not have access to the \*set\* command; the "^int" flag is missing from (internal) his search rule.)

CArgument>s to be passed to the program being readied for execution are pathered by the command interpreter and placed in an area of memory accessed by the library-routine "getaro". They may be arbitrary strings, separated from the command name and from each other by blanks. Quoting may be necessary if an Cargument> could be interpreted as some other element of the command syntax. Either single or double quotes may be used. The appearance of two strings without blanks implies adjacent t o one another concatenation. Thus.

"quoted "string

Georgia Institute of Technology

COBOL Workbench

is coulvalent to

"quoted string"

or to

quoted<sup>+</sup> string<sup>+</sup>

Single quotes may appear within strings delimited by double quotes, and wice versal this is the only way to include quotes within a string. Example:

> "\*quoted string\*" \*"Alas+ poor Yorick!"\*

Arquments are generally unprocessed by the command interpreter, and so may contain any information useful to the program being invoked.

In the previous section, it was shown that streams of data from "standard ports" could be piped from program to program through the use of the <pipe connection> syntax. It is also possible to redirect these data streams to files, or to use files as sources of data. The construct that makes this possible is the 41/o redirector>. The <1/o redirector> is composed of filenames, port numbers (as described in the last section), and one or more occurrences of the "funnel"  $(5)$ .

The two simplest forms take input from a file to a standard port or output from a standard port to a file. In the case of delivering output to a file\* the file is automatically created if it did not exist, and overwritten if it did. In the case of taking input from a filey the file is unmodified. Example:

documentation>1

causes the data on the file "documentation" to be passed to standard in ut port 1 of the node?

12results

causes data written to standard output port 1 of the node to be placed on the file "results".

If no <1/o redirector> is present for a given port, then that port automatically refers to the user's terminal.

If port numbers are omitted, an assignment of defaults is made. The assignment rule is identical to that given above for Coine connections>: the first available port after the entire <net> has been scanned is used. <1/0 redirector>s are evaluated teft-to-right, so teftmost defaulted redirectors are assigned to lower-numbered ports than those to their right. For example,

Georgia Institute of Technology

COBOL Vorkbench

Page 178

AtI

data> requests) trans 2)summary 3>crrors I spool

**is** the same as

where all defaults have been elaborated. . . Trans\* might ne some sort of transaction processor, accepting data input and update requests, and producing a report there printed off-Line **by** being piped to a spooler proqram), a summary of transactions, 3nd an error tliting.

In addition to the <i/o redirector>s mentioned above, there are two Lesser-used redirectors that are usefuL. The first **.** output to a **ftle,** rather than overwriting the file. The syntax is identical to the other output redirector, with the exception that two funnels '>>' are used, rather than **cne.** For example,

### 6))stuff

communic interaction<br>
data> requests) trans 2>summary 3)errors 1 spool<br>
e-as<br>
data) requests) trans 2>summary 3)errors 12.1 spool<br>
e-as<br>
data) requests: trans 2>summary 3)errors 112.1 spool<br>
of transaction processor accest **.** causes the data written to output port **6** to be appended to the file "stuff". (Note the lack of spaces around the redirector; a redirector and its parameters are **never** separated from one another, but are <u>always</u> separated from<br>surrounding arguments or other text. This restriction is surrounding arguments or other text. necessary to insure unambiguous Interpretation of the redirector.) The second redirector **causes** input to be taken from the current command source file. It is most useful in conjunction with command files. The syntax is simiLir to the input redirector mentioned above, but two funnels **are used** and no fitlename **may be specified\* As** an exampLe, the following segment of **a** command **file** uses the text editor to change **a\*U** occurrences of **00archm** to "April' in **a** given file?

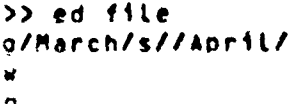

When the editor is Invoked, it will **take** input directly from the command file, and thus it **will** read the three commands plated there for it.

The "command source" and "append" redirectors are subject to the saqe resolution **of** defaults **as** the other redirectors and **<pipe** connection>s. Thus, in the example immediately above,

)) **ed** file

**is** equivalent to

**>>1 ed** file

ひょうまじゅとう

ANG NASARA DI NASARA ANG KABANGAN ANG KABANGAN ANG KABANG ANG KABANG ANG KABANG ANG KABANG ANG KABANG ANG KABA

 $\frac{1}{2}$ 

 $\ddot{\phantom{a}}$ 

Now that the syntax of <node> has been covered, just two further considerations remain. First, the nature of an executable program must be defined. Second, the prootem of execution order must be clarified.

In the vast majority of cases<sub>\*</sub> a <node> is executed by bringing an object program into memory and starting **it.** However, the (command name> **may also** specify an internal totmand, a **shell** variabLe, or **a** command fite. Internat **com**mands are executed within the command interpreter **by** the invocation of a subroutine, When a sheLL variabLe is used as a command, the net effect **is** to print the value of the variable on the first output ports foLLowed **by** a newline. **If** the fiLename %oecified is **a** text **fitle** rather than an ob4 ject **fite,** the command interpreter **"guesses"** that the named **file** is **a** fiLe of **commands** to **be** interpreted one at time.i In any cases command invocation is uniforms and any <i/o redirector> or <pipe connection> given will be honored. Thus. it is allowable to redirect the output of a command **filet** just as if it were **an** object program, or copy a **sheLL** variable to the Line Printer **by** connecting it to the spooler through a olpe.

As mentioned in the section on <net>st **the** execution order of nodes in a <net> **is** undefined. That **is,** they may be executed seriaLLy in any orders concurrently, or even simuLtaneousty. The exact method Is Left to the impLementor of the **command** interpreter. In any cases the flows of data described **by** (pipe connection>s and (i/o redirector>s are quaranteed to he Present. There **are** times when it would be oreferable to know the order in which **A** (net> wiLL be evaluatedl to **help** with this situation, (compound node)s may be used to effect seriaLization of control flow within a network. Chet>s separated by semicolons or newtines **are** guaranteed to oe executed serialty, left-to-right, otherwise the command interpreter would exhibit unpredictable behavior as the user typed in his commends. Suppose it **is** necessary to operate four Programs; three **may** proceed concurrently to make full use of the multiprogramming capability of the computer system, but the fourth must not be executed until the second of the three has terminated. For 'simplicity, we will assume there are no input/output connections between the oroqrams. The foLLowing command Line meets the reauirements stated above:

### nroqramel (program2; program#), programS

**(Recall** that the comma represents **a** nuLL i/o connection.) Suppose that we have a sLightLy different probtem: the fourth program must run after all of the other three had run to completion. This, too, can be expressed concisely:

### Progrdml, prooram2o program3l program4

Thus, the user **has** fairLy complete control over the execu-

Georgia Institute of Technology **COBOL Work, and** 

**Control Section Section** 

<del>ŢŎŖIJŊŎŖŎŖĿŖŢŢŊŎŎŎŊŊŎŎŎŖŎŢŎŎ</del>

tion order of his <net>s. (The use of commas and semicolons in the command language parallels their use for collateral and serial elaboration in Algol 68.)

This completes the discussion of the core of the command language. The remainder of the features present in the command interpreter are provided by a built-in preprocessor. which handles function calls, iteration, and comments. The next few sections deal with the preprocessor's capabilities.

### 4.2.4 Comments

Any good command language should provide some means for the user to comment his code, particularly in command files that may be used by others. The command interpreter has a simple comment convention: Any text between an unquoted sharp sign (#) and the next newline is ignored. A comment may appear at the beginning of a line, like this:

# command file to preprocess. compile, and link edit Or after a command, like this:

file.r> rf = # Ratfor\*s output goes to the terminal Or even after a Label, for identification of a loop:

> # beginning of daily cycle  $:  $\circ$$

As far as implications in other areas of command syntaxe the comment is functionally equivalent to a newline.

### 4.2.5 Yariables

Cvariable> ::= Cidentifier>

Kset command> ::= set [ Kvariable> ] = [ Kargument> ] Cdectare command> ::= declare { <wariable  $C =$  <argument>  $2$  } <forget command> ::= forget <variable> { <variable> }

The command interpreter supports named string storage areas for miscellaneous user applications. These are called variables. Variables are identified by a name. consisting of letters of either cases digitss and underscoress not Variables have two attributes: beginning with a digit. value and scope. The value of a variable may be altered with the "set" command, discussed below. The scope of a variable is fixed at the time of its creation; simply+ variables declared during the time when the command

GeorgianInstitute of Technology (www.muss.suCOBOL, Workbenggoss

 $\frac{1}{2} \sum_{i=1}^{n} \frac{1}{2} \sum_{j=1}^{n} \frac{1}{2} \sum_{j=1}^{n} \frac{1}{2} \sum_{j=1}^{n} \frac{1}{2} \sum_{j=1}^{n} \frac{1}{2} \sum_{j=1}^{n} \frac{1}{2} \sum_{j=1}^{n} \frac{1}{2} \sum_{j=1}^{n} \frac{1}{2} \sum_{j=1}^{n} \frac{1}{2} \sum_{j=1}^{n} \frac{1}{2} \sum_{j=1}^{n} \frac{1}{2} \sum_{j=1}^{n} \frac{1}{2} \sum_{j=1}^{n$ 

### Appendix 4 **COMMAND** INTERPRETCR Page 182

تمويد

interpreter is taking input from a command file **are** active **as** Long as that file **is** being used **as** the command source. Variables with global scope (those created when the command interoreter is reading commands from the terminal) are saved as part of the user's profile, and so are available from terminal session to terminal session. Other variables disappear when the execution **of** the command file in which they were declared terminates.

Variables may be created with the 'declare' command. **\$OecLare'** creates variables with the given names at the current Lexical Level (within the scope of the current **com**tand fiLe). The newly-created variables are assigned **a** null value, unless an initialization string is provided.

Variables may be destroyed prematurely with the \*forget\* cormund. **The** named variables **are** removed froo the command Interpreter's symbol table and storage assigned to them is released to the system. Note that variables created **by** operations within a command file are automatically released when that command file **ceases** to execute. Also note that the only way to destroy variables at the global Lexical Level is to use the 'forget' command.

The value of a variable may be changed with the 'set' command. The first argument to \*set' is the name of the variable to be changed. If absent, the value that would have been assigned is printed on \*set's first standard output. The last arqument to \*set\* is the value to be assigned to the variable. It is uninterpreted, that is, treated as an arbitrary string of **test. If** missing, 'set' reads one Line from its first standard input, and **assigns** the result**inn** string, **If** the variable named in the first argument has not been declared at any Lexical Level, \*set' declares it at the current Lexical Level.

Variables are accessed **by naaeo as** with any command. (Note that the user's search rule **must** contain the **flag** "\*var" before variables wilt **.,** be evaluated.) The command interpreter orints the value of the variable on the first standard output. This behavior **makes** variables useful in function calls (discussed below). In addition, the user may ontain the value of a variable for checking simply **by** typing Its name as a commands

### 4.2.6 Lismatian

**Citeration> ::= \*(\* Celement> { Celement> } \*)\*** 

Iteration is Used to generate **muttipte command Lines each** differing **by** one or more substrings. Several iteration elements (cotLecttively, an \*iteration group") are pLaced in - - parenthesest the command interpreter **wilt** then generate one

~--- ~ -~- '4 - a--.

Georgia Institute of Technology **COBOL Workbench** 

t command Line for each etement, with successive elements reotacing the instance of iteration. Iteration takes, place over the scope of one (net); it will not extend over a (net separator>. (If iteration is applied to a <compound node>+ it wiLL, of course, apply to tht- entire (node); not just to the first (net> within that (node>.)

Pultiple iterations may be Present on one command; each Iteration group must have the same number of elements, since the command interpreter wiLl pick one etement from each group for each qenerated command Liiee (Cross-products over iteration groups are not imolemented.)

An example of iteration:

**3** fos part(1 2 **3)**

is equivaLent to

**I** fos partli fos part2i fos part3

and

**I** co (intro body summary) part(1 2 **3)**

is eouivalent to

**I cp** Intro partl; cp body part2; cp summary part3

### **4.2.7 <u>Eunction</u>** Calla

(fijnction call) ::z **9E9** <net> < net separator) (net)> )

OccasionalLy it is useful to be **able** to pass the output of **d** program along as arguments to another programe rather than to an input port. The function call makes this possible. The output appearinq on each of the first standard output ports of the <net> within the function call is copied into the command Line in place of the function call itself. Line separators (newlines) present in the <net>'s output are reolaced **by** blanks. No quoting of (net) output is performed. thus blank-separated tokens will be passed as separate arguments. (If quoting is desired, the filter \*quote\* can be used or the shell variable "gquote\_opt" may he set to the strinq "YES" to cause automatic quotation.)

A <net> may of course he any network; all-the-syntax described in this document is apolicable. In particular, the name of a variable may appear with the brackets; thus, the value of **a** variable **may** be substituted into the command line.

-~ ~- **<sup>J</sup>**

Georgia Insiditute of Technology **1996** COBOL Workbench

**J0,--** .

**7**

笺

ి పి. స

### 4.2.8 Conclusion

Appendix 4

concludes the description of command syntax and This semantics. The next section contains actual working exampies of the full command syntax, along with suggested applications.

### 4.3. APPLICATION NOTES

The next few sections consist mostly of examples of current usage of the command interoreter. Extensive knowledge of some Suhsystem programs may be necessary for complete understanding of these examples, but basic principles should be clear without this knowledge,

### 4.3.1 Basic Eunstions

In this section, some basic applications of the command language will be discussed. These applications are intended to give the user a "feet" for the flow of the language. without being explicitly pedagogical.

One commonly occurring task is the location of lines in a file that match a certain pattern. The \*find\* command performs this function:

### **J** file> find pattern >lines\_found

Since the lines to be checked against the pattern are frequently a list of file names, the following sequence occurs often:

### $J$  if  $\sim$  directory | find pattern

Consequently, a command file named \*files\* is available to aboreviate the sequence:

> I cat files  $\lfloor f \rfloor$  -c [args 2]  $\rfloor$  find [arg 1]

('Cat' is used here only to print the contents of the command file.) The internal command \*arg\* is used to fetch the first Argument on the command line that invoked "files". Similarly, the internal command \*args\* fetches the second through the last arouments on the command line. The command file gives the external appearance of a program \*files\* such that

**J** files pattern

is equivatent to

Ł

 $1 \text{ if } -c \text{ if }$  ind pattern

Georgia Institute of Technology

COBOL Workbench

and

医皮肤病的 计数据

ŀ

### 3 fiLes oattern directory

is equivalent to

**J Lf**  $\div$ c directory | find pattern

Once a list of file names is obtained, it i, frequently processed further, as in this command to print Ratfor source fiLes on the Line printer:

**I** or (fiLes **.rs I** sort]

**'FiLes'** produces a List of fiLe names with the **".r\*** suffixt which is then sorted, by **'sort <sup>e</sup> .** 'Pr9 then prints aLL the named files on the Line printer.

One problem arises when the pattern to be matched contains command Languaqe metacharacters. When the pattern is substituted into the network within "files", and the command interpreter parses the commands trouble of some kind is sure to arise. There are two solutions: Ones the fiLter 'quote' can **be** used to supply a Layer of quotes around the pattern:

**Lf** -c Caras 2) I find targ **I J** quoteA

Two, the shell variable '\_quote\_opt', which controls automatic function quotation **by the** command interpreter, can **be** set to the string "YES\*:

> declare \_quoteopt **=** YES **Lf -c** Cargs **23 I** find Caro **1)**

This Latter soLution works only because **'arqs'** prints each arqument on a separate Line; the command interpreter always generates separate arouments from separate Lines of function output. In practice, the first solution is favored, since the non-intuitive auoting Is made more evident.

One common non-linear command structure is the so-called "Y" structure, where two streams of data join together to form a third (after some processing). This situation occurs because **of** the Presence of **dyadic** operations (especiaLLy comparisons) in the tools avaiLable under the Subsystem. **As| an examoLe,** the **foLlowing** command compares the file names **itn**  two directories and Lists those names that are present in both:

**I If -c dirl** sort **Is** If -c dir2 , sort common c **-3** Visualize the command in this way:

4~:: 1 GeorgIa.lnettute of TechnoLogy *. .* CO8Ol kb~oh,, 1 **<sup>71</sup>** ++ ,iI <sup>&</sup>lt; . .. ,. *+;+* ' *+ :* ;+++,S *+.* ++++, + **:++.,\*+ ,** +, + ++ + + **.** .

**Maria Adama Adama** 

KAN LEBERA KANA KANA KARA KARA MARAJI NASA

### **COMMAND INTERPRETER**

 $Uf -c$  dir2 | sort.

ريا جي

### $if -c$  dirl  $\parallel$  sort

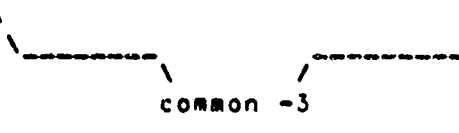

The two \*1f\* and \*sort\* pairs produce lists of file names that are compared by \*common\*\* which produces a list of those names common to both input lists.

Command files tend to be used not only for often performed tasks but also to make life easier when typing long, complex commands. Quite often these tong command tines make use of tine continuation -- a newtine preceeded immediately by an underscore is ignored. The following command file is used to create a keyword-in-context index from the heading Lines o. the Subsystem Reference Manual: Although it is not used frequently. It does a great deal of work and is illustrative of many of the features of the command interpreter.

> # make\_cmd.k --- build permuted index of commands files /doc\_? -f commands\_files \_ I change X "find X.hd""  $|$  sh  $-$ | kwic -d /extra/spelling/discard | sort -d | unrot -w [width] >cmd.k

First a few words on how Subsystem documentation is stored: The documentation for Subsystem commands resides in a subdirectory named "commands\_files". The documentation for each command is in a separate file with the name The heading line in each file can be doc\_<command>. identified by the characters ".hd" at the beginning of the line.

The entire command file consists of a single network. The \*files\* command produces a list of the full path names (the -f option is passed on to \*Lf\*) of the files in the subdirectory "commands\_files" that have path names containing the characters "/doc<sup>"</sup> followed by at least one additional<br>character. The next \*change\* command generates a \*find\* command for each documentation file to find the heading line. These command lines are passed-back to the shell (\*sh\*) for execution. The outputs of all of these \*find\* commands: namely the heading lines from all the documentation files. Is passed back on the first standard, output of \*sh\*. The second \*change\* command uses tagge@'patterns to isolate the command name and its short description from the header. Thae and to construct a suftable entry for the kwic index generator. Finally, \*kwic\*, \*sort\*, and \*unrot\* produce the index on the file "cmdak".

्रसुक्धार्थ सुरुष्काम

Georgia Institute of Technology

COBOL Workbench

 $\hat{\mathbf{v}}_{\scriptscriptstyle \mathrm{inj}}$ 

\*Ssr\* looks like this:

To this point, only serially-executed commands have been discussed, however sophisticated or parameterized. Control structures are necessary for more generally useful ap-<br>plications. The following command file, "ssr", shows a useful technique for parameter-setting commands. Like many APL system commands, \*ssr\* without arguments prints the value it controls (in this case, the user's command search sule), while fasr' with an argument sets the search rule to the aroument given, then prints the value for verification.

# ssr --- set user's search rule and print it

if Cnargs] set \_search\_rule =  $[arg 1]$  quote]  $f f$ 

### \_search\_rule

The \*if\* command conditionally executes other commands. It requires one argument, which is interpreted as "true" if it is present, not null, and non-zero. If the argument is true, all the commands from the \*ff\* to the next unmatched "else" or "fi" command are executed. If the argument is false, all the commands from the next unmatched \*else\* command (if one is present) to the next unmatched \*f1\* command are executed. In 'ssr' above, the aroument to 'if' is a function call invoking 'nargs', a command that returns the number of arquments passed to the command file that is currently active. If "nargs" is zero. then no arguments<br>were specified, and "ssr" does not set the user's search rule. If "naros" is nonzero, then "ssr" fetches the first argument. quotes it to prevent the command interpreter from evaluating special characters, and assigns it to the user's search rule variable \*\_search\_rule\*.

\*If\* is useful for simple conditional execution, but it is often necessary to select one among several alternative actions instead of just one from two. The \*case\* command is available to perform this function. The premier example of "case" is the command file "e", which is used to invoke either the screen editor or the line editor depending on which terminal is being used (as well as remembering the name of the file last edited):

### Georgja. Institute of Technology - COBOL Workbench,

och and his and the constitution of the constitution and constant in the constitution of the constitution of the constitution of the constitution of the constitution of the constitution of the constitution of the constitut

 $\phi_{\rm A}$  .

# e --- invoke the editor best suited to a terminal if Cnargs) set  $f = \text{Large } 1$  | quote]  $f<sub>1</sub>$ case [line] when 10 se -t consul Ese\_parama3 Ef3 when 11  $se - t$  b200 [se\_params] [f]

 $when 15$  $se - t$  b150 [se\_params] [f] when 17 [se\_params] [f]  $se$  -t  $qt40$ when 18 se  $-t$   $b200$ Ese\_params3 Ef3 when  $25$  $se - t$  bl50 [se\_params] [f] out ed C13

esac

The first #if# command sets the remembered file name (stored in the shell variable \*f\*) in the same fashion that \*ssr\* was used to set the search rule (above). The \*case\* command then selects from the terminals it recognizes and invokes \*"c proper text editor. The argument of \*case\* is compared with the arguments of successive "when" commands until a match occurs, in which case the group of commands after the \*when\* is executed? if no match occurs, then the commands after the \*out\* command will be executed. (If no \*out\* command is present, and no match occurs, then no action is taken as a result of the \*case\*.) The \*esac\* command marks the end of the control structure. In \*e\*, the \*case\* command selects either 'se' (the screen editor) or 'ed' (the tine editor), and invokes each with the proper arguments (in the case of \*se\*, identifying the terminal type and specify-, ing any user-dependent personal parameters).

The \*goto\* command may be used to set up a loop within a command file. For example, the following command file will count from 1 to 10:

# bogus command file to show computers can count

declare  $1 = 1$ 

```
:loop
    set \uparrow = [eval \uparrow + 1]
    1f [eval 1 c = 10]
         aoto Loop
    f<sub>1</sub>
```
In actual experience, little need has been found for loops

Georgia Institute of Technology

COBOL Workbench

 $\sim$   $^{\prime}$ 

e de la production de la production de la production de la production de la production de la production de la<br>La production de la production de la production de la production de la production de la production de la produc

Sandy Branch of Charles Branch and Charles Branch

Appendix 4 **COMMAND** INTERPRETER Page **119-**

within command files; thus the need for this contrived exanote.

# 4.3.2 Shall Control Mariables

Several special shell variables are used to control the operation of the commany interpreter. The following table identifies, these variables and gives a short explanation of the function of each. Variable

Eunstion

- -ci-name This variable is used to select a comffiand interpreter to be executed ahen the user enters the Subsystem. It should be set to the full pathname of the command interpreter desired\* The default value **is** "/b4n/sh",
- **erase** This variable **may** be set to a single character or an **ASCII** mnemonic for **a** character to be used **as** the "erase," or character dalete, control character for Subsystem terminal inout processing. The change in erase character becomes effective only alter the Subsystem is re-entered and the initialization routines read the shell variable storage **f** iLe.
- hello !his vajriable\* it present, is used as the source of a command to be executed whenever the user enters the Subsystem. It is frequently used to implement memo systems, supply **system** status information, and print pleasing messages-of-the-day.
- \_kill This variable may be set to a sing)le character or an **ASCII** mnemonic for a character to **be** used **as** the \*kill," or Line deLetes control character for Subsystem terminal input processing. The change in kill character becomes effective only after the Subsystem **is** re-entered and the initialization routines read the shell variable storage file.
- prompt This variable contains the prompt string printed by the command interpreter before any command read **from the user's,** tersinal. The default value **is a** right bracket **Ca)o**
- $\text{\_qubit}$  This variable, if set to the value "YES", causes automatic quotation of each line of<br>program output used in a function call. It<br>is mainly provided for compatibility with an<br>older version of the command interpreter. proqram output used ini **a** function caiL. it older version of the command inter which performed the quoting automatically.<br>The program \*quote\* may be used to explicitly

Georgia.Institute of Technology ...........COBOL Horkbench<sub>tatu</sub>

Aopendix 4

Literature of the Control of Control of the South Control of the South South South South South South South South South South South South South South South South South South South South South South South South South South S

COMMAND INTERPRETER

E REAL LEADER START AND THE TANK

force quotation.

This variable contains a sequence of \_search\_rule commaseparated elements that control the procedure used by the command interpreter to locate the object code for a command. Each element is either (1) the flag ""int", meaning the command interpreter's table of internal commands, (2) the flag ""var", meaning the user's shell variables, or (?) a template containing the character ampersand (&), meaning a particular directory or file in a directory. In the last case, the command name specified by the user is substituted into the template at the point of the ampersand, hopefully providing a full pathname that locates the object code needed.

### 4.3.3 Consinaion

This concludes the Application Notes section.

 $\mathbb{E}_{\mathbf{w}}$  .

### COBOL Workbench

引き込んでいることを、それをしているのです。 (物) 「ありころないし、どうりは何とうなんぞう! (2) とうしゃ いちょう (例) しはし くみぎ しょうしょう

\$ i Kiri

### EDITOR

าต่อเป็น แล้ว ความความเองเต้นนำเป็นในเป็นและใช้และเครื่องเครื่องเกาได้ใหม่การใหม่กับเรื่อง เอง

### APPENDIX 5

### **FOTTOR** GEORGIA TECH SOFTWARE TOOLS SUBSYSTEM

The Software Tools Subsystem provides two editors, "ed" and \*se.\* The major difference between the two editors is that "se" allows the user to wiew a window of text during the editing session. To enhance the window feature. 'se' also provides some additional capabilities, for example special characters for controlling the position of the cursor. The basic editing commands available on both editors, though, are identical.

### $5.1.$   $EQ$

\*Ed\* is an interactive program that can be used for the creation and modification of "text". "Text" may be any coltection of character data+ such as a report+ a program+ or data to be used by a program. The nature of the next few sections is that of a tutorial, and as such, a step-by-step fourney through an editing session.

### 5.1.1 Starting an Editing Samaign

Since you are in the Subsystem, the command interpreter should have just printed the prompt "3". To enter the text editor. type

### $J$  ed. (followed by a newline)

(Throughout this introduction, boldface is used to indicate information typed by the user.) You are now in the editor. ready to go. Note that "ed" does not print any prompting information: this quiet behavior is preferred by experienced users. (If you would like a prompt. it can be provided; try the consand "op/prompt/".)

At this point, "ed" is waiting for instructions from you. You can instruct #ed\* by using "commands", which are single Letters (occasionally accompanied by other information: which you will see shortly).

### 5.1.2 Entering Iext = the Append Command

The first thing that you will need is text to edit. Working with \*ed\* is like working with a blank sheet of paper; you write on the paper, alter or add to what you have written, and either file the paper away for further use or throw it away. In "ed" terminology, the blank sheet of paper you start with is called a "buffer." The buffer is emoty when you start editing. All editing operations take place in the

Georgia Institute of Technology **COBOL HOLFDERCH Line** 

ander de de la de la de la de la de la de la de la de la de la de la de la de la de la de la de la de la de la de la de la de la de la de la de la de la de la de la de la de la de la de la de la de la de la de la de la de

 $\epsilon$ 

**EDITOR** 

buffert nothing you do can affect any file unless you make an explicit request to transfer the contents of the buffer to a file.

So the first problem reduces to finding a way to put text into the buffer. The "append" command is used to do this:

This command appends (adds) text lines to the buffer. they are typed in.

To out text into the buffers simply type it ins terminating each line with a newline:

> The autck brown fox **junns over** the Lazy doe.

To stop entering texts you sust enter a line containing only a periode immediately followed by a newlinee as in the last tine above. This tells "ed" that you are finished writing on the ouffer, and are ready to do some editing.

The buffer now contains:

The outck brown fox **lumos** over the lazy dogs

Heither the append command nor the final period are included in the ouffer - just the text you typed in between them.

### 5.1.3 Writing trat on a file = the Write seamand

Now that you have some text in the buffere you need to know how to save it. The write connand "w" is used for this purpose. It is used like this:

### u file

Ą,

where "file" is the name of the file used to store what you just typed in. The write command copies the contents of the nuffer to the maned file, destroying whatever was previously in the file. The buffer, however, is untouched; whatever you typed in is still there. To indicate that the transfer of data was successful. "ed" types out the number of lines written. In this example, "ed" would type:

It is advisable to write the contents of the buffer out to a file periodically, to insure that you will have an up-todate version in case of some terrible catastrophe (like a

<u>্কের হয়ন</u>

Georgia Institute of Technology

COBOL Workbench

### **COITOR**

system crash).

### 5.1.4 Einishing up = the Guit command

Now that you have saved your text in a file, you may wish to leave the editor. The "quit" command "q" is provided for this:

 $\bullet$ 

The next thing you see should be the "I" prompt from the<br>Subsystem command interpreter. If you did not write out the contents of the buffer, the editor will respond:

(not saved)

This is to remind you to write out the buffer, so that the results of your editing session will not be lost. If you intended that the buffer be discarded, just enter "q" again and \*ed\* will throw away the buffer and terminate.

When you receive the "3" prompt from the Subsystem command interpreter, the buffer has been thrown away? there is absolutely no way to recover it. If you wrote the contents of the buffer to a file, then this is of no concernt if you did not. it may mean disaster.

To check if the text you typed in is really in the file you wrote it too try the following command:

J cat file

where "file" is the name of the file given with the "w" cormand. ("Cat" is a Subsystem command that can be used to print files on the terminal. If, for example, you wished to print your file on the line printer, you could say:

3 pr file

and the contents of "file" would be queued for printing.)

### 5.1.5 Reading files = the Enter command

Of course. most of the time you will not be entering text into the buffer for the first time. You need a way to fill<br>the buffer with the contents of some file that already exists, so that you can modify it. This is the purpose of the "enter" command "e"! it enters the contents of a file into the buffer. To try out "enter." you must first get back into the editor:

 $J$  ed

Georgia..institute of Technology (www.com/ **"conór" Aberpeuch** 

A CONTRA CONTRA CONTRA CONTRA CONTRA CONTRA CONTRA CONTRA CONTRA CONTRA CONTRA CONTRA CONTRA CONTRA CONTRA CON

**EDITOR** 

<del>ĿŢŖŖŒĿŦŖŖIJĿŎŖſŦĿĿĿĿŔIJŖŖŊŔĿŊŨ</del>Ŗ

"Enter" is used like this:

e file

"File" is the name of a file to be read into the buffer.

Note that you are not restricted to editing files in the current directory; you may also edit files belonging to other users (provided they have given you permission). Files belonging to other users must be identified by their "full pathname" (discussed fully in The Primes Elie System mm An Qxcrxige). For example, to edit a file named "document" belonging to user "tome" you would enter the fol-Lowing consand:

e /tom/document

after the file's contents are copied into the buffers 'ed' orints the number of tines it read. In our example, the buffer would now contain:

> The quick brown for junos over the tazy dog.

If anything at all is present in the buffers the "e" command destroys it before reading in the named file.

As a natter of convenience, "ed" remembers the file name specified on the last "c" commands so you do not have to specify a fite name on the "w" command. With these provisions, a common editing session Looks Like

> $7.$ ed e file [editing]

The "file" command ("f") is available for finding out the retembered file name. To print out the name, just type:

You might also want to check that

3 ed file

is exactly the same as

 $\mathscr{F} \rightarrow \mathscr{F}$ 

⋪

 $1$  ed e file

That is. Med? will perform an "e" command for you if you

 $\sim 37.09$  and control

<u>স্পৃতিসূত্র</u>

Georgia Institute of Technology

COBOL Workbench

**The Second Co.** 

 $100 - 10$ 

### **EDITOR**

Page 195

give it a file name on the command line.

### S.1.6 Enners = the Suery sessand

 $\overline{\mathbf{3}}$ 

Occasionally. an error of some kind will be encountered. Usually, these are caused by misspelled file names, although there are other possibilities. Whenever an error occurs. ted\* types

atthough this is rather cryptice it is usually clear what caused the problem. If you need further explanation, just enter "?" and "ed" will respond with a one-tine explanation of the error. For example, if the last command you typed was an "e" commande "ed" is probably saying that it could not find the file you asked for. You can find out for sure by entering "?":

> myfile I can't open the file to read

Except for the messages in reponse to "?", "ed" rarely gives others more verbose error messagest if you should see one of these, the best course of action is to report it to someone who maintains the editor.

### S.l.7 Printing tast = the Print cammand

You are likely to need to print the text you have typed in. to check it for accuracy. The "print" command "p" is available to do this. "p" is different from the commands seen thus fart. MeMe MuMe and MaM have been seen to work on the whole buffer at once. For a small file, it might be easiest to print the entire buffer just to check on some few tines, but for very targe files this is clearly impractical. The "p" command therefore accepts "line numbers" that indicate which lines to print. Try the following experiment:

> J ed file  $1<sub>D</sub>$ The autok brown fox 36 the lazy dog.  $1.20$ The quick brown fox juaps over  $1,3p$ The guick brown fox jumps over the lazy dog.

### Georgia-Institute of Technology (2)

COBOL Morkhench ...

するかい ぶんかい

**"1D"** teLLs 'ed\$ to priwit tine **I** ("The quick brown fox)., **43o"** says to print the third **tine** (\*the Lazy dog."). \*1,2j)" tells 'ed' to print the first **through** the second Lines, and "1.3D" says to print the first <u>through</u> the third Lines. Suppose we want to print the Last tine in the **buffer,** but we don't know what its number **Is.** 'Ed' provides **an** abbreviation to **specify** the **tst** Line in the buffer:

**Sp**

the Lazy dog.

**The** dottar sign can be used just Like **a** number. To print everythinq In the buffer, we could type:

> **1,sp** The quick brown fox **lumps** over the Lazy dog.

**If** for some reason you want to stop the printing before it is **done,** press the BREAK **key** on your terminaL. **If you** receive no response from **DR[AK9** ed' **is** waiting for you to enter a command. Otherwise, \*ed\* will respond with

 $\overline{ }$ 

p

and wait for your next command.

### **Islet Hore Complicated Line Bumbers**

**'Ed'** has several ways to specify Lines other than Just numners and **0"S.** Try the fotLowing command:

the lazy dog.

**f'Ed'** prints the Last **tLine.** Does 'ed' atways print the **Last** tine when it **is** given an unadorned **p"O** command? **No,** The **"o"** command by itsett prints the "current" Line, the \*current" tine **is** the Last Line you have edited in any **way. (As** a 4atter of fact, the Lost thing we did was to print **aLL the** Lines in the buffer, so the Last Line was edited **by** be**<sup>n</sup>**a rinted.) 'Ed' aLLows you to use the symboL **t..** (read "dot") to represent the current line, Thus

> **OP** the lazy dog.

is the **spe** as

**the Lazy doe.**

which is the same as just

Georgia Institute of Technology **COBOL Workbench** 

ANG KALEMATAN SEBENGGAN KEBUAH SEBENGGAN KELAHAN SEBENGGAN SEBENGGAN SEBENGGAN SEBENGGAN SEBENGGAN SEBENGGAN S<br>KEBASA SEBENGGAN SEBENGGAN SEBENGGAN SEBENGGAN SEBENGGAN SEBENGGAN SEBENGGAN SEBENGGAN SEBENGGAN SEBENGGAN SEB

 $\mathbf{a}$ 

Page 197

the lazy dog.

can be used in many ways. For example.

 $1.20$ The autok brown fox jumps over  $l \bullet \bullet P$ The outch brown fox jumps over  $...$ so jumos over the lazy dog.

This example shows how to print all the lines up to the current line (1,.p) or all the lines from the current line to the end of the buffer (., sp). If for some reason you would like to know the number of the current line, you can type

> $\bullet^{\Xi}$  $\overline{\mathbf{3}}$

and \*ed\* will display the number. (Note that the last thing we did was to print the last line, so the current line became line 3.)

"." is not particularly useful when used slone. It becomes much more important when used in "Line-number expressions." Try this experiment:

> $-10$ **jumps** over

 $H_n = 1$ - means "the line that is one line before the current tine."

> $+10$ the lazy dog.

"... means "the line that is one line after the current Line."

> $-200 - 10$ The quick brown fox jumps over

\*.-2..-1p\* means "print the lines from two lines before to one tine before the current tine."

Georgia-Institute of Technology (processes) COGOL Honkhenchicsu

Appendix 5 EDITOR Page **198**

You can also use **"S"** in Line-number expressions:

# **, Jumps over**

**"S-lp" means** "print the Lin' that is one Ltine before the Last Line in the buffer (the next to the Last **Ltine)."**

Some .abbreviations are available to help reduce the amount of typinq you have to do. Typing a newtine **by** itseLf is equivaLent to typing **".\*\*1p** typing an uo arrow, **"^"\*** foL-Lowed **by** a newLtine is equivalent to typing **".-Ip\*;** and typing **ai** Line-number expression foLLowed **by** a newtine is equivaL ent to typing that tine-number expression foLLowed **by °.PO o Ep xamples:**

**the Lazy dog. ~Jumps over S**<br>The quick brown fox

> It sight be worthwhile to note here that all commands expect Line numbers of one form or another. If none are supplied, tedt will use default values. Thus,

> > **w fite**

**is** equivaLent to

**WI "P(type** a newtine **by** itseLf)

**1Sw** fit\*

**"** and  $\mathbf{A}$ " and  $\mathbf{A}$ " and  $\mathbf{A}$ " and  $\mathbf{A}$ 

 $\mathbf{v} \frac{A}{2}$ 

is equivalent to

 $\bullet$ 

(which seans, append text after the current Line.)

### 5.1.9 <u>Deleting</u> Lines

As ynto you have seen no way of removing Lines that are no Longer wanted or needed. To do **this,** use the "delete" command "d":

**192d**

Deletes the first through the second lines. <sup>Ndw</sup> expects Line numbers that work in the same way as those specified

Georgia Institute **of** Technology COBOL Workbench

يتأثيثه

### EDITOR

for "p", deleting one line or any range of lines.

 $\mathbf d$ 

deletes only the current line. It is the same as ".d" or " . . . d" .

After a deletions the current line pointer is left pointing to the first line aiier the group of deleted lines. unless the last line in the buffer was deleted. In this case, the current time is the last time before the group of deteted Lines.

### 5.1.10 Text Patterns

Frequently it is desirable to be able to find a particular "pattern" in a piece of text. For example, suppose that after proofreading a report you have typed in using fed\* you find a spelling error. There must be an easy way to find the misspelled word in the file so it can be corrected. One way to do this is to count all the lines up to the line containing the error, so that you can aive the line number of the offending time to "ed". Obviously, this way is not very fast or efficient. "Ed\* allows you to "search" for patterns of text (like words) by enclosing the pattern in slashes:

### /jumps/ jumps over

\*Ed\* looks for the pattern you specified, and moves to the first line which contains the pattern. Note that if we had typed

/jumped/

\*ed\* informs us that it could not find the pattern wanted.

\*Ed\* searches forward from the current line when it attempts to find the pattern you specified. If "ed" reaches the last tine without seeing the pattern, it "wraps around" to the first line in the file and continues searching until it either finds the pattern or gets back to the line where it started (Line "."). This procedure ensures that you will get the "next" occurrence of the pattern you were looking fore and that you will not miss any occurrences because of your current position in the file.

Suppose. however. that you do not wish to find the "next" occurence of a words but the **previous** occurrence of a words Very few text editors provide this capability; however, "ed" makes it simple. Just surround the pattern with backslashes:

Georgia Institute of Technology

- COSOL Workbench...

**The Straight States of the Straight Straight Straight Straight Straight Straight Straight** 

Appendix 5 EDITOR Page 200

### \quick\ The quick brown fox

Remember: back%%Lashes **-** search backward. The backward search (or backscan, as it is sometimes **called)** wraps around the file in a manner similar to the forward search (or scan). The search begins at the Line before the current Line, proceeds untiL the first Line of the fiLe **is seen,** then begins at the Last Line of the file and searches up until the current Line is encountered. Once again, this is to ensure that you do not miss any occurrences of a pattern due to your current position in the fite.

<sup>A</sup>**tEds** aLso provides more powerful pattern matching services than simply looking for a given string of characters. (A note to beginning users: this section may seem fairLy complicated at first, and indeed you do not reaLLy need to understand it completely for effective use of the editor. However, the results you might get from some patterns would be mystifying **If** you were not provided with some explanation, so look this over once and move on.)

The pattern that may appear within **slashes** (or backslashes) is caLLed a 'requLar expression." It contains characters to Look for and speciaL characters used to perform other operations. The folLowing characters

**x ? S •** *a* **(**

have special meaninq to \*eds:

**%** Beginning **of** Line. The **"** character appearing as the first element in a pattern matches the beginnino of a Ltine. **It** is most frequently used to Locate Lines with some string at the very oeginning; for exampLe.

/%The/

finds the next line that begins with the word "The"o The percent sign has its special meaning only if it **is the** first **element of the pattern\$** otherwise, it is treated as a literal percent sign.

**?** Any character. The question mark **"?0** in a requiar expression matches any character (except & tbeginninq-of-tine or a newline). It can be Used like this:

**" /&?b/**

to find strings tike

**a .b**

Georgia ;nstitute of Technot.ogy COBOL Vorkbench

**Z** 7 *W - 1 <i>W* 1 *W - 1 <i>W* 1 *W* - 1 *W* 1 *W* 1 *W* 1 *W* 1 *W* 1 *W* 1 *W* 1 *W* 1 *W* 1 *W* 1 *W* 1 *W* 1 *W* 1 *W* 1 *W* 1 *W* 1 *W* 1 *W* 1 *W* 1 *W* 1 *W* 1

A SAN SERIES AND A SAN SERIES AND A SAN SERIES AND A SAN SERIES AND A SAN SERIES AND A SAN SERIES AND A SAN SE

### **a b** arbitrary

However, **M?.** is most often used with the OcLosure" averator **\*a\*** (see below)l

**S** End of Line. The doLlar sign appearing as the Last element of a pattern matches the newline<br>character at the end of a line. Thus.

### /todayS/

can **oe** used to find a line with the word \*today" at the very end. Similar to the percent sign, the dollar sign has no special meaning in positions other than at the end of a pattern.

**1)** Character classes. The square brackets are used to match "classes" of characters. For example,

**/CA-ZJ/**

will find the next line containing a capital Letter.

### **/%Cabcxyz J/**

will find the next line beginning with an a, b, c, xi **yt** or **zt** amnd

### $75 - 9 - 937$

r will find the next line which contains **a** nondigit. Character classes are also frequently used with the \*closure" operator **\*e**

Closure. The asterisk is used to mean "any number **of** repetitions (incLudinq zero) of the previous oattern element (one character or **a** character class in brackets)." Thus,

### **Iol|b/**

will find Lines containing an **\*a"** followed by any number of characters and a "b". For example, the foLtowina Lines will be matched:

**ab**

abnormal Recording Medias by Or<sub>o</sub> Joseph P. Gunchy

**AS** another exampLe,

'I0-4, - ..t>.....

### $122.51$

will match only those Lines containing all **eouaL**

Georgia. Institute of TechnoLogy **SN. A. A. A. COBOL** Workbench. 30

Appendix **5** EDITOR Page 202

HE SE FORT AND DESCRIPTION OF THE COMPANY OF THE COMPANY OF THE PARTICULAR SERVER AND LOST

signs (or nothing **at aLL). If yOU** wish to ensure that only non-empty lines are matched, use

### $1222 + 51$

ALways remember that **"\*"** (closure) wiLL match **C2** or more repetitions of **an** element.

 $\ddot{\textbf{z}}$ 

**化学学院 医学院 医学院 医学院 医心理学家 医心理学的** 

**Q** scape. The **"at" sign has special** meaning to both 'ed' and **the** Subsystem **1/^** routines. It is the "escape" character, which is used to prevent interoretation **of a** special character which foL-**Los. (tote** that to enter **a** singLe **090** from a terminal, you **must type two; the Subsyster 1/O** routines remove ane in the process of interpreting cscaped characters.) Suppose you wish **to** Locate a Line containing the string **"a** \* **b\*. You** may use the fotLowinq command:

### **/a** g **b/**

(Note that **ixa "at" signs are required to pass one** "at\* sign to the editor\*) The **"at\*** sign "turns off" the special meaning of the asterisk, so it can be used as an ordinary test character. You may have occasion to escape **any** of the regular expression metacharacters (X, ?, S, I, \*, @, or () or the stash itself. For example, suppose you wished to find the next occurrence of the string **"1/2".** The command you need **is:**

 $1138/21$ 

**)** Pattern tags. As seen in the next section, it is sonetimes useful to remember what part **of** a Line **was** actuaLLy matched **by** a pattern. **By** defaults the string matched **by** the entire pattern **is remem**bered. It is also possible to remember a string that was matched **by** only a part of a pattern **by** enclosing that part of **the** pattern in braces. tience to find the next Line that contains a quoted string and remember the text between the quotes, 4e **Rioht** use

### $1*2*3*1$

**if** the Line thus Located Looked Like this

**Ci** "This is a tine containing **a** \*quoted string".

then **the** text remembered **as** matching the tbgqed nart of the pattern would be

**SERIES ESTAD** 

quoted string

Georgia Institute of Technology **COBOL Workbench** 

Ÿ

### **EDITOR**

The last important thing you will need to know about pat-the last regular expression used in any command. to save you the trouble of retyping it. To access the remembered patteen, simply use an "empty" string. For example, the following sequence of commands could be used to step through a file, looking for each occurrence of the string "ICS":

> $I$ ICS $I$  $\prime\prime$  $\prime\prime$ (and so on)

One last comment before leaving pattern searching.  $The$ constructs

### /pattern/ **NoatternN**

are not separate commands; they are components of line number expressions. Thus. to print the line after the next line containing "tape". you could say

/tape/+1p

Ore to print a range of lines from one before to one after a tine with a given pattern, you could use

### /pattern/-1,/pattern/+1p

### S.1.11 Making Substitutions = the Substitute command

This is one of the most used editor commands. The "substitute" command "s" is used to make small changes within tines, without the need of retyping them. It is used like this:

starting-Line+ending-line s /pattern/new-stuff/

For instance. suppose our buffer looks like this:

 $1.50$ The quick brown fox jumps over the lazy dog.

To change "jumps" to "jumped."

2s/jumps/jumped/p jumped over

Note the use of the trailing "p" to print the result.  $\blacksquare$ 

Georgia-Institute of Technology (2000), 2000), Horkbengh, 200
the "o" had been omitted, the change would have been ocrformed (in the buffer) but the changed Line woutd not have been printed out.

**If** the Last string specified in the substitute command is empty, then the pattern found is deleted:

> **s/jumped//p** over **s/z .1 jumps /P** jumps over

Recalling that a missing pattern means "use the last pattern specified $*$  try to explain what the following commands do:

> **2///p jumps** over **/V jumps over**

(Note that, Like many other commands, the substitute command assume% you want to work on the current Line if you do not specify any Line numbers.)

What if you want to change "over" into "over and over"? We msicht use

### **s/over/over and over/p 4UMDS** over and over

to actomplish this. There is **a** shorthand notation for thisj kind of substitution that was alluded to briefly in the last section. (Recall the discussion of "tagged" paterns.) By default. the part of a line that was matched by the whole pattern is remembered. This string can then be included in the replacement string by typing an ampersand ("6") in the desired position. So, instead of the command in the Last<br>example.

## **s/over/i and 91**

could have been used to get the **same** resut. **If** portion of the pAttern **had** been tagged, the text matched **by** the tagged part in the replacement could be reused **by** typing **"26101:**

> s/jump(?+)/vault<del>3</del>81/p vaults over and over

It is possible to tag up to nine parts of a pattern using braces. The text matched **by** each tagged part **may** then be usecs in a replacement %tring **by** typinq

 $58n$ 

4-

where n corresponds to the nth **"(** in the pattern. **9htat** does the following command do?

Georgia Institute of technology COBOL Workbench

## $\frac{1}{2}$ /([" ]+) (?+)/222 221/

Final words on substitute: the slashes are known as "delimiters" and may be replaced by any other character except a newline, as long as the same character is used consistently throughout the command. Thus.

#### s#vaults#vaulted#p vaulted over

is legal. Also, note that substitute changes only the first occurrence of the pattern that it finds; if you wish to change all occurrences on a line, you may append a "g" (for "global") to the command, like this:

# $1/100$

\*\*\*\*vaulted\*over

## 5.1.12 Line Changes and Insertions

Two "abbreviation" commands are available to shorten common operations applying to changes of entire lines. These are the "change" command "c" and the "insert" command "i".

The change command is a combination of delete and append. Its format is

#### starting-Linevending-Line c

This command deletes the given range of lines, and then goes into append mode to obtain text to replace them. Append mode works exactly the same way as it does for the "a" command: input is terminated by a period standing along on a line. Examine the following editing session to see how change #ight be used:

> $1 - 5c$ Ed is an interactive program used for the creation and sodification of "text.  $\bullet$ the creation and modification of "text." "Text" may be any collection of character  $data$

As you can sees the current line is set to the last ling entered in append mode.

Georala Institute of Technology . COBOL HOPKDENCh.

## EDITOR

The other abbreviation command is "i". "I" is very closely related to "a"? in fact, the following relation holds:

starting-line i

is the same as

starting-time -  $1 - a$ 

In short, "i" inserts text <u>before</u> the specified line, whereas "a" inserts text after the specified tine.

## 5.1.13 Maring Lant

Throughout this introduction, we have concentrated on what may be called "in-place" editing. The other type of editing commonly used is often called "cut-and-paste" editing. The move command "m" is provided to facilitate this kind of editing, and works like this:

starting-linevending-line m after-this-line

If you wanted to move the last fifty lines of a file to a point after the third line, the command would be

#### $5 - 49.503$

Any of the line numbers may, of course, be full expressions with search strings, arithmetic, etc.

You mays if you likes append a "p" to the move command and it will print the last line moved. The current line is set to the last line moved.

#### 5.1.14 Global Commands

The "{lobal" command "g" is used to perform an editing command on all lines in the buifer that match a certain pattern. For example, to print all the lines containing the word "editor", you could type

#### g/editor/p

If you wanted to correct some common spelling error. you would use

## g/old-stuff/s//new-stuff/gp

which will make the change in all appropriate lines and print the resulting lines. Another example: deleting all tines that begin with an asterisk could be done this way:

Georoia Institute of Technology

COBOL Workbenen

 $\mathbb{R}^{n+1,2}$ 

#### **g/28B./d**

"G" has a companion command "x" (for "excluse") that performs an operation on all lines in the buffer that do not match a **qFven pttern.** ror exarpleg to delete **all** Lines that do not begin with an asteriske use

#### $x/229+/d$

**"G"** and "xk are very powerful commands that bre essential for advanced usage\* but are usually not necessary for begin-<br>ners. Concentrate on other aspects of \*ed\* before you move<br>on to tacXle global commands.

## 5.1.15 Markins Lings

During some types of editing, especially when moving blocks of text, it is often necessary to refer to a line in the **buffer that is for** away **from** the cuvrent Line. For **instoncev say you** want **to move a subroutine** near **the hegin**ning of a fite to somewhere near the ends but you aren<sup>et</sup> **sure that you can** specify patterns to **oroperLy** Locate the **suhroutine. One** way **to solve this** orohbee **it** to **find** the first line of the subroutine. then use the command

## **/subroutine#\* subroutine think**  $\bullet$  2  $97$

and write down (or **remember)** Line **47.** Then find the end **of** the subroutine and do the scme thing:

> **/end/** end  $\bullet$   $\approx$ 71

Now you nove' to where you want to place the sunroutine and enter the command

#### **\*Tim.**

which does exactly what you want.

The vrobtem here is that absolute line numbers **are** easily forgotten, easily nistyped, and difficult to find in the first place. It **is** much easier to **have tedt** remember a short **"name"** along with **each tine,** and aLlow you to reference a line by its name. In practice, it seems convenient to restrict names to a single character, such as "h" or **"e"** (for "beginning" or "end\*). It is not necessary for a given name to be uniquely associated with one line; many

Georgia Institute of Technology . COBOL Workbench,

**0-** .

**STERNOOM AND STATE MARKED AND COMPANY AND STATE OF A STATE OF A STATE OF A STATE OF A STATE OF A STATE OF A ST** 

in.

A A LEAST AND A LEAST AND A LEAST AND A LEAST AND A LEAST AND A LEAST AND A LEAST AND A LEAST AND A LEAST AND A

**Lines may bear the same name. In facts at the beginning of** the editing session, **atL** Lines **are** marked with the **same** names a sinate space.

To return to our exampte, using the **lkt** commands we can mark the beginning and ending Lines of the subroutine quite eas *i*ly:

> **/subrout ine/** subroutine think **kb end ke** e

We have now marked the first Line in the subroutine with "b<sup>\*</sup> and the second line with "e".

To refer to names, we need more Line number expression elements: ">" and "C". Both work in Line number expres-\* sions just Like **\*SO** or 0/pattern/e The syiboL **0>0** foLtowed oy a sinate character mark name means "the Line number of the first line with this name when you search forward". The syabol "<" followed by a single character mark name means "the Line number of the first Line with this name when you search **backward".** CJust remember that **°<\*** points backward and **+>+** points forward.)

Now in our exampte, once we tocate the new destination of<br>the subroutine, we can use "Cb" and "Ke" to refer to lines 47 and **71.** respectiveLy (remember, we marked them)\* The \*move\* command wouLd then be

#### Ch.Cem.

SeveraL other fettres pertaining to mark names **are** important, First, the 'k<sup>\*</sup> command <u>does not change</u> the current Line **0.9.** You can **say**

#### **5k X**

(which marks the tast tine with "x") and **O."** will not be chanced\* **If** you went to mark a ranoe of lines, the **'k9** com-~ mand will take two line numbers. For instance.

#### **5910ka**

witL m~rk Lines S through **10** 'with "a\* (ise., give each **of** tines **5** through **10** the name ma").

The \*n', **#10** And apostrophe commands also **deal** with markt. The 'ri' cO~imand performs two functions& **if** it is invoked without a mark name following it, like

30-,

**AUZ** 

Georgia Institute of Technology **- COBOL Workbench** 

Sn

it will orint the mark name of the Line. In this case, it would print the mark name of the last line in the fite. **If** the <sup>ent</sup> command is followed by a mark name. Like

#### 4nq

it marks the Line with that mark name. and erases the marks on any other Lines with that name. In this case, Line 4 is marked with **"q"** and it is guaranteed that no other Line in the file is marked with "q".

The **\*!\*** and apostrophe commands are both global commands that deal with mark names. The apostrophe command works very **much** Like the **090** command: the apostrophe is followed **by** a mark name and another command; the command Is performed on every line marked with that name. For instance.

#### \*as/fox/rabbit/

will change the first "fox" to \*rabbit" on every Lime that is named "a"s The **\$It** command works in the **same** manners exceot that it performs the command on those Lines that **9rt** not marked with the specified name. For example, to delete AL **tines** not named **"k\*,** you could type

**tkd**

## 5.1.16 **Undaing Ihings :: the Unda Command**

Unfortunately, Murphy's Low nuarantees that it **YOU** Imake **a** mistake, it wiLL happen **at** the worst possible time and c-ause the areatest possitte amount of damage. **\*Edt** attcempts to prevent mistakes **by** doing such things as workinq with **j** copy of your file (rather than the file itself) and checking commands for their plausibility. However, if you type

**d**

when you really meant to type

'ed' must take its input at face value and do what you say. It is at this point that the Pundo<sup>\*</sup> command becomes useful. "Undo\* allows you to "undekete" the Last group **of** tines that were deleted from the buffer. In the Lost example, **some** inconvenience could be izvoided **by typinq**

"ud

which restores the deleted line. **(By** default "undo" wilt also delete the current tinel "ud" keeps the current Line

Georgia Institute of Technology **COP3OL Workbench** 

 $\hat{\mathbf{z}}_i$  is

#### from being deleted.)

The problem that arises with "undo" is the answer to the the state of the state of the state of the state of the state of the state of the state of the state of the ouestion "What was the last group of lines deleted?" This answer is very dependent on the implementation of ted! and in some cases is subject to change. After many commands, the last group of lines deleted is well-defined, but<br>unspecified. It is not a good idea to use the "undo" command after anything other than "c", "d", or "s", After a \*c\* or \*d\* command.

ud

will place the tast group of deleted lines after the surrent ling. After an \*s\* command (which by the way, deletes the old line and then reinserts the changed line).

 $\mathbf u$ 

will delete the current line and replace it with the last tine deteted -- it will exactly undo the effects of the \*s\* command.

You should be warned that while "undo" works nicely for repoiring a single \*c\*, \*d\*, or \*s\* command, it cannot repair the damage done by one of these commands under the control of a global prefix (\*g\*\* \*x\*\* \*!\* and apostrophe). Since the global prefixes perform their commands many times. only the very last command performed by a global prefix can be repaired.

## S.1.17 Summary

This concludes our tour through the world of text editing. For your conveniences a short summary of all available editing commands (many of which were not discussed in this introduction, but which you will undoubtedly find useful) is given in the next few sections.

Georgia Institute of Technology

COBOL Workbench

このことには、このことを見ることを見ることには、このことを見ることを見ることになっているのです。

**CARRING COMPANY** 

k<br>Vien sterfolgen in der der der Bereichen der Sterfolgen der Sterfolgen der Bereichen der Sterfolgen der Sterfolgen der Sterfolgen der Sterfolgen der Sterfolgen der Sterfolgen der Sterfolgen der Sterfolgen der Sterfolgen

KENNESS NEWS

 $\tilde{z}$ 

e a companya de la companya de la companya de la companya de la companya de la companya de la companya de la c<br>La companya de la companya de la companya de la companya de la companya de la companya de la companya de la co

Å.

**5..\*17.1 Command Summary**

## Editor **Command Summary**

## Range Name Eunstien

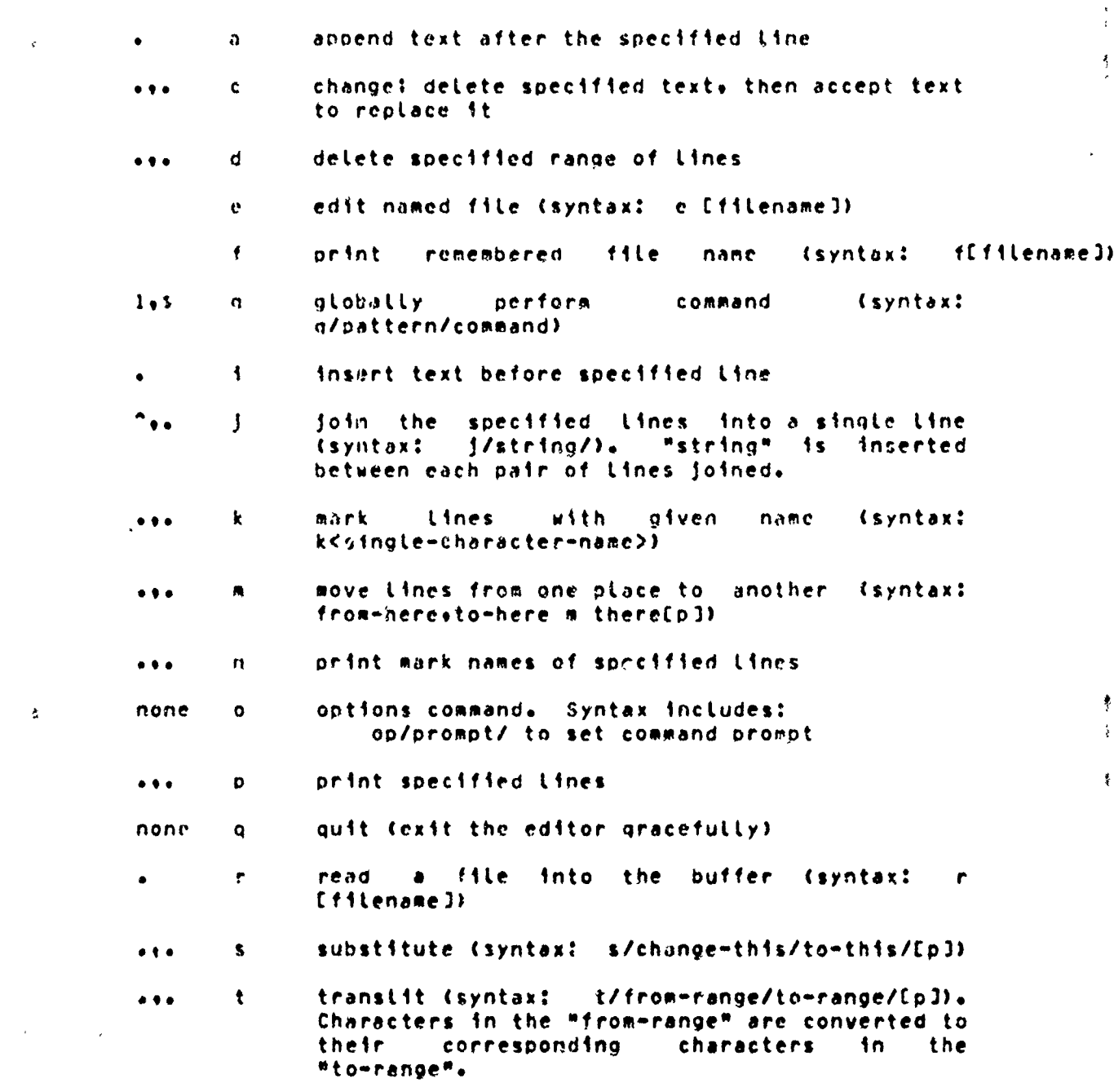

Georgia Institute of Technology <sub>2000</sub> COBOL Morkbench

 $\tilde{\kappa}^2$ 

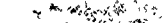

<u>प्लक्त पराप्ता लक्ष्य कारण लु</u>

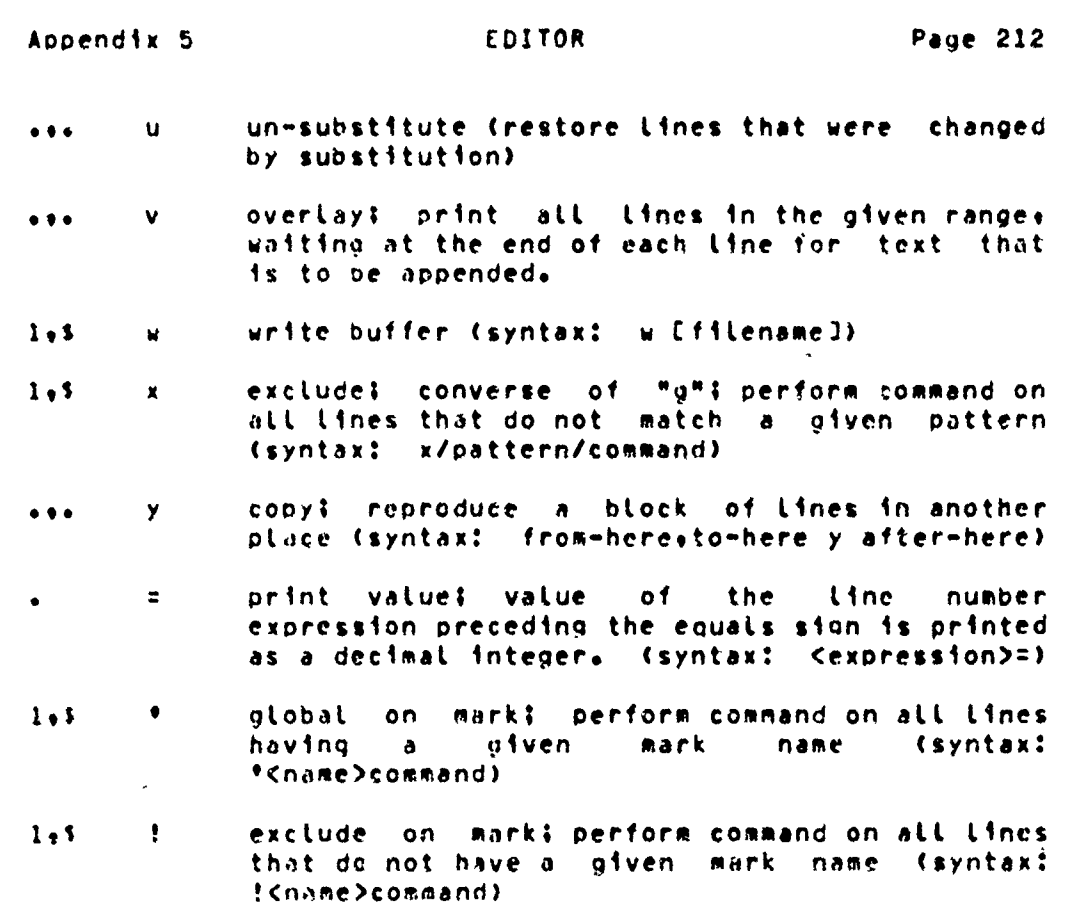

<u>e Charles de Carrell de la Carrella de la Carrella de la Carrella de la Ca</u>

<u>বহু কল্পপূৰ্বক</u>

のこと、このことは、このことを、このことには、このことは、このことには、このことには、このことには、このことには、このことには、このことには、このことには、このことには、このことには、このことには、このことには、このことに<br>このことには、このことには、このことには、このことには、このことには、このことには、このことには、このことには、このことには、このことには、このことには、このことには、このことには、このことには、このことには、このこ

Georgia Institute of Technology

್ಸ್ ونويه و <u>्लबरामध्यक्षिति ।</u>

COBOL Workbench

which also analyzed the

## EDITOR

Page 213

S.1.17.2 Line Number Expressions

### Elements of Line Number Expressions

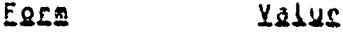

#### value of the integer. (Ex: 44) integer

number of the current tine in the buffer

number of the last line in the buffer

- number of the previous line in the buffer (.- $\mathbf{1}$
- /pattern/ number of the next line in the buffer that matches the given pattern (Ex: /February/); the search proceeds to the end of the buffer. then wraps around to the beginning and back to the current Line
- **\pattern\** number of the next line in the buffer that matches the given pattern; search proceeds in reverse, from the current tine to tine 1, then the last line back to the current line. (Ex: \January\)
- number of the next lipe having the given mark **Dname** name (search wraps around, Like //)
- Kname number of the next line having the given mark name (search proceeds in reverse, in the same way as W)
- expression Any of the above operands may be combined with plus or minus signs to produce a line number expression. Plus signs may be omitted if desired. (Ex: /parse/-5, /lexical/+2,  $//extical/2, 1-5, .+6)$

Georgia Institute of Technology

COBOL Workbench

Ÿ.

ł

KAN KAN KAN SEBAGAN SEBARAN SEBAGAN SEBAGAN SEBAGAN SEBA

涂

**5,1.17.3 Pattern Etlemnts**

**Summary of Pattern Etements**

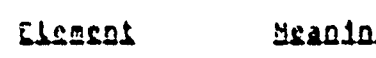

Patches the null string at the beginning of a tine. However, if not the first element of a patterns is treated as **a** Literal percent sinn.

- **?** Matches any single character other than newline.
- **5 Patches the newline character at the end of a** line. However, if not the last element of a pattern, is treated as a literal dollar sign.
- t<ccL>) Matches any single character that is a member of the set specified by **<ccl>.** <ccl> may be conoosea of single characters or of character ranges of the form <cl)-<c2>, **If** character ranges ore used, **<cl)** and <c2> must both belong to the digits, the upper case alphabet or the Lower case alphabet.
- 1V<ccl>3 Matches any single character that is not a matches any single character that **by** 
	- In combination **with** the immediateLy preceed**inq** oattern elements matches zero or more characters that are matched by that element.
- a Turns off the special meaning of the Immediately following character. If that character has no special meaning, this is treated as a Literal **"SO\***
- (Cpattern>) Tags the text actually matched by the subpattern specifed **by** <pattern> for use in the replacement part of a substitute command.
- **&** Appearing in the repLacement **part of** a substitute command, represents the text actuatty matched **by** the pattern part of the command.
- n(dioit) oApetrin2 in the replacement part of a substitute command, represents the text actually matched **by** the tagged sub-pattern **soecitied b~y** <oiqit>6

 $\mathcal{L}=\mathcal{L}=\mathcal{$ 

**\* A** - .4

Georqta lnstitute of Technology **COBOL** workbench

#### $5.2.$ ££

Ã

 $•$ Se $•$ works much like the regular editor \*ed\*+ accepting the same commands with a few differences. Pather than displaying only a single line from the file being edited (as "ed" does), 'se' always displays a "window" onto the file.  $\mathbf{m}$ order to do this, 'se' must be run from a CRT terminal and must be told what sort of terminal it is. This is accomplished through the specification of a particular parameter when 'se' is invoked.

## 5.2.1 Isrminals Supported

"Se" is capable of being used from a variety of different terminals. New terminal types are easily added by making smale additions to the source code. In general, all that is required of a terminal is that it have the ability to home the cursor (position it to the upper left hand corner of the screen) without erasing the screen's contents, although backspacing, a screen clear function, and arbitrary cursor positioning are tremendously helpful.

The terminals currently supported are the following:

- ADDS Consul 980. (This is the adds same as "consul"  $below$
- Lear-Siegler ADM-3A. adm3a
- 6150 Seehive International 8150.
- **b200** Rechive International 8200.

co Chromatics Color Graphics Terminal.

ADDS Consul 980. consul

Perkin-Elmer 1100. fox

haz Hazeltine 1500 series.

- 1st Intelligent Systems Corporation 8001 Color Terminal.
- ADDS Regent 100. regent
- Beehive International Superbee. sbee
- $305$ Processor Technology Sol computer with software to emulate a Bechive B200.
- Southwest Technical Products TV Typewriter II. tvt

Georgia Institute of Technology

COBOL Workbench.

FIRGHT IN THE RESIDENCE OF THE RESIDENCE OF A

## 5.2.2 Editing Ontions

9Se9 atlows the user to set various options which control the editing envrionment. To set an option, the user must specify the "option" to) command, This consists of the Letter **Oo<sup>t</sup>**followed **by** one of the following strinqs of characters:

- a **causes absolute** Line numbers to be dispLayed in the Left-hand marqin of the screens Default oehavior is to dispLay upper-case Letters with the Letter **"A"** correspondin9 to the first tire in the wIndow,
- **c** inverts the **case** of **all** Letters typed **by** the, user **(i.e.,** converts upper-case to Lower-case **and** vice versa). This option wiLl cause commands **to** be recognized only in upper-case and alphabetic Line numbers to be displayed and recognized only in tower-case.
- dt<dir>) selects the placement of the current Line pointer following **a "d"** (delete) command. (dir> must be either **">"** or **"(". If ">0 is** specifiedt the **default** behavior is selected: the Line foLLowing **the** deleted Lines becomes the **new** current Line. If "<" is specified, the Line immediately preced**inq** the delete Lines becomes the new current **Line. If** neither **is specified, the** current **value** of <dir> is displayed in the status line.
- f **selects Fortran oriented options. This is** equivalent 4 specifying both the "c" and **"t6" (see** PeLow) options.
- **(tC<Loo>3** sets the Line number disnay option. Under control of this option. 'se' will continuously itsplay the value of one of three symbolic line numbers. <Lop> **may be** any of the followinn:
	- display the current line number
	- display the number of the top line on the screen
	- **I** display the number of the Last Lite in the buf**fr** r
	- If <top> is omitted, the line number display is disabled.

ことは、これです。そのは、

t[<tabs>] sets tab stops accordin to <tabs>. **Ktabs>** consists of a scries of numbers indicating column numbers in which tab stops are to be set. If a number is preceded by a plus sign (<sup>mam</sup>)<sub>t</sub> it in-<br>dicates that the number is an increment; stops are

**Georgia** Institute of TechnoLogy COBOL Workbench

**Martine State** 

**BEER & BEER BEER** 

set at regular intervals separated by that many colusns, beginning with the most recently specified absolute column numbers **If** no such number precedes the first increment specification. the stops are set relative to column 1. By default, tab stops are set in every thrid column starting with column 1. corresponding to a <tabs> specification of ".3". If <tabs> is omitted. the current tab spacino is displayed in the status tine.

- ulcchr>3 selects the character that 'se' displays in place **of** unprintable characters. <chr> may be any printable character; it is initiaLLy set to btanke **If** (chr) is omtitted, \*set dispLays the current replacement character on the status line at the bottom of the screen.
- **v[<int>) sets** the defauLt "overLay coLumn". This is the column at which the cursor is initiaLLy positioned by the "v" commann. <int> must be a positive integer, or a doLLar sign **(1)** to inoicate the ernd of the Line. If <int> is omitted, the current overlay column is aispLayed in the status Lines
- wC<int>2 sets the "warning threshold" to <int> which must be a positive integer. Whenever the cursor is positioned at or beyond this column, the column number is displayed in the status Line at the bottom of the screen and the terminal's bell is sounded. If Cint> **is** omitted, the current warning threshold is dispLayed on the status Line. The default warning threshold is 74, corresponding to the first column beyond the right edge of the screen on an **SO** column crt.
- -CtLnr>l %ptit3 the screen at the tine soecified bj **<tnr)** which must ne a simpte line number within the current window. ALL Lines above **(tnr>** remain frozen on the screen, the Line specified by  $\langle \ln r \rangle$ is replaced by a row of dashes. and the space **netow** this row becomes the new window **on** the **file.** Further editinq commands do **n')t** affect the Lines dispLayed in the top part of the screen. **If <Lnr)** is omitted, the screen is restored to its **fuLL site.**

- <sup>2</sup> <sup>o</sup>**<sup>10</sup>**

**-- \***

## Georgia.Institute of Technology <sub>Compa</sub> C<u>OBOL,Workhench<sub>ogy</sub></u>

# 5.2.3 Control Characters for Editing and Cursor Motion

YIMA AMBIJI ALASKININGIN SHARALAN ARAHITAN KA-12

Since 'se' takes its commands directly from the terminal, it cannot **be** run from a script **by** using Subsystem **1/0** redirection<sub>2</sub> and Subsystem erase, kill, and escape conventions do not exactly apply. In fact. \*se\* has its own set of control characters for editing and cursor motiont their meaning is **as lollows:**

- ctrl-A Toggle insert mode. The status of the insertion indicator is inverted. Insert mode, when enabled, causes characters typed to be inserted at the current cursor position in the Line instead of overwriting the characters that were there  $s$  oreviously. When insert mode is in effect. "INSERT" appears in the status time.
- ctrt-C Insert blank. **The** characters at **anO** to the right of the current cursor position are moved to the right one column and a blank is inserted to fill the qap.
- **ctrL-O** Cursor **up.** The effect of this key depends on \*se\*s current mode. When in command mode. the current Line pointer **is** moved to the previous Line without affectin9 the contents of the command Line. **If** the current Line pointer is at Line **It** the Last Line in the fiLe becomes the new current Line. In overlay mode (viz. the \*v\* command). the cursor is moved up one line while remaining in thv same column. In append mode, this **key** is **ig**nored.
- ctrL-E Tab Left. The cursor **is** moved to the nearest tab stop to the Left of its current position.
- **ctrL-F \*Funny' return. The effect of this key depends on** the editor's current mode. In command mode, the currpnt command Line **is** entered **as-ist** but **is** not erased upon compLetion of the command; in append todet the current Line **is duplicated;** in overLay code (viz, the **"v"** command), the current Line is restored to its original state and command mode is reentered (except if under control of a global orefix).
- ctrt-G Cursor right. The cursor is moved one column to the riqht.
- ctrt-H Cursor Left. The cursor **is** moved one coLumn to the Left. Note that this **does** not erase **any characters; i** it simply moves the cursor.
- ctrl-I **Tab** right. The cursor **is** moved to the next tab stop to the right of **its** current position.

Georgia institute of TechnoLogy **COBOL Workbench**

۵È،

- ctrl-K Cursor down. As with the ctrl-D key, this key<sup>4</sup>s effect depends on the current editinq mode. In command mode, the current line pointer is moved to<br>the next line without changing the contents of the command Line. **If** the currcnt Line pointer is at the Last tine in the file, Line **I** becomes the new current line. In overlay sode (viz. the "v" command), the cursor is moved down one line while remaining in the same coLumn. In append mode, ctrl-K has no effect.
- command model in the current time pointer is moved to the current time content<br>the final time in heliocritic interaction is the current interaction of the current line. In overlay sole curso, the we<br>can contribute the cu the character typed immediately after the ctri-L. In effect, the current tine is scanned, starting from the current cursor position and moving left. for the first occurrence of this character. If none is found before the beginning **of** the tine is reached, the scan resumes with the last character .in the Lin\*. **If** the Line does not contain the character being looked for. the message "NOT **FOUND" is** printed in the status Line at the bottomj of the screen. 'Se' remembers the last character that was scanned for using this key! if the ctrl-L is hit twice in a row, this remembered character is searched for instead of a literal ctrl-L.
- ctrL-M" NewLine. This key is identical to the **NEWLINE** key describad beLow.
- ctrt-N Insert newtinc. **A** newtine character is inserted before the current cursor position, and the cursor Is moved one position to the right. The newLine is **disptayed** according to the turrent nonprintabLe replacement character (see the Pum ootion).
- ctrL-0 **Skip** right. The cursor **is** moved to the first position beyond the current end of Line.
- ctrk-P Interruot. **If** executing any command except **aout** 01", or Ov', **\*set** aborts the command and reenters command mode. The command line is not erased.
- ctrt-0 Fix screen. The screen is reconstructed from' "se"s internal representation of the screen.
- ctrt-R Erase right. The character at the current cursor position is erased and all characters to its right are moved Left one position.
- ctrt-S Scan right. This key is identical to the ctrL-L key described ahove, except that the scan proceeds to the riqht from the current cursor position.
- ctri-T Kill right. The character at the current cursor nosition and all those to its right are erased.

- **"---' 'V**

Georgia Institute of Technology , ... (COBOL Morkbench...

**REPORT TO A REPORT OF THE REPORT OF THE STATE** 

## **EDITOR**

**AN YORK ARE ENGINEERS** 

**THE COMPANY PROPERTY OF A REAL PROPERTY** 

- Lrase Left. The character to the left of the  $ctrl+U$ current cursor position is deteted and all characters, to list right are moved to the Left to fill the gaps. The cursor is also moved left one column.
- Stip eight and tersinate. The cursor is goved to  $ctr1 - Y$ the current end of line and the tine is tersinated.
- Skip Left. The cursor is positioned at column 1.  $c$ trl-V
- Kill left. All characters to the left of the cur $ctr1 - Y$ sor are erased: those above and to the right of the cursor are moved to the left to fill the void. The cursor is left in column 1.
- Toggle case mapping flag. The status of the case  $ctr1-2$ mapping indicator is inverted: if case mapeing was on, it is turned off, and oice versa. Case mapping, when in effect, causes all upper case letters to be converted to cower case, and sll (lower case letters to be converted to upper cases. Motes however, that 'se' continues to recounize relative tine numbers in upper case only. in contrast to the case mapping option isee the description of options above). When case mapping is one "CASE" appears in the status line.
- Kill right and terminate. The characters at and **NEWLINE** to the right of the current cursor position are deteteds and the time is terminateds
- OEL Kill all. The entire line is erased, along with any error message that appears in the status line.
- $ESC$ Escape. The ESC key provides a means for entering #se#s control characters literally as text into the file. In fact, any character that can be generated from the keyboard is taken literally when it immediately follows the ESC key. If the character is unprintable (as are all of \*se\*s control characters), it will appear on the screen according the current nonorintable replacement character (normally a blank).

The set of control characters defined above can be used for correcting mistakes while typing regular editing commanor. for correcting commands that have caused an error message to be displayed, for correcting lines typed in append mode, or for intine editing using the "v" command describad below.

Georgia Institute of Technology

COBOL Workbench

**THE RESIDENCE OF THE RESIDENCE OF THE RESIDENCE OF A STATE OF THE RESIDENCE OF THE RESIDENCE OF THE RESIDENCE** 

## CDITOR

**のことに、「このことのことを、そのことには、そのことになるのがあるというのです。そのことに、これです。** 

このことないことには、そのことになるのですいということになる

# 5.2.4 <u>'Se' Command Interpretation</u>

There are a few differences in command interpretation between the regular editor and the \*se\*. The only effect of the "p" command in 'se' is to position the window so that as zany as possible of the "printed" lines are displayed while including the last line in the range. In fact, the window is always positioned so that the current line is displayed. Typing a "o" command with no time numbers positions the window so that the Line previously at the top of the window is at the bottom. This can be used to "page" backwards frrough the file. The ":" command, (which in the regular editor prints about a screenfull of text starting with a specified tine), positions the window so it begins at the specified tines and teaves the current tine-pointer at this tine. can be used to page forward through the file. Thus, a "!"

The "overlay" (v) command in the requiar editor fed" only allows the user to add-onto-the-end-of-lines+ and-can-be tersinated before the stated range of lines has been processed by entering a period by itself, as in the "append" command. Sut in \*se\*, this command allows arbitrary changes to be made to the lines, and the period has no-special meaning. To abort before all the lines in the range have been covered, use the "funny-return" character (ctrl=F). Doing this restores the line containing the cursor to the state it was in before the "v" command was started.

\*Se\* has extended line number syntax. In generals whatever appears in the left margin on the screen is an acceptable tine number and refers to the time displayed in that row on the screen.

## Georgia Institute of Technology

#### **FORMATTER**

#### APPENDIX 6

## FORMATTER GEORGIA TECH SOFTWARE TOOLS SUBSYSTEM

## 6.1. BASICS

## 6.1.1 Introduction

\*Fat\* is a program designed to facilitate the preparation of neatly formatted text. It provides many features, such as automatic margin alignment, paragraph indentation, hyphenation and pagination, that are designed to greatly ease: an otherwise tedious job.

It is the intent of the next few sections to familiarize the user with the principles of automatic text formatting in general and with the capabilities and usage of #fmt\* in particular.

#### 6.1.2 USAGE

\*Fat\* takes as input a file containing text with formatting instructions. It is invoked by a command with various optional parameters, discussed below. The resultant output is appropriately formatted text suitable for a printer having backspacing capabilities. The output of "fat" is made available on its first standard output port, and so may be placed in a file+ sent to a line printer+ or changed in any of a number of ways, simply by applying standard Software Tools Subsystem 170 redirection.

When 'fmt' is invoked from the Subsystem, there are geveral optional parameters that may be specified to control its operation. The full command line syntox is

fot  $[-5, 1]$  -poffrst>[-clast>] ] {  $\leq$  f{le name> }

A brief explanation of the cryptic notation: the items enclosed within square brackets ("[]") are optional -- they may or say not be specified; items enclosed between braces ("()") may occur any number of times, including zero: items enclosed in angle brackets ("<>") designate character strings whose significance is suggested by the text within the brackets: everything else should be taken literally.

Georgia Institute of Technology

ぶら

COBOL Workbench

And now for an explanation of what these parameters mean:

- **-s If** this option is setecteo, **'fmt'** will pause at the top of each pages ring the pell or buzzer on your tzrminatv and wait **for** a response. This feature is for the benefit of people using hardcopy termindls with paper not having pin-feed mar**ilns.** The correct response, to oc entered **attcr** the paper is mounted, **is a** controL-c (hold the 'control' key down and type 'c').
- Inis option allows selection of which pages of the formatted document will actually be printed. Immediately foLLowinq the "-o", without ary intervening spaces, should be a number indicating the first page to be printed. Following this, a second number may pe specified, separated from the first **by** a single dash, which indicates the Last oage to be printed. **If** this second numoer is omitted, **akl** remaining **pages will** oe produced.
- ffile> Any number of file names may be specified on the command line. \*Fmt\* will open the files in turn, formatting the contents of each one as **if** they constituted one big file. When the Last named file is orocessed, 'fmt' terminates. **If** no file names are specified, standard input number one is  $used<sub>v</sub>$  . In addition, standard input may be soecified explicitly on the command Line **by** using a dash as a file name.

## **S.1.3 Commands and Isst**

**'Fet',** Like almost every other text formatter ever written, operntes on an input stream that consists of a mixture of text and formatting commands. Fach command starts at the beginning of a Line with **a** 'controL character', usually a period, followed by a two character name, in turn followed by some optional 'parameters'. There must not be anything else on the **Line.** For exampLe, in

#### & **to 11 21 31** 41

the tontroL character is **a** oericd, the command name is **ta,** and there **are** four parameters: **"1109** "21', **"31"** and 041"o Notice that the coimand name and all the parameters must **be** seoarated from each other **by** one or more blanks. Anythinq not recognizable **as** a command is treated **as** text.

 $\sum_{i=1}^{n} \frac{1}{i} \sum_{j=1}^{n} \frac{1}{j} \sum_{j=1}^{n} \frac{1}{j} \sum_{j=1}^{n} \frac{1}{j} \sum_{j=1}^{n} \frac{1}{j} \sum_{j=1}^{n} \frac{1}{j} \sum_{j=1}^{n} \frac{1}{j} \sum_{j=1}^{n} \frac{1}{j} \sum_{j=1}^{n} \frac{1}{j} \sum_{j=1}^{n} \frac{1}{j} \sum_{j=1}^{n} \frac{1}{j} \sum_{j=1}^{n} \frac{1}{j} \sum_{j=1}^{n} \frac{1}{j$ 

A Oeorgia Institute of Technology **CO9OL** Workbench

- COBOL Workbench

**t** -,' '

あからのうちのうちのかいのかい

## FORMATTER

## 6.2. EILLING AND MARGIN ADJUSIMENI

## 6.2.1 Eilled Ical

\*Emt\* collects as many words as will fit on a single output tine before actually writing it oute-regardless-of-line boundaries in its input stream. This is called \*filling\* and is standard practice for "fmt". It can, however, be turned off with the \*no-fill\* command

 $. n<sub>f</sub>$ 

and lines thenceforth will be copied from input to output unaltered. When you want to turn filling back on again. you may do so with the \*fill\* command

 $.11$ 

and finit will resume its normal behavior.

If there is a partially filled line that has not yet been written out when an nf command is encountered, the line is out before any other action is taken. **This** forced phenomenon of forcing out a partially filled line is known as a \*break\* and occurs implicitly with many formatting commands. To cause one explicitlys the "break" command

 $\bullet$ br

is available.

""我们的,我们的人们的人们的人们的人们的人们的人们的人们的人们的人们的人们的人们,我们就是一个人们的人们的人们的人们的人们的人们的人们,我们的人们的人们的人们,我们也不能不能不能不能,我们的人们的人们,我们也不能不能不能

#### 6.2.2 Hyphenation

If. while filling an output line. it is discovered that the next word will not fite an attempt is made to hyphenate. It. Although fint? is usually quite good in its choice of where to solit a word. it occasionally makes a paffe or two. giving reason to want to turn the feature off. Automatic hyphenation can be disabled with the "no-hyphenation" comnand

 $. <sub>n</sub>$ 

Long enough for a troublesome word to be processed. and then recnabled with the inyphenate' command

 $. **hy**$ 

Neither cochand causes a break.

Georata Institute of Technology

COBOL Workbench

Appendix **6** FORMATTEK Page **225**

<u>Voltan Branden (Branden Branden)</u>

大学 あいじょう こうしょう

## 6.2.3 Marsin Adjustment

After filling an output line, "fmt" inserts extra blanks between words **so** that the Last word on the Line is **flush** with the right margin, giving the text a "professional" appearance. This is one of several margin adjustment modes that can be selected with the 'adjust' command

**ead** <mode>

TELLI KRINDINI RIMA RIMANI PUNTU PUNTU TA CHA TELLU

The optional parameter **<moce)** may be any one **of** four singLe characters: "b", "c", "L" or "r", If the parameter is "b" or fiss in , normaL behavior wiLl DrevaiL **--** both margins wILL be made even **by** insertino extra blanks between aords. This is the default margin adjustment mode. If "c" is specified\* Lines wiLL **be** shifted to the right so that they are centered between the Left and right margins\* **If** the parameter is **\*t"5** no adjustment wilL be performed; the Line will start at the Left margin and the right margin will be ragged. If "r" is specified. Lines with be moved to the richt so that the right margin is even, Leaving the Left marqin raqqec.

The, \*no-adjustment' command **-1**

**on&**

has exactly the same effect as the foLLowing 'adjust\* command:

**\*ad k**

No adjustment wiLL **be** performed, Leavino the Left margin even and the right margin ragged. **In** no case does a change in the adjustment mode cause a break.

#### 6.2.4 Centering

**(7**

input Lines may be centered, without fiLLtno, with the help of the 'center' coomand

**set Nl**

The optional parameter **:** is the number of subseauent input tines to be centered between the Left and right marqins, **If** the parameter is omitted, only the next line of input text is centered. Typically, one would specify a large number. say 1000, to avoid having to count linest then, immediately following the lines to be centered, give a 'center' conmand with a parameter of zero. For examplet

Georgia Institute of TechnoLogy <sub>Conta</sub>, COBQL Workbench.,

经阴谋的权限

FORMATTER

Page 226

 $-ce$  1000 more Lines than I care to count  $etc.0$ 

It is worth noting the difference between

 $\bullet$  C  $\bullet$ 

and

rio a composito de la composición de la composición de la composición de la composición de la composición de l

 $\bullet$  ad  $\circ$ 

when the former is used, an implicit break occurs before each line is printed, preventing filling of the centered tinest when the tatter is used, each tine is fitted with as sany words as possible before centering takes place.

## 6.2.5 Summary = Eilling and Margin Adiustment

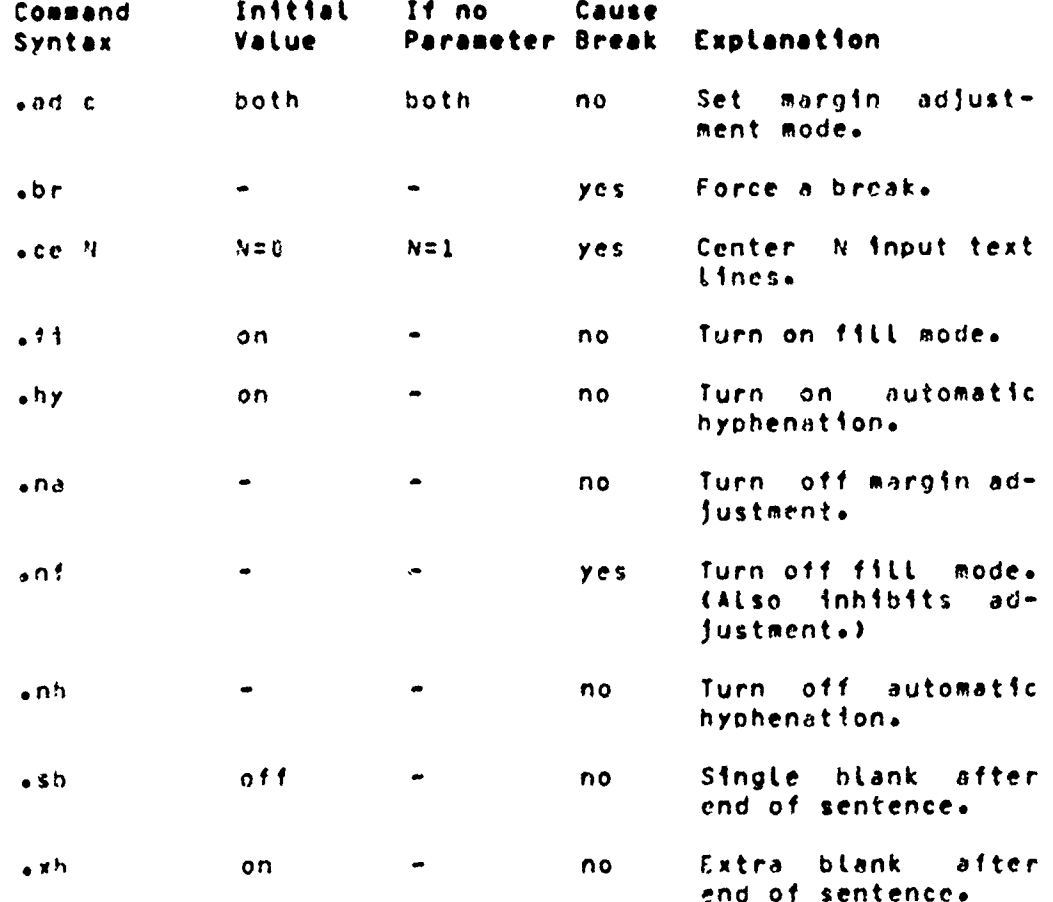

Georgia Institute of Technology

COBOL Workbench

o a la de la companda de la companda de la companda de la companda de la companda de la companda de la companda<br>National de la companda de la companda de la companda de la compaña de la compaña de la compaña de la compaña

#### FORMATTER

## 6.3. SPACING AND PAGE CONTROL

## 6.3.1 Line Spacing

\*Emt\* usually produces single-spaced output, but this can be changed, without a break, using the \*line-spacing\* command

 $\cdot$ ls  $N$ 

The parameter N specifies how many lines on the page a singte time of text will use; for double spacing, a would be two. If N is omitted, the default (single) spacing is reinstated.

Blank lines may be produced with the \*space\* command

 $-50$   $-11$ 

The parameter & is the number of blank lines to produce; if omitted, a value of one is assumed. The sp command causes a break? if the current line spacing is more than one, the preak will cause blank lines to be output. Then the blank lines generated by sp are output. Thus, if output is being double-spaced and the command

 $-5D<sub>3</sub>$ 

is given, four blank lines will be generated. If the value of H calls for more blank lines than there are remaining on the current page. any extra ones are discarded. This ensures that, normally, each page begins at the same distance from the top of the paper.

## 6.3.2 Page Division

\*Fmt\* automatically divides its output into pages. Leaving adequate room at the top and bottom of each page for running headings and footings. There are several commands that facilitate the control of page-divisions when the normal behavior is inadequate.

The \*begin-page\* command

 $\bullet$ bp  $\pm N$ 

causes a break and a skip to the top of the next page. If a parameter is given. It serves to alter the page number and so it must be numeric with an optional plus or minus sign. If the parameter is omitted, the page number is incremented by one. If the command occurs at the top of a page before any text has been printed on it, the command is ignored, excent perhaps to set the page number, This is to prevent the random occurrence of blank pages.

Georgia Institute of Technology

COBOL Workbench

्राज्ञा स्टान कार्यक्रमण कराए रिश्मान स्टान कराना

のことには、このことは、このことには、このことに、このことを、このことを、このことには、このことには、このことには、このことには、このことには、このことには、このことには、このことには、このことには、このことには、このこと<br>このことに、このことに、このことに、このことに、このことに、このことに、このことに、このことに、このことに、このことに、このことに、このことに、このことに、このことに、このことに、このことに、このことに、このことに

## Appendix **6** FORMATTER Page **228**

<u>SAAN EEN DIE KANSEN EEN DIE GEWENDE EEN DIE DIE VAN DIE GEWENDE DIE GEWENDE GEWENDE DIE GEWENDE GEWENDE GEWEN</u>

The optionally signed numeric parameter is a form of parameter used **by** many formattino commands. When the sign is omitted, it indicates an absolute value to be used: when the stan is present, it indicates an amount to be added to or subtracted from the current value.

The oaqe number may be set independently of the \*begin-oage\* command with the 'page-number' command

epn ±N

The next Page after the current one, when and if it occurs, **will be** numbered **\_019 No** break **is causedo**

The Length **of each** page produced **by** ffmtt is **normaLty 6 Lines\* This** is standard for eleven Inch opaer printed at **s ix Lines Per inch.** Sowever, **if non-standard** paper is **used,** the printed length of the pace may easily be changed with the foaae-lenoth' command

 $\n - p1 + N$ 

which will set the Lenoth of the page to **+4** Lines without causing a oreak.

Finally, I' it **is** necessary to be sure **of** having enough room on a page<sub>\*</sub> tay for a figure or a graph<sub>\*</sub> use the \*need\* com<u>-</u><br>mand

o **ne**

**'\*Ft' ILL** cause **a** break, check if there are N lines Left on the current page and, if so, will do nothing more. Otherwise\* it will skip to the top of the next page where there should be adequate room.

#### **6.3.3 <u>***\*Norspace?* **Hode</u>**

'No-soace' mode is **a** feature that assists In preventina unwanted bL,vnk Lines from appearing, usually at the top **of** a page. When in effect, certain commands that cause hlank Lines to **be** oeneratedt such as **bpo ne** and **ipe** are suppres-**S..** For the most oart, **Ono-soacef** mode is managec automatically! it is turned on automatically at the top of each page before the first text has appeared, and turned off again automaticaLLy when the first line on the **oage** is writ**ton. This** accounts for the suopression of **bp** commands at 4 the too **of** a page and the discardino of excess **blank** *iine*in **so** commands.

~~~~~ ~~~~~~~~~~ *" " ", -'* i2!\_-" *" ... \* ---- "-- \* -' ".. ""*

Georgla Institute of Technokogy **COSOL** Workbench

s a compression de la compression de la compression de la compression de la compression de la compression de la

# FORMATTER

\*No-space\* mode may be turned on explicitly with the  $"no"$ space\* command

 $.05$ 

and turned off explicitly with the \*restore-spacing\* command

 $-12$ 

Neither command causes a break.

# 6.3.4 SHEERLY = SPACIDS and Pass Control

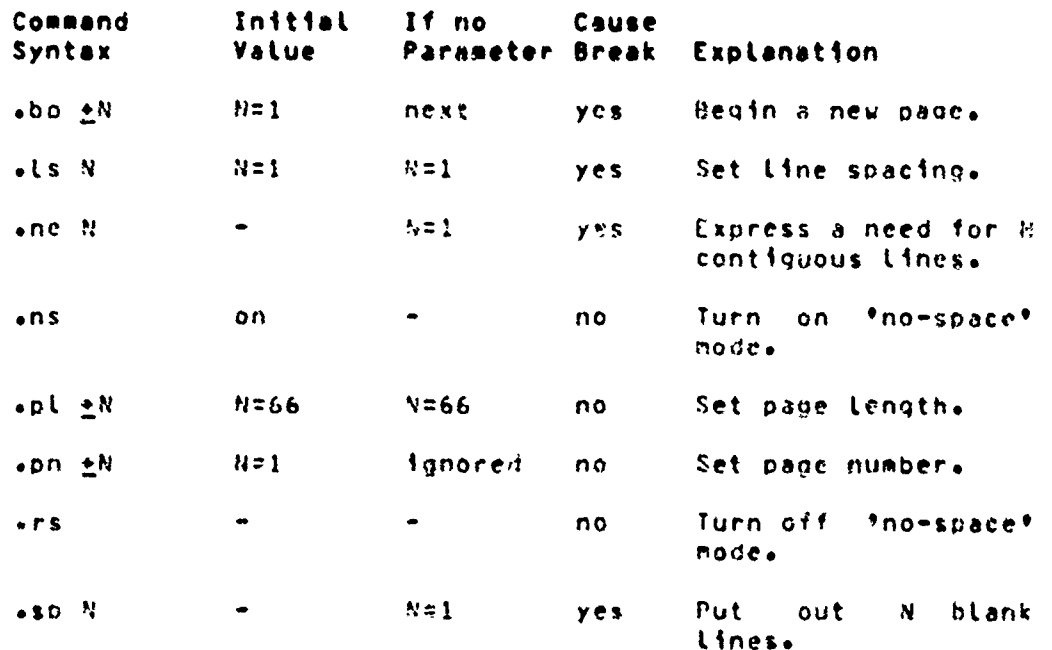

#### **MARGINS AND INDENTATION**  $6.4.$

## 6.4.1 Marsins

All formatting operations are performed within the framework of a page whose size is defined by four margins: ton+ bottoms left and right. The top and bottom margins determine the number of lines that are left blank at the top and bottom of each page. Likewise, the left and right margins determine the first and last columns across the page into which text may be placed.

Georgia Institute of Technology

COBOL Workhench...

 $\omega$  .

tal i magnomentamente est en antica en la componenta de la construcción de la construcción de construccionas c<br>Al Allan Alfred (1999), el construcción de la falal de la construcción de la construcción de construcción con

ŧ.  $\mathbf{r}$ š.

 $\ddot{\cdot}$ Å, **Aopendix 6** FORIATTER Page **230**

## 6.4.2 Ion and Bottom Margina

Both the too and the bottom margins consist of two submargins that fix the location of the header and footer Lines. For the sake of cLarity, the first and second submaroins of the top marqin wiLL be referred to as 'maroin **10** and #margin 2\*+ and the first and second sub-margins of the botto'if maring 9marcgin **30** and marlin **41o**

The value of margin 1 is the number of lines to skip at the too of each page before the neader Line, plus one. Thus, marain **1** includes the header line and **aLL** the bLank Lines preceding it from the top-of-the-paper. By-default, its **vaLue** is three. Sargin 2 is the number of bLank Lines that are, to appear between the header Line and the first text on the page. Mormally, it has a value of two, The two together form **a** standatrd top margin **of** five Lines, **witn** the header Line rioht in the middLe. It **is** easy enough to change these defauLts if they prove unsatisfactory; just **use** the \*margin-1\* and \*margin-2\* commands

**':" .m2 \*;1**

to set either or both sub-margins to  $eN$ .

The bottom margin is completely analogous to the top margin, with morqin **3** being the number of bLank Lines between the Last text on **a** page and the footer Lines and mirgin **4** being **the** nuhber of Lines fron the footer to the bottom of the paper (including the footer). They may be set using the 'margin-3' and 'margin-4' commands

> $-83 - 24$  $-0.4 + N$

**3o3**

 $\mathbf{r}$ 

which worl. just like their counterparts in the top merain; none CIUSe **d hreak**

#### 6.4.3 Left and Right Margins

The Left and right marqtns define the first and Last coLumns into which text may **bc** printed. **They** dffect such thinqs as adjustrent and centering. The Left margin is normally set at column one. though this is easily changed with the 'leftmarint copmann

 $V = 14$ 

The right margine which is normally positioned in column sixtye can **be** set simiLarLy with the #right-maraint command

 $ATB = 11$ 

To ensure that the new margins apply only to subsequent

Georqla Institute of TechnoLogy **COBOL** Workbench

en 1990 auction de la compartement de la comparte de la comparte de la comparte de la comparte de la comparte d

## Appendix **6** FORMATTER Page 2.I

text, each command causes a break before changing the margin va **Lue.**

## 6.4.4 Indentation

It is often desirable to change the effective vaLuc of the Left margin for indentations without actually cnanging the marcin itself. For instance, all of the examples in this guide are indented from the Left margin in order to set them apart from the rest of the text. Indentation is easily arranged using the \*indent\* commando

**\*in** +.N

whose parameter specifies the number of columns to indent from the Left margin. The initial indentation value, and the one assumed if no parameter is given, is zero (i.e. start in the Left margin).

For the purpose of margin adjustments the current incentation vatlue is added to the Left margin value to obtain the effective Left margin. In this respect, the Lm and in commanas are quite similar. Butt whereas the Left margin vaLue these parameter partifies the number of celumns to indentifies<br>then an external the interpendicular values and the center of center and<br>the one assumed if no parameter is diventified interperties the center of<br>the center o command, indentation **is** completely ignored when Lines are centerede

Paragraph indentation poses o sticky oroblem in that the in-3 dentation must oe appLied only to the first Line of the paragraph. And then normal margins must be resumed. This can<sup>e</sup>t be done conveniently with the \*indent\* command+ since it causes a break. Therefore, 'fmt' has a 'temporary-<br>indent' command

**oti 4.41**

whose function is to cause a break, alter the current Indentation value **by** IN until thc next Line of text is produced, and then reset the indentation to its previous value. So to begin a new paragraph with a five column indentationg one would say

.ti **#5**

## 6.4.5 Page Offset

As if control over the left margin position and indentation were not enoughe there is yet a third means for controlling the position of text on the page. The concept of a page offset invoLves nothing more than Drepending a number of **L..anks to** each and every Line of output. It is prisarily intended to attow output **to be easily oosit** ionea on the paper w'"hout having to adjust **margins** and indentation (with

 $\mathcal{R}=\{1,2,3,4\}$  , where  $\mathcal{R}=\{1,2,3,4\}$ 

Georgia Institute of Technology **COBOL.** Workbench

÷

or a compresion de l'alternation de l'alternation de l'alternation de l'alternation de l'alternation de l'alternation de l'alternation de l'alternation de l'alternation de l'alternation de l'alternation de l'alternation de

## FORMATTER

all their attendant side effects) and without having to physically move the paper. Although the page offset is initially zero, other arrangements may be made with the \*cage=offset\* command

 $\bullet$ po  $\pm N$ 

which causes a break.

## 6.4.6 Summary = Marsina and Indentation

TA HATIKA KIDRETTE TIRKE HISBOTILIK BETEKTRIKSI TIP YAITA KEELILA JA MAATERIA

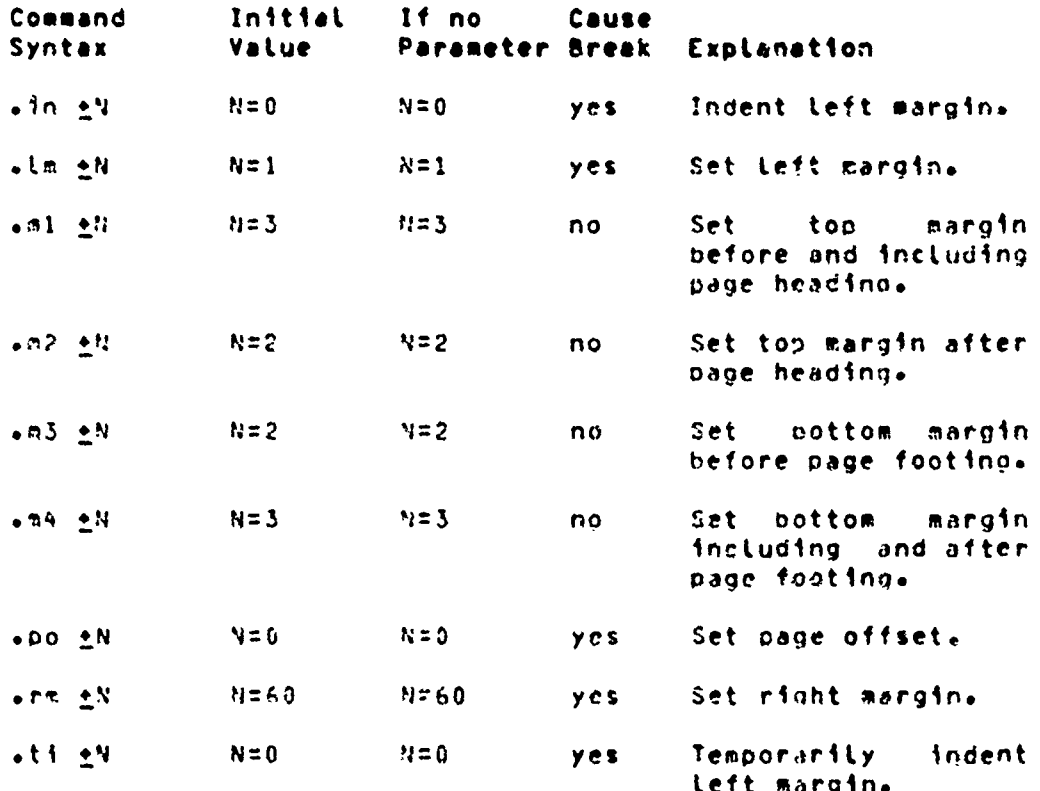

## 6.5. HEADINGS. EQQIINGS AND IIILES

## 6.5.1 Ihres Part Iities

A three part title is a line of output consisting of three segments. The first segment is left-justified. the second is centered between the left and right margins, and the third is right-justified. For example

> left part center part right part

> > প্ৰতিশ**্ব**ন

Georgia Institute of Technology

COBOL Workbench

 $\sim$   $\sim$   $\sim$ 

 $\mathcal{L}_{\mathcal{D}}$  , where is a construction of the construction of the property of  $\mathcal{L}_{\mathcal{D}}$ 

## FORMATTER

is a three part title whose first segment is "left" part". whose second segment is "center part". and whose third secment is "right part".

To generate a title at the current position on the page+ the "titte" conmand is available:

att /left part/center part/right part/

In fact, this command was used to generate the previous example. The parameter to the title command is made up of the text of the three parts, with each segment enclosed within a pair of delimiter characters. Here, the delimiter is a slash, but any other character can be used as lond as it is used consistently within the same command. If one or more segments are to be omitted, indicate this with two adjucent detimiters at the desired position. Thus,

### $-11 / I/Phase 1/$

specifies only the third segment and would produce something Like this:

#### Page 1

It is not necessary to include the trailing delimiters.

To facilitate page numbering, you may include the sharp character ("#") anywhere in the text of the title; when the command is actually performed, "fmt" will replace all oc-<br>currences of the "#" with the current page number. To produce a literal sharp character in the heading. it should be preceded by an "3"

 $\omega$ 

so that it loses its special meaning.

The first segment of a title always starts at the left marm gin as specified by the Lm command. While the third segment normally, ends, at the right margin as specified by the rm commande this can be changed with the \*tength=of=title\* corsand:

## $\sqrt{t}$   $\leq$

which changes the length of subsequence titles to any still beginning at the left margine. Note that the title length is automatically set by the lm and rm commands to coincide with the distance between the left and right marcins.

Georgia Institute of Technology

COSOL Workbench

ときます。それは、「このことのことをしているので、このことをしているので、このことをしているので、このことをしているので、このことができるので、このことが、「それは、「それは、「それは、「それは、「そ たいしょう いっという いっかい こうかい こうかい こうきゅう

## FORMATTER

Page 234

## 6.5.2 Pass Maadinas and Eastings

The most common uses for three part titles are page headings and footings. The header and footer tines are initially blank. Fither one or both may be set at any time, without a breaks by using the "header" command

the /left/center/right/

to set the page heading, and the \*footer\* command

afo /lett/center/right/

to set the page footing. The change will become manifest the next time the too or the bottom of a page is reached. As with the tl cornands the "#" may be used to access the current page number. As an illustration, the following commands were used to generate the page headings and footings for this ouide:

> .he /\*Fat\* User\*s Guide///  $.10$   $11 - 7 - 11$

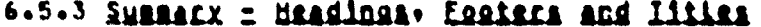

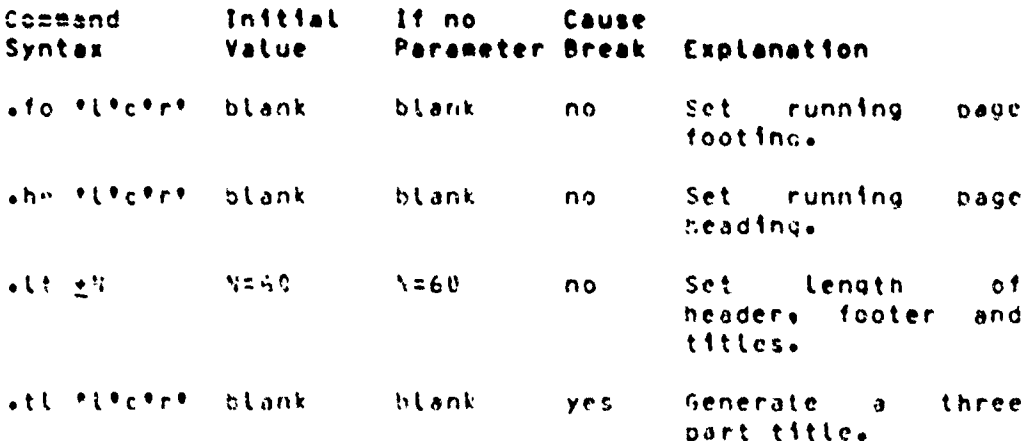

**TABULAILEN**  $6.6.$ 

Geornia Institute of Technology

COBOL Workbench

●、いろうろうともういうことですことに、それですから、そのことですことです。そのことに、そのことのことに、そのことに、そのことに、そのことに、そのことの意味を、そのことに、そのことに、そのことに、その

#### FORMATTER

## 6.6.1 Iabs

Just like any good typewriters fint\* has facilities for tabulation. When it encounters a seccial character in its inout called the \*tab character\* (analogous to the TMR key on a typewriterly it automatically advances to the nexl output column in which a \*tab stop\* has been previously set. Tab stops are always measured from the <u>effective lett</u> nangine that ise the left margin plus the current inhentation or temporary incentation-value. Whatever-column-the teft margin may actually be in. it is always assumed to be column one for the purpose of tabulation.

Originally, a tob stop is set in every eighth column, startind with column nine. This may be changed using the "tan" costand

#### $\bullet$ ta <col> <col>  $\bullet\bullet\bullet$

Each parameter specified must be a number, and causes it ab stop to be set in the corresponding output column. All existing stops are cleared before setting the new ones. and a stop is set in every column beyond the last one specified. This means that it no columns are specified. a stop is set in every column.

By defoult. "Thi" recognizes the ASCII TAR. control-i. hs the 'tab character'. But since this is an invisible character and is quaranteed to be interpreted differently by different terminals. It can be changed to any character with the \*tab-character\* command:

#### ate (char)

While there is no restriction on what particular character is specified for <char>+ it is wise to choose one that doesn't occur elsewhere in the text. If you omit the parameter, the tab character reverts to the default.

When \*fnt\* expands a tab character, it normally puts out enough blanks to get to the next tab stop. In other words. the default \*replacement\* character is the plank. This too may easily be changed with the \*replacement-character\* cormand:

### .rc <char>

As with the to command, (char) may be any single character. . If omitted, the default is used.

A common alternate replacement character is the period. which is frequently used in tables of contents. The following example illustrates how one might be constructed:

## Georgia Institute of Technology

COBOL Workbench

そういきをすることをきることに、のではの気についているのでは、気のけるもののですが、その方がのくりくてやっているので、これについてもいいです。

a de la componentación de la componentación de la componentación de la componentación de la componentación de<br>2000 en la componentación de la componentación de la componentación de la componentación de la componentación

Martha Martha College and a service

A LE CONTRADICATO A LA CONSTITUCIÓN DE L'ANCHE CONTRADOR CON CONTRADO A L'ANCHE CONTRADO A LA CONSTITUTION DE L<br>L'ANCHE CONSTITUTO A L'ANCHE CON CONTRADO A L'ANCHE CON CONTRA L'ANCHE CON CONTRADO A L'ANCHE CONTRADO A L'ANC

FORMATTER

Page 236

 $\lesssim 10^8$   $\mu$ 

 $\cdot$ ta 52  $\cdot$ tc $\lambda$ Section Name\Page  $rac{1}{2}$  $-80$  $. nf$  $53$ Hasics\1 Filling and Margin Adjustment\2 Spacing and Page Controlls  $-5P$  $.11$ 

The result should look about like this:

**Geotion Name** Page

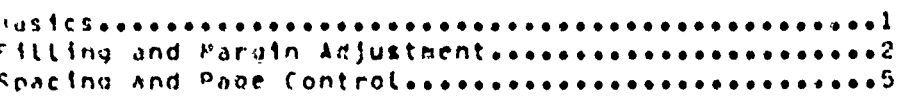

## 6.6.2 SUBBACX = IABULAtion

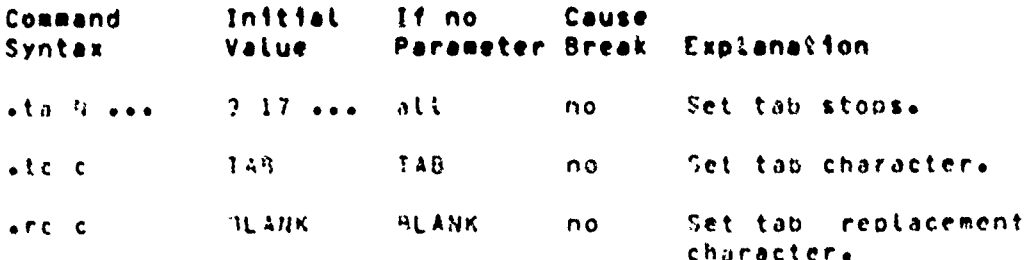

## 6.7. BIBCELLANEQUS CONNANDS

## 6.7.1 Commandia

 $\mathfrak{P}^{\prime}$ 

It is rare, that a document survives its writing under the pen of just one author or editor. More frequently, several different people are likely to put in their two cents worth concerning its format or content. So, if the author is particularly attached to something he has written, he is well advised to say so. Comments are an ideal venicle for this purpose and are easily introduced with the "comment"  $\cos\pi\pi^+$ 

सुरुषा सुरुष पुरा

Geornia Institute of Technology

COBOL Workbench

بالرام وسولا

## FORMATTER

.# Ccommentary text>

Everything after the # up to and including the next memiine character is completely ignored by \*frt\*.

## 6.7.2 Boidfacing and Underlining

\*Fnt\* makes provisions for boldfacing and underlining lines or parts thereof with two commands:

 $abf^{-1}t$ 

holdfaces the next H lines of input texts while

 $-ut$   $y$ 

underlines the next N lines of input text. In both cases, if % is oritted, a value of one is assumed. Neither cormano causes a break, allowing single words or phrases to be boldfaced or underlined without affecting the rest of the output Line.

It is also possible to use the two in-compination. For instance, the section heading at the beginning of this section was produced by a sequence of commands and text similar to the following:

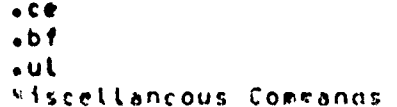

As with the \*center\* command, these two commands are often conveniently used to bracket the lines to be. Ifected, ic. specifying a huge paraecter value with the first occurrence of the command and a value of zero with the second:

> $-bf1000$  $-ul$   $1000$ lots of lines to be boldfaced und underlined  $\bullet$ bf  $\theta$  $-ul$   $0$

Georgia Institute of Technology

COBOL Workbench

Ť.

And Sheriffer and the community of the community of the community

**FORMATTER** 

## 6.7.3 Control Characters

As wentioned in the first section. command lines are distinguished from text by the presence of a #control characters in column one. In all the examples cited thus far, a period has been used to represent the control character. It is possible to select any character for this purpose. In fact, several occasions arose in the writing of this appendix which called for use of an alternate control characters particularly in the construction of the command surmaries at the end of each section. The "controlcharacter\* compand may be used anywhere to select a new value:

#### .cc Ccharp

The parameter (char), which may be any single character, becomes the new control character. If the parameter is onitter, the familiar period is reinstated.

It his been shown that many commands automatically cause a break before they perform their function. When this oresents a problem. It can be altered. If instead of lusing the basic control character the 'no-break' control character is used to introduce a command, the automatic preak that would normally result is suppressed. The standard no-break control character is the grave accent ("""), but may easily be changed with the following command:

#### $\sqrt{c^2}$  (char)

As with the co-commande the parameter may be any single character, or may be omitted if the default value is desired.

### 6.7.4 Premating

₹

Arinfo one-tine messages hay be written to the user's terminal using the 'prompt' conmand

#### ser <brief+ one-tine message>

The text that is actually written to the terminal starts with the first non-olank character following the command name, and continues up to, but not including, the next newline character. If a newline character should be Included in the pessages the escape sequence

may be used. Leading blanks may also be included in the message ov preceding the message with a quote or an apostroche. Frmt\* will discard this character, but will then crint the rest of the message verbatin. For instance.

Georaia Institute of Technology

 $\mathbf{r}$ 

COBOL Workbench

A A A MARTA MANA NA KATI NA KATI NA MATA NA KATI NA KATI NA KATI NA KATI NA KATI NA KATI NA KATI NA KATI NA KA<br>KATI NA KATI NA KATI NA KATI NA KATI NA KATI NA KATI NA KATI NA KATI NA KATI NA KATI NA KATI NA KATI NA KATI NA

Å

## FORMATTER

this is a message with 5 leading blanks  $-0.5$ 

would anite the following text on the terminal, leaving the cursor or carriage at the end of the messace

this is a message with 5 Leading blanks

For a multiple-line message. try

ser multiplePnline@nmessage&n

The output should look like this:

multiple **iine** ressage

Prompts are particularly useful in form letter applications where there may be several pieces of information that fint! has to ask for in the course of its work. The next section describes how "fat" can dynamically obtain information from the user.

## 6.7.5 Premature Iersination

If 'fet' should ever encounter an 'exit' conmano

 $\bullet$  C X

In the course of doing its job. It will cause a break and exit immediately to the Subsystem.

#### Georgia Institute of Technology

**COBOL Workbench** 

**With a Start Professional Property** 

{ ملا.
### FORMATTER

### 6.7.6 SUBBACX = Missellancous Commands

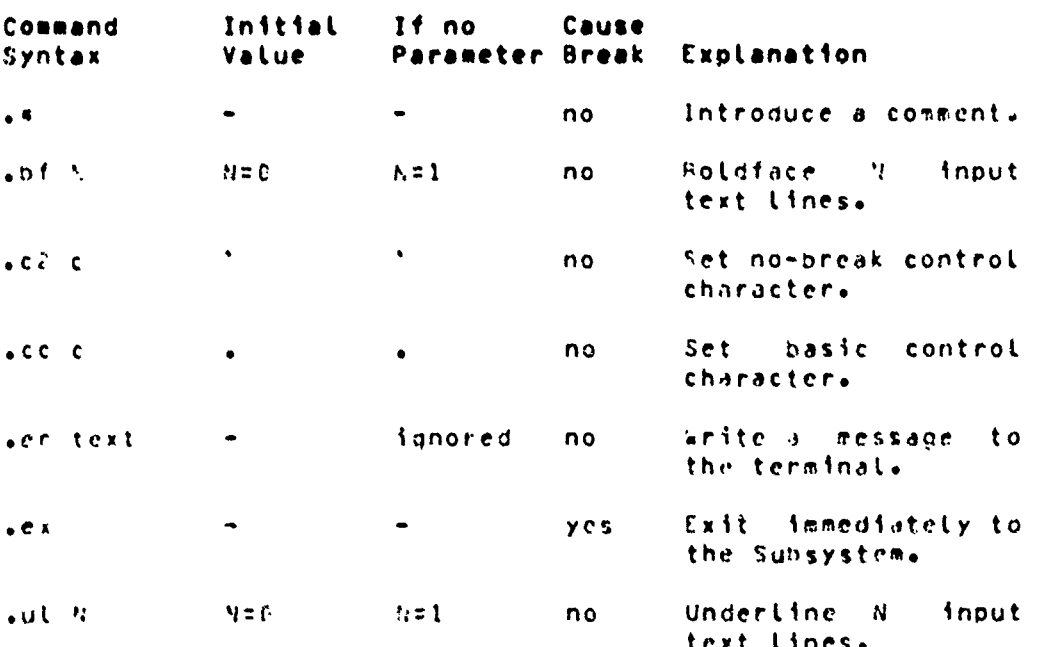

### 6.8. INPUI PROCESSING

### 6.8.1 Input Eile Cantral

Up to this point. It has been assumed that \*fmt\* reads only from its standard input file or from files specified as<br>parameters on the command line. It is also possible to dynamically include the contents of any file in the midst of formatting another. This aids oreatly in the modularization of larges otherwise unwirldy documentss or in the definition of frequently used sequences of commands and text.

The "source" command is available to dynamically include the contents of a file:

 $.50$  ( $.110$ )

The parameter <fite> is manuatory; it may be an arbitrary file system pathname, or, as with file names on the command tinc. I single dash ("-") to specify standard input number  $one.$ 

Georgia Institute of Technology

COBOL Workbench

्र अफ़्रि

 $\tilde{\mathfrak{z}}$ 

Ÿ

### FORMATTER

Appendix 6

The effect of a \*source\* command is to temporarily preempt the current input source and begin reading from the named file. When the end of that file is reached, the original source of input is resumed. Files included with #source# commands may themselves contain other \*source\* commands; in fact, this \*nesting\* of input files may be carried out to virtually any deoth.

\*Fmt\* provides one additional command for manipulating input files. The foost file' commund

 $\frac{1}{2}$ nx  $\leq$ file>

may be used for either one of two purposes. If you specify a <file> parameter, all current input files are closed (including those opened with so commands), and the named file becomes the new drout source. You can use this for repeatedly processing the same file+ as+ for example+ with a form letter. If you omit the <file> parameter. \*fmt\* still closes all of its current input files. But instead of using<br>a file name you supply with the mx command. It uses the next file named on the command line that invoked "fat". If there is no next file. then formatting terminates normally.

Neither the so conmand nor the nx command causes a break.

### 6.8.2 Eunctions and Mariables

Whenever fimt\* reads a line of input, no matter what the source may be, there is a certain amount of \*pre-processing\* done before any other formatting operations take-place. This pre-processing consists of the interpretation of flunctions\* and \*variables\*. A \*function\* is a predefined set of actions that produces a textual result, possibly based on sore user supplied textual input. For axample, one hypothetical function might be named \*time", and its result might be a textual representation of the current time of  $day:$ 

#### 09:31:19  $\mathcal{P}_\Phi^{\mu}$

A \*variable\*\* on the other hand\* is simply one of \*fmt\*s internal parameters, such as the current page length or the current line-spacing value. The result of a variable is just a textual representation of the value of that parameter.

From the standpoint of a user, functions and variables are very similar. In fact, they are invoked identically by enclosing the appropriate name in square brackets:

> [time]  $[ls]$

Georgia Institute of Technology (1990), COBOL Norkhench, 1

المارات الرح للجي المرجوجون

Accendix 6

ŧ

Page 242

 $\sqrt{2}$ 

卷。

When "fmt" sees such a construct in an input iine, it exsises everything in between the brackets, including the brackets themselves, and inserts the result of the function or variable in its place. Naturally, anything not reconnizable as a variable or a function is left alone. To place the string "Etime]" in some texts just type ""Etime]"; the "a" preceding the left bracket makes it lose its special meaning.

The \*number realsters\* are ten accumlators on which simple arithmetic operations can be performed. They exist in the specifically for the implementation formatter  $0<sup>†</sup>$ automatically numbered sections and paragraphs.

At this writing, functions and variables are still evolving. But the features just described are rather stable and will probably remain so in future expansions. At this point, the available functions and variables are:

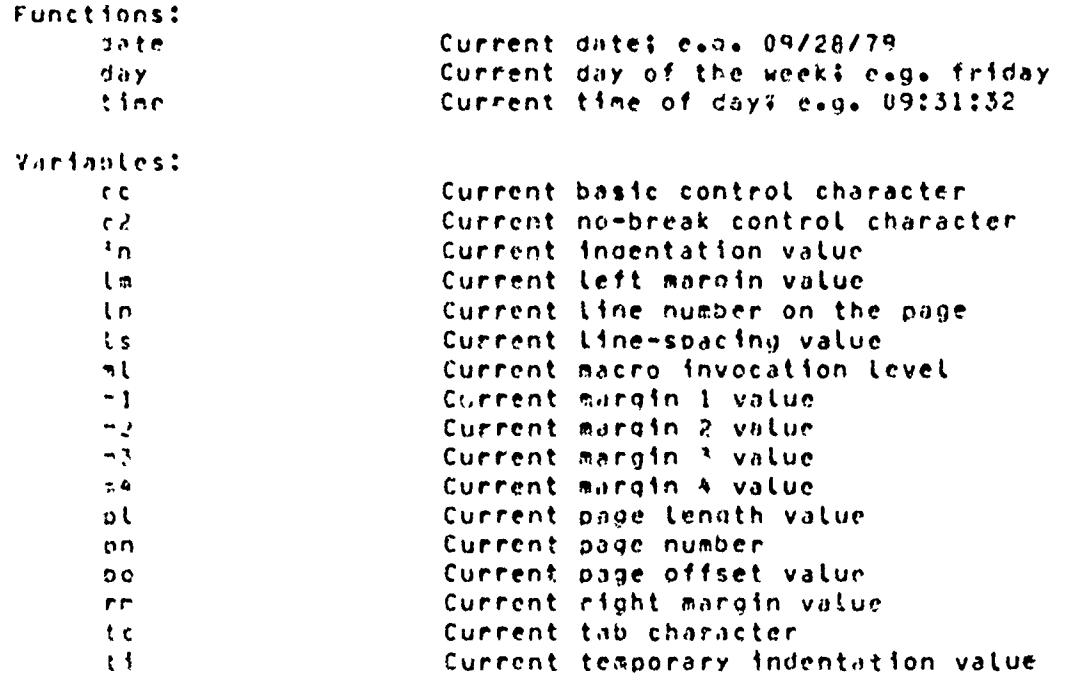

### 6.8.3 SMARACY = LORMA Pressaning

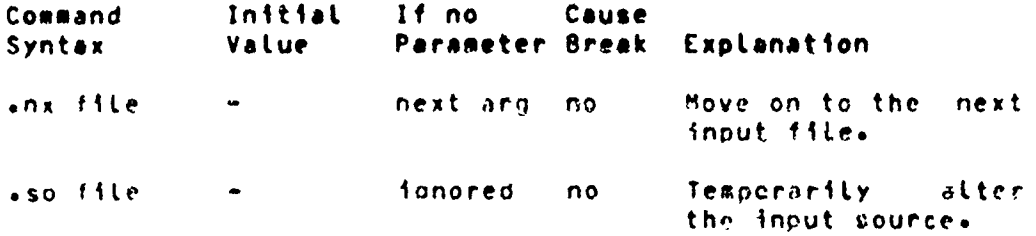

Georgia Institute of Technology

COBOL Workbench

大学的 地名美国爱尔兰人姓氏

FORMATTER

STREAM COMPANY IS TO MAKE ON THE PARTIES WAS CONTRACTED

ARANG PERSONAL PROPERTY PROPERTY AND PROPERTY AND PROPERTY AND PROPERTY AND PROPERTY AND PROPERTY AND PROPERTY AND PROPERTY AND PROPERTY AND PROPERTY AND PROPERTY AND PROPERTY AND PROPERTY AND PROPERTY AND PROPERTY AND PRO

 $6.9.$ **MACROS** 

### 6.9.1 Masro Definition

A macro is nothing more than a frequently used sequence of commands and/or text that have been grouped together under a single name. This name may then be used just like in ordinary command to invake the whole group in one fell swoop.

The definition (or redefinition) of a macro starts with a \*define\* command

 $\bullet$  de  $x x$ 

whose parameter is a one or two character-string-that becomes the name of the macro. The macro name muy consist of any characters other than blanks+ tabs or newlines: upper and Lower sase are significant. The definition of the macro continues until a matching \*eno\* cormand

#### $e^n$

is encountered. Anything may appear within a macro<br>definition, including other macro definitions. The only processing that is cone during gefinition is the interpretation of variables and functions (i.e. things surrounded by square brackets). Other than this, tines are stored exactly as they are read from the input source. To include a function call in the definition of a macro so that its interpretation will be delayed until the macro is invoked. the opening bracket should be preceded by the escape character "##. For example.

> .# tm --- time of day  $\bullet$  de  $tr$ &Ctime]  $en$  tm

would produce the current time of day when invoked, whereas

.# th --- time of day  $\bullet$  de  $\uparrow$   $\pi$ EtimeJ sen tm

would produce the time at which the macro definition was processed.

Georgia Institute of Technology ...

, COBOL, Horkbench

FORMATTER

Page 244

 $\sum_{\alpha} \sum_{\alpha} \alpha_{\alpha}$  ,

### 6.9.2 Masro Invocation

Agains a mucro is invoked. Like an ordinary command: a control character at the eginning of the Line immediately followed by the name of the macro. So to invoke the above \*time-of-day\* macro+ one might say

#### $\cdot$ tm

As with ordinary commands, macros may have parameters. In facts anything typed on the line after the macro name is available to the contents of the macro. As usual, blanks<br>and tabs serve to separate parameters from each other and from the macro name. If it is necessary to include a blank or a tab within a parameter. It may be enclosed in quotes. Thus.

#### "parameter one"

would constitute a single parameter and would be passed to the macro as

#### barateter one

To include an actual quotation mark within the parameter. type two quotes immediately adjacent to each other. For instance.

"""quoted string"""

would be passed to the macro as the single parameter

"quoted string"

Within the macro+ parameters are accessed in a way similar to functions and variables: the number of the desired parameter is enclosed is square brackets. Thuse

 $513$ 

**ARTICLES AND CONTRACTORS OF A STATE AND ARTICLES AND A LATER AND A LATER AND CONTRACTORS AND ALL CONTRACTORS AND ALL CONTRACTORS AND ALL CONTRACTORS AND ALL CONTRACTORS AND ALL CONTRACTORS AND ALL CONTRACTORS AND ALL CONT** 

 $\mathbf{C}$ 

 $\ddot{\mathbf{r}}$ 

would netrieve the first parameter.

 $123$ 

would fetch the seconds and so on. As a special cases the name of the macro itself may be accessed with

 $\begin{bmatrix} 0 \end{bmatrix}$ 

Assune there is a macro named "mx" defined as follows:

Georgia Institute of Technology

COBOL Workbench

### FORMATTER

Page 245

.# mx --- macro example  $ode$  mx Macro named \*EGD\*, invoked with two srouments:  $*$ [13\* and  $*$ [23\*.  $e$ en mx

Then, typing

.mx "paras i" "param 2"

yould produce the same result as typing

Macro named \*mx\*\* invoked with two arguments: \*param i\* and \*param 2\*.

Macros are quite handy for such common operations us startthe a new paragraph. or for such tedfous tasks as the construction of tables like the ones anpearing at the end of each section in this guide. For some examples of frequently used macros. see the applications notes in the following pages.

### 6.9.3 Summary = Masros

en alan sebagan dan dalah ketah dalam sebagai dan sebagai dan sebagai dan sebagai dan sebagai dan sebagai dan sebagai dalah sebagai dalah sebagai dalah sebagai dalah sebagai dalah sebagai dalah sebagai dalah sebagai dalah

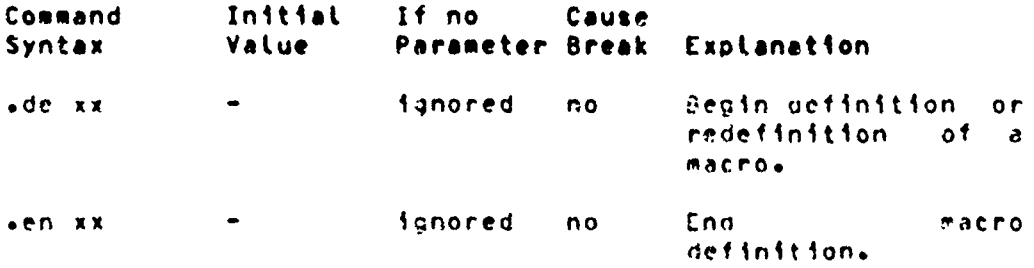

### 6.10. APPLICATIONS NOTES

The next few sections will illustrate the capabilities of \*fnt\* with some actual applications. Most of the examples are macros that assist in common formatting operations, but attention has also been given to table construction. All of the macros presented here are available for general use in the file. \*/extra/f#ncro/report\*\* which may be named on the command line invoking "fmt" or may be included with a "source\* copmand as follows:

**Participal ASS PARTITION** 

الجيرية سينهج والمناد والميلة

.so /extra/fmacro/report

Georgia Institute of Technology

CUBOL Workbench.

Ŷ.

Appenaix 6

FORMATTER

### 6.10.1 Parasmana

One standard way of beginning a new paragraph is to skip a time and indent by a few spaces. This can be done by giving an sp command followed by a ti command. A better way is to define a macro. This allows procrastination on deciding the format of paragraphs and facilitates change at some later date without a major editing effort.

Here is an example of a paragraph macro:

.# pp --- begin baragraph  $\triangle$  de  $pp$  $-5P$  $one<sub>2</sub>$  $\bullet$ ti Jūin]  $-11 + 5$  $.11$  $e$ en p $\mu$ 

First a Line is skipped via the \*space\* command. Then, after checking that there is room on the current page for the first two lines of the new paragraph, a temporary indentation is set up that is five columns to the right of the running insentation with the two ti commands. Finally, nospace mode is turned on to suppress unwanted blank lines.

### 6.10.2 Sub-headings

Sub-headings may be casily produced with the following macro:

> all shows suc-heading  $\bullet$  de  $\bullet$  h  $-$ sp  $2$  $one 4$  $\sqrt{12}$  $.6f$  $[1]$  $\bullet$  pp  $en$ sn

First, two blank lines are put out. Then it is determined if there are four contiguous lines on the current page: one for the heading itself+ one-for-the-blank-line-after-the heading, and two for the first two lines of the next paragraph. The temporary indentation value is then set to coincide with the current indentation value. **Next**  $-$ the first parameter passed to the macro (the text of the subheading) is boldfaced and a new paragraph is begun. The "pp" tacro will insert the blank line after the heading.

Geornia Institute of Technology

COBOL Workbench

ŧ

ł

متعملية بالمستبقة

#### FORMATTER

### Appendix 6

### 6.10.3 Maior Headings

An example of a macro to produce major headings is the foltowing:

> .# mh --- major heading  $-$  de  $-$ mh  $-50<sup>-5</sup>$  $one 5$  $• c e$  $\ddot{\phantom{a}}$  $\bullet$ bf  $[1]$  $-5D$  $\bullet$  PP een mh

This is similar to the sub-heading macro: three blank lines are put out; a check for enough room is made; the parameter is centered, underlined and boldfaced; another blank line is put out; and a new paragraph is begun.

### 6.10.4 Quotations

Lengthy quotations are often set apart from other text by altering the left and right margins to narrow the width of the quoted text. Here is a pair of macros that may be used to delimit the beginning and end of a direct quotation:

> .# ba --- begin direct quote .de bq  $-2D$  $one<sub>2</sub>$  $-1n + 5$  $+$  PH  $-$  5  $-1t + 5$  $e$ en ba .# eq --- end direct quote  $\bullet$  de $\circ$  e.g.  $•$  SD  $+5n - 5$  $er<sub>B</sub> + 5$ een ed

Notice the Lt command in the first macro. To avoid affecting page headings and footings, the left margin is not adjusted; rather, an additional indentation is applied. But to increase the right margin width, there is no other alternative but to use the rm command. The \*title-length\* command is thus necessary to allow headings and footings to remain unaffected by the interim right margin.

Georgia Institute of Technology

conor nourpeuch

儿

 $\frac{1}{2}$ 

 $\mathbf{I}$ 

### 6.10.5 Italics

 $\ddot{x}$ 

Since most printers can't easily produce italics, they are frequently simulated by underlining. The following macro \*italicizes\* its parameter by underlining it.

> .# it --- italicize (by underlining)  $ode$  $\ddotsc$  $[1]$ sen it

### 6.10.6 Boidiacing

unite atmin has built-in facilities for botafacing, their use may be somewhat cumbersome. If there, are many short obrases or single words that need boldfacing; each chrase or word requires two input lines: one for the bf command and one for the actual text. The following macro cuts the overhead in half by allowing the command and the text to appear on the same line.

```
.# ho --- boldface parameter
- de ba
.51\mathfrak{c} : \mathfrak{c}-20
```
### 6.10.7 Examples

 $\mathbf{C}$ 

This appendix is peppered with examples, each one set apart from other text by surrounding blank. Lines, and, additional indentation. The next two macros, used like the "bo" and "en" macros+ facilitate the production of examples.

```
+# bx non begin example text
ede na
-5Pone<sub>c</sub>. n<sub>f</sub>.1n + 10en<sub>rx</sub>.# ex --- end example text
.de ex
-80.11-10en ex
```
Georgia Institute of Technology

COBOL Workbench

- 蓬。 やさぶ

### FORMATTER

### Appendix 6

### 6.10.8 Iable Construction

One example of table construction (for a table of contents) has already been mentioned in the section dealing with tabs. Another type of table that occurs frequently is that used in the command summaries in this appendix. Each entry of such a table consists of a number of \*finids\*\* followed on the right by a body of explanatory text that needs to be filled and adjusted.

The casiest way to construct a table like this involves using a combination of tabs and indentation, as the following series of commands illustrates:

```
.1n + 40-14 24 34 41\cdottc\lambda
```
The idea is to set a tab stop in each column that begins a field, and one last one in the column that is to be the left earnin for the explanatory text. The extra-indentation moves the effective Left margin to this column. To begin a new entry: temporarily undo the extra indentation with a ti cormando and then type the text of the entryo separating the fields from one another with a tab character:

> $e$ ti -40 field INfield 2Nfield SNfield ANExplanatory text

The first line of the entry will start at the left margin. Then all subsequent lines will be filled and adjusted between column forty and the right margin.

### Georgia Institute of Technology

- COBQL Workhanch, <sub>ak</sub>

ET<br>S

KARS SERVER TO BE SERVED TO BE THE TABLE

**Constructions** 

 $\pmb{\chi}$ 

 $\pmb{\ddot{t}}$ 

 $\frac{2}{3}$ 

Page 250

 $\mathcal{L} = \frac{1}{2} \sum_{i=1}^n \mathcal{L}_i \mathcal{L}_i$ 

## 6.11. SUNNARY OF CONNANDS SORIED ALEMARETICALLY

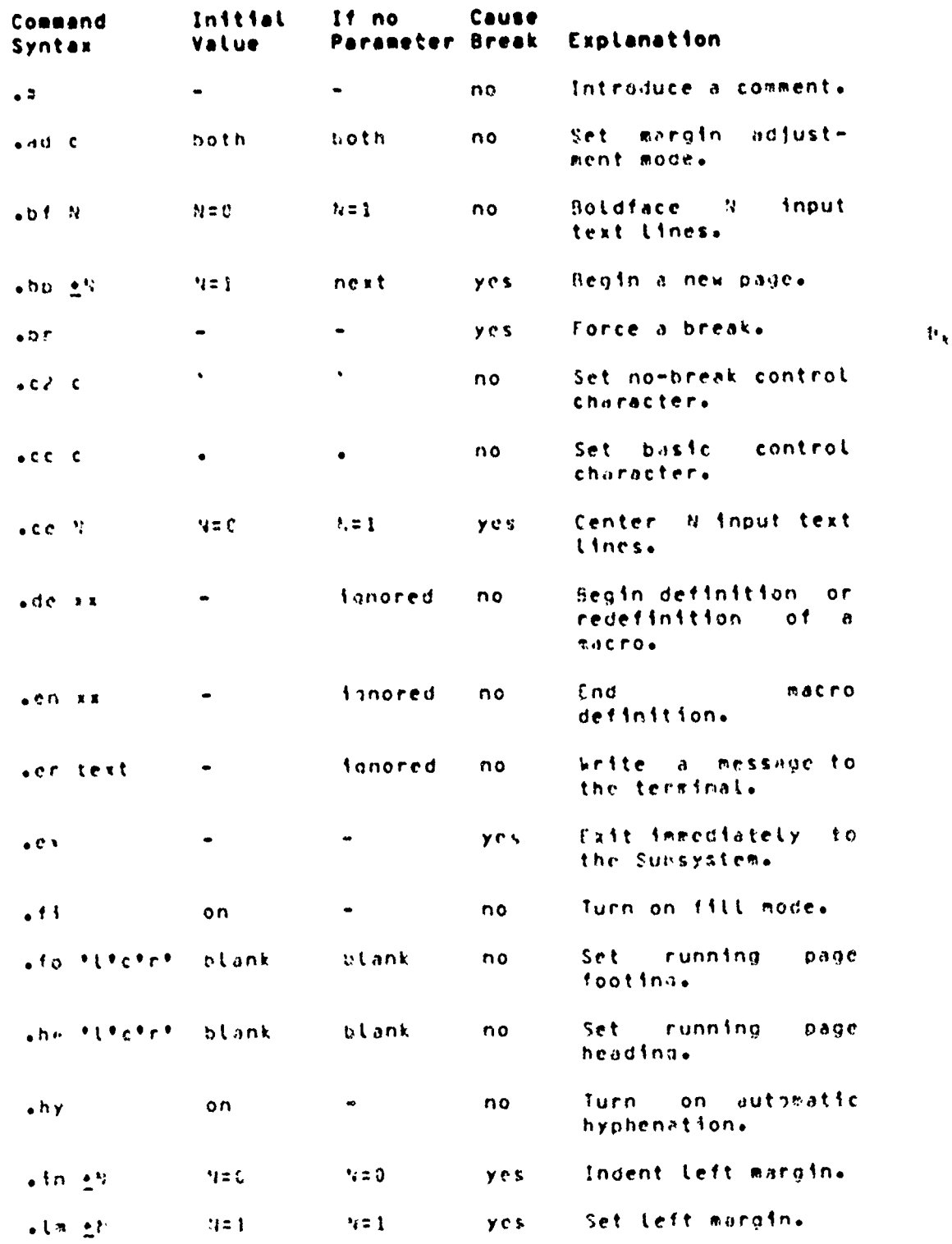

Georata Institute of Technology

COBOL Workbench

Company Company

V

 $\pmb{\tau}$ 

**FORMATICR** 

 $\ddot{\phantom{a}}$ 

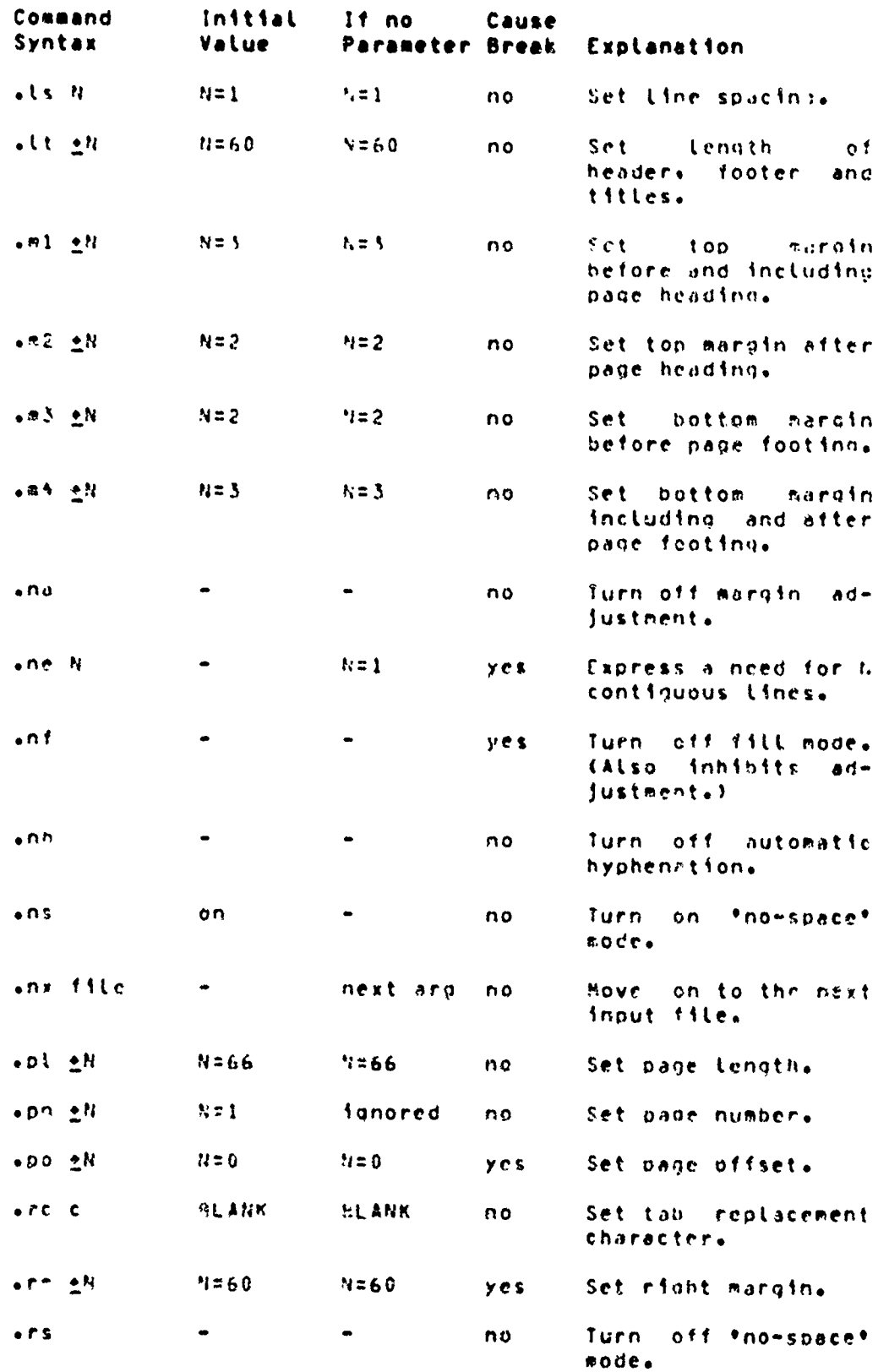

Georgia Institute of Technology (2012) (2006). COBDL Workbench (4)

ve,

**感触的** 

ter.

 $\mathbf{r}$ 

鬱

*<i><u><b>PARKAN*</u>

**Controller State** 

 $\Lambda$ 

 $\pmb{\ddagger}$ 

 $\frac{1}{2}$ 

**PARTY AND CONTROLLED AND RELEASED AND CONTROLLED AND CONTROLLED AND CONTROLLED AND CONTROLLED AND CONTROLLED AN** 

SI WANA Annan

款

ž.

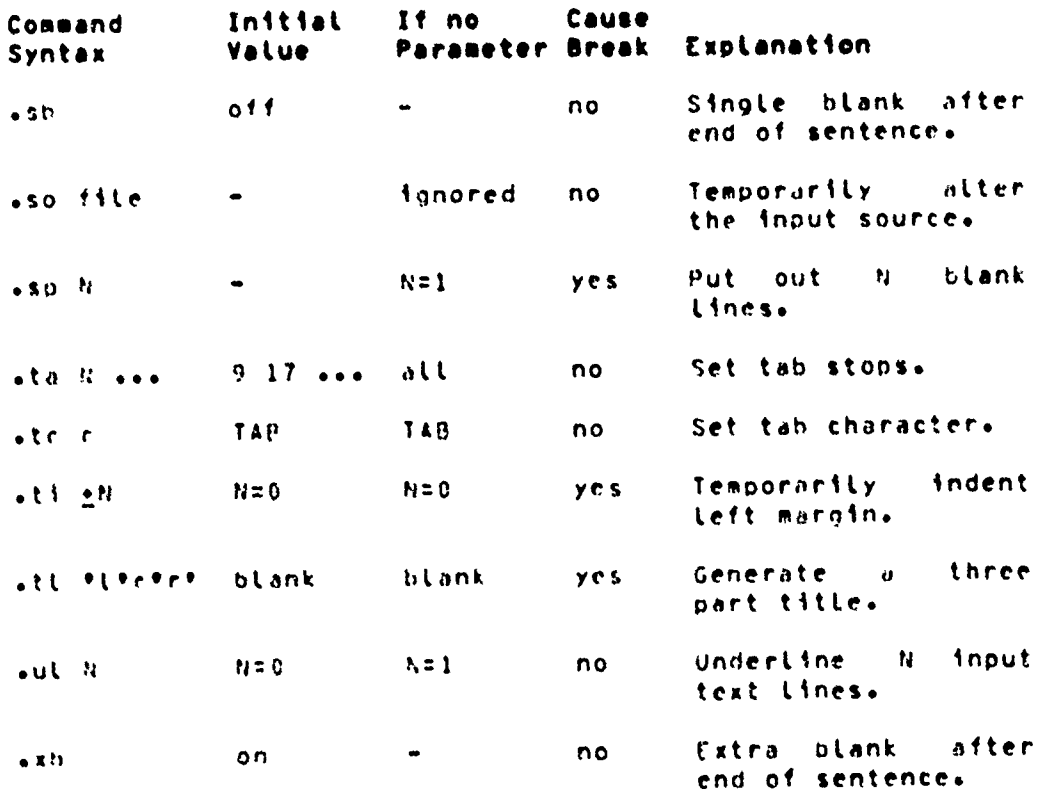

Georgia Institute of Technology (2000) COBOL Workbench

 $\ddot{\phantom{a}}$ 

### FORMATTER

### 6.12. SUMMARY QE COMMANDS GROUPED BY EUNCILON

### 6.12.1 Eilling and Marsin Adiuatemnt

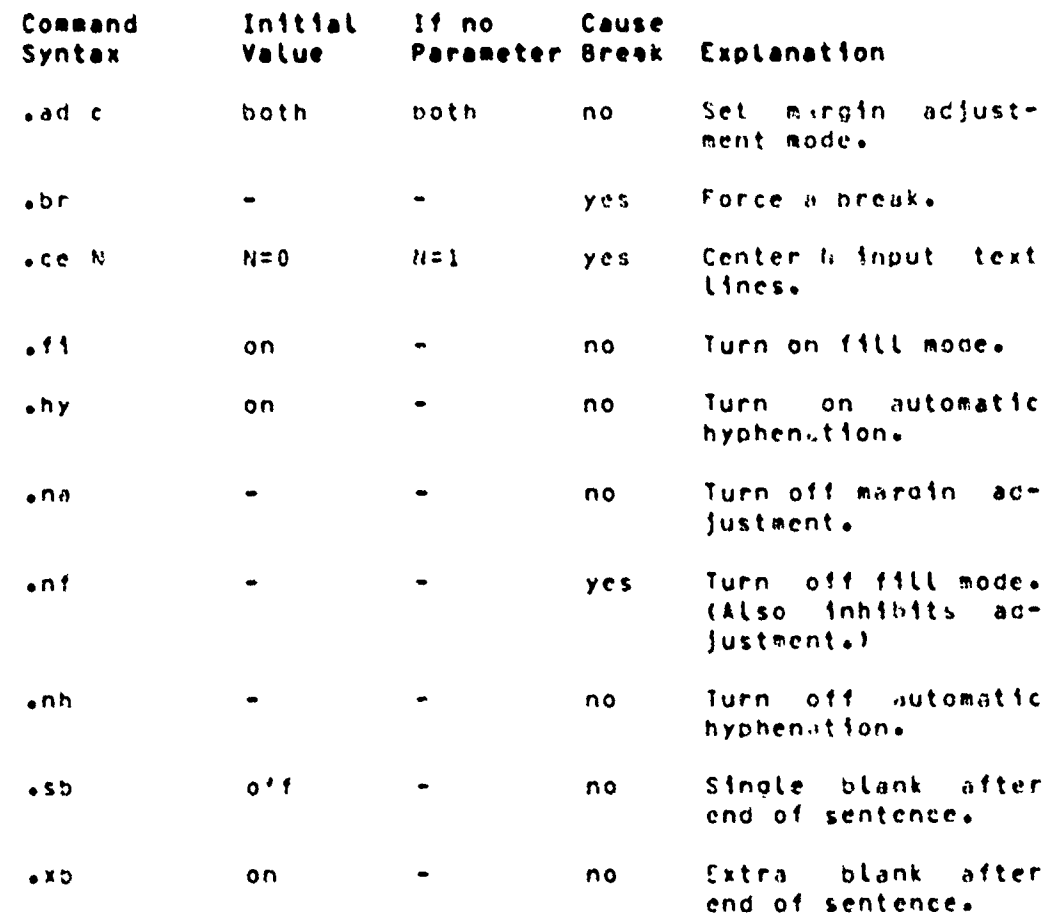

ş

ŧ.

「SANSAS SANSAS SANSAS SANSAS SANSAS SANSAS SANSAS SANSAS SANSAS SANSAS SANSAS SANSAS SANSAS SANSAS SANSAS SANSA<br>SANSAS SANSAS SANSAS SANSAS SANSAS SANSAS SANSAS SANSAS SANSAS SA SANSAS SANSAS SANSAS SANSAS SANSAS SANSA

 $\bar{\zeta}$ 

Georgia Institute of Technology

COBCL Workbench

.<br>Franc

FORMATTER

 $\begin{array}{c} \frac{1}{2} \\ \frac{1}{2} \end{array}$ 

ني.<br>وفي

**RANGE** 

## 6.12.2 Smasing and Paar Control

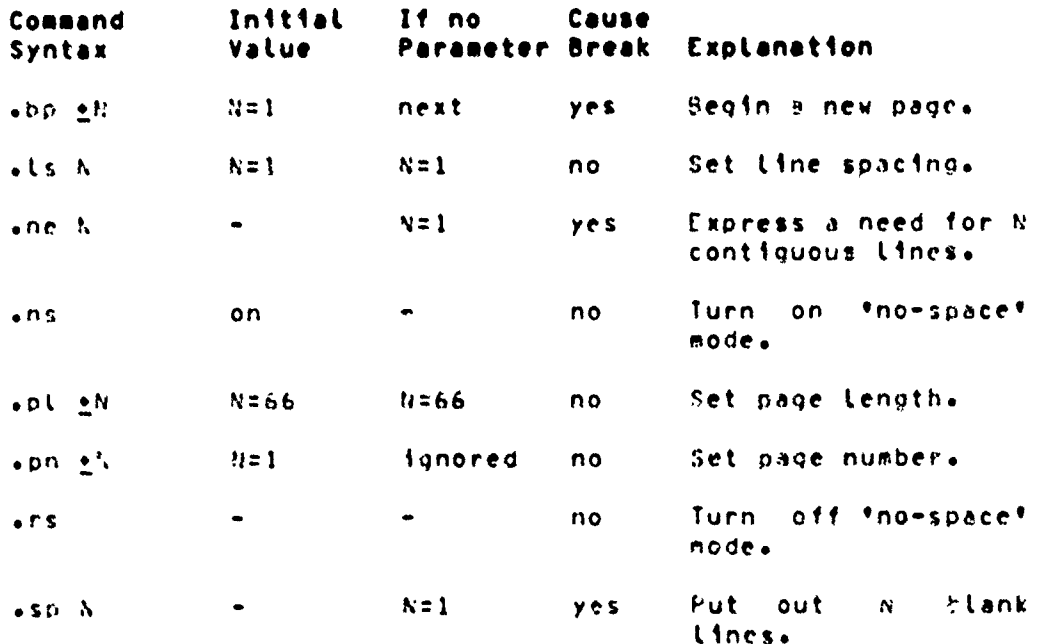

### Georala Institute of Technology

COBOL Workbench

Appendix 6 and 100 million and 100 million

A.<br>Waliozaliwa wa Kaziliwa Mikumia Mara Mareka Mareka Mareka

CANNON CONSTRUCTION OF THE CANNON CONSTRUCTION OF THE CANNON CONSTRUCTION OF THE CANNON CONSTRUCTION OF THE CA

A SERVER A SERVER AND STRANGER AND STRANGER AND STRANGER

 $\pmb{\mathfrak{c}}$ 

FORMATTER

### 6.12.3 Marsina and Indentation

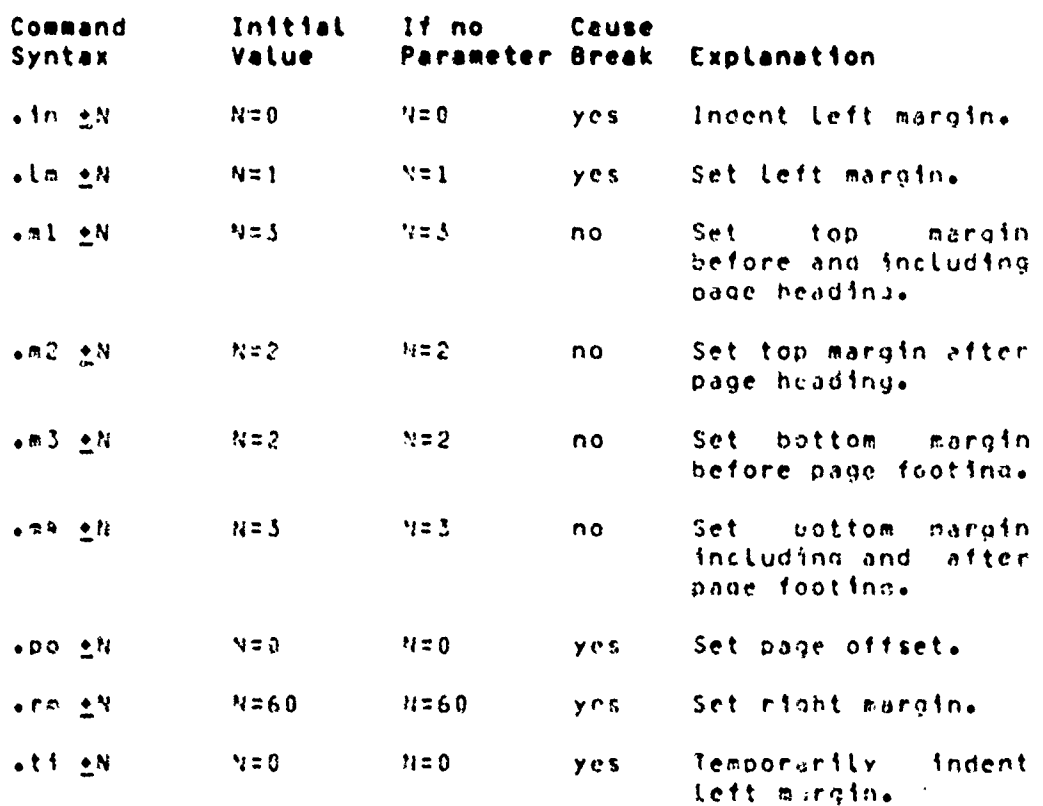

### 6.12.4 Headings. Esstings and Iities

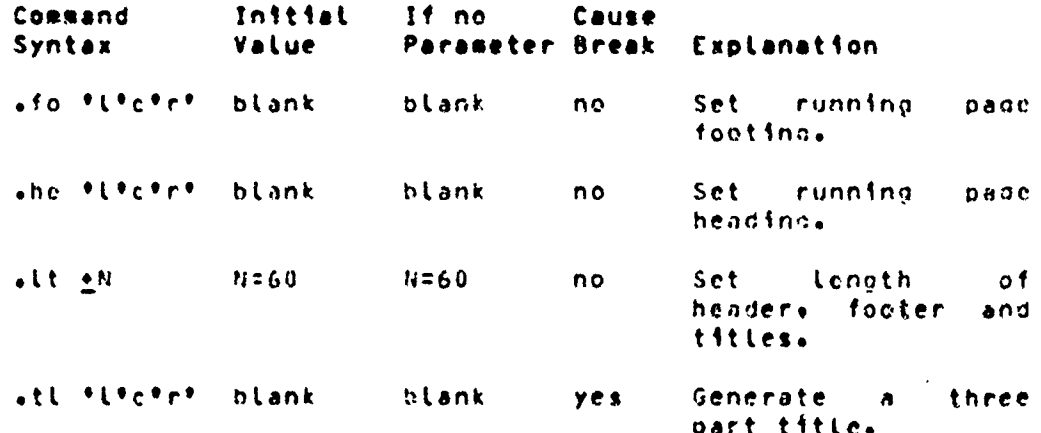

**2000 100 100 100 100 100 100** 

### Georgia institute of Technology [1999] COBOL Workbench

"一个"的,我们的人们的人们的人们的人们的人们的人们的人们的人们的人们,但是我们的人们的人们的人们,我们的人们的人们的人们,我们的人们的人们,我们就会在这个时候,我们的人们的人们,我们也不能不会,我们的人们的人们,我们就

FORMATTER

Page 256

### 6.12.5 Iabulation

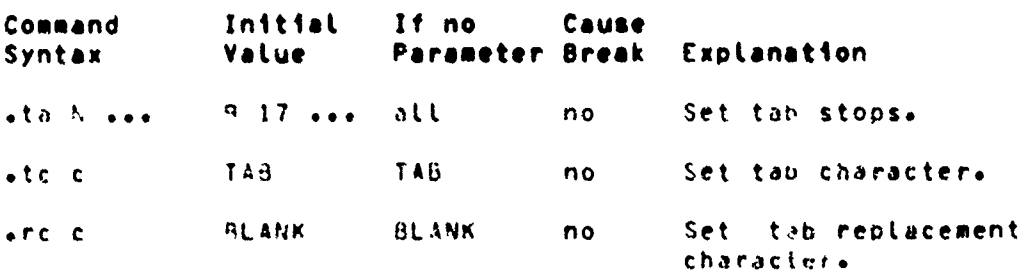

### 6.12.6 Missailanasua Commanda

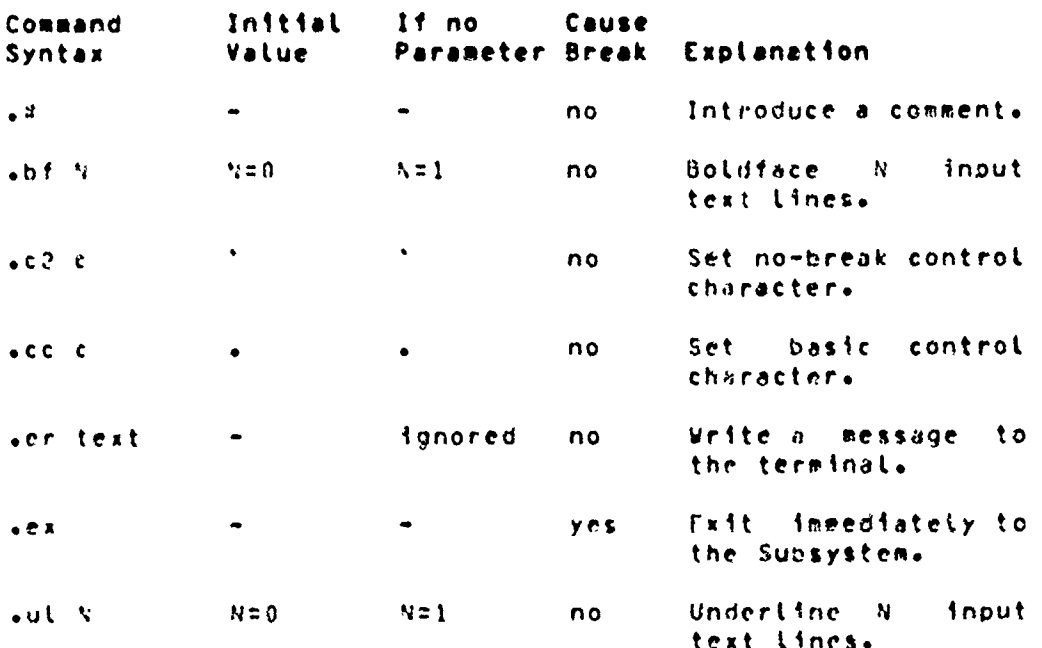

### 6.12.7 Innui Pressaains

 $\rightarrow$ 

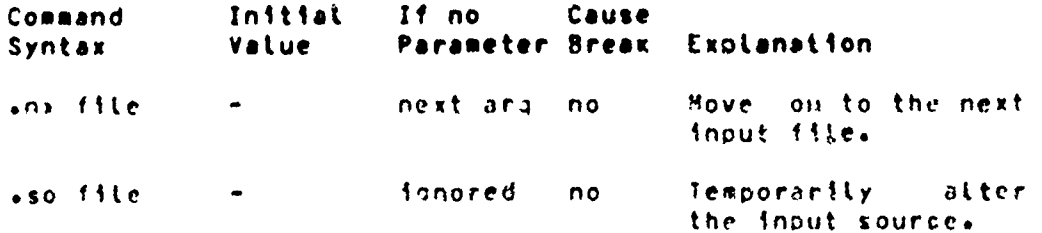

 $\mathcal{L}_{\mathcal{F}_{\mathcal{F}}}$ 

《家教师院

Georgia Institute of Technology

COBOL Workbench

٩Ń.

 $\bullet$ 

and a string of the string of the string of the string of the string of the string of the string of the string of the string of the string of the string of the string of the string of the string of the string of the string

O COMPANYA REPORT OF THE PARTY OF THE REAL PROPERTY OF THE REAL PROPERTY OF THE REAL PROPERTY OF THE REAL PROPERTY OF THE REAL PROPERTY OF THE REAL PROPERTY OF THE REAL PROPERTY OF THE REAL PROPERTY OF THE REAL PROPERTY OF

ことにいいのはは

经国家

だいひ しんてきこうだん あいままだい

 $\mathbf{C}$  .

### 6.12.8 MASCOA

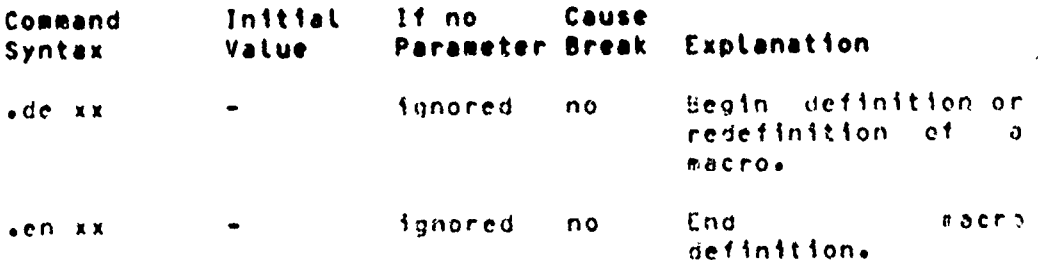

## 

ç,

 $\sigma_i$ 

经网页的

Neithea

f,

### MACRO PROCESSOR

Page 258

### APPENDIX 7

### **HACRO PROCESSOR** GEORGIA TECH SOFTWIRE TOOLS SUBSYSTEM

\*Macro\* is an enhanced version of Kernighan and Plauger\*s macro preprocessor from Chapter & of Software Tools.<br>\*Macro\* is an exceedingly complex and powerful program; it is possible to use it as a general programming language. A complete description of its capability is beyond, the scope of this document, but a few samples are presented here to help the user become proficient in its usage.

### 7.1. IHE EQRMAI QE A MACRO DEEINIIION

The basic format of a macro definition is:

define(macro-name) replacement-text)

"Macro-name" is an identifier, i.e. a sequence of letters or cinits beginning with a letter. "Replacement-text" is a (possitly empty) sequence of characters, which may be specially interpreted by #macro\*.

Hacro arnuments are referred to by a construct of the form "S<integer>" in the replacement text. The <integer> must be a digit from 0 to 9, inclusive. (Digits 1-9 represent the first through the ninth-arouments; digit 0 represents the name of the macro itself). For example, the following macro could be used to skip blanks and tabs in a string. starting at a siven position:

```
define(skipble
   white (s1 (s2) == BLANK | s1 (s2) == TAB)
      52 = 52 + 1\mathbf{A}
```
Here are a few examples of the use of this macro:

skipbl(line+ i)  $skibbl (str, \beta)$ 

Organization of the contract of the contract of the contract of the contract of the contract of the contract of the contract of the contract of the contract of the contract of the contract of the contract of the contract o

In order to prevent premature evaluation of a string, the string may be surrounded by square brackets. For example,<br>suppose, we wished to redefine an identifier. The following sequence will not work:

define(xey)  $define(x_2)$ 

This is because "x" in the second definition will be replaced by "y", with the net result of defining "y" to be "z". The correct method is

Georgia Institute of Technology

COBOL Workbench

**VACRO PROCESSOR** 

Page 259

 $define(x,y)$  $define(Lx)_{02}$ 

**BEARD HOPPY CARRIER** 

The square brackets prevent the premature evaluation of "x".

### 7.2. BUILI-IN EUNCIIONS

\*Macro\* provides several "built-in" functions. These are given below:

divert(rilename) or divert(filename.append) or divert

"Filename" is opened for output and its file descriptor is stacked. Whenever 'macro' produces output. it is oirected to the named file. If the second argument is present, output is appended to the named file, rather than overwriting it. It both arouments are missing, the current output file is closed and output reverts to the last active file (the one in use when the \*divert\* command was recognized).

dnt or ent(commentary information)

As suggested by Kernighan and Plauger, \*dnl\* may be used to delete all blanks and tabs up to the next newline, and the newline itself, from the input stream. There is no other way to prevent the neutine after each \*define\* from being passed to the output. any arouments present are ignored, thus allowing "dnl" to be used to introduce comments.

ifelse(a,b,c,d)

If a and b are the same string. then c is the value of the expression: otherwise, d is the value of the expression. Example: this macro returns "On" if the value of i is "1". "ERR" otherwise:

define(status.ifclse(i.l.OK.ERR))

include(filename)

"Filename" is opened and its file descriptor is stac-The next time 'macro' requests input, it receives ked. input from the named file. When endmof-file is seen. \*macro\* reverts to the last active #hput file (the one containing the include) and picks up where it left off.

incr(n)

Increasent the value of the integer represented by no and return the incremented value. For instance, the following pair of defines set MAXCARD to FB and MAXLINE  $to$   $81:$ 

明知 海洋的名

define(MAXCARD+80) define(MAXLINE+incr(MAXCARD))

Georgia Institute of Technology

COBOL Workbench

e was a long to the common was to the common and the common was a series of the common series of the

**CONTRACTORS** 

 $\begin{picture}(20,20) \put(0,0){\vector(1,0){30}} \put(15,0){\vector(1,0){30}} \put(15,0){\vector(1,0){30}} \put(15,0){\vector(1,0){30}} \put(15,0){\vector(1,0){30}} \put(15,0){\vector(1,0){30}} \put(15,0){\vector(1,0){30}} \put(15,0){\vector(1,0){30}} \put(15,0){\vector(1,0){30}} \put(15,0){\vector(1,0){30}} \put(15,0){\vector(1,0){30}} \put(15,0){\vector(1$ 

Ekimitection"

### MACRO PROCESSOR

Page 260

 $\mathbb{R}$ 

ة من من الم  $\hat{Q}$  and

 $\mathbf{r}$ 

**CONTRACTOR IN THE RESERVE OF THE CONTRACTOR OF A STATE OF A STATE OF A STATE OF A STATE OF A STATE OF A STATE OF A STATE OF A STATE OF A STATE OF A STATE OF A STATE OF A STATE OF A STATE OF A STATE OF A STATE OF A STATE O** 

ł

÷

Ž.

Samples Le

#### substr(s+m+n)

Appendix 7

return a substring of string s starting at position m with length n. substriancele2) is abl substriance2e1) is at substriance4e1) is empty. If n is omitted, the rest of the string is used: substr(abc.2) is bc.

undefine(nime)

\*Undefine\* is used to remove the definition associated with a name. Note that the name should be surrounded by brackets, if it is supplied as a literal, otherwise it will be evaluated before it can be undefined. Examote:

> undefine([substr]) undefine  $(Lx)$ )

**THE REAL LAND CONTROL CONTROL CONTROL** 

COBOL Workbench

কলেন্দ্রগ্রহণ কেন্দ্র ২ চন

**EFFECTIVE DESCRIPTION OF A REAL PROPERTY OF A REAL PROPERTY OF A REAL PROPERTY OF A REAL PROPERTY OF A REAL PRO** 

#### APPENDIX 8

### THE PRINOS FILE SYSTEM

The PRIMOS operating system for the Prime 400 computer supports as one of its services a flexible, hierarchical file system that provides users with the facility to maintain large quantities of gata in an orderly. Logical manner.<br>These next few sections are indended to provide a brief overview of the file system's capabilities and features. It is somewhat tutorial in nature and does not attempt to cover all of the available features, nor to present the details of implementation.

#### **QRQINARY EILES**  $A - 1 -$

A. file is a named collection of informations preserved upon some storage medium. such as magnetic disk. Some files may contain text as in an article or a book. Others may contain binary data produced by or to be used as input to some programe and still others may contain the actual executable instructions of the program itself. In other words, no particular structure is forced upon a file by the system. while some programs may operate on files with a definite structure, it is their responsibility to naintain this structure and of no real concern to the system.

We mentioned above that a file has a namel this raises the question of what are the acceptable names for files. - 4 file name consists of 32 or fewer characters chosen from the Roman alphabet, the Arabic digits and the following special characters:

The first character, however, must not be a digit. Sse of the stash ("/") is strongly discouraged for reasons which will soon become apparent. The case of the alphabetic characters is insignificant since the system forces them all to upper cise. Thus

GEORGE Harry my\_file Your.File file1

ಳ್ಯ, ತಿಲ್

are all legal file names. while

(bad\_file\_name) naughty\_file! 666

are not.

Georgia Institute of Technology

COBOL Horkbench

**Andrew Marshall** 

いくろう 不安する まきどう いってい こうどうこうせんきゅう いってん きょうけつこう

Annendix A

THE PRIMOS FILE SYSTEM

A START AND START OF THE ANGELOGY OF THE COMPANY OF THE CONTRACTOR OF THE CONTRACTOR OF THE CONTRACTOR OF THE

 $\frac{1}{2} \sum_{i=1}^{n} \sum_{j=1}^{n} \sum_{j=1}^{n} \sum_{$ 

ASLA CONDITION

#### DIRECTORIES 8.2.

्र्राह्य क

Filmos associates the name of a file with its contents through the use of \*directories\*, which themselves are nothina more than ordinary files that PRIMOS treats specially. A directory contains a number of "entries", each of which natds, the name of a file plus other information (which we will get to later), and the location on the storage volume of the actual contents of the file. Each file with a corresponding entry in a given directory is said to "reside within\* that directory, and that directory is said-to \*contain\*\*all files for which it holds an entry. Now there is nothing that prevents us from having within a directory a file that is itself a directory. This phenonenon is known as inesting of directories and may be carried out to any depths alving rise to a hierarchical structure:

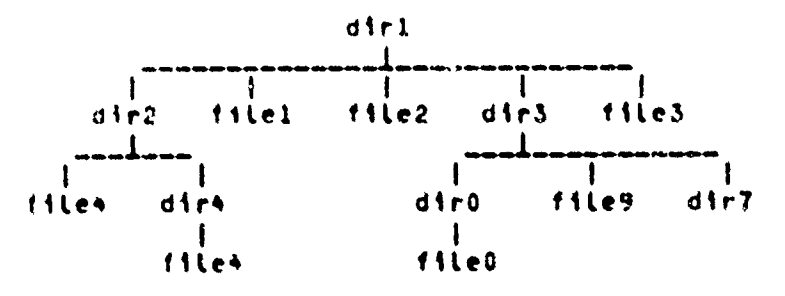

It should be noted that while the names of all files within a aiven directory must be unique among themselves. it is oerfectly legal to have. In separate directories, two different files with the same name. Sow in the example aboves<br>files, that feaides within dire is distinctly separate from file4 that resides within dir2.

At the topmost level of the hierarchy is the master file directory (MFD), which always begins at a fixed location on a given storage volume. In addition to several entries required by the system, the NFD contains any other directories and/or ordinary files that an installation may see fit to maintain. (Normnily, a directory is established within the MFD for each individual user of the system. Each such directory is known as a user file directory or UFD.)

Now that we have a structure containing multiple nested<br>directories and potentially duplicate file names. the problem arises as to how a specific file, say the one named "filed" in the example. Is reforenced; or worse, how one file named "files" is referenced distinctly from another by the same name but in a different directory. Pathnames, which we take up in the next section, are the solution.

Georgia Institute of Technology

COBOL Vorkbench

Appendix **8** THE PRIMOS **FILE** SYSTEM **Page 265'**

#### **PATHNAMES** 8.3.

A pathname is a syntax for uniquely specifying any file contained within the file system. But before we can no any further, a couple of details should be brought to light-<br>When a user Logs in to PRIMOS, he is outomatically <sup>o</sup>at-<br>tached<sup>\*</sup> to a specific directory whose name is usually the<br>same as his Login name. This directory is said sare as his login name. This directory is said to be his  $\frac{1}{2}$  current\* or \*default\* directory and has a special sigmentificance in the interpretation of pathnames. There is a way to walk around within the file system. **changing** the current directory, but we won't go into that herea

> As we said, a vathname allows you to uninuely specify any file anywhere In the hierarchy **by** describing a path to the file from some known point. Two such known points are the current directory and the PIFO. **A** pathname, then\* consists of a number of directory names, separated **by** stashes **("Po.** recall our previous admonition) and ending with the name of<br>the desired file. If the pathname starts with a slashe the path starts in the MFD; otherwise, it starts in the current directory\* **A** sinple lile name that contains no slashes refers to a file within the current directory: a pathname consisting only of a single slash refers to the MFD itself<del>i</del> and the emoty pathname refers to the current directory. Thus. the pathnames

> > /b in/cd mydir/iile (Orpty string)

refer to a file named "cd" within a directory named "oin" which is contained in the PrOt a fite named \*lite\* within **a** directory named "eydir' which sprouts from the current directory, wherever that may be; the MFD; and the current directory. resoectivetys

#### **PROTECTION**  $\bullet\bullet\bullet$

Usees have the option, if they so desire, to protect their files from unwanted perusal or alteration **by** other userp. Two nechanisms are invoLved in orovidinq this feAtu' First, with each directory is associated an "owner" and **\*password\*\*** th~e owner **of a** directory **is# by** default, thv. user who created It, though this may be changed. When **a** rdirectory becomes **a** user's current directory, either of two conditions **A6Y** prevail: the user **miy** oe declared 'ownert of the directory **If** his Login name natches that of the directory#% creator, or failing **this,** he is declared **a** 'nonowner#\* The password comes into **play** in this tatter case\* the owner of **a** directory may require that any non-owncr who \* wishes to eAke it his current directory must first specify **a** Password. **If** he is **able** to do this, then he in attached to the directory **as** a non-owner; otherwie he is not ollowed

**4**

 $\frac{1}{2}$   $\frac{1}{2}$   $\$ 

Page 264

### to attach to it.

Once attached to a directory, either as owner or non-owner, the second protection mechanism comes into play. As part of the "other information" that we mentioned in the directory entry for a files the system keeps two sets of "protection keys\*\* one that applies to the owner of the directory, and the others to non-ounces. These keys, which may be changed on a per-file basis by the directory's ouner, control the kinds of things that can be done to a file. There are three operations that may be individually allowed or denied to both owner and non-ouners: reading, writing and truncating (deleting). If a user has read permission for a file, he may read the contents of it but may in no way alter them. If write permission is granted, then the file may be written upon (possibly overwriting existing information or extending the file), but nothing may be read from it. If truncate permission is granted, the file may be shortened to any lenath or even removed completely, but its contents may neither be read nor written.

### **SUMMARY**

There, are, sany, more features and subtleties in the PRIMOS file system that both enhance its power and usefulness, as well an add to its awkwardness. Those things we have talked<br>about there, though, seem to be the most important for a general understanding. For further details on these other fentures and on the implementation of the file systems you might went to consult the Sciencence Guids. Eike Management Systeme published as PDR3110 by Prime Computers Incas Framingham, Mass.

#### Georgia Institute of Technology

- COBOL Workbench

在在家里的人的名词复数 医精神病 医子宫内膜炎 医心包膜炎 医心包膜炎 医心包膜炎 医心包膜炎 医心包膜炎 医心包膜炎 医心包膜炎 医心包膜炎 医心包膜炎 医心包膜炎 医心包膜炎 医心包膜炎 医心包膜炎

たいは にっぽん あんしゃ

k, j

 $\times$   $\mathbf{t}$ 

COBOL.whc

Page 265

### APPENDIX 9

COBOL.wbc

This appendix contains some of the preliminary work towards defining COBOL.who that has been accomplished. The first section provides some insight into the frequency of the use of various features of COBOL, while the second section shows the actual discrepancies discovered between some of these features.

### 9.1. USAGE OF COBOL FEATURES

### A Study of the Usage of COBOL Features

The Listing below provides the frequency (static) of use of reserved words discovered in a file containing about 20+000 tines of code from Army programs.

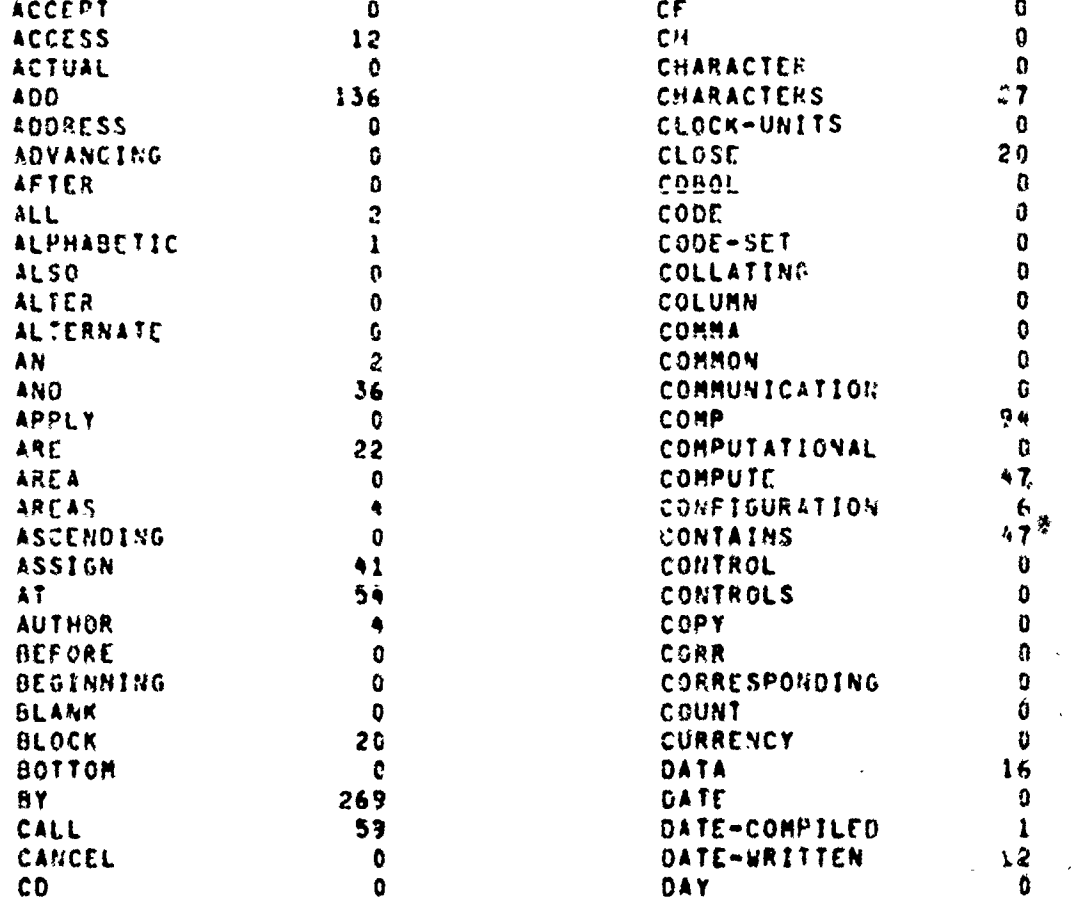

Georgia Institute of Technology  $\mathbf{L}$   $\downarrow$ COBOL: Workbengh $\downarrow$  and

يمتز

**TAN ANG BANG BANG KANG KATANG KATA NG KATANG KATANG KATANG KATANG KATANG KATANG KATANG KATANG KATANG KATANG KATANG KATANG KATANG KATANG KATANG KATANG KATANG KATANG KATANG KATANG KATANG KATANG KATANG KATANG KATANG KATANG K** 

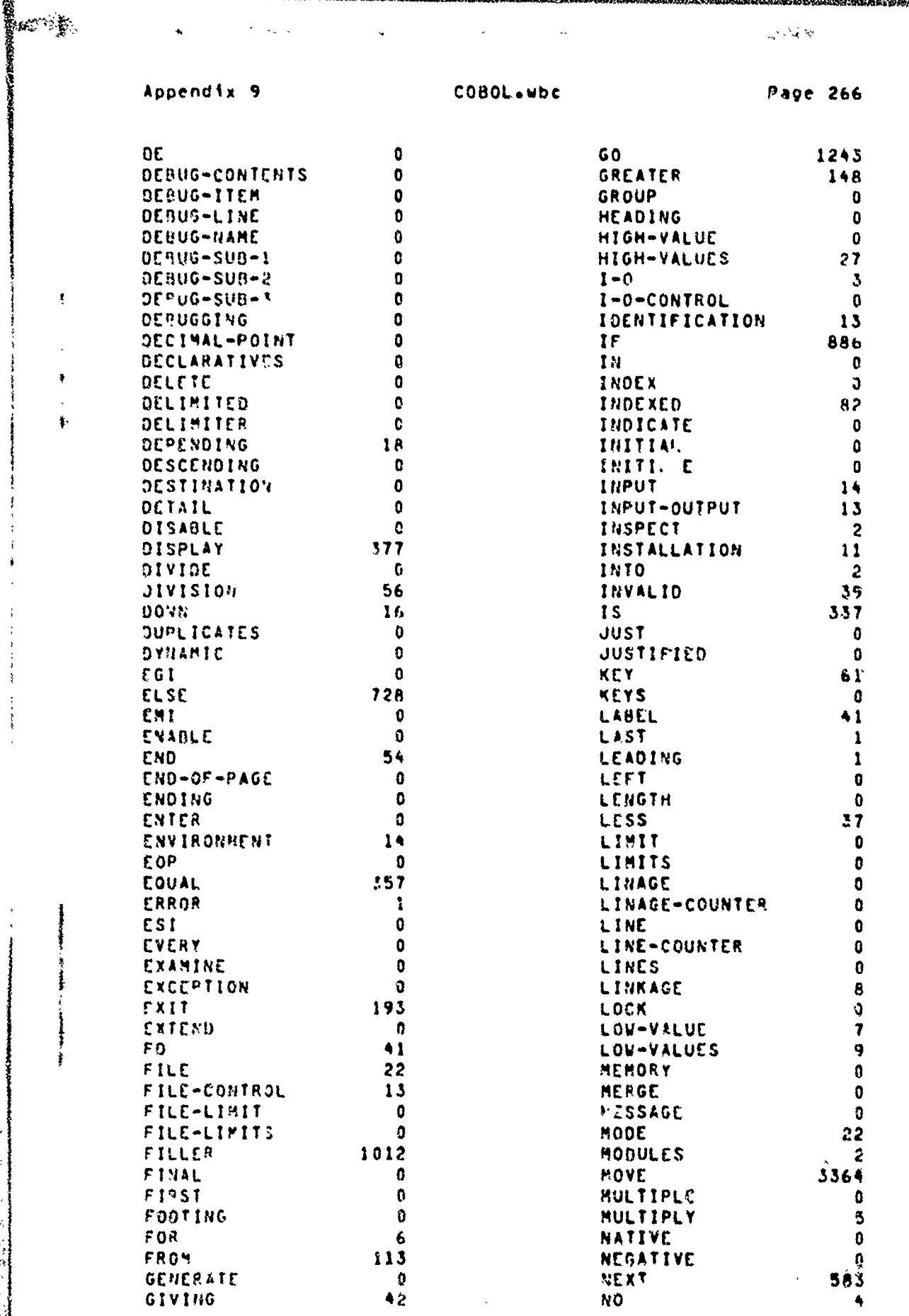

<u>জুড় অনু তাকে</u>

Georgia Institute of Technology

العقبيد<br>موسيد

Ì  $\mathbf{G}$ 

COBOL Workbench

 $\mathcal{G}^{\infty}_{\mathcal{G}}$ 

地名美国爱尔兰

يحترم

<u>Méuledul</u>

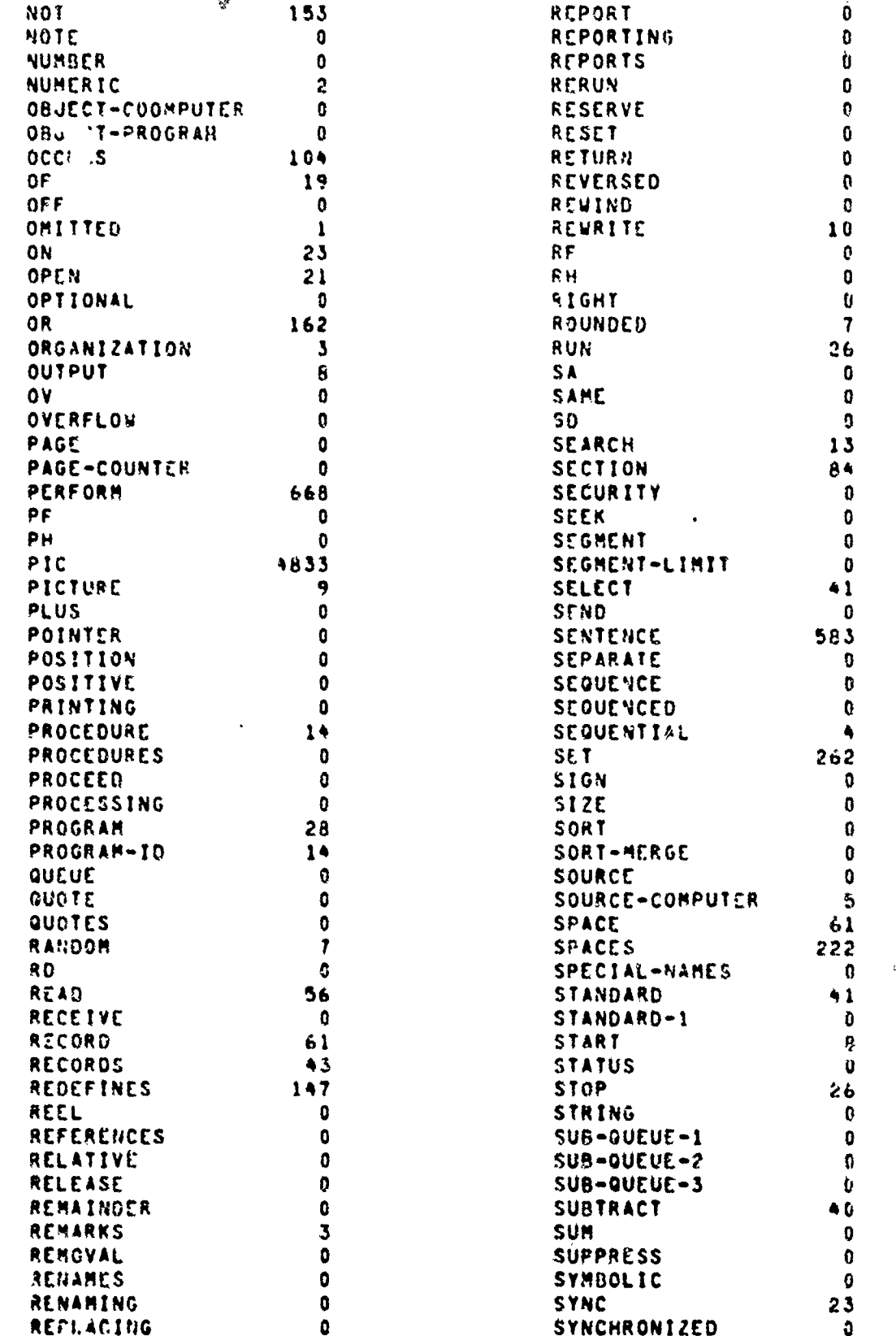

 $\sim 10^{-1}$ 

**ANDREW PELL** 

海葵蔓

Georgia Institute of Technology

COBOL Workbenchester

- 7

 $\frac{1}{2}$ 

STERN AND STERN

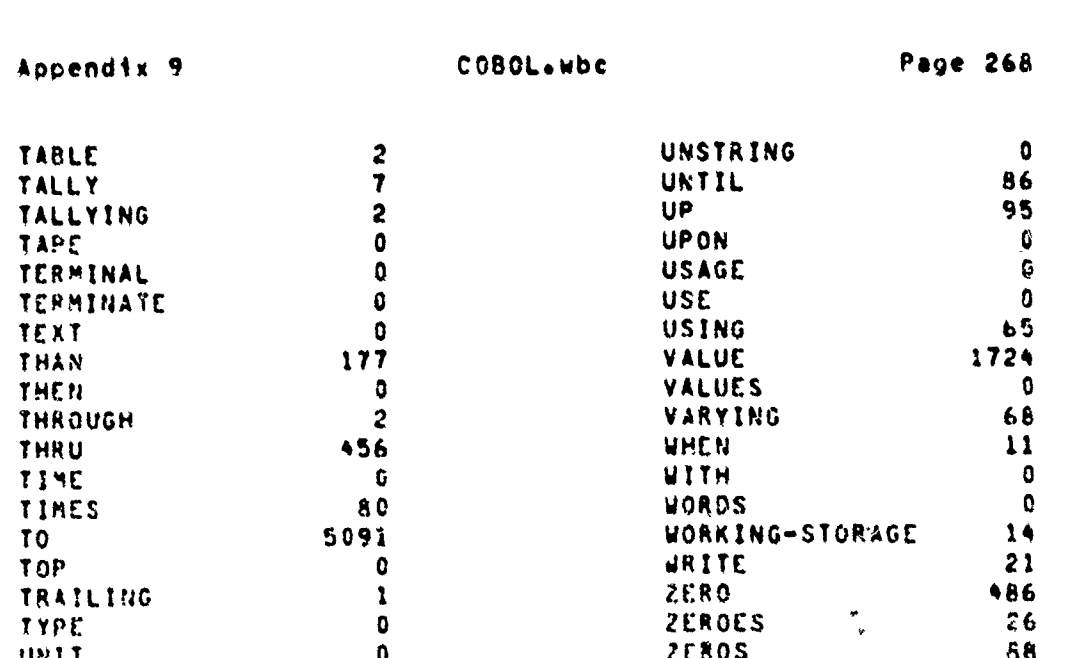

#### COMPARISON OF COBOL FEATURES  $9.2.$

### Some Examples of the Comparison of COBOL Features Offered by the 74 COBOL Standard, PDP-11 COBOL, and PRIME COBOL

The following are excerps from a more complete study of the differences found in various features of COBOL on several machines.

### ACCEPI

ACCEPT identifier-1 [ FROM snewonic-name ]

ACCEET identifier-1 EAOM ( DAIL | DAY | LIME )

- $\mathbf{D}$ 74 COSOL
	- Data is transferred according to the. rules -n f a) **40VE.**
	- "nemonic-name must be specified in the SPECIAL- $5$ NAMES paragraph.
	- If the FROR phrase is not given. the device that  $c$ the inpickentor specifies as standard is used.
	- If the size of the data being transferred is d) identical to the size of identifier-le-the data is transferred and stored in identitier-i.

Georgia Institute of Technology

COBOL Workbench

a⊱

k<br>Tari

- If the size of identifier-1 is less than the size  $\mathbf{e}$ of the data being transferred, the left-most characters of the data being transferred are stored in identifier-1, left-justified; characters to the right are ignored.
- $\bullet$ It the size of identifier-I is greater than the size of the data being transferred. the data is stored left-justified and additional data is requested. For subsequent data transfers: the size of identifier-1 is taken to be equal to the as yet unfilled portion of it.
- $a<sub>1</sub>$ DATE is implicitly described as an elementary data item with PICTURE of 9(6)V; it contains year of the century, month of the year, and day of the year in that order.
- DAY is implicitly described as an elementary data h) item with PICTURE of 9(5)V; it contains year of the century and the day of the year numbered from  $1$  to  $366.$
- $\ddagger$ TIME is implicitly described as an elementary data item with PICTURE of 9(B)V; the value represents. in a 24-hour system, the number of elapsed hours, sinutes, seconds, and hundredths of seconds after eidnight in that order from left to right.
- $2<sub>2</sub>$  $POP-11$ 
	- As in 74 COBOL.  $\lambda$
	- As in 74 COBOL.  $h<sub>2</sub>$
	- If the FROM phrase is not given, the data is  $c<sub>1</sub>$ transferred from the user's terminal.
	- $d<sub>1</sub>$ As in 74 COBOL.
	- As in 74 COBOL.  $\epsilon$
	- If the size of identifier-1 is greater than the  $f$ size of the data being transferredo this data is stored Left-justified and the remaining space padded with blanks.
	- $\mathbf{a}$ As in 74 COBOL.
	- This is identical to DATE.  $h$
	- In 74 COBOL, but the positions for the hun- $\ddot{\mathbf{v}}$ ■ ▲ \* dredths of a second are filled with zeroes.

Georgia Institute of Technology

COBOL Workbench Jan

يتقيم

 $\mathcal{F}$   $\mathcal{N}$ 

 $f^{\prime}$ 

- 3) PRIME
	- Characters are moved without change. a)

 $\frac{1}{2}$ 

- As in 74 COBOL. b)
- If the FROM phrase is not given, the data c) transferred from the user's terminal.
- As in 74 COBOL. d)
- 4s in 74 COBOL.  $e<sub>1</sub>$
- If the size of identifier-1 is less than the size  $\bullet$ of the data being transferred. the left-most characters of the data being transfered are stored in identifier-le teft-justifiede and the remaining space is filled with blanks.
- As in 74 COROL. g )
- As in 74 COLUL. h)
- TIME is implicitly described as an elementary data  $\mathbf{L}$ item with PICTURE of 9(6)VI it contains hours. ainutes, and seconds in that order.

### ADD

- ADD ( identifier-1 | literal-1 ) [ + { identifier-2 | Literal-2 ) J ... IQ identifier-m C RQUNDEQ J C . identifier-n C ROUNDED 1 1 ... [: ON SIZE ERROR imperative-statement 3
- AQD { identifier-1 | Literal-1 } , { identifier-2 |. Literal-2 )  $E = 1$  (identifier-3 | Literal-3 ) 3 ... Giving identifier-m C ROUNDED J C + identifieren C EQUNDER 1 1 ... E 4 ON SIZE LARGA imperative-statement
- ADD < COBRESPONDING | CORR > identifier-1 IQ identifier-2 L ROUNDED J C + ON SIZE ERROR imperative-statement 3
- 74 CO50L  $\mathbf{D}$ 
	- In formats 1 and 2, each identifier must nefer to  $\mathbf{a}$ an elementary numeric items except that in format 2 each identifier following the word GIVING must refer to either an elementary numeric item or an elementary numeric edited item; in format 3+ each identifier must refer to a group item.

Georgia Institute of Technology

**COBOL Workbench** 

の時間の時間の時間の時間の時間の時間のようです。そのようですが、その時間の人間をさくにすることです。そのようないと思っているから、そうですから、そうですが、そのようなのです。そのようなので、そのようなのでは、そのようなのでは

Each literal must be a numeric literal.  $b$ 

- $\epsilon$ The composite of operands must not exceed 18 digits.
- d) In format 1. values of operands preceding the word TO are added together; then the sum fs. added to the current value of identifier-m storing the result immediately into identifier-me and repeating this process respectively for each operand following the word TO.
- In format 2, the values of the operands preceding e) the word GIVING are added together? then the sum is stored as the new value of each identifier-my identifier-no osso the resultant-identifiers.
- $f<sub>1</sub>$ In format 3. the data items in identifier-1 are added to and stored in corresponding data items in identifier-2. A pair of data items, one from identifier-1 and one from identifier-2 correspond if (1) they are not designated by the word. FILLER and have the same data-name and the same quantiffers up too but not including. identifier-1 and identifier-2, (2) both data items **are** clementary numeric data items.
- $\mathfrak{g}$ The 1 compiler insures that enough places are carried so as not to lose any significant digits during execution.
- Size error condition: h)
	- 43 A size error exists whene after execution of the adoition and subsequent decimal point alignment, the integer<br>portion of the absolute value of the result is too large to fit into the<br>receiving item. This does not apply to intermediate results. If rounding is specified, it occurs prior to the check for the size error.
	- $111$ If a size error occurs and the SIZE ERROR phrase is specified, the values of the receiving items affected by size errors are not altered. After execution statement. the imperative o f the **the** statement of the SIZE ERROR clause is executed (it is executed only once per statement execution).
	- 111) If a size error occurs and the SIZE ERROR phrase is not specified, the values of the items affected by size errors are unpredictable.

Georgia Institute of Technology  $\ldots$ - COBOL Workbenchuse المعادات

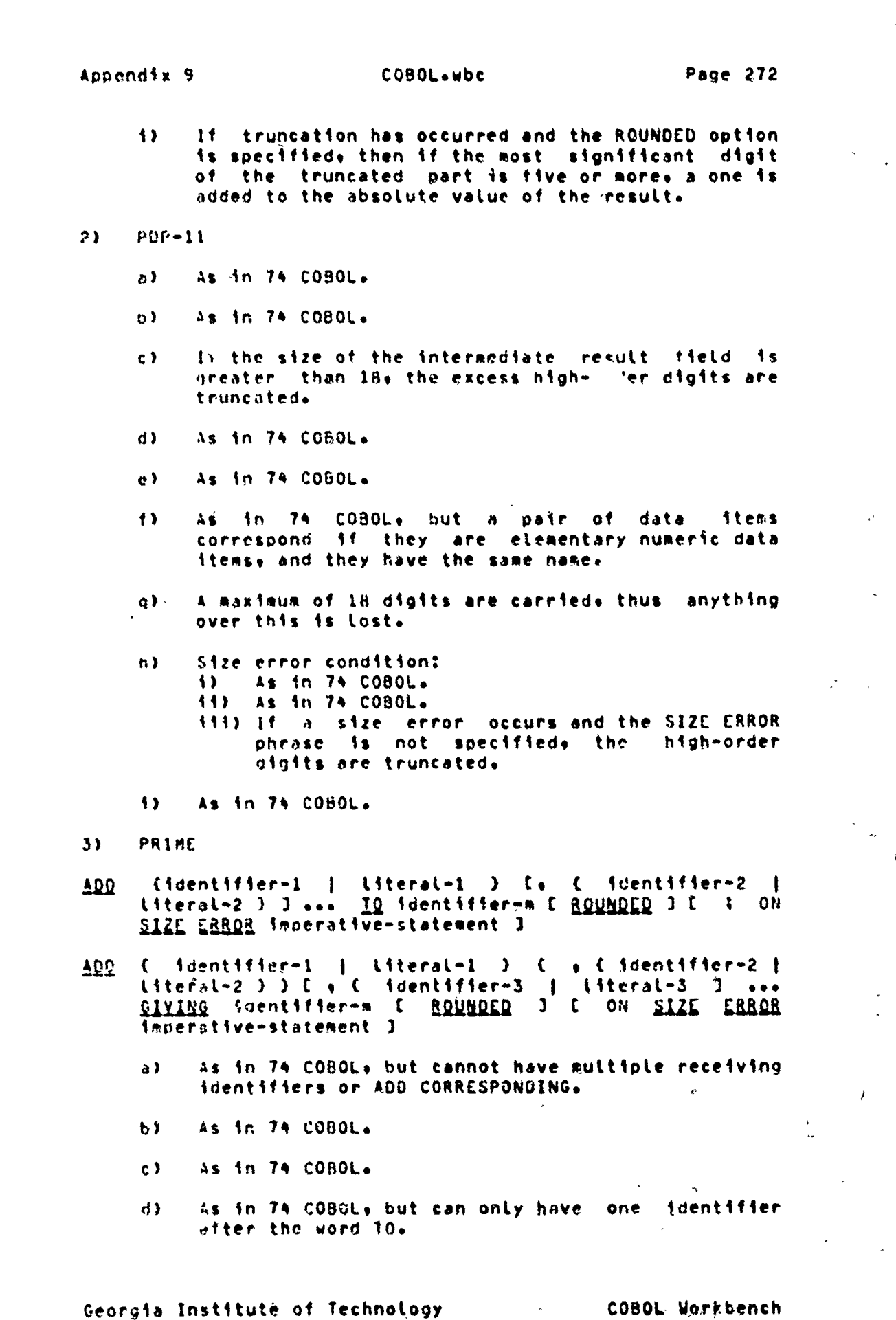

بعبا

ক্ষ<br>জ

ংশ

AE QUE

<u>Salah di Kabupat</u>

<u> Azzelskána kalifonik (\*</u>

<u> ES POSTAR GRANDA EN</u>

**CONSIGNATION** 

**BEATHER** 

TAN STATE ROOM TO A HOME OF THE CONTRACTOR

35

 $\frac{1}{2}$ 

**Contract Constitution Contract Contract Contract Constitution** 

COBOL Workbench

£.

- As in 74 COBOL. but can only have on identifier  $\epsilon$ ofter the word GIVING.
- The CORRESPONDING feature is not available.  $f<sub>2</sub>$
- $\mathbf{Q}$
- As in  $74$  COBOL.  $h$
- As in 74 COBOL.  $\ddot{\mathbf{t}}$

### **COMPUTE**

COMPUTE identifier-1 C ROUNDED 1 C . identifier-2 C ROUNDED I J ... = arithmetic-expression [ t ON SIZE ERROR imperative-statement ]

- **74 COBOL**  $1.3$ 
	- a) Identifier-1, identifier-2, .., must be elementary numeric items or clementory numeric edited items.
	- This statement attows the user to combine arithb) metic operations without the restrictions on composite of operands and/or receiving data items imnosed by the statcments ADD, SUBTRACT, MULTIPEY, and DIVIDE.
- $POP-11$  $2<sub>2</sub>$ 
	- As in 74 COBOL. a)
	- b) The lengths of the integer and decimal components of an interaediate result are determined by an algorithm which uses the Lengths of the operands in determining these values. The sum of the lengths of the integer and decimal components eust be less than 18.
- $3<sub>2</sub>$ PRIME
- COMPUIE ldentifier-1 [ ROUNDED 3 = arithmetic-expression [ ] ON SIZE ERROR imperative-statement 3
	- a) > As in 74 COBOL. but can only have one identifier before the equal sign.
	- b) The composite of operands must not contain more than 18 decimal digits.

Georgia Institute of Technology

COBOL Workbench

# **DISCLAIMER NOTICE**

**THIS DOCUMENT IS BEST QUALITY PRACTICABLE. THE COPY FURNISHED TO DTIC CONTAINED A SIGNIFICANT NUMBER OF PAGES WHICH DO NOT REPRODUCE LEGIBLY.**